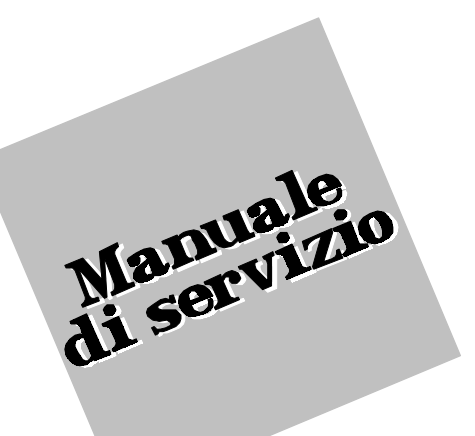

# **CENTRALE MULTIFUNZIONE "Cobra 800"**

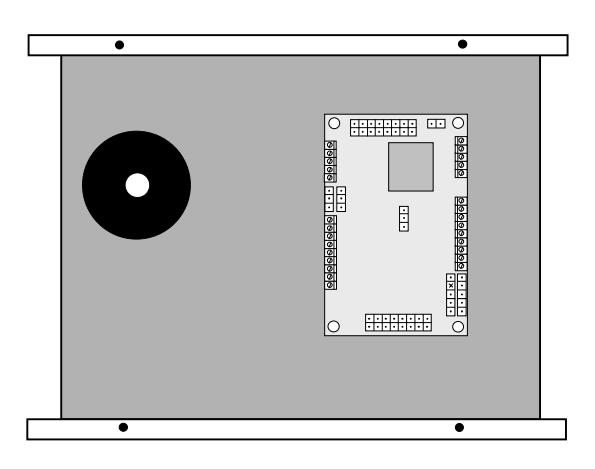

**Ver. 01.00.02 Rev. /a del 20.01.2004** 

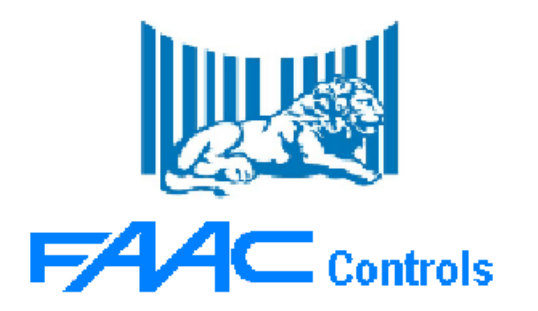

N.B.: il contenuto del presente manuale è **indicativo** in quanto la Società produttrice si riserva di apportare in qualsiasi momento le **modifiche** che ritiene più opportune al fine dell'evoluzione del prodotto.

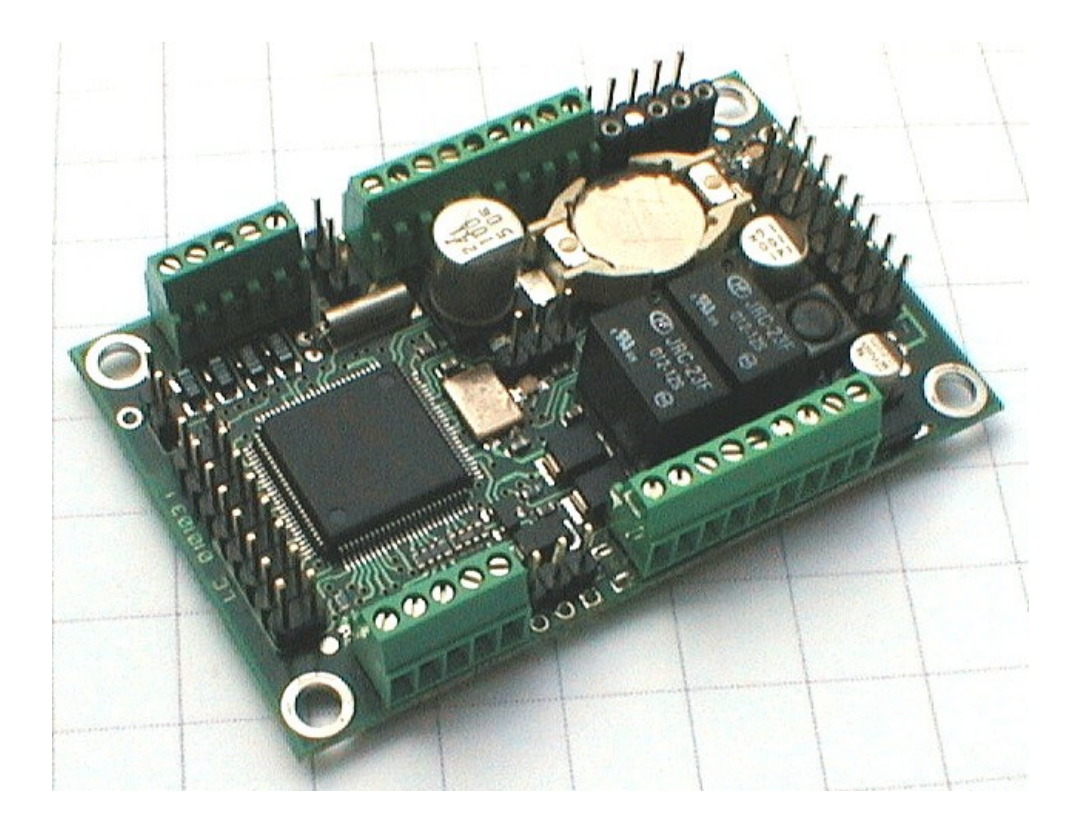

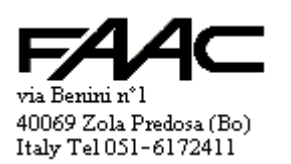

# **SOMMARIO**

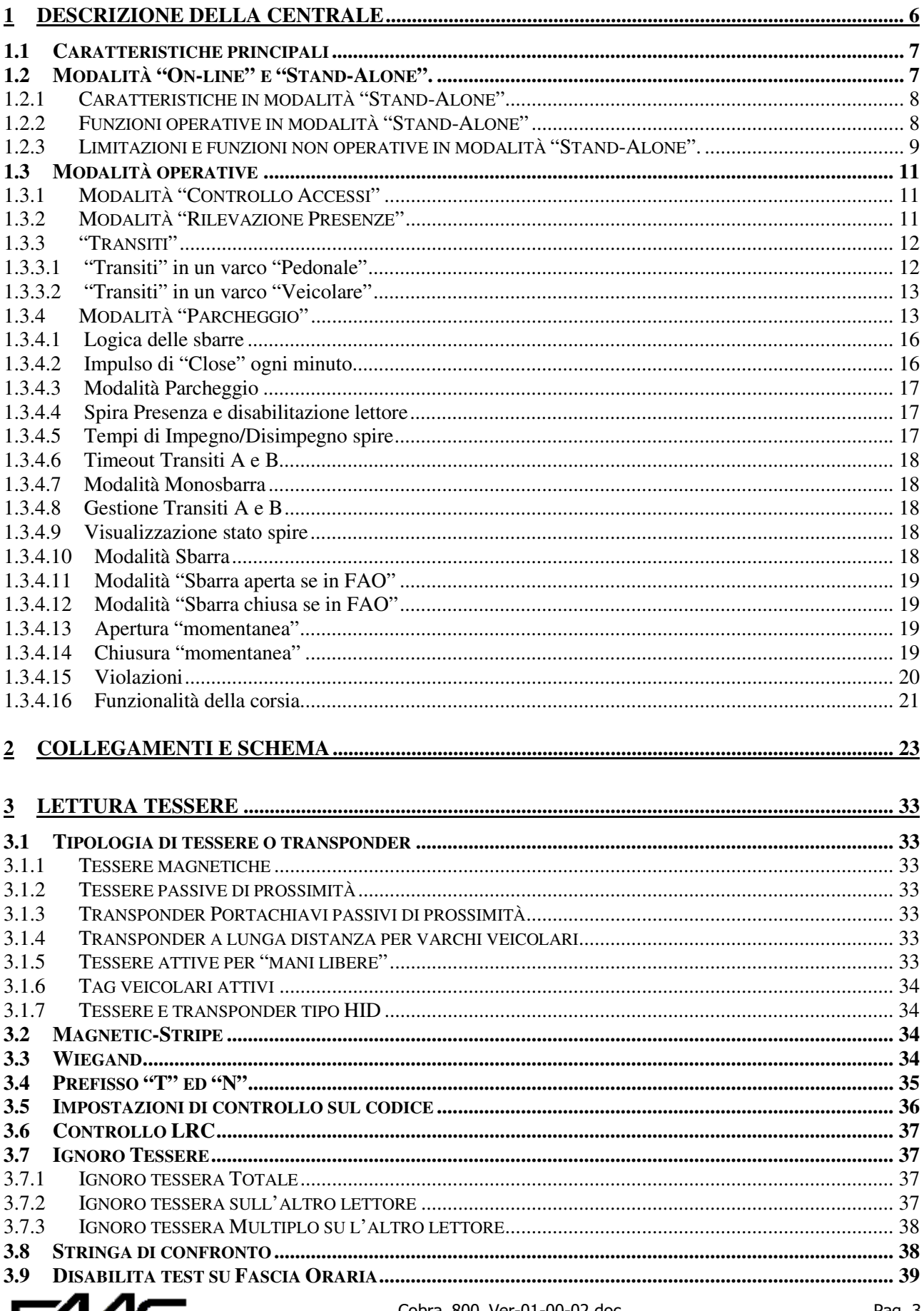

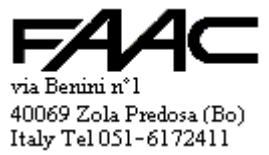

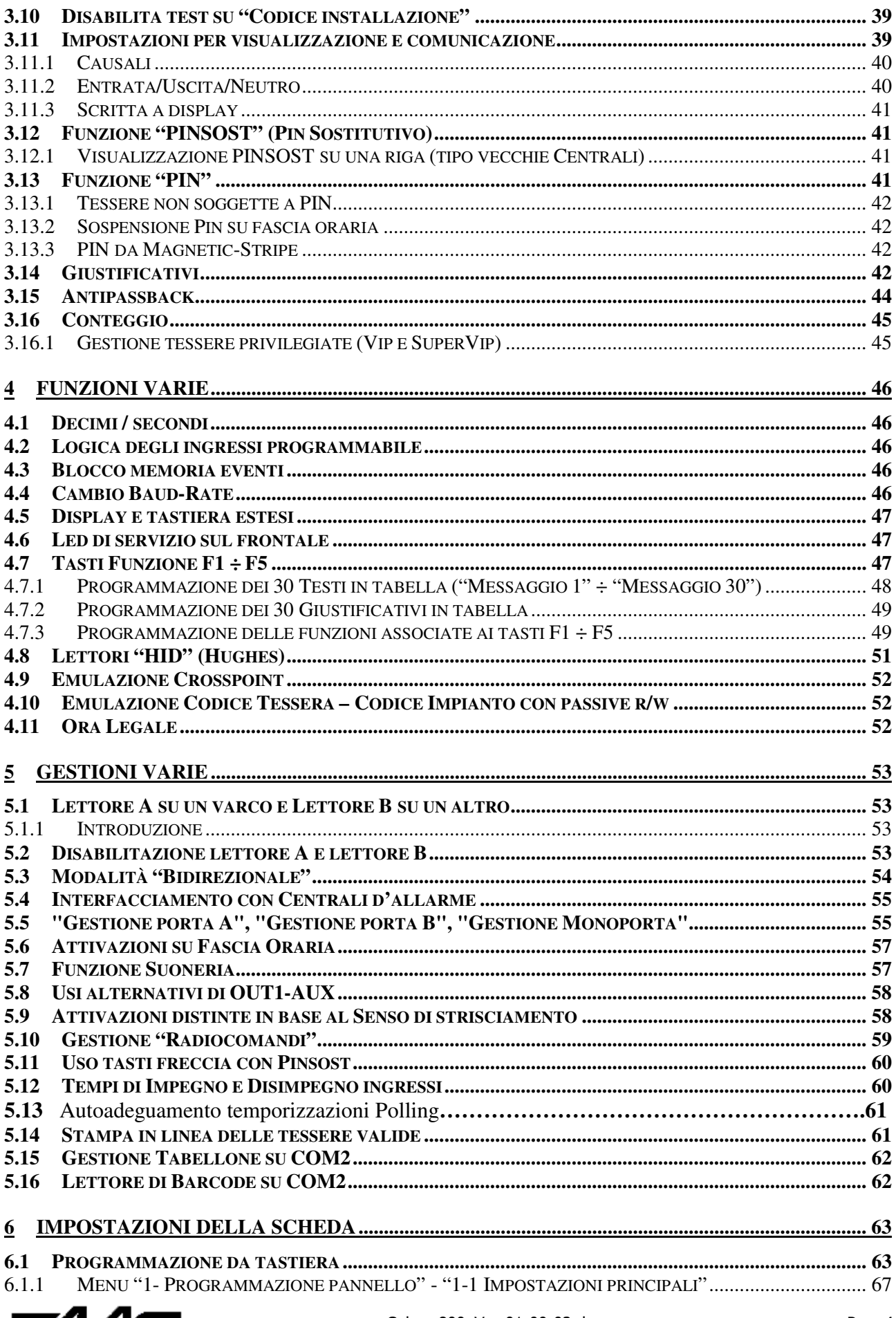

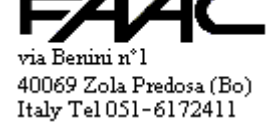

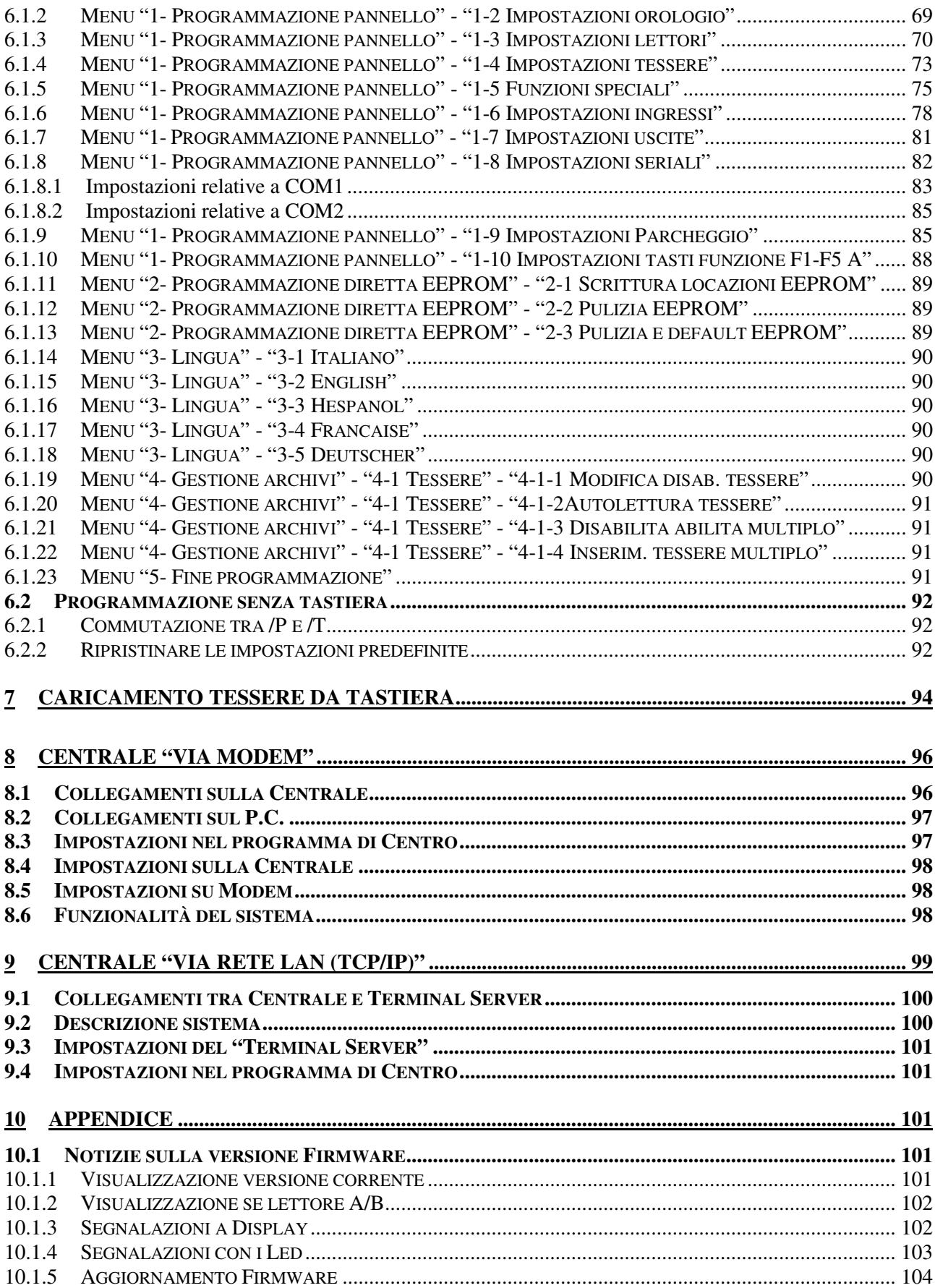

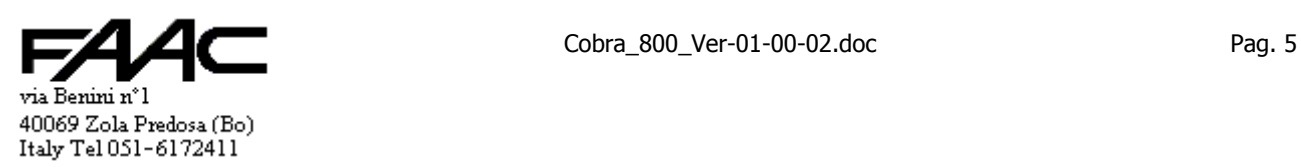

# **1 Descrizione della Centrale**

Nota importante: nel presente manuale si useranno indifferentemente i termini "Pannello", "Centrale", "periferico" e "dispositivo" alludendo alla scheda "Cobra 800".

La centrale è un dispositivo periferico in grado di comunicare con il Concentratore.

Il Concentratore è un P.C. con sistema operativo è Win95, Win98, WinNT, Win2000 o XP su cui è installato ed è in esecuzione il programma di Centro "Wincontrol".

Può essere fornito sia in contenitore metallico che in contenitore plastico per applicazioni da esterno.

Alla centrale è possibile collegare **uno** o **due lettori** di tessera di varia tecnologia come magnetica, prossimità, mani libere, ottica (1 solo), ecc. Solo il **lettore A** potrà avere **tastiera e display**; il lettore B ne sarà privo.

- Ogni centrale ha:
- n° 2 ingressi su morsetto utilizzabili per stato porta, sensori, fotocellule, contatti d'allarme, spire, etc., n° 1 ingresso su morsetto per il tamper (definito come IN7)

Ogni ingresso dei tre precedenti (IN1, IN2 ed IN7) è rinominabile liberamente da 1 a 7; questo permette di usufruire di certe funzioni associate ad un ingresso ben preciso (es.: spira presenza lettore A associata ad IN5)

- su connettore ausiliario (strip passo 2,54) sono disponibili anche gli ingressi IN3 ÷ IN6 e due ingressi ausiliari
- n° 2 uscite a relè su morsetto per elettroserrature, attivatori, illuminazione, semafori ecc.

n° 2 uscite (Out3 ed Out4) di tipo open-collector su un connettore ausiliario

Per il collegamento al programma di gestione si può utilizzare una delle seguenti porte seriali:

- COM1-RS485 senza separazione galvanica; è operativa se **rimosso** il jumper **JP**1 (è il default)
- COM2-RS232 senza separazione galvanica; si attiva **inserendo** il jumper **JP1**
- E' ovvio che l'utilizzo di una esclude il contemporaneo uso dell'altra.

Sulla porta seriale selezionata con il jumper JP1 può essere attivato uno dei **due** seguenti **protocolli**:

- via Polling (**/P**) valore predefinito
- via Modem/Terminal-Server (**/T**)

Per il collegamento alla rete "SpaceNet" è da utilizzare la porta seriale COM1 - RS 485 con il protocollo di Polling (/P). Per il collegamento diretto (punto-punto) tra un P.C.ed una Centrale si utilizza la porta seriale COM2-RS 232 con il protocollo per Polling (/P) e con il jumper JP1 inserito.

Per il collegamento tra un P.C.ed una Centrale remota (non collegabile in RS485) si possono individuare due strade:

- utilizzando una rete LAN usando un Terminal Server
- utilizzando una linea telefonica usando un Modem

Se il Terminal Server è l'ETH-MOD si utilizza il connettore J4, protocollo /T e jumper JP1 rimosso.

Se il Terminal Server è di terze parti si utilizza la porta seriale COM2-RS232 attivando il protocollo per Modem/Terminal-Server (/T) ed il jumper JP1 inserito.

Utilizzando un Modem si utilizza la porta seriale COM2-RS232 attivando il protocollo per Modem/Terminal-Server (/T) ed il jumper JP1 inserito.

Le informazioni contenute in questo manuale sono da riferirsi essenzialmente al funzionamento standard per Polling (/P) con rete "SpaceNet". In un paragrafo dedicato saranno spiegate le differenze nel caso di funzionamento via Modem  $-$  Rete LAN:  $(fT)$ .

La Centrale ha una porta seriale ausiliaria. Può essere uilizzata per aggiornare il firmware della scheda.

La porta seriale ausiliaria può servire ad interfacciare, a seconda dei casi, una stampante seriale, un lettore ottico, etc.

La Centrale è fornita di "Modulo Orologio" con batteria al litio in tampone che consente alla centrale di abbinare data/ora locale alla lettura della tessera: tale funzione è particolarmente utile in Rilevazione Presenze e nelle attivazioni relè su fascia oraria senza l'ausilio del Concentratore.

In Rilevazione Presenze è opportuno che l'utente veda direttamente la data/ora della "timbratura" per cui si consiglia di prevedere un lettore completo di tastiera / visualizzatore.

Il sistema normalmente opera con le Centrali in linea: in tal caso si parla di modalità "On-line".

Tale modalità è la sola che garantisce tutte le prestazioni che il programma su P.C. permette.

Qualora venisse interrotta la comunicazione con il Concentratore, la Centrale si commuta in modalità "Stand-Alone".

In tale modalità viene mantenuta solo una parte delle funzionalità per cui si può affermare che vi saranno delle limitazioni

- a livello di sistema
- a livello di Centrale

Un paragrafo descriverà tali limitazioni.

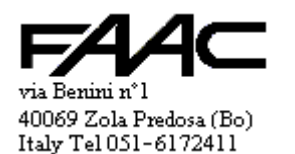

# **1.1 Caratteristiche principali**

Memoria locale per archivio tessere, fasce orarie, festività.

Invio da P.C. degli archivi.

Batteria al litio per mantenimento memoria dati ed orologio/datario anche in assenza di alimentazione.

Impostazioni funzionali memorizzate su memoria non volatile (EEPROM).

Programmazione delle impostazioni funzionali da P.C.

Memoria locale tamponata per memorizzare codici utenti e transazioni: la partizione (cioè lo spazio a disposizione per i codici utente e quello per le transazioni) è fissa.

Questo comporta che non è possibile modificare il valore del numero massimo di tessere memorizzabili e che il numero degli eventi memorizzabili in Stand-alone è fisso(Tessere valide, allarmi, etc.).

# **Descrizione caratteristiche principali:**

Batteria al Litio per non perdere i dati anche in assenza di alimentazione.

Possibilità di bloccare le letture se la memoria dei transiti è piena.

EEPROM da 32K utilizzata per gli archivi (tessere, fasce orarie, festività)

EEPROM da 8K utilizzata per gli eventi (storico delle Tessere valide, degli allarmi avvenuti in Stand-alone)

Gestione completa di 1 varco associato al lettore A.

La medesima gestione riferita al lettore B non è possibile in quanto mancano gli ingressi per il display e per eventuali dispositivi come pulsante, sensore stato porta, etc.

In particolare non è possibile per il lettore B la funzione PIN e PINSOST dato che manca la tastiera e display.

Distanza massima tra una Centrale e lettore senza tastiera / visualizzatore: 100 mt.

Distanza massima tra una Centrale e lettore con tastiera / visualizzatore: 40 mt.

Tensione di alimentazione: 12Vcc (-1V + 2V)

Assorbimento massimo:900mA a 12V.(variabile a seconda dei lettori collegati).

Dimensioni: 184 x 182 x 105 mm se contenitore plastico.

La sola scheda ha i seguenti ingombri: 72 x 45 mm; altezza 14 mm.

# **1.2 Modalità "On-line" e "Stand-Alone".**

La Centrale è in grado di operare sia in comunicazione con il P.C. (modalità "On-line") sia a livello locale (modalità "Stand-Alone") qualora la comunicazione con il P.C. venga interrotta.

In altre parole la Centrale è dotata di capacità decisionale e ciò consente di non interrompere il servizio di Controllo Accessi oppure di Rilevazione Presenze.

La commutazione tra la modalità "On-line" e "Stand-Alone" (e viceversa) avviene automaticamente a seconda che sia attiva la comunicazione con il Concentratore (polling) oppure no (questo se la modalità di comunicazione è "**/P**").

Se la Centrale è in modalità"**/T**" perché la comunicazione è via Modem o via rete LAN, sarà solo "**Stand-alone**".

In modalità "On-line" ogni pannello dialoga in continuazione con il P.C. (polling) trasmettendo in tempo reale ogni evento rilevato: ogni decisione relativa ad un transito viene delegata al Concentratore (sul quale gira il programma di Centro) e da questo registrata nell' "Archivio Storico". Ogni tessera, prima di essere abilitata al transito, è verificata rispetto tutti i controlli previsti dal programma di "Controllo Accessi" (vedere relativo manuale).

In modalità "Stand Alone" ogni decisione relativa ad un passaggio di tessera è presa dal pannello: tutti i dati dei transiti vengono registrati sulla memoria non volatile del terminale e scaricati automaticamente verso il Concentratore non appena viene ripristinata la comunicazione.

La concessione delle aperture da parte del pannello è fatta sulla base di archivi anagrafici anch'essi salvati nella memoria non volatile interna al pannello.

Si segnala che la capacità di memoria del terminale non permette, in modalità "Stand-Alone", una gestione completa come se il pannello fosse "On-line" (in comunicazione) con il Concentratore, ma sono tali da affrontare una momentanea interruzione della comunicazione.

E' possibile programmare il pannello in modo tale da forzarlo ad operare sempre in modalità "On-line" oppure sempre in "Stand-Alone" (verrà descritto dettagliatamente più avanti nel presente manuale).

La modalità sempre "On-line" serve:

per emulare il comportamento di precedenti dispositivi che operavano solo "On-line"

per costringere il sistema ad operare solo se il P.C. è in linea in applicazioni particolari

Se la Centrale risulta essere sotto polling del P.C. allora tutto funziona come descritto; se non è sotto polling allora le letture tessera, allarmi, etc. verranno ignorate in quanto è disabilitata la gestione locale.

La modalità "Sempre Stand-alone" è operativa anche se è attiva la comunicazione con il Concentratore (polling attivo).

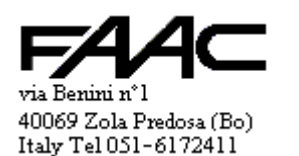

In tal caso, se viene letta una tessera, la decisione di validità viene presa dalla Centrale; se è valida, il dato del transito viene posto nel buffer interno; se la Centrale è in comunicazione con il Concentratore, l'informazione viene subito trasferita al P.C. altrimenti lo sarà non appena viene ristabilita. Si fa notare la differenza sostanziale:

- se "On-line" la decisione di validità viene presa dal P.C. che immediatamente rispedisce l'esito alla Centrale
- se "Sempre Stand-alone" la decisione viene comunque presa dalla Centrale e poi comunicata al P.C. che si limita ad archiviarla

Di seguito vengono illustrate le funzionalità di un pannello in modalità "Stand-Alone" e le limitazioni rispetto alla modalità "On-line".

#### **1.2.1 Caratteristiche in modalità "Stand-Alone".**

Il seguente paragrafo illustra i limiti di memoria di una Centrale in modalità "Stand-Alone".

#### **Archivio storico (eventi):**

La seguente tabella riassume i limiti di memoria:

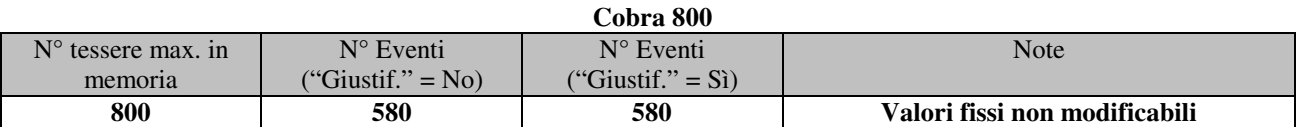

N.B.: il numero degli eventi **non** dipende dal fatto che ci siano i "**Giustificativi attivi**" oppure i "**Giustificativi disattivi**".

La memorizzazione degli eventi è in un buffer circolare; se completo, i nuovi eventi sovrascrivono i più vecchi.

E' possibile impostare la Centrale per bloccare le letture se il buffer è **pieno** (funzione "**Storico bloccato**"); in questo caso per riabilitare le letture si deve scaricare i dati verso P.C. svuotando così il buffer.

Normalmente sono archiviati solo i dati di **tessere valide** al fine di riservare il massimo spazio a questa funzione: questo significa che non sono archiviati allarmi, ripristini, tessere non valide, etc.

E' possibile, però, abilitare la memorizzazione di ogni singolo **allarme** e di ogni singolo **ripristino** riferiti agli ingressi **ING1 ÷ ING6 + Tamper**. (Si rammenta che ciascuno dei tre ingressi può essere rinominato da 1 a 7)

Non è mai possibile **disattivare** la memorizzazione delle **tessere valide**.

## **Altri archivi:**

• Memorizzazione dei dati di max **255 fasce orarie** (N.B.: numerate da 1 a 255)

• Memorizzazione dei dati di max **32** giorni definiti come "**Festività**"

Non è previsto da parte del programma di Centro l'invio dell'archivio "Livello Accessi" alla Centrale e neppure, tessera per tessera, l'informazione del "Livello Accessi" associato.

Il programma di Centro invia solo le tessere che potenzialmente sono valide presso quella Centrale.

Tipicamente questo è fatto in base al solo "Livello Accessi" primario. Dalla Ver. 2.33.34 del programma sono analizzati anche gli altri "Livelli Accessi" associati ad una tessera: vedere il manuale del programma in uso per ulteriori ragguagli. Non viene comunque utilizzato il "Livello Accessi" associato alla "Causale".

L'invio dell'archivio Tessere è in ordine numerico crescente in base al "Codice Tessera": prima i numeri più bassi poi i più alti. Per cui può essere che ad un certa Centrale siano inviate solo alcune tessere (o al limite nessuna) tra quelle in archivio.

Il programma invia alla centrale tutte le tessere di pertinenza: può essere che ne invii di più rispetto la capacità prevista. La Centrale , in tal caso, memorizza le prime ricevute fino al n° max previsto ed ignora quelle in eccedenza.

#### **1.2.2 Funzioni operative in modalità "Stand-Alone"**

Restano operative in modalità "Stand-Alone" le seguenti funzioni (vedere il manuale del programma di Centro per eventuali chiarimenti sulle funzioni sottoelencate):

- verifica validità tessera per fascia oraria e per livello accessi (tipicamente solo quello primario)
- utilizzo completo della associazione "sequenza caratteri"
- validità solo del primo "Codice Installazione" (quello a sinistra) dei tre in maschera nell'archivio pannelli
- attivazione delle quattro uscite per tessera valida (non viene eseguito il messaggio d'azione per tessera valida)
- attivazioni diverse tra lettore A e lettore B (anche in "On-line" è una decisione locale della Centrale)
- attivazione di una uscita per tessera non valida (non viene eseguito il messaggio d'azione per tessera non valida)

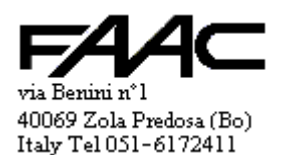

- una Tessera di Attivazione esegue solo le attivazioni previste su quel pannello e non quelle previste per altri pannelli (che per altro non sono in linea se "Stand-alone")
- funzione PINSOST cioè PIN sostitutivo di una tessera
- funzione PIN nelle due possibilità di digitazione: "digitazione codice + tessera" e "tessera + digitazione codice"
- sospensione PIN su Fascia Oraria + Uscita sempre valida
- possibilità di digitare una "Causale" prima della presentazione tessera.
- possibilità di digitare un "Giustificativo" prima della presentazione tessera.
- Attivazione delle uscite relè per fascia oraria (attivazione di OUT1 ÷ OUT4 se l'ora corrente rientra nella fascia oraria prevista). N.B.: l'attivazione per fascia oraria è una decisione del pannello stesso anche se in modalità "Online"
- Attivazione di una delle uscite per "Funzione suoneria"
- archiviazione dei dati tessera, data/ora, causale e testa di lettura interessata (A o B)
- attivazioni associate agli ingressi purchè relative allo stesso pannello

#### **1.2.3 Limitazioni e funzioni non operative in modalità "Stand-Alone".**

In modalità "Stand-Alone", la Centrale opera con prestazioni degradate; in particolare:

- limitazione a riconoscere massimo il n° di tessere prefissato
- limitazione a mantenere in memoria il numero max. transiti prefissato
- decisioni validità tessera prese a livello locale in base all'ultimo scarico archivi pervenuto
- conteggio presenti/assenti non sarà in tempo reale sul programma di Centro (il conteggio viene però aggiornato automaticamente durante lo scarico dello storico non appena il pannello torna "On-line")
- funzione "antipass-back" solo locale
- **messaggi di azione** di qualsiasi genere in quanto non scaricati nella memoria della Centrale
- abbonamenti
- abilitazione / disabilitazione tessere per un certo periodo
- proroga validità per tessera d'abbonamento
- disabilitazione dell' antipass-back per alcune tessere
- accesso semplificato (banalizzato)
- gestione combinata "Telepas-boost" + "tessere passive"

La seguente tabella raffronta quali funzionalità sono disponibili se un generico pannello se è "**On-line**" con il Centro e quali se è "**Stand-alone**".

Data la vastità delle funzioni implementate, potrebbero essercene alcune secondarie che non compaiono nella presente tabella. Se emergeranno, si cercherà di aggiungerle successivamente.

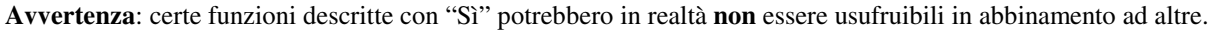

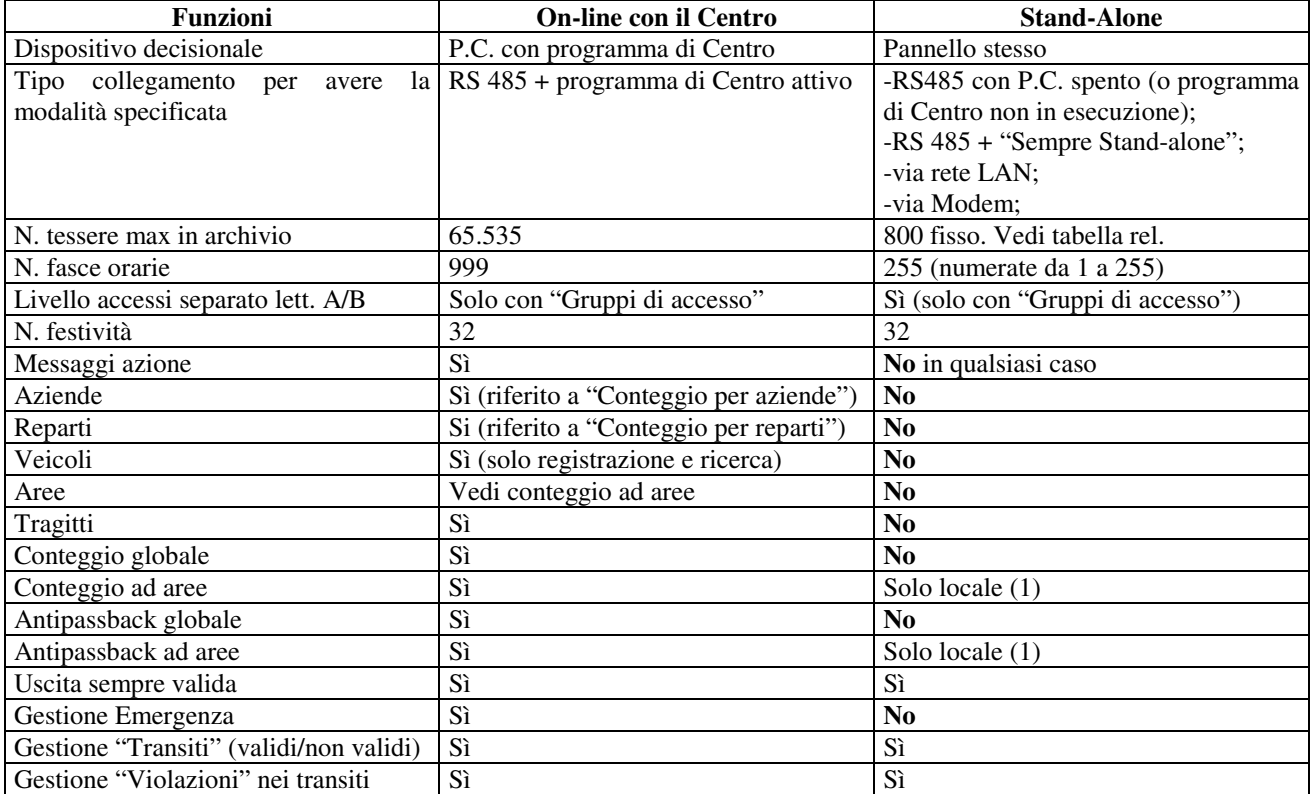

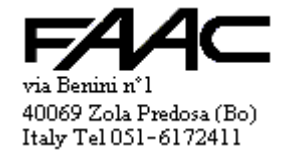

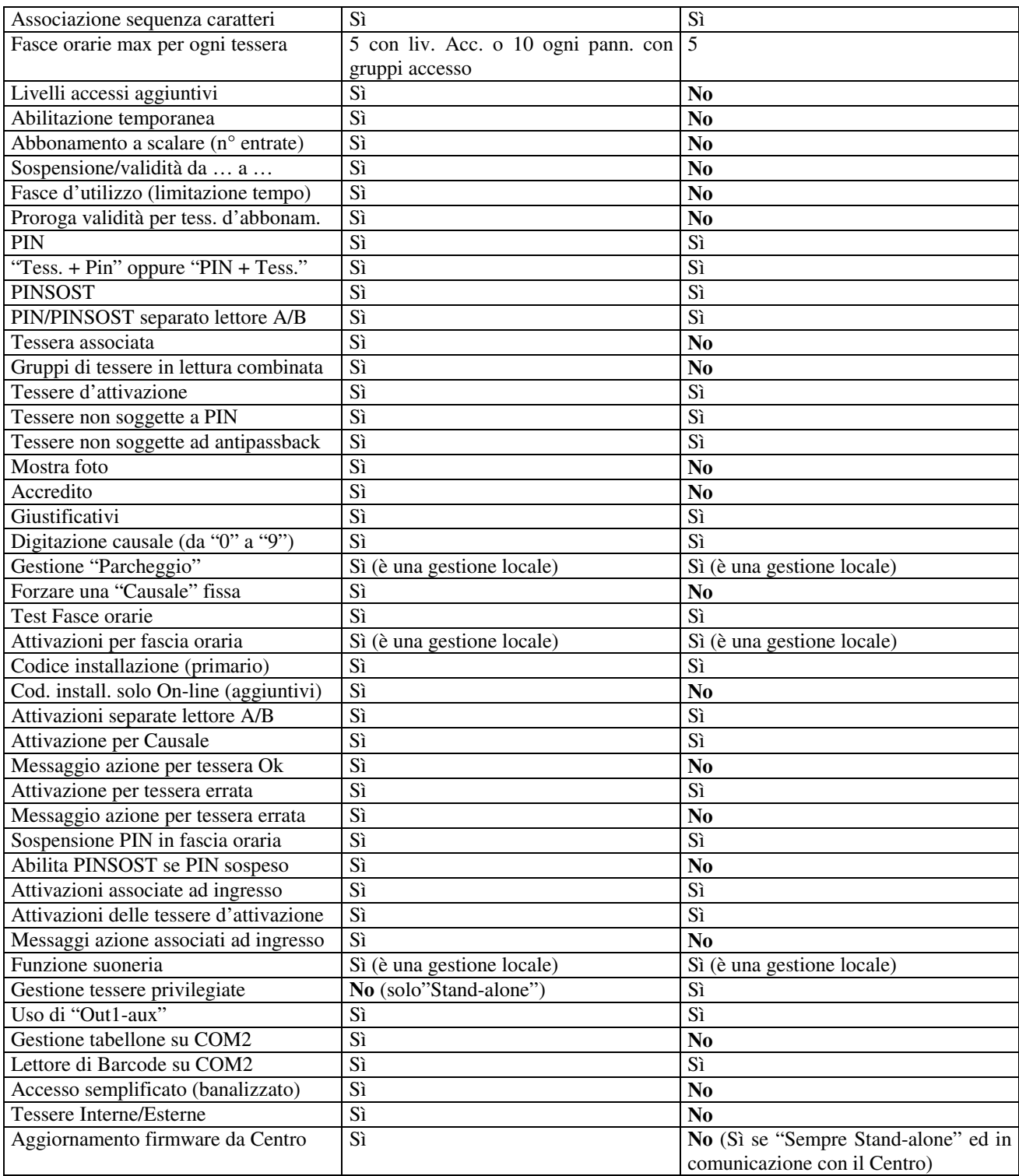

N.B.: quando è presente la nota "**(è una gestione locale)**" significa che una volta programmata, la funzione viene eseguita comunque localmente sia che il dispositivo sia "on-line" che "stand-alone".

Note:

(1): il conteggio Locale e l'Antipassback Locale potrebbero non funzionare correttamente dopo uno scarico Globale da Centro oppure se, nel caso di pannelli Concentratori via Rete LAN, avvengono dei rimandi dell'informazione di Assente/Presente.

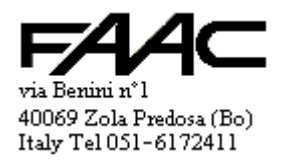

# **1.3 Modalità operative**

Il comportamento base della Centrale (quello preimpostato) è finalizzato a gestire fino a due lettori di un **varco Pedonale** di un sistema di **Controllo Accessi** che non richiede **ulteriori verifiche** circa l'esito del passaggio. Entrando nel dettaglio di questa frase, si approfondiranno i concetti evidenziati:

Un varco **Pedonale** si contrappone ad un varco **Veicolare** dotato di spire magnetiche presenza veicolo, sbarre, etc.

E' chiaro che il secondo caso costituisce una applicazione più specifica rispetto ad un varco Pedonale dove il più delle volte ci si limita a chiudere un relè per attivare l'elettroserratura di una porta; anche l'apertura di un cancello elettrico è più simile come impostazione ad varco Pedonale che Veicolare (nonostante il nome).

Per implementare la modalità **Veicolare**, la Centrale permette di impostare il singolo lettore in **modalità Parcheggio** oppure no. Quindi:

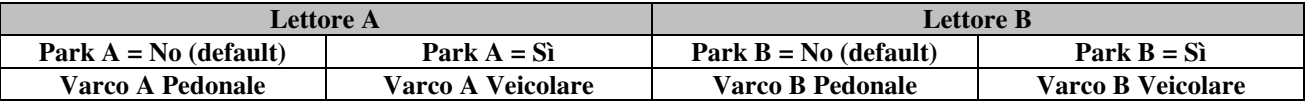

Un paragrafo spiegherà dettagliatamente la modalità Parcheggio.

Se On-line, è il programma di Centro a concedere le validità tessera; se Stand-alone è la Centrale stessa. Il processo di validazione tessera in **Stand-alone** può essere:

- tipo "**Controllo Accessi**" con verifiche **complete** ( esistenza tessera in archivio, Livello Accessi, Fasce Orarie, etc.)
- tipo "**Rilevazione Presenze**" con verifiche **blande** (Codice Tessera lecito e codice Installazione)

Un paragrafo spiegherà dettagliatamente le due modalità.

Normalmente la lettura di una tessera valida è sufficiente a ritenere che il possessore abbia superato il varco.

In certi contesti si vuole individuare se dopo la lettura tessera, il possessore è effettivamente entrato/uscito oppure se è indietreggiato. Può essere il gestore di un Parcheggio oppure la direzione di una azienda a richiedere al sistema di Controllo Accessi installato di verificare se un veicolo oppure un dipendente sono realmente entrati/usciti oppure no. Con l'ausilio di strumenti esterni come tornelli, spire magnetiche, etc. si può raggiungere tale scopo.

Si deve introdurre allora il concetto di "**Transito**" che completa il concetto di "**Lettura tessera**".

La "**Lettura tessera**" è l'evento che si produce al momento della lettura.

Il "**Transito**" (se attiva la funzione) viene generato in un secondo tempo.

Infatti viene innescato un meccanismo a tempo per cui la Centrale resta in attesa di uno o più eventi che genereranno un "**Transito valido**" oppure un "**Transito non valido**". Gli eventi di cui si parla possono essere chiusure di contatti, scadenza di timeout, etc.

L'individuazione del "Transito" può essere abilitata sul singolo lettore (A e/o B) e può essere fatta sia con varchi Pedonali che Veicolari: cambia solo il modo di identificazione della validità del Transito.

Con i "Transiti" attivi certe funzioni sono aggiornate non più per "Tessera valida" ma per "Transito valido".

Es.: parcheggio con conteggio locale e con "transiti" **disattivi**: una tessera valida in entrata incrementa immediatamente il contatore dei presenti e lo stato di "Presente" della tessera stessa.

Es.: parcheggio con conteggio locale e con "transiti" **attivi**: una tessera valida in entrata ottiene solo l'apertura della sbarra; se poi occupa correttamente le spire di Presenza e di Transito viene identificato un "Transito valido" che incrementa il contatore dei presenti e lo stato di "Presente" della tessera stessa. In caso contrario il conteggio rimane inalterato.

Ovviamente il programma di Centro archivia i "Transiti" e gestisce gli effetti come la Centrale. Un paragrafo spiegherà dettagliatamente il concetto di "Transito".

# **1.3.1 Modalità "Controllo Accessi"**

E' la modalità operativa standard. Il controllo validità tessera è fatto in base agli archivi interni alla Centrale.

Valgono quelli dell'ultimo scarico da Concentratore.

- il numero massimo di tessere memorizzabili è pari al **valore impostato**
- il numero massimo di eventi in memoria è quello **corrispondente al n° max tessere**

E' possibile, nei casi in cui la sicurezza è minima, **disattivare il test sul Codice Installazione** (vedi paragrafo).

Se una tessera non è in archivio e se in prefisso "N", i dati di questa sono comunque comunicati al programma di Centro per permettere la funzione di "Autolettura".

# **1.3.2 Modalità "Rilevazione Presenze"**

Attivando questa modalità, se la Centrale opera in **"Stand-Alone"** oppure è forzata in "**Sempre Stand-Alone**", esegue test molto più blandi alla lettura di ogni tessera al punto che non serve più lo scarico dell'archivio Tessere per funzionare.

N.B.: - deve essere attivo il **prefisso "T"**

- è bene attivare la funzione "S**empre Stand-Alone"**

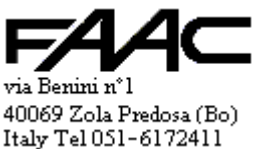

Cobra 800 Ver-01-00-02.doc Pag. 11

In queste condizioni una tessera è considerata valida se:

il **numero tessera** letto è compreso tra 1 e 65.535

il **codice installazione** letto è compreso tra 1 e 65.535 e coincide con quello della Centrale

In pratica si verifica che la tessera appartenga al sistema e che abbia un numero entro il range atteso. Non sono fatti test sulle fasce orarie od altro.

E' possibile, nei casi in cui la sicurezza è minima, **disattivare il test sul Codice Installazione**.

N.B.: attivando questa modalità:

- il numero di transiti memorizzabile viene automaticamente portato al massimo abbassando il n° tessere
- il prefisso viene forzato a "T"

Si avvisa che reimpostando la modalità "Controllo Accessi" la Centrale riporta il n° tessere al valore predefinito.

Se si ristabilisce la comunicazione con il programma di Centro, i dati degli eventi sono immediatamente scaricati.

**Importante**: il vantaggio di questa modalità è che la Centrale riconosce **65535** tessere purchè numerate da 1 a 65535.

# **1.3.3 "Transiti"**

Nell'introduzione del presente paragrafo si è accennato che il "Transito" è una informazione che viene generata quando la Centrale è in grado di stabilire che sorte ha avuto una "Lettura tessera OK".

Si tratta di un evento vero e proprio che viene comunicato al programma di Centro. Se la Centrale è Stand-alone viene archiviato e trasmesso successivamente quando la comunicazione riprende.

Se si abilita la funzione "Transito" su un lettore, in Stand-alone non viene archiviata la "lettura tessera" ma **solo il "Transito"**. Questo per non occupare troppa memoria.

Una "**Lettura tessera OK**" può generare un "**Transito valido**" oppure un "**Transito non valido**".

La comunicazione di un "Transito" contiene tutte le informazione che contiene la "Lettura tessera" (n° tessera, codice installazione, causale, verso, data, ora, lettore, etc.).

Dato che il processo di identificazione transiti varia a seconda che sia impostato come "Varco Pedonale" oppure come "Varco veicolare", i due casi saranno spiegati in uno specifico paragrafo.

#### **1.3.3.1 "Transiti" in un varco "Pedonale"**

In un varco "Pedonale" (quindi Park = No) un "**Transito valido**" viene generato quando avviene una "Lettura tessera OK" ed un certo ingresso viene allarmato entro un tempo programmabile.

Se questo non avviene, allo scadere del tempo viene generato un "**Transito non valido**" per quella tessera.

E' possibile modificare il comportamento del lettore cambiando il contenuto dell'impostazione "**Modalità parcheggio**" (N.B.: si usa la stessa locazione usata in modalità Parcheggio ma non vi è altra relazione).

La presente tabella riassume le funzioni implementate.

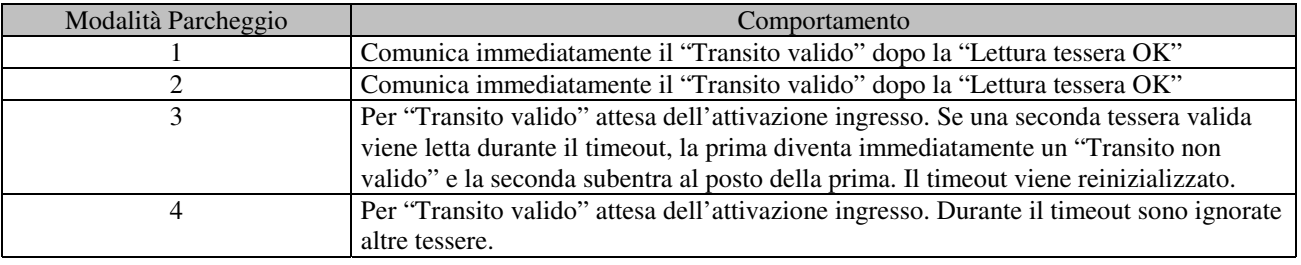

# Gli ingressi destinati alla validazione dei "Transiti" sono:

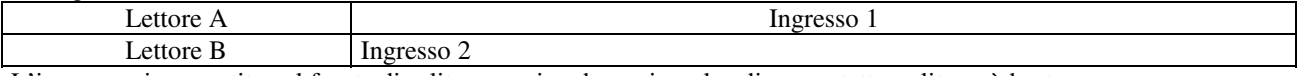

L'ingresso viene sentito sul fronte di salita per cui un breve impulso di un contatto pulito può bastare.

L'applicazione tipica è l'uso del lettore su un tornello monodirezionale. Una persona che passa provoca la rotazione del tripode del tornello che a sua volta genera la chiusura di un contatto.

#### Per attivare i "Transiti" per il lettore A, le impostazioni possibili sono:

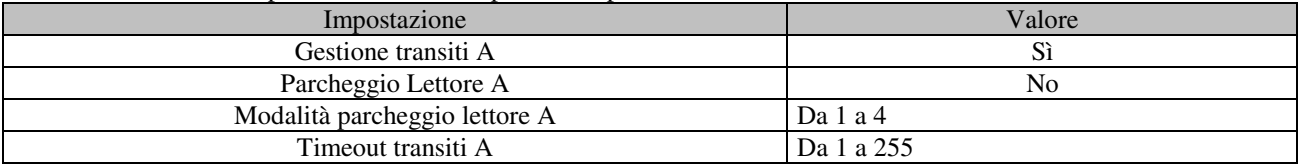

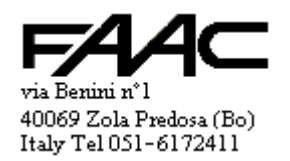

Per attivare i "Transiti" per il lettore B, le impostazioni possibili sono:

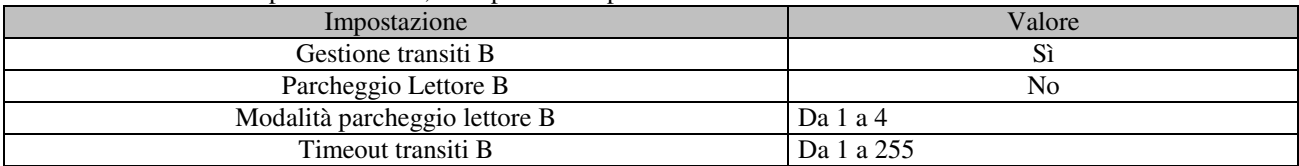

#### **1.3.3.2 "Transiti" in un varco "Veicolare"**

Nel paragrafo dedicato al Parcheggio saranno spiegati i collegamenti di un varco Veicolare.

In questo ambito ci si limita a segnalare che a seconda della modalità si ha il seguente comportamento.

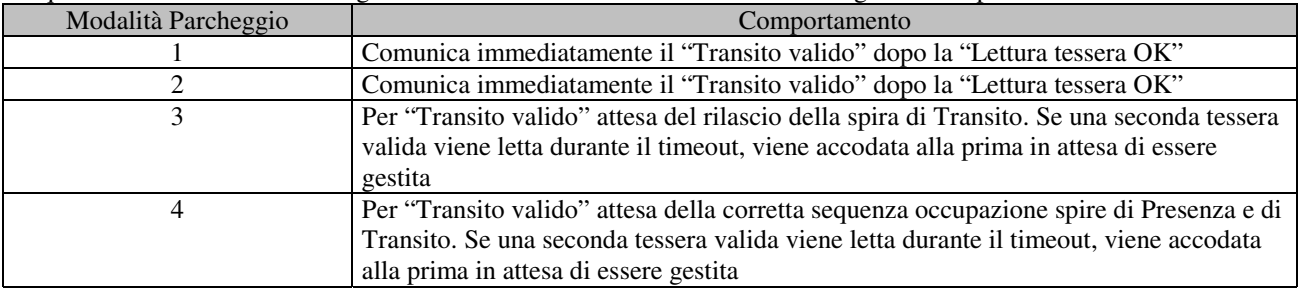

Per attivare i "Transiti" per il lettore A, le impostazioni base possibili sono:

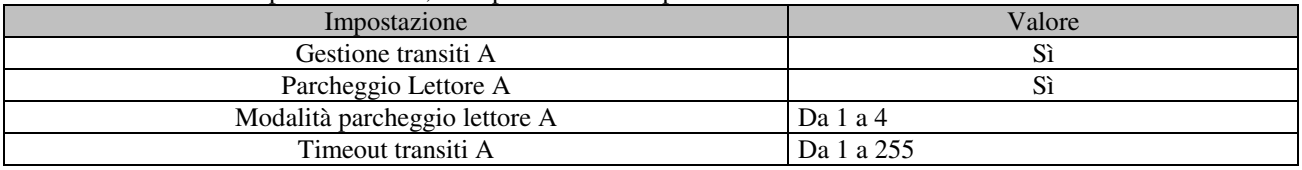

Per attivare i "Transiti" per il lettore B, le impostazioni base possibili sono:

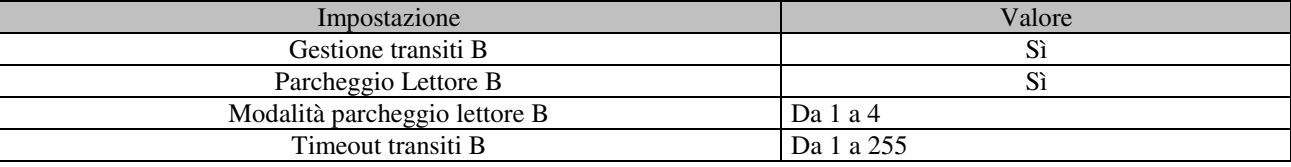

Naturalmente la modalità Parcheggio richiede altre impostazioni illustrate nel corrispondente paragrafo.

#### **1.3.4 Modalità "Parcheggio"**

La modalità serve a gestire un "**Varco Veicolare**" chiamato anche "**corsia**".

- Sono possibili tre tipologia di corsie:
- "**corsia A**" associata al lettore A
- "**corsia B**" associata al lettore B
- corsia "**monosbarra**" che è una corsia ibrida in quanto utilizza entrambi i lettori ed entrambi i versi di percorrenza (ovviamente leciti uno alla volta).

Si tenga presente che i disegni seguenti rappresentano le corsie nella massima espansione: alcuni elementi potrebbero mancare. In certe applicazioni, infatti, non si mettono spire o solo una di esse. La corsia A può essere rappresentata dal seguente disegno.

Si rammenti che gli ingressi fisici su morsetto sono solo 2 + 1 per il tamper.

Anche le uscite sono solo due con relè; se ne aggiungono altre due open-collector sul connettore Aux..

Per cui si deve tener presente quanto segue:

- **non** si possono adottare configurazioni che richiedono pù di **tre** ingressi se si sacrifica il tamper (a meno di ricorrere agli ingressi su connettore ausiliario a strip)
- taluni ingressi **devono** essere rinominati (es.: da IN2 ad IN5) per poter rispettare le configurazioni previste
- se servono **tre** o **quattro** uscite si deve prevedere dei **relè esterni** connessi al connettore Aux

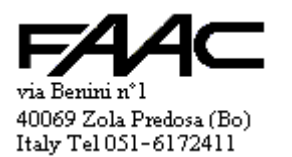

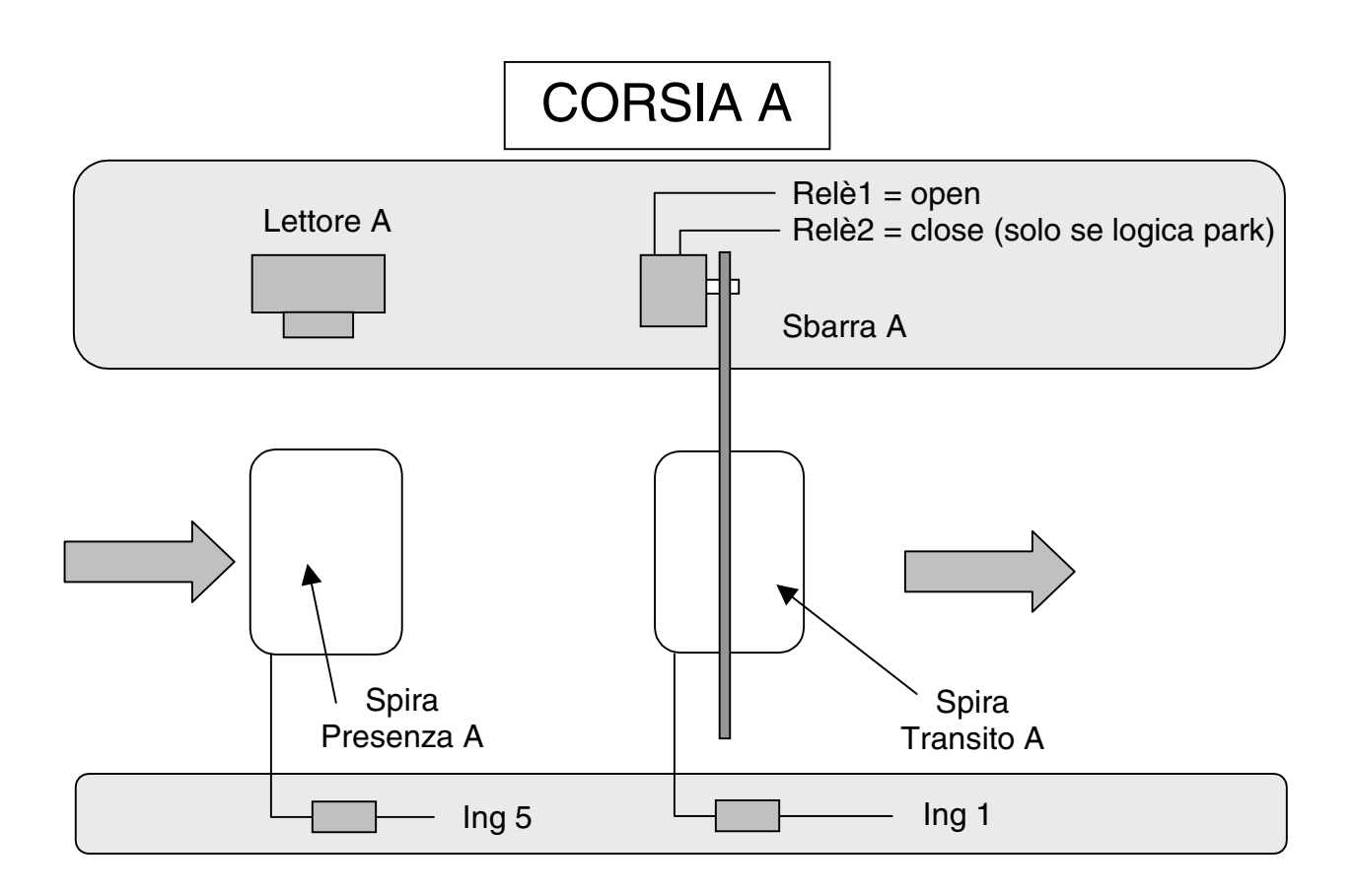

La corsia B può essere rappresentata dal seguente disegno.

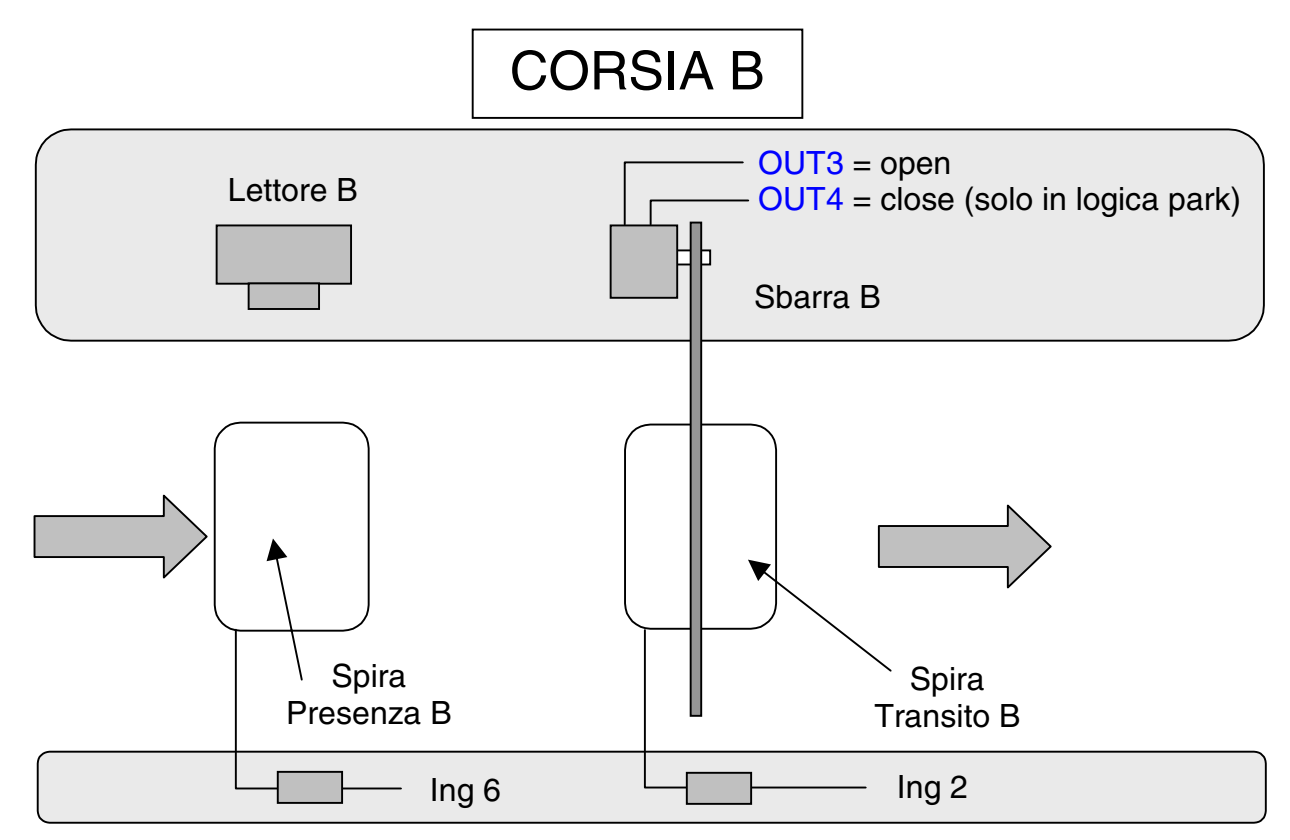

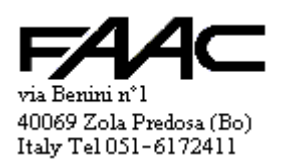

La corsia tipo "Monosbarra" può essere rappresentata dal seguente disegno.

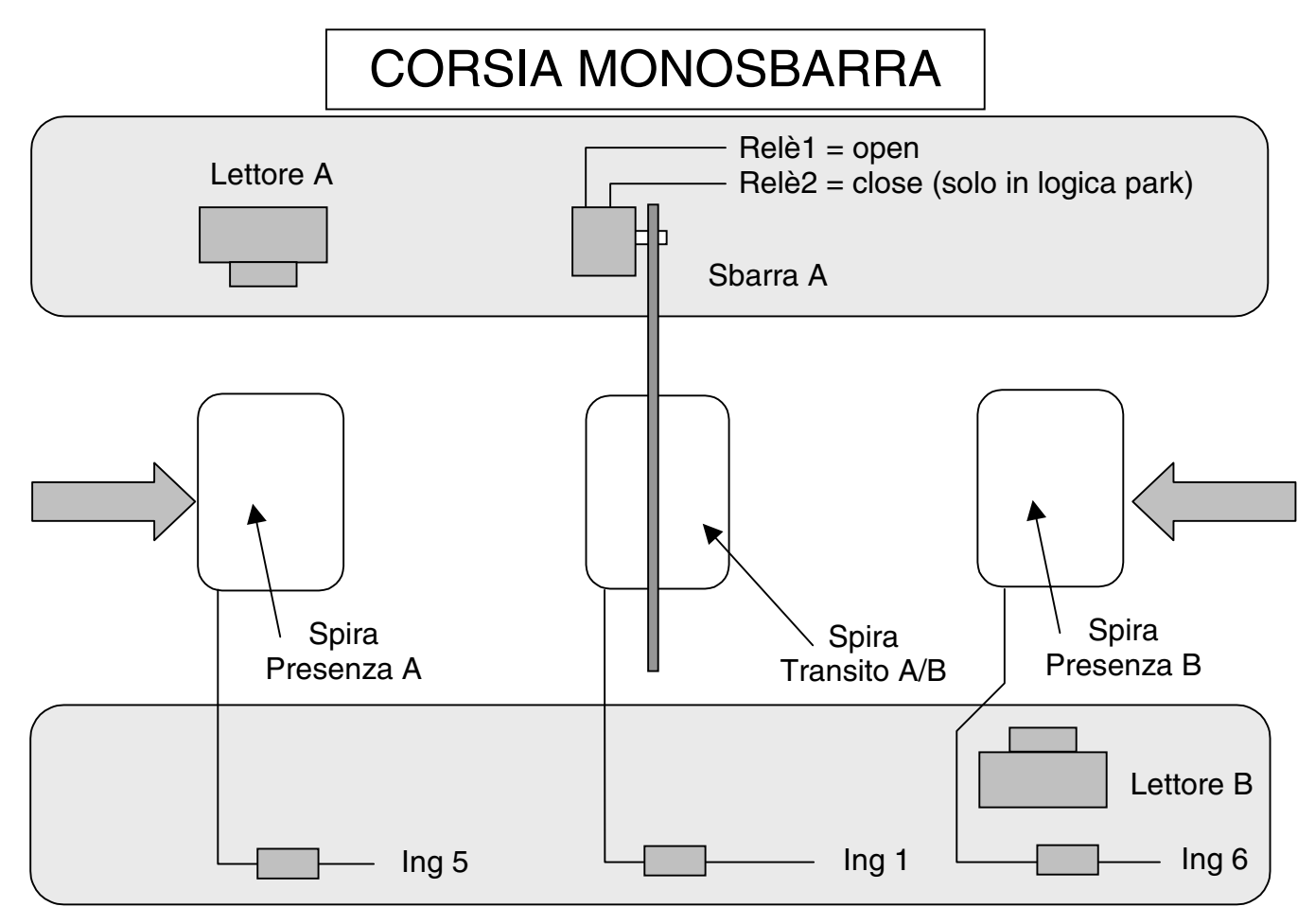

Come si può notare dai disegni, certi **ingressi** e certe **uscite** sulla Centrale hanno un utilizzo predefinito. Le due tabelle riassumono la situazione.

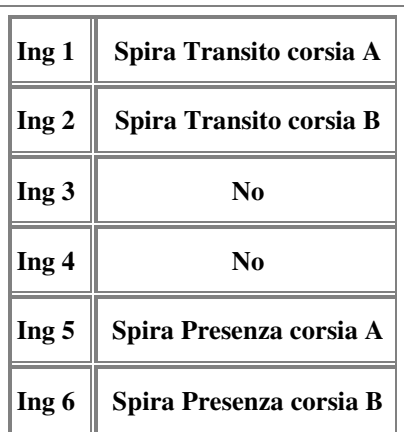

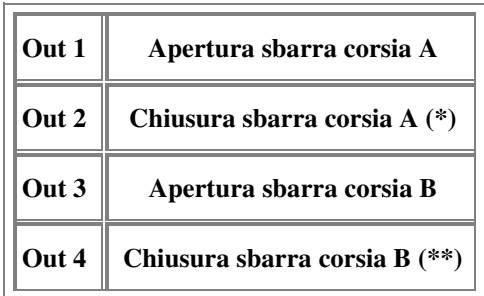

(\*) solo se la Corsia A è in "Logica parcheggio" (\*\*) solo se la Corsia B è in "Logica parcheggio"

Lo schema seguente illustra un esempio di impostazione se la Centrale deve gestire due varchi pilotando delle sbarre imposate in "**Logica parcheggio**".

Si fa riferimento alla maschera dell'archivio Pannelli del programma di Centro alla voce "Attivazioni per tessera valida"; utilizzare 4 tempi brevi.

- 
- 
- 
- 

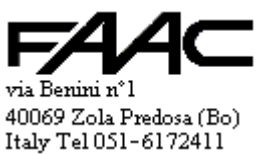

 $\text{OUT1} \rightarrow 4 \text{ decimi}$   $\Box \Box$  (se Monosbarra ) OUT1  $\rightarrow 4 \text{ decimi}$   $\Box \Box$ OUT2  $\rightarrow$  4 decimi  $\Box$ OUT3  $\rightarrow$  4 decimi  $\square \boxtimes$  (se Monosbarra ) OUT3  $\rightarrow$  4 decimi OUT4  $\rightarrow$  4 decimi  $\Box$ 

Cobra\_800\_Ver-01-00-02.doc Pag. 15

Lo schema seguente illustra un esempio di impostazione se la Centrale deve gestire due varchi pilotando delle sbarre imposate in "**Logica normale**".

Si fa riferimento alla maschera dell'archivio Pannelli del programma di Centro alla voce "Attivazioni per tessera valida"; utilizzare 4 tempi brevi.

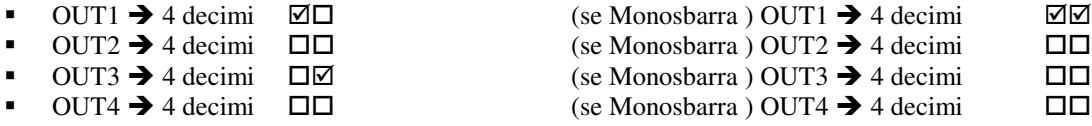

#### **1.3.4.1 Logica delle sbarre**

E' possibile pilotare correttamente sbarre che abbiano diverse tipologie di attivazione. Benchè le alternative siano diverse, si può ricondurre la casistica a due situazioni:

- 1. sbarra in **logica normale**
- 2. sbarra in **logica Parcheggio**

Per sbarra in **logica normale** si intende una sbarra che:

- ha **un solo** ingresso di pilotaggio
- la sbarra resta alta finchè l'ingresso è attivato
- la sbarra si abbassa quando l'ingresso è disattivato

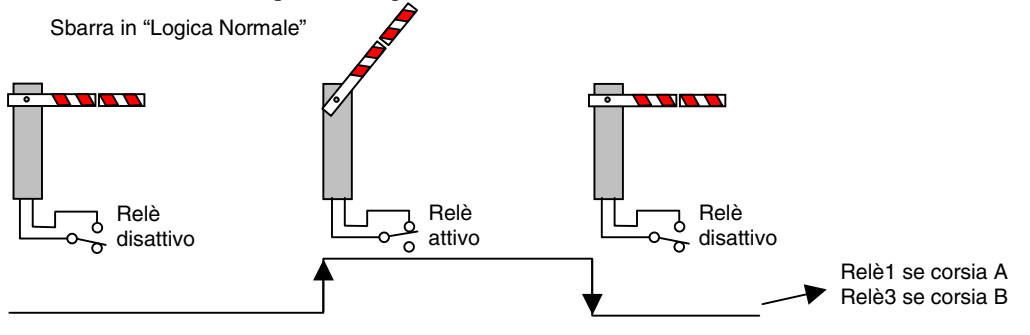

Per sbarra in **logica Parcheggio** si intende una sbarra che:

- ha **due** ingressi di pilotaggio
- gli ingressi sono pilotati da **impulsi** (il relè deve essere attivato per pochi decimi di secondo)
- la sbarra si **alza** se c'è un impulso sull'ingresso di apertura (si parla di "impulso di **Open**")
- la sbarra si **abbassa** se c'è un impulso sull'ingresso di chiusura (si parla di "impulso di **Close**")

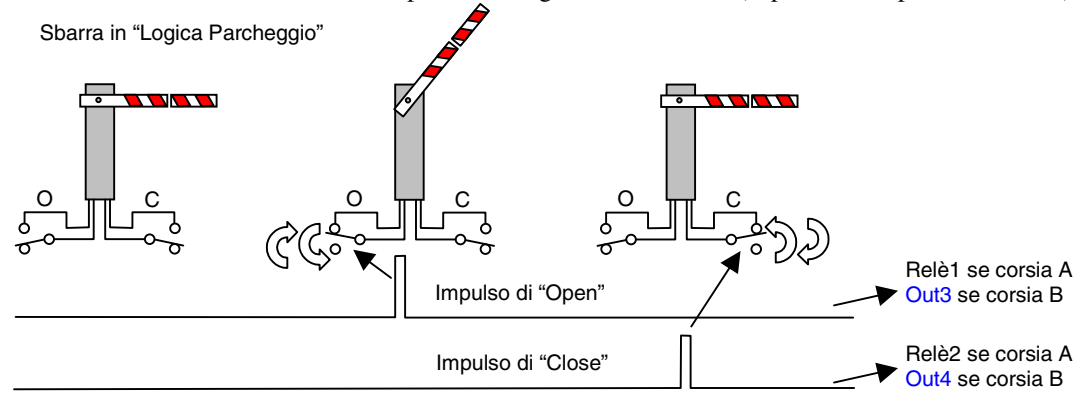

#### **1.3.4.2 Impulso di "Close" ogni minuto**

Se in "Logica Parcheggio", è possibile attivare per ciascuna corsia (A e B) la funzione "**Impulso di Close ogni minuto**". Serve ad assicurare che la sbarra sia realmente chiusa quando previsto. L'impulso viene attivato al minuto pieno (sec.  $= 0$ ).

- Benchè attivato, non sempre viene eseguito. Tipicamente questo avviene:
	- se in Timeout (da lettura valida o da apertura momentanea)

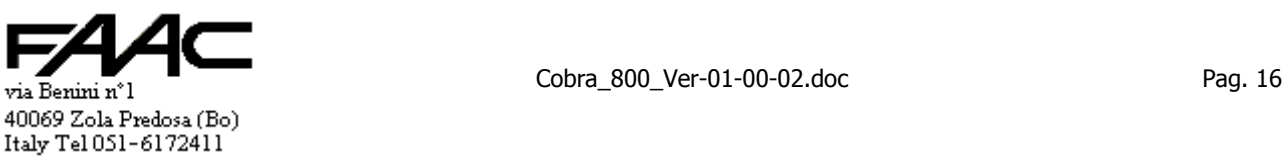

- se spira di Transito occupata
- se in sbarra aperta in Fascia Oraria (vedi oltre)
- se sbarra sempre aperta (vedi oltre)

#### **1.3.4.3 Modalità Parcheggio**

Per tener conto che in certe applicazioni non si mettono le spire, solo una di esse oppure tutte e due, si intoduce il concetto di "**Modalità Parcheggio**".

Può essere impostato singolarmente per ciascun lettore/corsia: cioè per "**Modalità Parcheggio A**" e per "**Modalità Parcheggio B**".

E' possibile impostare 4 possibili modalità:

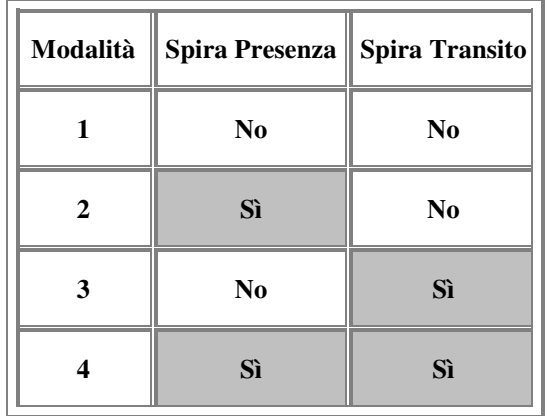

- ⇒ In modalità 1) e 3) il lettore di tessere è normalmente abilitato (perché manca la spira Presenza auto).
- ⇒ In modalità 1) e 2) la sbarra viene aperta per tessera valida e richiusa per Timeout (questo perché manca la spira di Transito)
- ⇒ In modalità 2) e 4) il lettore di tessere è normalmente disabilitato e viene abilitato dalla corrispondente spira presenza auto, si ha:
	- macchina assente  $\rightarrow$  contatto relè aperto (sensore magnetico)  $\rightarrow$  ingresso disattivato  $\rightarrow$  lettura non lecita - macchina presente  $\rightarrow$  contatto relè chiuso (sensore magnetico)  $\rightarrow$  ingresso attivato  $\rightarrow$  lettura lecita
- ⇒ In modalità 3) e 4) la sbarra viene richiusa secondo le seguenti condizioni:
	- richiusa per Timeout se la spira di Transito è disimpegnata e non lo è mai stata dopo la lettura tessera
	- richiusa prima del Timeout se la spira di Transito è stata impegnata e poi disimpegnata
	- richiusa dopo il Timeout se la spira di Transito era impegnata al momento della sua scadenza e disimpegnata successivamente

#### **1.3.4.4 Spira Presenza e disabilitazione lettore**

Abilitando la **Modalità Parcheggio 2** oppure **4** si avvisa la Centrale che è collegata la "**spira di Presenza veicolo**".

Questa impostazione forza automaticamente la funzione "**Disabilitazione lettore A**" oppure **B** in **Modalità 1**.

Si rimanda pertanto a tale paragrafo per le spiegazioni. E' possibile attivare gli stessi meccanismi come "Testo visualizzato", etc.

In questa sede si rammenta che la disabilitazione lettore è legata allo stato di un Ingresso (Ing5 per lettore A e Ing6 per lettore B).

Ovviamente in modalità Parcheggio alle spire di Presenza (e di Transito) sono legate altre funzioni e non solo la disabilitazione del lettore.

#### **1.3.4.5 Tempi di Impegno/Disimpegno spire**

In modalità Parcheggio si ha una delle applicazioni più importanti della funzione "Tempo impegno ingresso" e "Tempo disimpegno ingresso" illustrate in uno **specifico paragrafo**.

Infatti può risultare comodo impostare tempi abbastanza lunghi sul **disimpegno** delle spire al fine di ignorare variazioni di stato provocate dal movimento del veicolo sulla spira stessa.

Per solito si opera anche sui tempi di **impegno** ma con tempi più corti.

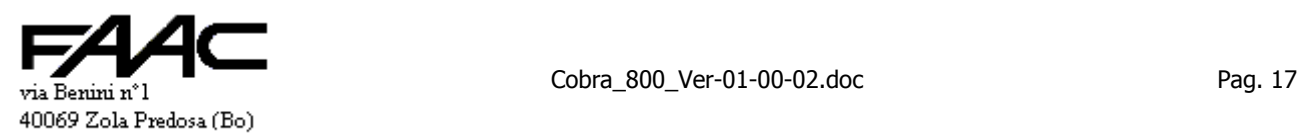

Italy Tel 051-6172411

#### **1.3.4.6 Timeout Transiti A e B**

E' il tempo che si assegna a ciascun veicolo per superare il varco dopo che ha eseguito una lettura valida.

E' impostabile singolarmente per ciascun lettore.

Deve essere impostato correttamente anche se per quella corsia non sono stati attivati i "Transiti" in quanto determina il tempo di richiusura sbarra qualora il veicolo non avanzi fino ad impegnare la spira di Transito.

E' espresso in **secondi** e sono leciti numeri **da 1 a 255**.

#### **1.3.4.7 Modalità Monosbarra**

E' da attivare quando è richiesto implementare una corsia bidirezionale con una sola sbarra da aprire. Si veda il disegno che illustra la situazione.

In questa configurazione si risparmia:

- spazio
- una sbarra
- una spira (quella di Transito B)

In questa modalità la Centrale attiva solo la sbarra A anche per tessere valide su lettore B. Inoltre analizza la spira di Transito A per verificare i Transiti innescati sul lato B della corsia.

# **1.3.4.8 Gestione Transiti A e B**

Si è già parlato della gestione Transiti in un varco Veicolare (Parcheggio).

In questa sede si rammenta che è proprio in un parcheggio dotato di doppia spira dove è possibile rilevare un "Transito valido" oppure un "Transito non valido":

#### **1.3.4.9 Visualizzazione stato spire**

Se la modalità di visualizzazione è la **0 (zero)** (cioè"visualizza sempre **data/ora**" sia che la spira presenza sia impegnata oppure no), è possibile vedere sul display del solo lettore A lo stato occupazione spire.

La segnalazione è fatta dal carattere separatore tra ore e minuti (spira Presenza) e tra minuti ed i secondi (spira Transito): se il separatore è **due punti** (":") = spira libera; se è **punto e virgola** (";") = spira occupata.

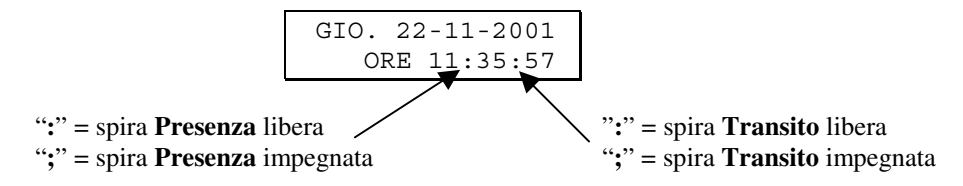

#### **1.3.4.10 Modalità Sbarra**

- Sono possibili tre modalità per ciascuna sbarra:
	- **1. normale**
	- **2. sempre aperta**
	- **3. sempre chiusa**

L'impostazione viene tipicamente comandata dalla "**Pulsantiera**" del programma di Centro. E' comunque possibile la modifica locale utilizzando la **programmazione tastiera** (se c'è la tastiera/display).

In modalità "**sbarra normale**" è possibile:

- il normale passaggio veicolo con lettura tessera
- la funzione "**sbarra sempre aperta per FAO**" (vedi oltre)
- la funzione "**sbarra sempre chiusa per FAO**" (vedi oltre)
- comando da pulsantiera: "**apertura momentanea**" (vedi oltre)
- comando da pulsantiera: "**chiusura momentanea**" (vedi oltre)

In modalità "**sbarra sempre aperta**" si ha:

- la sbarra rimane sempre **aperta** fino a nuovo comando
- il **display** visualizza un testo che avvisa che il passaggio è libero
- il lettore resta abilitato (eventualmente legato allo stato spira Presenza se previsto)
- in "**logica normale**" il relè di comando è sempre attivato

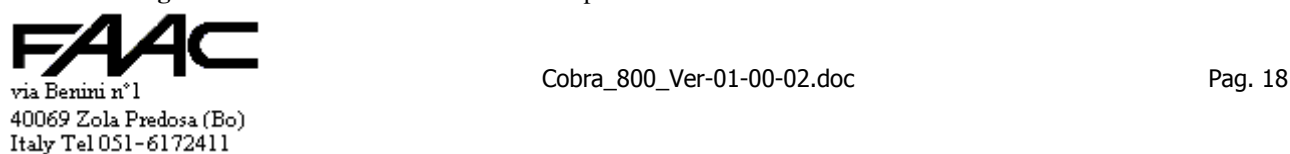

- in "**logica parcheggio**" il relè con"**impulso di open**" è attivato all'inizio e poi ogni minuto
- in "**logica parcheggio**" l'"**impulso di close**" ogni minuto non viene comunque eseguito
- è possibile il normale passaggio veicolo con lettura tessera (anche se non è probabile con la sbarra già aperta)
- in "**logica parcheggio**" è riconosciuto il comando da **pulsantiera**: "**apertura momentanea**" (vedi oltre)
- prevale rispetto la funzione "**sbarra sempre chiusa per FAO**" (vedi oltre)

In modalità "**sbarra sempre chiusa**" si ha:

- la sbarra rimane sempre **chiusa** fino a nuovo comando
- il **display** visualizza un testo che avvisa che la corsia è fuori servizio
- il **lettore** è comunque **disabilitato**
- in "**logica normale**" il relè di comando è sempre disattivato
- in "**logica parcheggio**" l'"**impulso di close**" è attivato all'inizio e poi ogni minuto (anche se non programmato)
- non sono possibili i normali passaggi veicolo con lettura tessera
- in "**logica parcheggio**" è riconosciuto il comando da **pulsantiera**: "**chiusura momentanea**" (vedi oltre)
- prevale rispetto la funzione "**sbarra sempre aperta per FAO**" (vedi oltre)

#### **1.3.4.11 Modalità "Sbarra aperta se in FAO"**

E' possibile fare in modo che ciascuna sbarra rimanga alzata se in **Fascia oraria** (FAO). Viene eseguito solo se "**sbarra normale**".

Si deve operare sul programma di Centro nella maschera dell'Archivio "Pannelli" – "Attivazioni per fascia oraria".

- Per la **sbarra A** si deve indicare **OUT 1** + la **Fascia oraria** voluta.
- Per la **sbarra B** si deve indicare **OUT 3** + la **Fascia oraria** voluta.

Se in fascia si possono applicare tutte le considerazioni funzionali elencate nel caso della modalità "**sbarra sempre aperta**".

E' possibile specificare un totale di 5 attivazioni/fasce settimanali. Questo comporta che si può specificare l'apertura su più fasce ma questo limita la possibilità di altre impostazioni.

#### **1.3.4.12 Modalità "Sbarra chiusa se in FAO"**

E' possibile fare in modo che ciascuna sbarra rimanga chiusa se in **Fascia oraria** (FAO). Viene eseguito solo se "**sbarra normale**".

Si deve operare sul programma di Centro nella maschera dell'Archivio "Pannelli" – "Attivazioni per fascia oraria".

- Per la **sbarra A** si deve indicare il **Relè 2** + la **Fascia oraria** voluta.
- Per la **sbarra B** si deve indicare **OUT 4** + la **Fascia oraria** voluta.

Se in fascia si possono applicare tutte le considerazioni funzionali elencate nel caso della modalità "**sbarra sempre chiusa**".

E' possibile specificare un totale di 5 attivazioni/fasce settimanali. Questo comporta che si può specificare la chiusura su più fasce ma questo limita la possibilità di altre impostazioni.

#### **1.3.4.13 Apertura "momentanea"**

Il comando viene impartito utilizzando la "**Pulsantiera**" del programma di Centro. L'effetto sortito è:

- in "**logica normale**" il relè di comando è attivato per il tempo di timeout impostato
- in "**logica parcheggio**" il relè di comando ("open") è attivato per il tempo dell'impulso
- ricarica il meccanismo di **Timeout**

Il comando viene ignorato se:

- in modalità "**sbarra sempre chiusa**"
- in modalità "**sbarra normale**" "**Sbarra chiusa se in FAO**"

#### 1.3.4.14 **Chiusura "momentanea"**

Il comando viene impartito utilizzando la "**Pulsantiera**" del programma di Centro. L'effetto sortito è:

- in "**logica normale**" il relè di comando è attivato per il tempo di timeout impostato
- in "**logica parcheggio**" il relè di comando ("open") è attivato per il tempo dell'impulso Il comando viene ignorato se:
	- se in **Timeout** (lettura tessera valida pendente o comando di "apertura momentanea")
	- in modalità "**sbarra sempre aperta**"

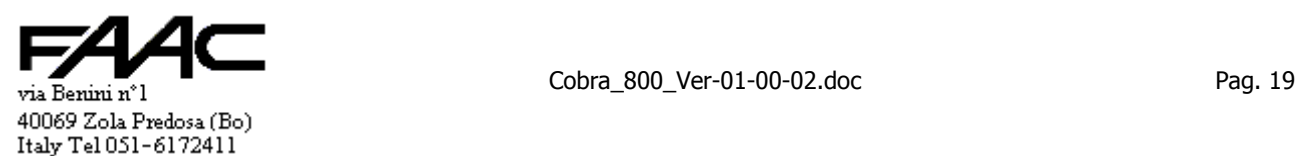

• in modalità "**sbarra normale**" – "**Sbarra aperta se in FAO**"

## **1.3.4.15 Violazioni**

E' possibile attivare singolarmente su ciascuna corsia il riconoscimento delle "**Violazioni**" da parte della Centrale. Il sistema è in grado di riconoscere due Violazioni.

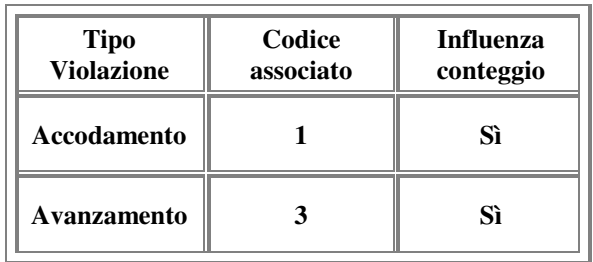

La Violazione è un evento che viene comunicato immediatamente se On-line oppure memorizzato e comunicato non appena si ristabilisce la comunicazione.

Ha senso parlare di Violazioni solo se un lettore è impostato come Parcheggio e sono presenti sia la spira di Presenza che di Transito.

Infatti analizzando lo stato occupazione spire il sistema riesce a capire:

- se un veicolo riesce ad **accodarsi** a quello che precede evitando di eseguire una lettura tessera
- se un veicolo riesce a passare **avanzando** lungo la corsia senza eseguire una lettura tessera

Tipicamente si parla di Violazioni anonime nel senso che non si riesce ad identificare il n° tessera del veicolo in questione non essendoci lettura tessera. Del resto il veicolo potrebbe anche non avere una tessera.

Si fa notare che una Violazione in avanzamento può avvenire per diversi motivi; alcuni perfino leciti:

- la sbarra resta alta perché si è rotto il meccanismo
- la sbarra è stata abbattuta
- la sbarra ha ricevuto un comando di "sempre aperto" oppure "aperta se in FAO"
- Il risultato è comunque lo stesso: un veicolo è passato.

Se nel parcheggio è attivato un "Conteggio" (o nella Centrale stessa o nel programma di Centro), si deve tener conto di tale passaggio perché comunque influenza il n° di posti disponibili.

E' possibile impostare il "**verso**" che ogni corsia ha in caso di "Violazione", cioè se la corsia è:

- **entrata** (default per **A**)
- **uscita** (default per **B**)
- **neutra** (non influnza il conteggio)

La "**Violazione in accodamento**" oppure la "**Violazione in avanzamento**" quindi provocano un **incremento** del conteggio se presso una corsia d'**entrata**; un **decremento** se presso una corsia d'**uscita**.

Il meccanismo del conteggio della Centrale è simile a quello del programma di Centro e funziona così:

Ci sono tre contatori:

- 1. **Totale** (n° di posti occupati nel parcheggio)
- 2. **Tessere presenti** (n° delle tessere in archivio che risultano "Presenti" quindi tessere con letture regolari)
- 3. **N° Violazioni** (n° che può essere positivo o negativo; rappresenta il n° di passaggi non regolari)

Il totale è il risultato di una somma algebrica (dotata di segno) tra i passaggi regolari e quelli non regolari. Cioè:

## **"Totale" = "Tessere presenti" + "N° Violazioni"**

Es.: le "Tessere presenti" sono 52; le violazioni sono –2 (cioè sono state prevalenti quelle in uscita) Il "Totale" è 50 posti occupati.

Nella programmazione da tastiera è possibile:

- **azzerare** il numero "**Tessere presenti**" ponendole **tutte** come **assenti** (N.B.: uno scarico dati può modificare la situazione di ciascuna tessera)
- **allineare** il conteggio locale con la situazione del parcheggio

Il programma infatti richiede il numero di veicoli effetivamente contati all'interno del parcheggio cioè il "Totale". Sulla base di questo numero calcola il "N° Violazioni" che serve a far tornare i conti. Prima di eseguire la modifica visualizza il risultato di tali conti e chiede conferma.

N.B.: si deve verificare nel programma di Centro che le violazioni sin qui illustrate siano in archivio. Nell'archivio devono essere inserite facendo riferimento al "**Codice associato**" specificato nella tabella.

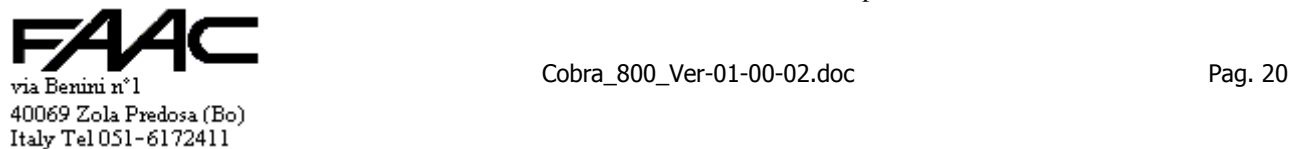

Si deve poi indicare quale tipo di conteggio influenzano. Si rimanda al manuale di tale programma per i dettagli.

#### **1.3.4.16 Funzionalità della corsia**

Si possono individuare diverse tipologie di passaggio.

#### **Passaggio regolare**:

- 1. il veicolo impegna la spira Presenza (P)
- 2. viene letta la tessera ed identificata come valida
- 3. la sbarra viene alzata
- 4. viene innescato il meccanismo di Transito (se abilitato)
- 5. viene inizializzato il Timeout
- 6. il veicolo avanza ed impegna anche la spira di Transito  $(P + T)$
- 7. il veicolo, avanzando, disimpegna la spira Presenza pur rimanendo su quella di Transito (T)
- 8. alla fine il veicolo disimpegna anche la spira di Transito
- 9. viene considerato concluso il Transito e comunicato come "Transito valido" (se abilitato)
- 10. la sbarra viene richiusa a seguito del disimpegno spira di Transito

#### Si fa notare che:

- finchè il veicolo è sotto la sbarra (impegno spira Transito) non ci sono comandi di chiusura sbarra (perfino se il Timeout è scaduto)
- funziona tutto come sopra anche se il veicolo passa prima che scada il Timeout (che viene azzerato al disimpegno spira di Transito)

#### **Passaggio regolare con due veicoli accodati**:

La situazione è quella in cui un secondo veicolo esegue una lettura valida mentre il primo è ancora sulla spira di Transito (punto 7). Il meccanismo è come il caso di "Passaggio regolare" fino al punto 9. Poi diventa:

- la sbarra rimane aperta
- viene reinizializzato il Timeout

• i dati del secondo veicolo subentrano al posto del precedente

Da questo momento le vicende sono come quelle del primo veicolo.

#### **Transito non valido per Timeout**:

- 1. il veicolo impegna la spira Presenza (P)
- 2. viene letta la tessera ed identificata come valida
- 3. la sbarra viene alzata
- 4. viene innescato il meccanismo di Transito (se abilitato)
- 5. viene inizializzato il Timeout
- 6. il veicolo non si muove fino alla scadenza del Timeout
- 7. viene considerato concluso il Transito e comunicato come "Transito non valido" (se abilitato)
- 8. la sbarra viene richiusa a seguito del Timeout scaduto

#### **Transito non valido per arretramento**:

- 1. il veicolo impegna la spira Presenza (P)
- 2. viene letta la tessera ed identificata come valida
- 3. la sbarra viene alzata
- 4. viene innescato il meccanismo di Transito (se abilitato)
- 5. viene inizializzato il Timeout
- 6. il veicolo arretra e disimpegna la spira di Presenza
- 7. viene considerato concluso il Transito e comunicato come "Transito non valido" (se abilitato)
- 8. la sbarra viene richiusa a seguito del disimpegno spira di Presenza

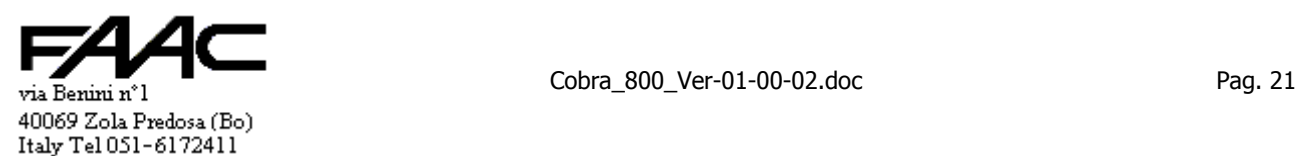

#### **Violazione in avanzamento**:

- 1. il veicolo impegna la spira Presenza (P)
- 2. il veicolo avanza ed impegna anche la spira di Transito  $(P + T)$
- 3. il veicolo, avanzando, disimpegna la spira Presenza pur rimanendo su quella di Transito (T)
- 4. alla fine il veicolo disimpegna anche la spira di Transito
- 5. viene considerato concluso il processo di identificazione della "Violazione in avanzamento" (se abilitata)
- 6. la sbarra viene richiusa a seguito del disimpegno spira di Transito (a meno che non sia "sempre aperto")
- Si fa notare che non ci sono letture tessera ma solo occupazione spire.

E' lecito l'accodamento nel senso che se il primo veicolo è arrivato alla fase 3 (T), un secondo veicolo può iniziare il processo occupando la spira Presenza. Quando il primo terminerà il passaggio abbandonando la spira di Transito, il secondo veicolo ne prenderà il posto a livello di gestione.

#### **Violazione in accodamento**:

Vale quanto descritto per "Passaggio valido" fino al punto 7 (T). Poi diventa:

- 1. viene impegnata la spira Presenza (P)
- 2. non viene eseguita alcuna lettura tessera
- 3. viene nuovamente disimpegnata la spira Presenza
- 4. viene considerato concluso il processo di identificazione della "Violazione in accodamento" (se abilitata)

#### Si fa notare che:

il processo descritto potrebbe anche essere quello di un secondo veicolo che sale sulla spira Presenza e poi arretra disimpegnandola. Con solo due spire, i due casi sono indistinguibili ma si preferisce trattare l'evento come "Violazione in accodamento" perché statisticamente più probabile.

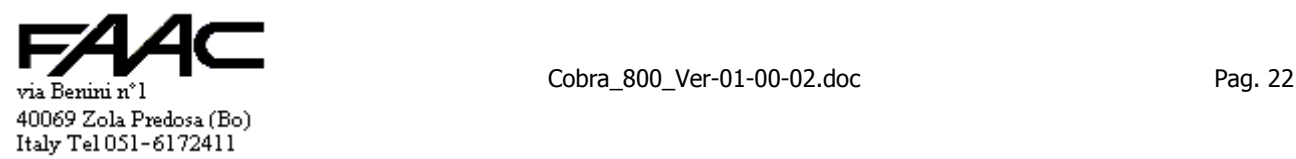

# **2 Collegamenti e schema**

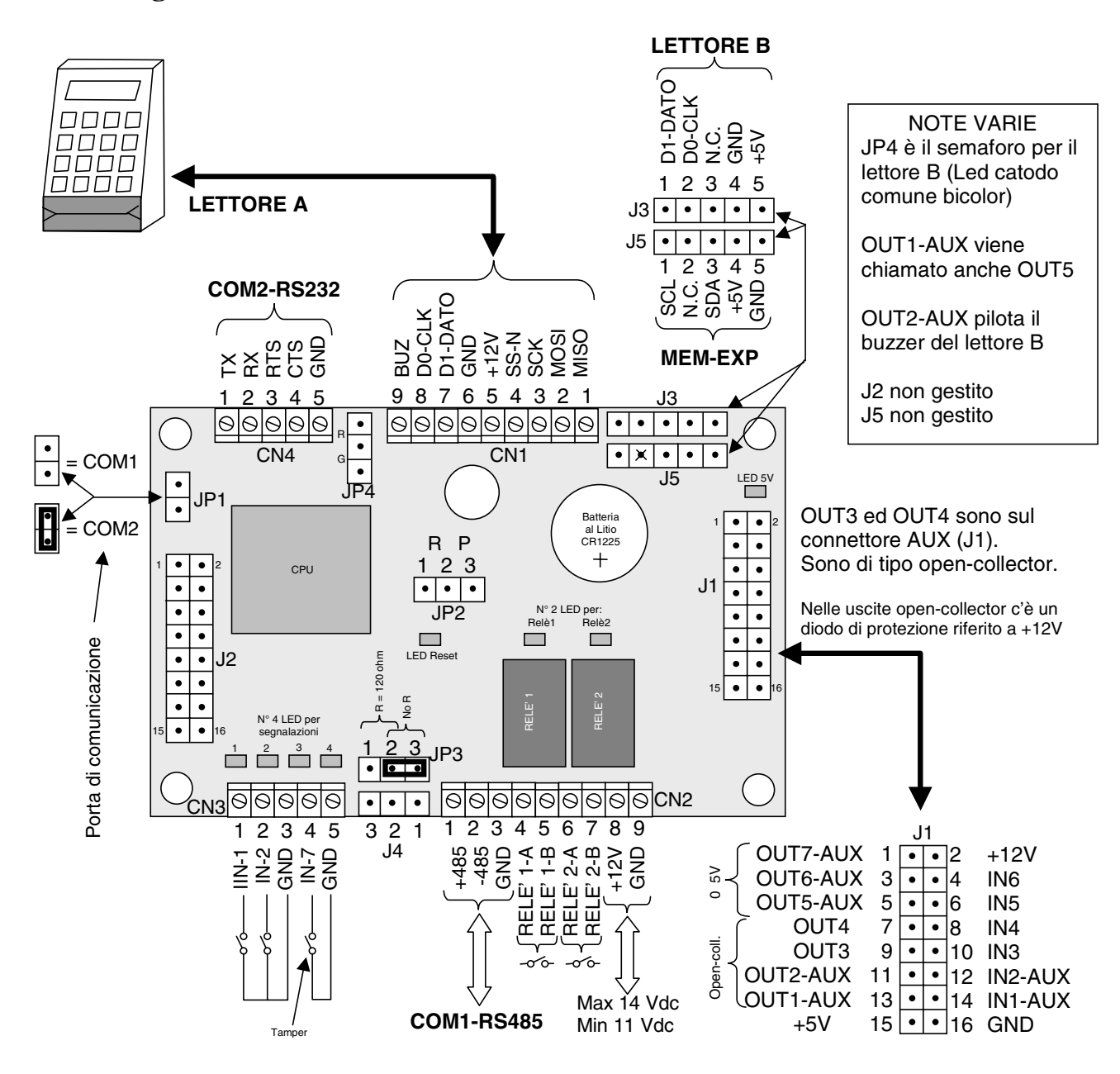

La porta seriale **COM1** è di tipo **RS485**. E' "**senza separazione galvanica**". **LED +5V** deve essere normalmente **acceso**.

**LED RESET** deve essere normalmente **spento** (acceso solo durante l'accensione o durante un reset).

I contatti di **JP2** (Reset e Programmazione) **non** possono essere **remotizzati**: devono essere usati localmente.

La Centrale è costituita da una scheda che comprende tutta l'elettronica ed i morsetti per i collegamenti.

Sulla Centrale si possono individuare più blocchi logici funzionali che tipicamente comunicano con il mondo esterno con dei morsetti. Tali blocchi sono:

- alimentatore
- porta seriale COM1-RS485 per "polling" x SpaceNet (se JP1 non è inserito)
- porta seriale COM2-RS232 ausiliaria (se JP1 non è inserito)
- Connessione per lettore A
- Connessione per lettore B
- ingressi fisici
- uscite

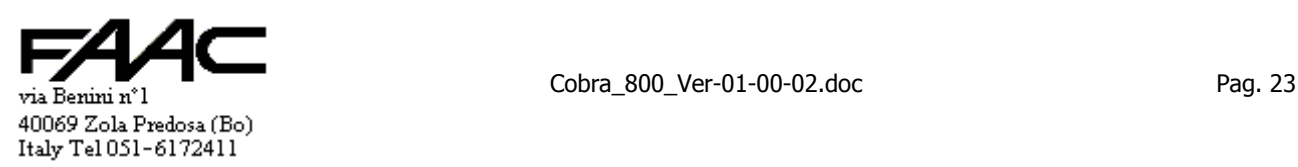

# **Alimentazione**

La morsettiera associata è:

• CN2 (Pin8 e Pin9): per ingresso diretto a 12Vdc (11÷14 Vdc); solo corrente continua

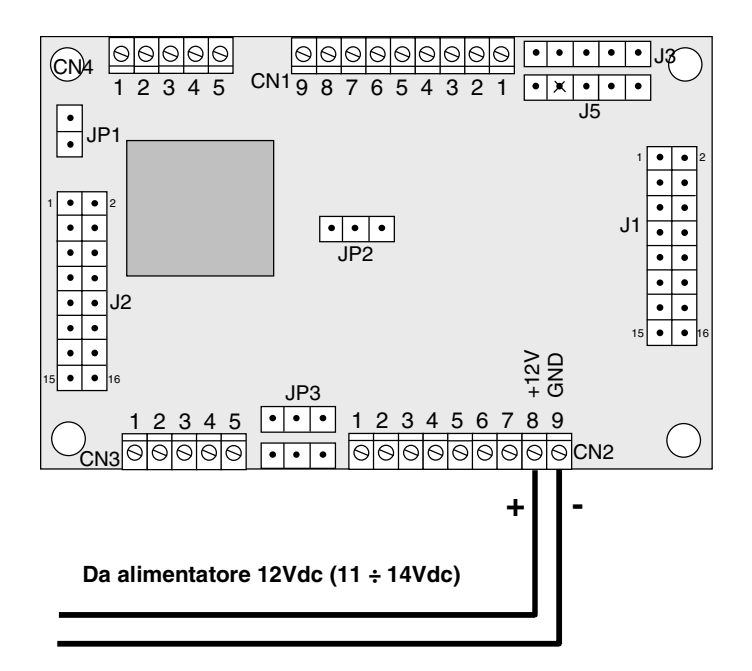

# Schema di collegamento di un alimentatore

# **Porte seriali**  $\rightarrow$  **premessa**

L'uso delle porte seriali dipende da JP1. L'esclusione o l'inserimento ne determinano lo scambio incrociato delle funzioni associate. N.B.: in un caso l'interfaccia elettrica è RS485, nell'altro è RS232.

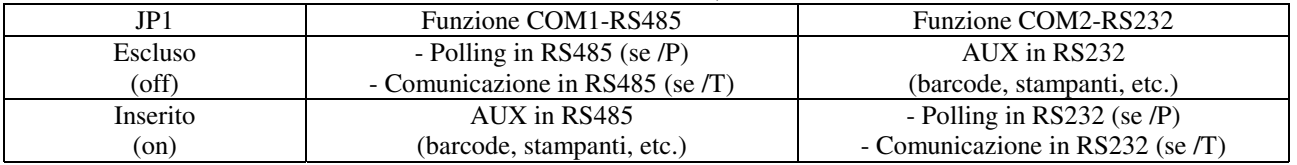

**"Polling" con porta seriale COM1-RS485 (con rete SpaceNet); il jumper JP1 deve essere escluso.**  La morsettiera associata è:

• CN2 (Pin1, Pin2 e Pin3)

Significato dei Pin:

- $Pin1:$  + RS485
- $\blacksquare$  Pin2:  $\blacksquare$  RS485
- Pin3: Schermo del cavo

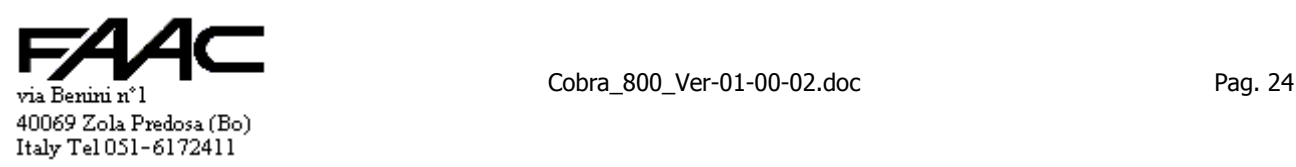

# Collegamento con rete "Spacenet" in RS485

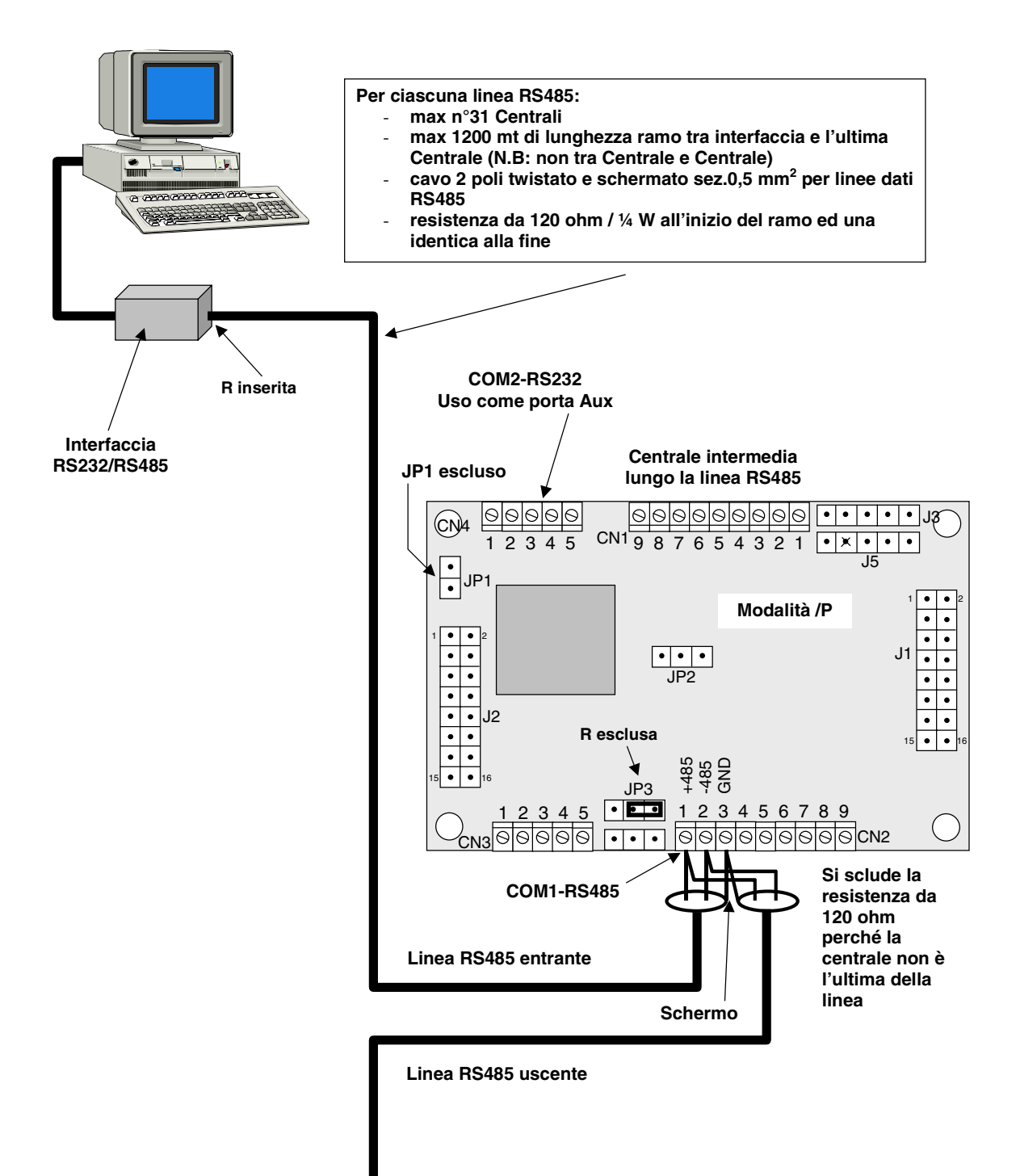

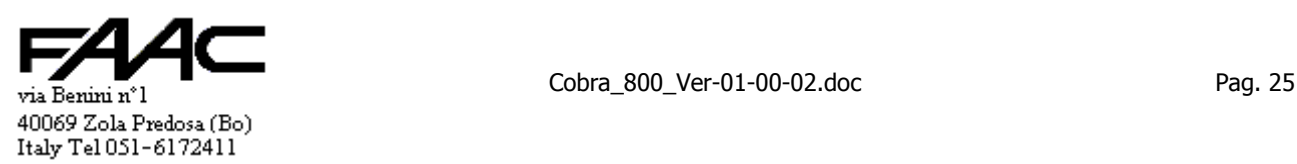

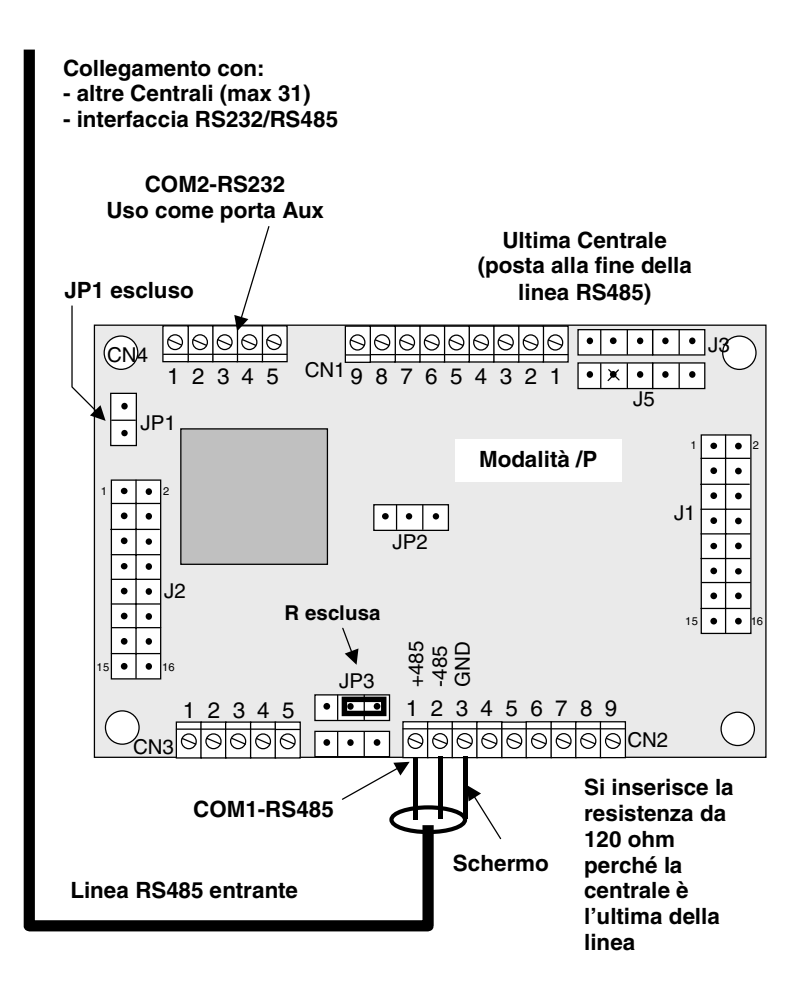

**"Polling" con porta seriale COM2-RS232 (collegamento a PC); il jumper JP1 deve essere inserito.**  La morsettiera associata è:

• CN4 (Pin1, Pin2 e Pin5) Significato dei Pin:

- Pin1: TX<br>Pin2: RX
- Pin2: RX<br>Pin5: GND
- $\blacksquare$  Pin5:

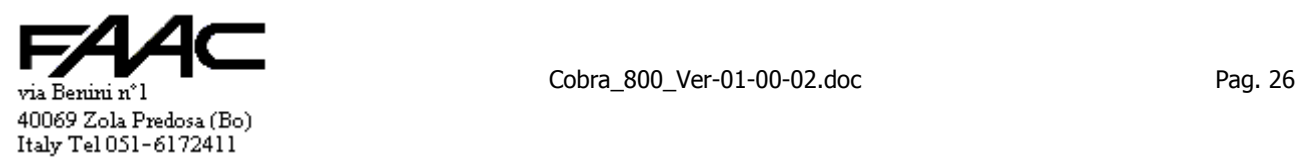

# Collegamento diretto con P.C. in RS232

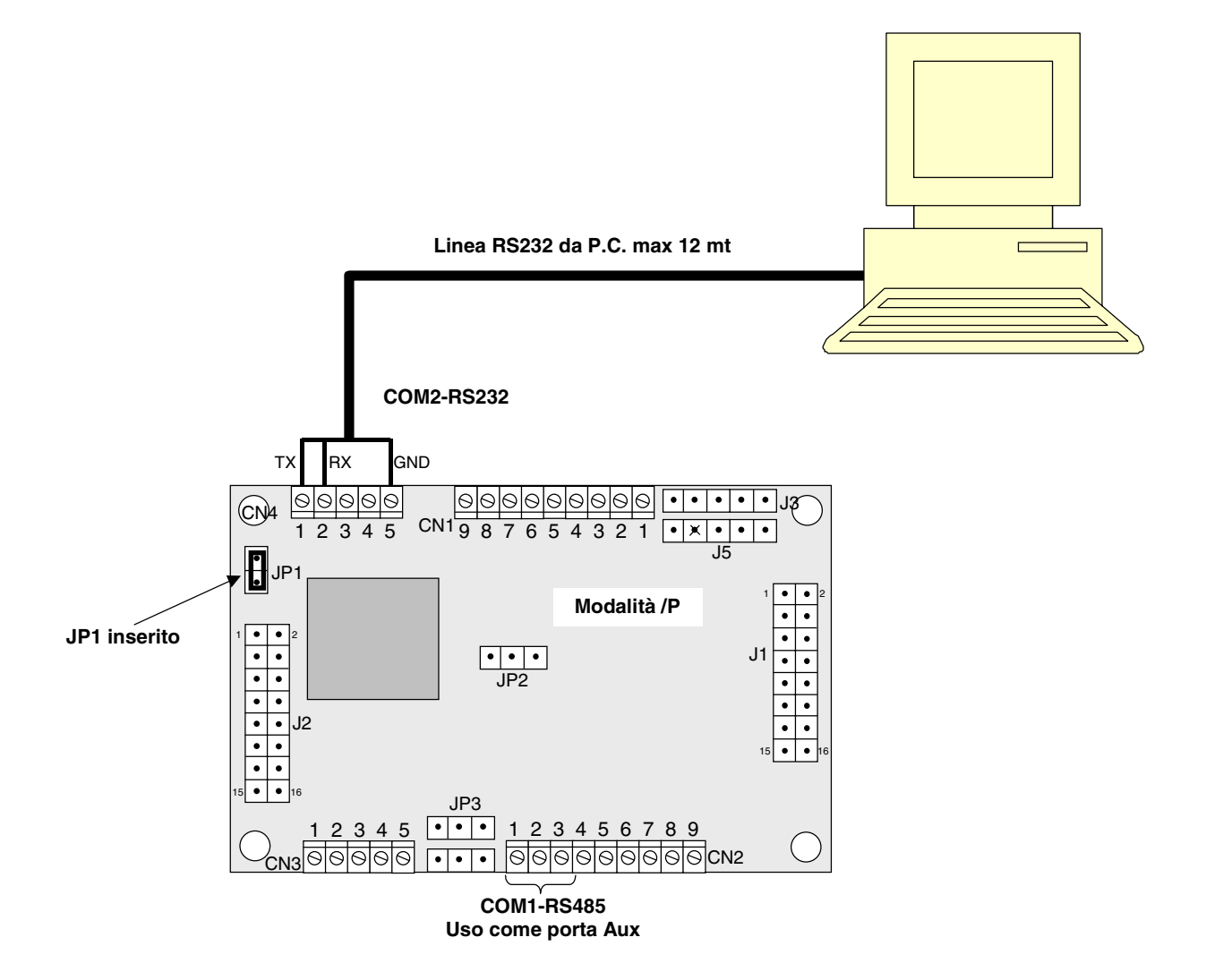

Schema del cavo da realizzare per il precedente collegamento.

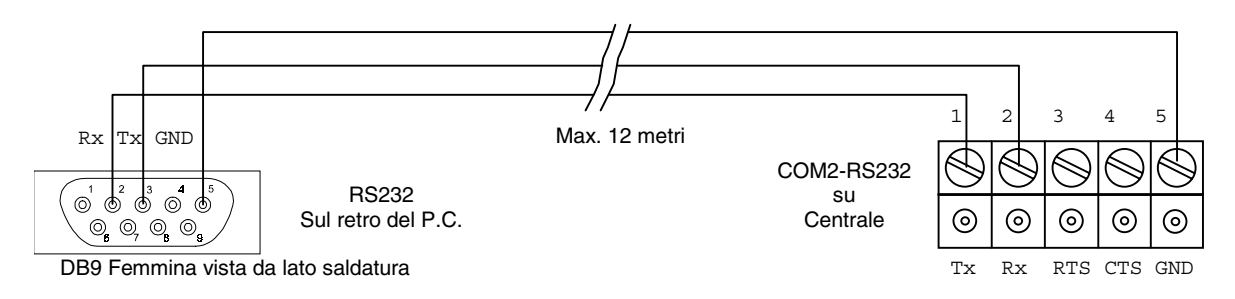

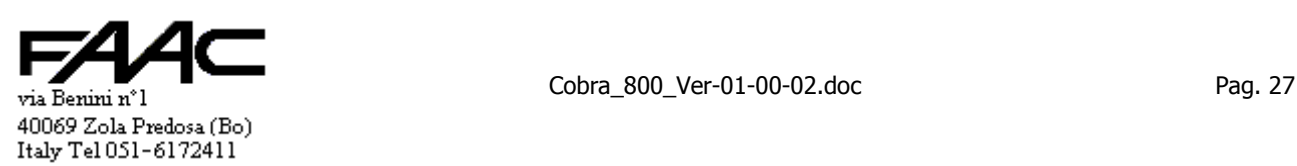

# Esempio di collegamento ad un "Modem" o "Terminal-Server" in RS232

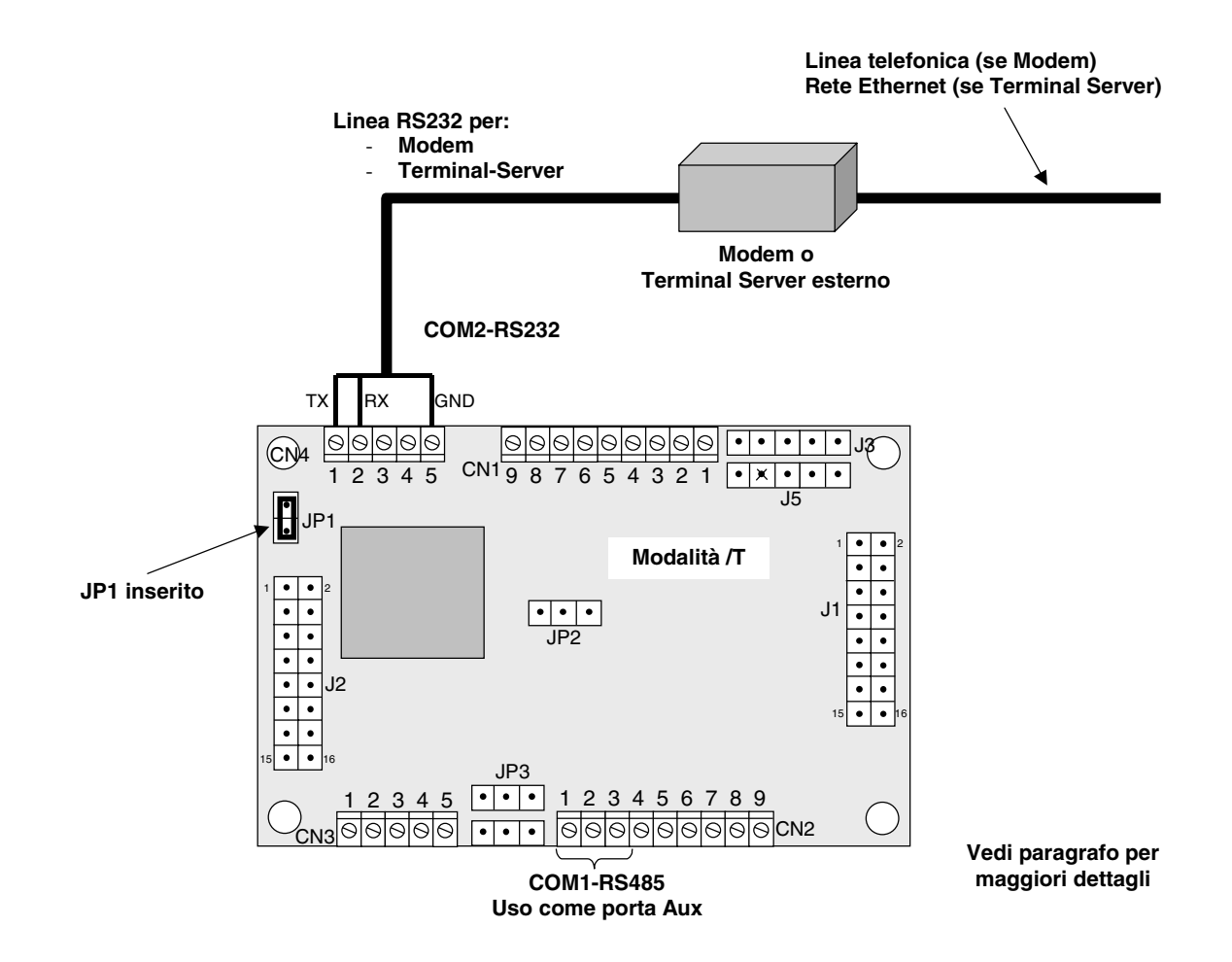

Nel paragrafo dedicato al funzionamento "via Modem" o con "Terminal-Server", il collegamento verrà meglio descritto e commentato.

N.B.: con il Terminal Server **ETH-MOD** i collegamenti sono diversi. Vedi il corrispondente paragrafo.

#### **Porta seriale ausiliaria COM2-RS232.**

La morsettiera associata è CN4. Se JP1 è inserito la funzione è associata a COM1-RS485. Detta porta è utilizzata.

- per la stampa in linea di Tessere ok
- per l'aggiornamento del Firmware (vedi paragrafo specifico).

Tale morsettiera potrà essere usata in futuro per consentire la comunicazione con dispositivi periferici quali lettori ottici, stampanti ecc.

#### **Connessione per lettore A**

La morsettiera associata è CN1.

Si può programmare la Centrale per leggere i codici Wiegand oppure Magnetic-Stripe indifferentemente da B. Si segnala che Wiegand è lo standard di uscita dei lettori Cotag; Magnetic-Stripe è lo standard per tessere codificate tipo Carta di Credito (ABA) o lettori di tansponder passivi.

La tastiera / visualizzatore è incorporata in certi tipi di lettori (vedi catalogo).

La distanza massima per questo collegamento è di circa 40 metri nel caso ci sia la tastiera/display e di circa 100 metri nel caso del solo lettore di tessere.

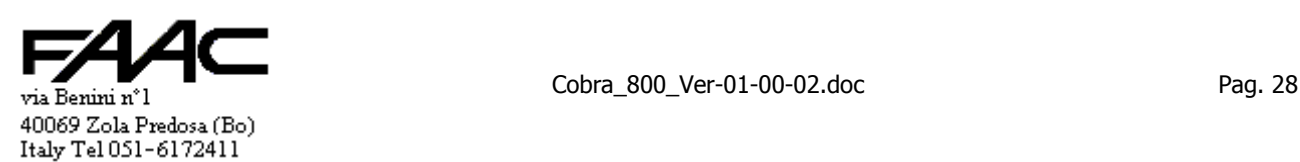

#### **Connessione per lettore B**

Il connettore associato è J3. Non è una morsettiera ma una strip passo 2,54 mm.

Si può programmare la Centrale per leggere i codici Wiegand oppure Magnetic-Stripe indifferentemente da A.

Si segnala che Wiegand è lo standard di uscita dei lettori Cotag; Magnetic-Stripe è lo standard per tessere codificate tipo Carta di Credito (ABA) o lettori di tansponder passivi.

Non si possono collegare lettori con tastiera / visualizzatore.

Si fa notare che sul connettore J3 l'alimentazione disponibile è **+5V**: qualora servisse una tensione di +12Vdc, la si può prelevare da altri connettori della scheda (vedi schema).

La distanza massima per questo collegamento è di circa 100 metri (si tenga presente che non c'è la tastiera/display).

Attenzione: potrebbe costituire un limite alla lunghezza la caduta di tensione dei +5V se la sezione del cavo non fosse adeguata.

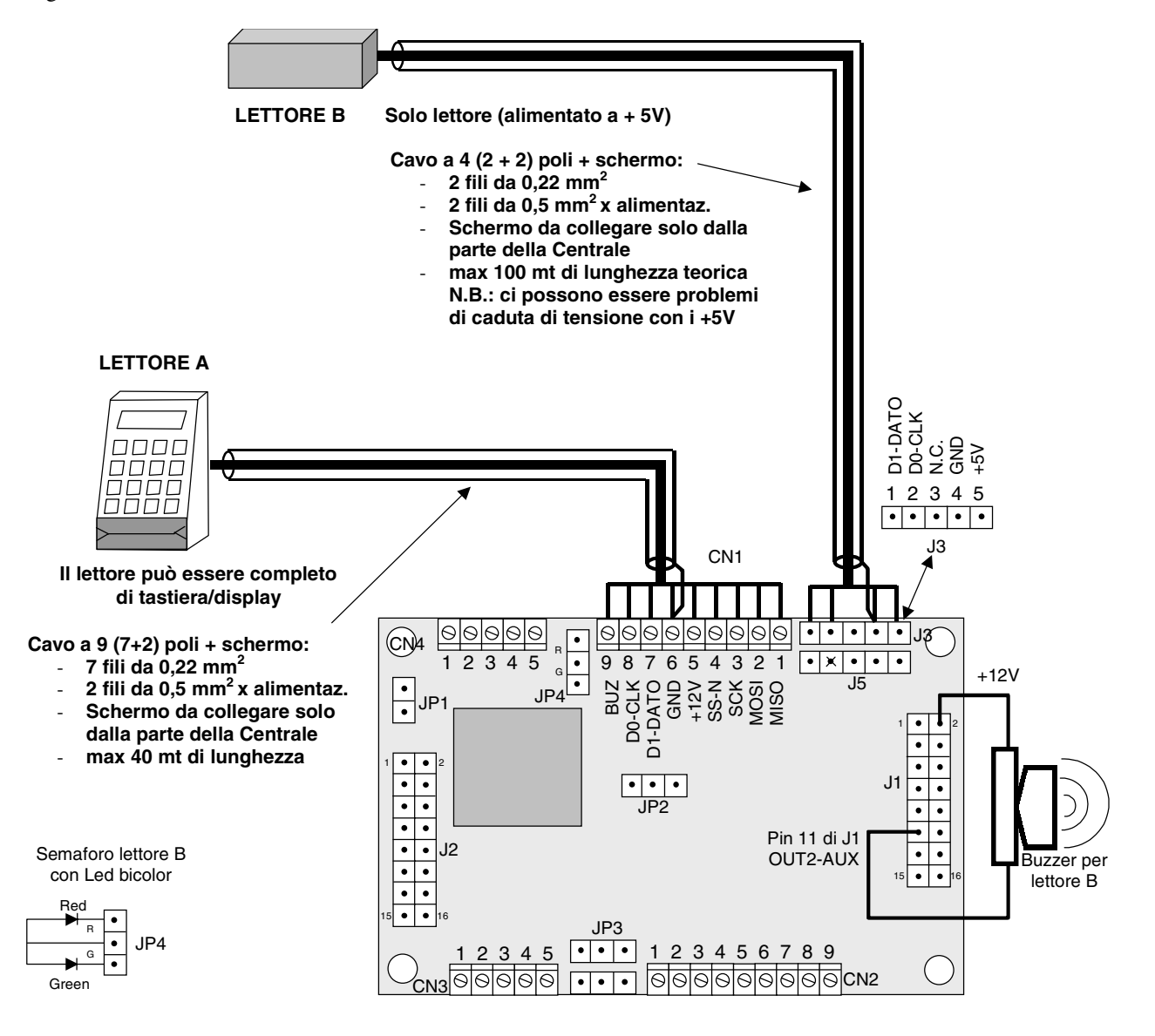

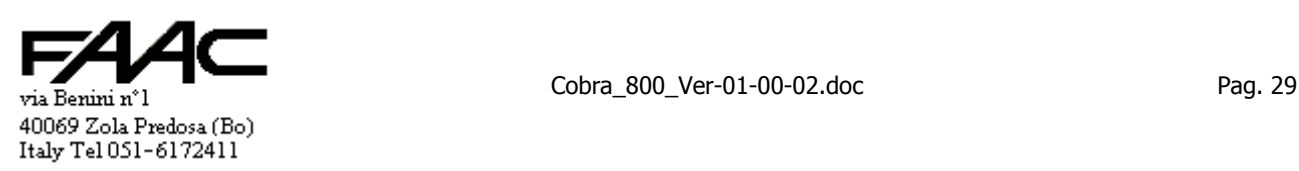

#### **Ingressi**

Associato agli ingressi c'è la morsettiera CN3 ed il connettore ausiliario J1.

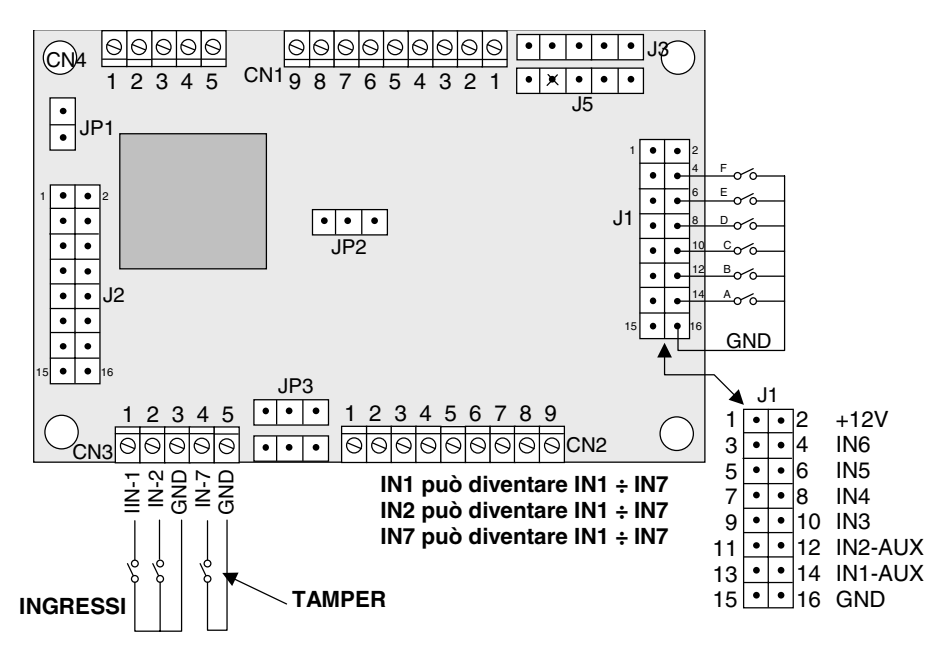

Da un punto di vista **logico** la scheda prevede:

- n° 7 ingressi **Standard**: IN1, IN2, IN3, IN4, IN5, IN6, IN7
- n° 6 ingressi **Aux**: IN1-AUX; IN2-AUX; IN3-AUX; IN4-AUX; IN5-AUX; IN6-AUX

Gli ingressi **fisici** disponibili sono in totale 9:

- n° 3 su morsettiera **CN3**: IN1, IN2 ed IN7. L'ingresso 7 è normalmente destinato al Tamper.
- n°6 su connettore **J1** a strip: IN1-AUX, IN2-AUX; IN3; IN4; IN5 ed IN6.

Dato che gli ingressi logici sono in totale 13 (7 + 6) e quelli fisici sono 9 (3 + 6), 4 ingressi non sono usufruibili a livello di connessione e sono: IN3-AUX; IN4-AUX; IN5-AUX; IN6-AUX. Ricorrendo alla "ridefinizione degli ingressi", possono essere altri ingressi a non essere usufruibili.

Tutti gli ingressi (standard ed ausiliari) sono da attivare collegandoli a GND utilizzando un **contatto pulito**.

Tutti i tre ingressi del morsetto CN3 sono ridefinibili in un qualsiasi ingresso compreso tra 1 e 7.

Tutti i sei ingressi del connettore J1 sono ridefinibili in un qualsiasi ingresso standard compreso tra 1 e 7 oppure nell'ingresso ausiliario associato a quel pin. La tabella che segue illustra le possibilità.

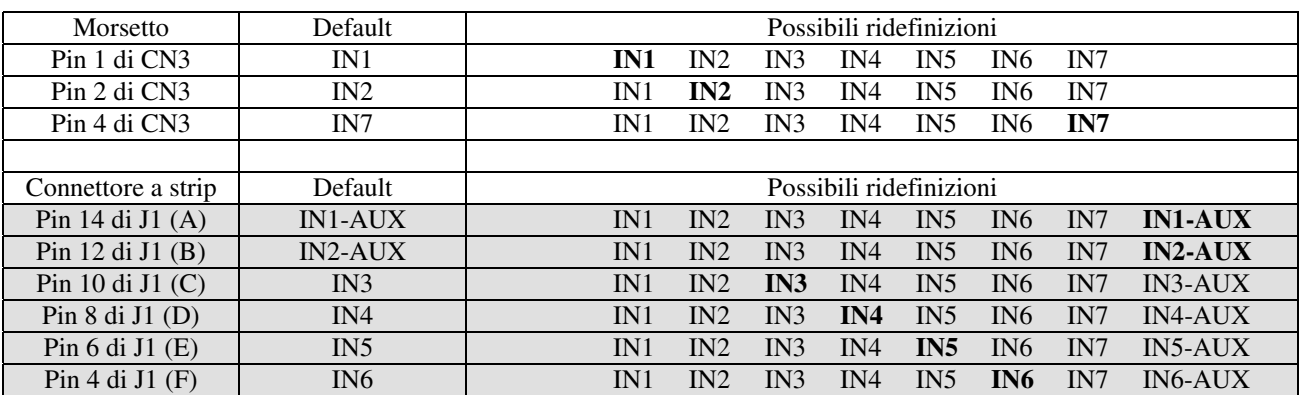

RIDEFINIZIONE DEGLI INGRESSI sul morsetto CN3 (solo in ingressi Standard)

Si sfrutta il campo "Messaggio lettore B - N" associato al lettore B (NB). Non potendo collegare alcun display a B, il campo perde di significato quindi viene sfruttato per ridefinire gli ingressi standard.

E' sufficiente compilare i primi 3 caratteri indicando i 3 numeri da associare ai 3 ingressi.

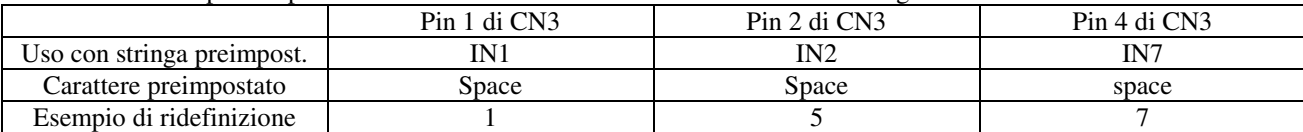

Se viene indicato un carattere **non** compreso tra 1 e 7, il sistema assume che valga il default per quel Pin.

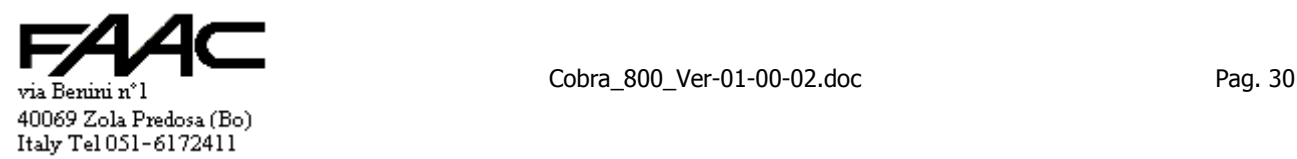

Infatti dopo una pulizia EEPROM, vengono caricati degli "**space**" che vengono interpretati come dei default. Es.: 157 gli ingressi 1 e 7 rimangono inalterati mentre l'ingresso 2 (Pin2 di CN3) diventa l'ingresso 5.

RIDEFINIZIONE DEGLI INGRESSI sul morsetto J1

Si sfrutta il campo "Messaggio lettore B - R" associato al lettore B (RB).

Si deve compilare i primi 6 caratteri indicando i 6 numeri da associare ai 6 ingressi ausiliari.

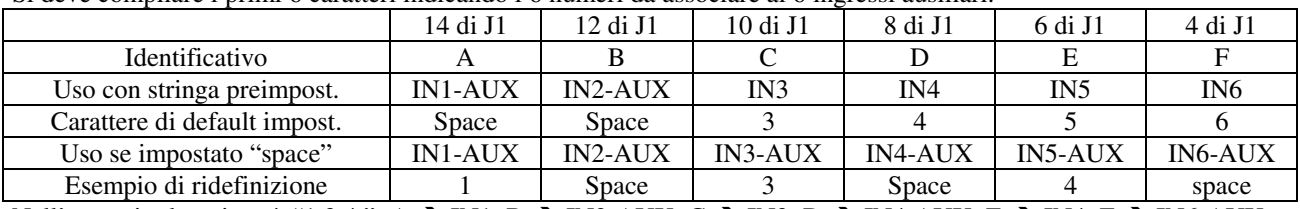

Nell'esempio: la stringa è "1 3 4 ": A  $\rightarrow$  IN1; B  $\rightarrow$  IN2-AUX; C  $\rightarrow$  IN3; D  $\rightarrow$  IN4-AUX; E  $\rightarrow$  IN4; F  $\rightarrow$  IN6-AUX. Se viene indicato un carattere compreso tra 1 e 7, si intende specificare un ingresso standard altrimenti (cioè se è un qualsiasi altro carattere) il sistema assume che valga per quel Pin quello predefinito e specificato in tabella.

Dopo una pulizia EEPROM, viene caricata la stringa " 3456" che viene interpretata come dei default solo per i primi due ingressi; i successivi vengono ridefiniti in ingressi standard.

N.B.: se più ingressi sono programmati per rappresentare lo stesso ingresso logico, vale la seguente regola: basta che uno solo di essi sia collegato a **GND** affinchè l'ingresso logico sia considerato in **allarme** se logica normale o in **ripristino** se logica invertita.

Si segnala anche che, grazie alla grande flessibilità delle impostazioni, è possibile ridefinire su **morsetto** degli ingressi che sarebbero normalmente collegabili solo su connettore a **strip**.

Solo per gli ingressi Standard IN1 ÷ IN7 (non importa se su CN3 o su J1) è possibile programmare la **logica di funzionamento** cioè se devono essere attivati da contatti "normalmente aperti" o "normalmente chiusi": la seguente tabella descrive le impostazioni predefinite ed il significato dei Pin.

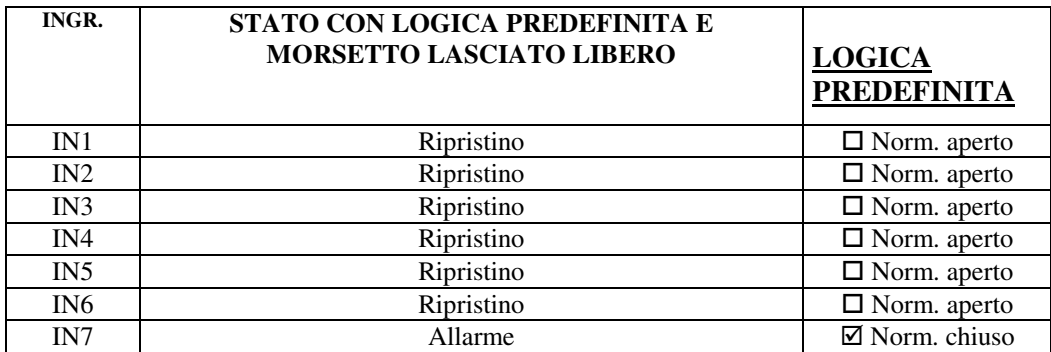

Per logica "**Normalmente aperto**" si intende che:

- nella maschera "Inizializzazione pannelli On-line" del programma di Centro non c'è il segno di spulcio
- l'ingresso lasciato scollegato è in condizione di Ripristino.
- l'ingresso collegato a GND è in condizione di Allarme.
- Per logica "**Normalmente chiuso**" si intende che:
- nella maschera "Inizializzazione pannelli On-line" del programma di Centro c'è il segno di spulcio  $\boxtimes$
- l'ingresso collegato a GND è in condizione di Ripristino.
- l'ingresso lasciato scollegato è in condizione di Allarme.

In logica predefinita, ogni ingresso di CN3 lasciato scollegato è in ripristino; per allarmarlo si deve collegare a GND. L'ingresso per il tamper è normalmente in allarme: per essere in condizioni di ripristino deve essere collegato a GND. Alcuni ingressi possono assumere funzionalità alternative a seconda dell'impostazione o versione EEPROM.

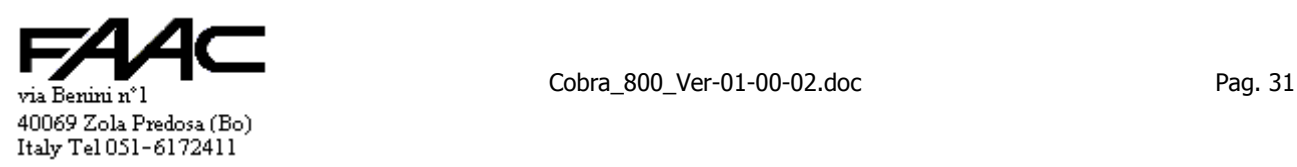

## **Uscite**

La morsettiera associata è CN2 e connettore AUX (J1).

Le uscite a disposizione sono 4: n°2 sono con relè e su morsetto mentre altre 2 sono open-collector su strip passo 2,54.

- OUT1 attiva RELE'1, disponibile a morsetto un contatto pulito normalmente aperto
- OUT2 attiva RELE'2; disponibile a morsetto un contatto pulito normalmente aperto
- OUT3 attiva uscita open-collector Pin9 di J1
- OUT4 attiva uscita open-collector Pin7 di J1

Tali uscite non hanno alcuna funzione predefinita e sono quindi liberamente utilizzabili a discrezione dell'utente. Una tessera valida può attivare tutte 4 le uscite o una parte di esse con un tempo impostabile per ciascuna uscita. Ciascuna delle 4 uscite di controllo può essere attivata anche su fascia oraria. Se una tessera valida attiva per un certo tempo una uscita già alta perchè è in fascia oraria, al termine di detto tempo l'uscita rimane attivata in quanto il comando di attivazione a tempo viene ignorato e prevale la fascia oraria.

N.B.: Nel caso di collegamento di una o più uscite del pannello con elettroattuatori in corrente continua assicurarsi che tali dispositivi siano muniti di adeguati **diodi di protezione** in parallelo e abbiano una alimentazione differente da quella del pannello stesso.

Spifferi indotti da attuatori esterni potrebbero resettare la CPU della Centrale ad ogni attivazione/disattivazione. Si rammenta che è possibile definire attivazioni differenti tra lettore A e lettore B: un paragrafo descrive come operare.

0000000000  $\overline{|\bullet|}$   $\bullet$   $\overline{|\bullet|}$   $\bullet$   $\overline{|\bullet|}$   $\overline{|\cdot|}$ 00000 **CONNETTORE AUX**  CN4 CN1 1 2 3 4 5 CN1 9 8 7 6 5 4 3 2 1  $\boxed{\cdot \times \cdot \cdot \cdot \cdot }$ J5 **N. 2 USCITE OPEN-COLLECTOR**  JP1 OUT3 ed OUT4 sono sul connettore . AUX (J1). .  $\bullet$ : 7  $1$   $\bullet$   $\bullet$   $2$ Sono di tipo open-collector con diodo J1  $\overline{\cdot\cdot\cdot}$ :  $\overline{\bullet}$ di protezione riferito a +12V. JP2  $\overline{\phantom{a}}$  $\bullet$  $\overline{\phantom{a}}$  $\bullet$  $\bullet$  $\overline{\phantom{a}}$  $\bullet$ J2 15  $\bullet$  |  $\bullet$  | 16 15  $\bullet$  |  $\bullet$  | 16 J1 JP3 OUT7-AUX 1  $+12V$  $\begin{array}{|c|c|c|c|c|}\hline \textbf{1} & \textbf{1} & \textbf{2} & \textbf{3} & \textbf{4} & \textbf{5} & \textbf{6} \\\hline \textbf{1} & \textbf{1} & \textbf{1} & \textbf{5} & \textbf{6} & \textbf{7} & \textbf{8} & \textbf{8} & \textbf{9} & \textbf{10} & \textbf{10} & \textbf{10} & \textbf{10} & \textbf{10} & \textbf{10} & \textbf{10} & \textbf{10} & \textbf{10} & \textbf{10} & \textbf{10$ Open-coll. 05V  $\geq$ OUT6-AUX 3 IN<sub>6</sub> CN3 CN2 OUT5-AUX 5  $16$  IN5 ماما **OUT4 7**  $\bullet$ 8 IN4 +485 -485 GND **RELE' 1-A RELE' 1-B RELE' 2-A RELE' 2-B**  $+12V$ GND  $\overline{5}$ **OUT3 9** 10 IN3 Open OUT2-AUX 11<br>OUT1-AUX 13  $\cdot$  12 IN2-AUX OUT1-AUX ╔  $\overline{\cdot}$ 14 IN1-AUX **N. 2 USCITE RELE'**   $15 \cdot \cdot \cdot 16$  GND  $+5V$ 

N.B.: a ciascun relè e associato un **LED** che viene acceso quando il corrispondente relè è attivato.

**Connettore Ausiliario: descrizione Pin.** 

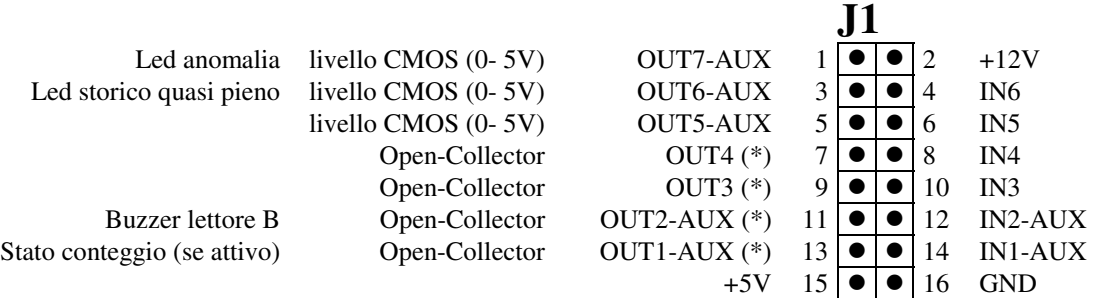

(\*):l' uscita è di tipo Open-Collector con un diodo di protezione riferito a +12V.

Le uscite da OUT1-AUX, OUT2-AUX OUT3 ed OUT4 sono di tipo Open-Collector.

Le uscite OUT5-AUX, OUT6-AUX ed OUT7-AUX sono a livello CMOS (0- 5V).

La tabella ricorda che certe uscite aux hanno un uso predefinito. Il Pin1 e Pin3 sono operativi se tastiera A estesa. Gli ingressi sono da attivare con dei contatti puliti verso il GND.

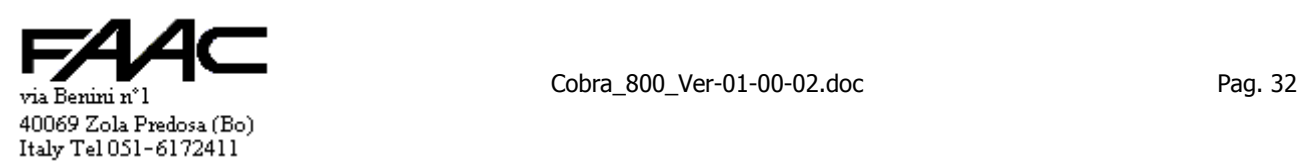

# **3 Lettura tessere**

Una delle funzioni più importanti della Centrale è la lettura delle tessere. La centrale non ha lettori incorporati ma ha degli ingressi per interfacciare max. 2 lettori: lettore A e lettore B. Ciascun ingresso è composto da 2 Pin denominati D0-CLOCK e D1-DATO.

Il programma può decodificare due tipologie di lettori:

- lettori con uscita Magnetic-Stripe (impostazione predefinita)
- lettori con uscita Wiegand

Sulla Centrale si può impostare **singolarmente ciascun lettore**. Esempio: lettore **A** come **Magnetic-Stripe** e lettore **B** come **Wiegand**.

# **3.1 Tipologia di tessere o transponder**

Prima addentrarci nella spiegazione delle varie metodologie di decodifica si preferisce illustrare brevemente i vari tipi di tessera o transponder (e relativi lettori) che possono essere collegati alla Centrale e riassumere le principali configurazioni da impostare al fine di agevolare chi non ha confidenza con questi sistemi.

Si rammenta che le impostazioni seguenti non sono le uniche che possono essere date: sono solo le più importanti.

#### **3.1.1 Tessere magnetiche**

Caso di tessere caratterizzate dall'avere sulla **banda magnetica** un "Codice installazione" **univoco** ed un "Codice tessera" **progressivo** o comunque noto.

Si consigliano le seguenti impostazioni base

- Tipo decodifica codice: **M** (Magnetic-stripe)
- Prefisso: **T**

Le tessere possono essere caricate nell'archivio del P.C. solo conoscendone gli estremi (Cod. Tessera e Cod. Install.). Se il lettore è ad **Inserzione** si consiglia inoltre un "Ignoro tessera di almeno 5 secondi

Se le tessere sono preesistenti e non si conoscono i criteri di programmazione, comportarsi come nel caso di "Tessere passive di prossimità". Se il lettore è ad **Inserzione al 60%** si rammenta che:

- è bene troncare a 18 caratteri (Fine sequenza caratteri)
- disattivare il test su **LRC** (solo se necessario)

#### **3.1.2 Tessere passive di prossimità**

Si consigliano le seguenti impostazioni base

- Tipo decodifica codice: **M** (Magnetic-stripe)
- Prefisso: **N**

Per **caricare** le tessere nell'archivio del P.C. si deve procedere con l'**Autolettura**.

Se il lettore è "doppio passivo" impostare anche le varie tipologia di lettura (NA o RA – NB o RB) in modo da differenziare la Causale, il Verso o entrambi a seconda degli effetti che si vuole ottenere.

#### **3.1.3 Transponder Portachiavi passivi di prossimità**

Valgono esattamente le stesse regole illustrate per le "Tessere passive di prossimità".

#### **3.1.4 Transponder a lunga distanza per varchi veicolari**

Si intendono i transponder in Gigahertz per letture a lunga distanza (qualche metro) in applicazioni per lo più veicolari. Si consigliano le seguenti impostazioni base

- Tipo decodifica codice: **M** (Magnetic-stripe)
- Prefisso: **N**

Può essere importante impostare un "Ignoro tessera" adeguato.

#### **3.1.5 Tessere attive per "mani libere"**

Si intendono le tessere con dimensioni ISO ma spessore di circa 3 mm con batteria al litio prodotte dalla Cotag. Si consigliano le seguenti impostazioni base

- Tipo decodifica codice: **W** (Wiegand)
- Prefisso: **T**

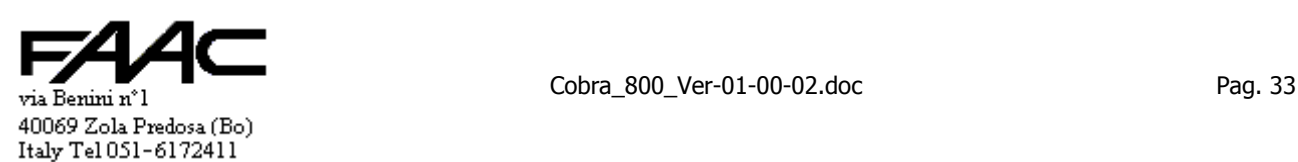

#### **3.1.6 Tag veicolari attivi**

Si intendono i Tag veicolari con batteria al litio da fissare sotto il veicolo prodotti dalla Cotag. Si consigliano le seguenti impostazioni base

- Tipo decodifica codice: **W** (Wiegand)
- Prefisso:

Può essere importante impostare un "Ignoro tessera" adeguato.

#### **3.1.7 Tessere e transponder tipo HID**

Si rimanda al paragrafo specifico per i dettagli e le descrizioni. Si consigliano le seguenti impostazioni base

- Tipo decodifica codice: **W** (Wiegand)
- Prefisso: **T**

# **3.2 Magnetic-Stripe**

I lettori con uscita Magnetic-Stripe più comuni sono:

- lettori di tessere magnetiche a strisciamento ad inserzione
- lettori di tessere di prossimità passive
- lettori tipo Telepas per applicazioni veicolari
- ricevitore di radiocomandi (vedi ditta Cardin)

Si segnala per completezza che i Controller Cotag possono, a richiesta, essere programmati per una uscita Magnetic-Stripe.

Si ricorre a ciò solo in casi molto particolari. Inoltre si complica molto la programmazione dei Tag Cotag e si perde la compatibilità con i soliti Tag Cotag.

La Centrale si aspetta un codice Magnetic-Stripe di max. 37 caratteri + 3 di controllo secondo lo standard ABA. Deve essere collegato un lettore magnetico in traccia ISO2 che prevede massimo 37 caratteri + 3.

I caratteri di controllo sono:

Start sentinel (B)hex ........ START ......posto all'inizio del codice utile

End sentinel (F)hex.......... STOP .........posto alla fine del codice utile

LRC ................................. LRC ...........posto dopo l'End sentinel (Controllo Longitudinale di Ridondanza)

- La stringa pertanto dovrà essere del tipo: START + DATI (max. 37) + STOP + LRC
- Se in fase di decodifica, si verifica che i codici hanno l'ordine corretto si dice che la lettura è "**normale**".
- Se in fase di decodifica, si verifica che i codici hanno l'ordine inverso (prima LRC + STOP + DATI + START) si dice che la lettura è "**reverse**".

# **3.3 Wiegand**

I lettori con uscita Wiegand tipicamente sono:

- lettori di tessere attive (controller Cotag)
- lettori della HID (vedi paragrafo)

La Centrale si aspetta un codice Wiegand da 32 bit o da 26 bit. Se riceve 26 bit, si commuta automaticamente per riconoscere i transponder tipo HID. Nel corrispondente paragrafo è descritto come sono interpretati i dati.

Nel caso di ricezione di 32 bit, questi sono visti come 16 + 16 bit.

- I primi 16 bit rappresentano in binario il Codice Installazione. Sono trasformati in decimale assumendo valori da 00000 a 65535.
- I secondi 16 bit rappresentano in binario il Codice Tessera. Sono trasformati in decimale assumendo valori da 00000 a 65535.

#### Con Prefisso **"T"** (vedi oltre)

La tessera viene comunicata al programma di Centro (o gestita internamente se Stand-Alone) come una stringa di 10 caratteri somma dei 5 del Codice Installazione e dei 5 del Codice Tessera.

#### Con Prefisso **"N"** (vedi oltre)

La tessera viene comunicata al programma di Centro (o gestita internamente se Stand-Alone) come una stringa di 10 caratteri somma dei 5 del Codice Installazione e dei 5 del Codice Tessera. Quindi cambia solo il Prefisso ma il resto del codice rimane uguale.

via Benini n°1 Pag. 34 40069 Zola Predosa (Bo) Italy Tel 051-6172411

# **3.4 Prefisso "T" ed "N"**

L'impostazione del prefisso è estremamente importante perché coinvolge la modalità di interpretazione dei codici letti. Detta interpretazione coinvolge sia il programma di Centro che la Centrale.

Sulla Centrale si può impostare **singolarmente ciascun lettore**. Esempio: lettore **A** Prefisso "**T**" e lettore **B** Prefisso "**N**".

Viene chiamato "prefisso" perché l'effetto più evidente della programmazione è che il primo carattere della stringa con i dati della tessera letta inviata al Concentratore è una "T" oppure una "N" (es. NØØ426ØØØ32678?……..). N.B.: si segnala a chi monitorizza le comunicazioni con la funzione "Emulazione Terminale" che nella stringa inviata, la "T" è stata da tempo sostituita da una "K" ma si continua a chiamarlo prefisso "T" per ragioni di continuità.

#### Con Prefisso **"T"**

La Centrale:

- legge sulla tessera tutti i codici (es.: ØØ426ØØØ32678)
- individua in posizioni ben precise (fisse per tutte le tessere) il Codice Installazione ed il Codice Tessera
- trasforma il Codice Installazione in un numero da 5 caratteri con anteposti degli zeri se serve (es.: ØØ426)
- trasforma il Codice Tessera in un numero da 5 caratteri con anteposti degli zeri se serve (es.: ØØØ32)
- unisce i due codici in un'unica stringa (es.:  $0042600032$ ) da 10 caratteri
- invia i dati della tessera letta con il prefisso "T" + 10 caratteri.
- vengono ignorati i caratteri che non sono Codice Installazione e Codice Tessera (es.: 678)

Chi analizza il codice (il Centro se On-line oppure la Centrale se Stand-Alone) se individua che il prefisso è "T":

- si aspetta 10 caratteri numerici dopo il prefisso e li vede come due gruppi da 5 + 5
- interpreta i primi 5 come Codice Installazione
- interpreta i secondi 5 come Codice Tessera
- scandisce l'archivio Tessere interno per valutare se esiste una Tessera con quel Numero e con quel Codice Installazione
- se non esiste la tessera non è valida; se esiste, verranno eseguiti i vari test di validità del caso (fasce orarie, etc.)

Per poter sfruttare questa funzione si deve poter intervenire sulla programmazione delle tessere:

si deve poter individuare sul codice una parte univocamente attribuibile al Codice Tessera ed una al Codice Installazione.

Questo è possibile con:

- tessere magnetiche nuove programmate appositamente per quella installazione
- tessere Cotag attive

Se possibile, è preferibile il prefisso "T" in quanto è più semplice da gestire.

#### Con Prefisso **"N"**

La centrale:

- legge sulla tessera tutti i codici (es.: 4567ØØ324ØØØ256781987)
- se previsto viene troncata la parte iniziale del codice e la parte finale (solo in applicazioni particolari) al fine di comporre il "codice utile" (ØØ324ØØØ25678)
- invia i dati con il prefisso "N" + codice utile (NØØ324ØØØ25678).

Chi analizza il codice (il Centro se On-line oppure la Centrale se Stand-Alone) se individua che il prefisso è "N":

- scandisce l'archivio Tessere interno per valutare se esiste una Tessera con quel codice nel campo "Associazione sequenza caratteri"
- se non esiste la tessera non è valida; se esiste, ne viene estratto il Codice Tessera ed il Codice Installazione per l'identificazione; quindi verranno eseguiti i vari test di validità del caso (fasce orarie, etc.)
- se valida, la tessera viene archiviata nello storico con il Codice Tessera ed il Codice Installazione desunti dall'archivio Tessere e non con i numeri letti sulla tessera (campo "Associazione sequenza caratteri").
- Se non esiste ma è in comunicazione con il programma di Centro, viene comunque inviata al fine di rendere possibile l'autolettura

E' chiaro che a monte deve esserci stato un lavoro di preparazione archivi in cui tessera per tessera è stato caricato il corrispondente codice nel campo "Associazione sequenza caratteri": si sfrutta la funzione di Autolettura.

**N.B.: per solito è bene prevedere un lettore (e relativa Centrale) vicino al P.C. con il programma di Centro al fine di facilitare l'Autolettura.** 

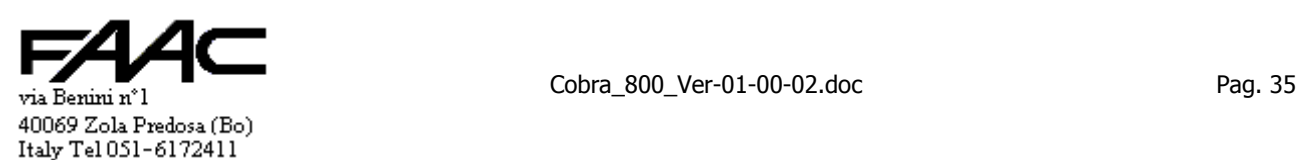

#### Uso più comune.

Si ricorre al prefisso "N" nel caso di:

- tessere passive di prossimità (hanno un codice univoco, casuale e non riprogrammabile)
- tessere preesistenti su cui non e possibile individuare sul codice una parte univocamente attribuibile al Codice Tessera ed una parte al Codice Installazione

# **3.5 Impostazioni di controllo sul codice**

Il contenuto del seguente paragrafo è riferibile essenzialmente solo ad un lettore con uscita di tipo Magnetic-Stripe. Il codice letto può essere lungo fino a 37 caratteri.

## Con Prefisso **"T"**

La Centrale esegue i seguenti controlli od operazioni:

- verifica che la lunghezza del codice letto sia superiore alla "Lunghezza minima" (default 1 ma programmabile da 1 a 37). Se inferiore abortisce la lettura tessera.
- verifica che la lunghezza del codice letto sia inferiore alla "Lunghezza massima" (default 37 ma programmabile da 1 a 37). Se superiore abortisce la lettura tessera.
- va alla posizione indicata da "Inizio Codice Installazione" (default 1 ma programmabile da 1 a 37) e prende tanti caratteri quanti sono specificati in "Lunghezza Codice Installazione" (default 5 ma programmabile da 1 a 5)
- i caratteri letti sono comunque trasformati in una stringa di 5 caratteri con zeri anteposti a sinistra e rappresentano il Codice Installazione (es.: se lunghezza C.I. = 3 ed i 3 caratteri sono 234, questi diventano ØØ234)
- va alla posizione indicata da "Inizio Codice Tessera" (default 6 ma programmabile da 1 a 37) e prende tanti caratteri quanti sono specificati in "Lunghezza Codice Tessera" (default 5 ma programmabile da 1 a 5)
- i caratteri letti sono comunque trasformati in una stringa di 5 caratteri con zeri anteposti a sinistra e rappresentano il Codice Installazione (es.: se lunghezza C.T. = 4 ed i 3 caratteri sono Ø519, questi diventano ØØ519)
- i 10 caratteri ottenuti (5 caratteri del Codice Installazione + 5 caratteri del Codice Tessera) sono inviati al Concentratore con il prefisso "T"

Esempio

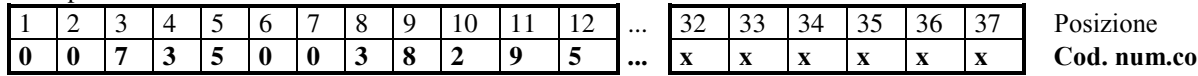

N.B.: dalla posizione 13 alla 37 non c'è nulla cioè la tessera è lunga 12 caratteri.

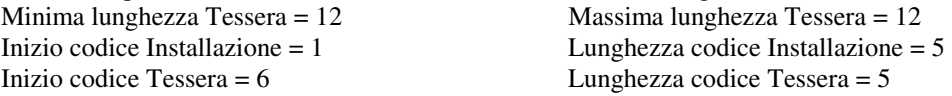

Esito lettura:

OK test su lunghezza minima: devono essere almeno 12 caratteri

OK test su lunghezza massima: devono essere massimo 12 caratteri

 $\emptyset$ Ø735  $\rightarrow$  Codice Installazione

 $\emptyset$ Ø382  $\rightarrow$  Codice Tessera

Inviata come TØØ735ØØ382 (in Emulazione Terminale in realtà si vedrebbe K;ØØ735ØØ382?011832190599 A) Si fa notare che con qualsiasi altra lunghezza della tessera (es.: 13 caratteri) la lettura sarebbe abortita.

Con Prefisso **"N"**

La Centrale esegue i seguenti controlli od operazioni:

- verifica che la lunghezza del codice letto sia superiore alla "Lunghezza minima" (default 1 ma programmabile da 1 a 37). Se inferiore abortisce la lettura tessera.
- verifica che la lunghezza del codice letto sia inferiore alla "Lunghezza massima" (default 37 ma programmabile da 1 a 37). Se superiore abortisce la lettura tessera.
- va alla posizione indicata da "Inizio sequenza caratteri" (default 1 ma programmabile da 1 a 37) ed elimina tutti i caratteri che precedono la posizione specificata
- va alla posizione indicata da "Fine sequenza caratteri" (default 37 ma programmabile da 1 a 37) ed elimina tutti i caratteri che seguono la posizione specificata
- i caratteri ottenuti sono inviati al Concentratore con il prefisso "N"

Esempio

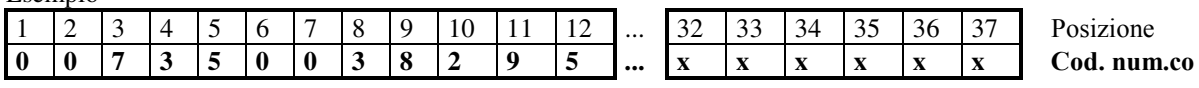

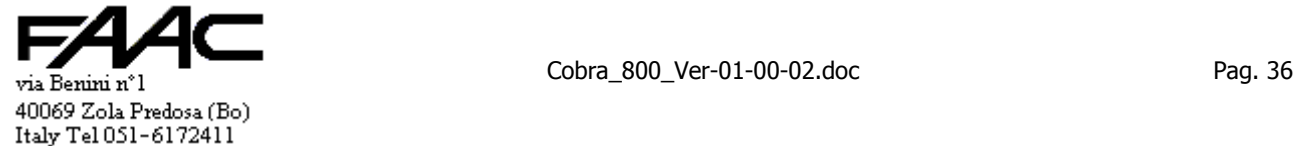
N.B.: dalla posizione 13 alla 37 non c'è nulla cioè il codice è lungo 12 caratteri. Minima lunghezza Tessera = 1 Massima lunghezza Tessera = 37 Inizio sequenza caratteri =  $3$  Fine sequenza caratteri =  $10$ Esito lettura: OK test su lunghezza minima: deve essere almeno 1 caratteri OK test su lunghezza massima: devono essere massimo 37 caratteri 735 $\emptyset$  $\emptyset$ 382  $\rightarrow$  Codice Tessera Inviata come N735ØØ382 (in Emulazione Terminale in realtà si vedrebbe N735ØØ382?011832190599 A)

# **3.6 Controllo LRC**

Riguarda esclusivamente l'ingresso Magnetic-Stripe.

Sulla banda magnetica, subito dopo i caratteri utili, viene memorizzato un carattere di controllo chiamato LRC e che dipende univocamente da tutti gli altri caratteri presenti sulla banda magnetica.

La Centrale, in fase di lettura verifica che tutti i caratteri letti sulla banda magnetica generino un LRC uguale a quello effettivamente letto sulla banda stessa; in caso contrario la lettura tessera viene ignorata perché significa che c'è stato qualche problema.

Però può accadere che con lettori ad inserzione si legga solo il 60% della banda magnetica e che non si riesca ad introdurre la tessera abbastanza per leggere fino all'LRC.

Normalmente la lettura verrebbe abortita ma se bastasse leggere i primi caratteri della tessera si può:

- disabilitare il controllo dell'LRC
- troncare la parte finale del codice utilizzando "Fine sequenza caratteri" (solo se Prefisso "N")

# **3.7 Ignoro Tessere**

E' possibile abilitare separatamente la funzione di "Ignoro Tessera" sul lettore A e sul lettore B.

E' possibile impostare per ciascun lettore (A e B) il tempo che deve intercorrere affinché la medesima tessera possa di nuovo essere letta sul medesimo lettore.

E' bene precisare che:

- il sistema confronta il codice dell'ultima tessera letta con quello della penultima: se è uguale allora verifica se è trascorso il tempo di ignoro tessera
- se il tempo di ignoro tessera è posto a zero (come preimpostato) la funzione è disattivata
- la lettura di una seconda tessera diversa dalla prima avviene immediatamente anche se non è trascorso il tempo di ignoro tessera impostato
- il tempo è espresso in secondi e può assumere valori da 0 a 255
- il flag Decimi/Secondi non influenza questa funzione

Esempio: il tempo è 10 secondi. Il terminale ricorda l'ultima tessera riconosciuta e se questa viene presentata entro 10 secondi, viene ignorata.

Uso: E' utile rammentare che con i lettori di tessere magnetiche ad inserimento è opportuno indicare circa 10 secondi per non essere letti durante la fase di estrazione. Anche con i lettori di prossimità (es. Cotag) è bene impostare 10 ÷ 15 sec per le tessere personali e circa 60 sec nel caso di Tag veicolari letti da un Loop davanti un cancello.

## **3.7.1 Ignoro tessera Totale**

Con la presente funzione, se attivata, è possibile disabilitare il lettore (A e B separatamente) per tutto il tempo di "ignoro tessera".

Infatti durante tale periodo verranno ignorate tutte le tessere lette e non solo l'ultima.

### **3.7.2 Ignoro tessera sull'altro lettore**

Impostando questa modalità, quando viene letta una tessera su un lettore, oltre a verificare l'ignoro tessera di quel lettore, si verifica anche se quella tessera è sotto ignoro sull'altro lettore. Se sì, viene ignorata.

Coinvolge contemporaneamente il lettore "A" ed il lettore "B".

Gli usi sono molteplici ma il caso tipico è quello di due lettori veicolari di tessere attive (con distanze di lettura superiori al metro) posti entrambi sul marciapiede che separa due corsie rispettivamente di entrata e di uscita.

Dato che questi lettori leggono bene anche verso il retro, il pericolo è che una tessera venga letta involontariamente una seconda volta anche dall'altro lettore.

Se però è attiva la funzione "Ignora tessera sull'altro lettore", la seconda lettura verrà ignorata.

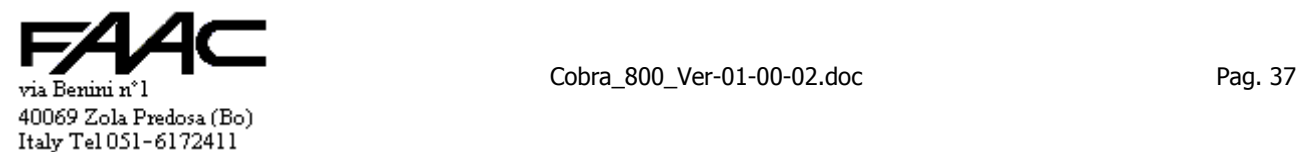

Es.: viene letta una tessera su A ed il relativo tempo di ignoro è 10 sec.: tale tessera verrà ignorata per 10 secondi sia su A che su B.

Se contemporaneamente su A fosse attivata la funzione **Ignoro tessera "Totale" lettore A,** su B verrebbe ignorata la sola tessera letta su A e non qualsiasi tessera.

### **3.7.3 Ignoro tessera Multiplo su l'altro lettore**

Questa funzione è simile alla precedente. Le differenze principali sono:

- è attivabile separatamente sul **lettore A** e sul **lettore B**
- la lettura appena eseguita viene ignorata se coincide con una delle ultime 10 letture dell'altro lettore
- per ciascun lettore viene tenuta memoria delle ultime 10 letture valide
- ciascuna lettura è sotto timeout; scaduto tale tempo viene rimossa dalla memoria delle "ultime 10 letture"
- si può impostare un tempo di ignoro (timeout) diverso da quello di "Ignoro tessera".

La presente funzione si utilizza tipicamente quando sono in uso lettori con range di lettura molto ampio (es.: Transponder in GigaHz) dove non è possibile scongiurare del tutto la possibilità che un Transponder venga letto involontariamente dall'altro lettore dopo essere stato letto correttamente dal proprio (es.: corsie di entrata/uscita di un parcheggio).

Per **attivare** questa funzione è sufficiente impostare un tempo diverso da zero; tale tempo sarà il timeout associato a ciascuna lettura. Massimo sono selezionabili 255 secondi pari a 4 min. e 15 sec.

Per **disattivare** impostare un tempo uguale a zero.

**Attivare** la funzione per il **lettore A** significa:

- ogni lettura valida sul **lettore A** viene memorizzata con associato il tempo di timeout
- ne vengono memorizzate massimo **10** per il **lettore A**
- se viene eseguita una lettura valida mentre ce ne sono già 10 pendenti (cioè con timeout non scaduto), quest'ultima viene sovrascritta al posto della più vecchia
- il tempo di timeout di ciascuna lettura in memoria viene decrementato ogni secondo; se diventa zero tale lettura viene rimossa dalla memoria delle "ultime 10 letture" e per quella tessera sarà di nuovo possibile essere letta su **B**
- ogni lettura sul **lettore B** viene ignorata se è già stata eseguita su **A** entro il timeout di tempo

**Attivare** la funzione per il **lettore B** significa:

- ogni lettura valida sul **lettore B** viene memorizzata con associato il tempo di timeout
- ne vengono memorizzate massimo **10** per il **lettore B**
- se viene eseguita una lettura valida mentre ce ne sono già 10 pendenti (cioè con timeout non scaduto), quest'ultima viene sovrascritta al posto della più vecchia
- il tempo di timeout di ciascuna lettura in memoria viene decrementato ogni secondo; se diventa zero tale lettura viene rimossa dalla memoria delle "ultime 10 letture" e per quella tessera sarà di nuovo possibile essere letta su **A**
- ogni lettura sul **lettore A** viene ignorata se è già stata eseguita su **B** entro il timeout di tempo

N.B.: la memoria delle ultime 10 + 10 letture valide è una funzione valida sia **On-line** che **Stand-alone** e non interferisce con la memoria degli eventi da scaricare se la Centrale opera **Stand-alone**.

# **3.8 Stringa di confronto**

Viene data la possibilità di comparare la stringa numerica letta con una in memoria.

Solo se la comparazione ha esito positivo, il processo di validazione tessera continua.

Deve essere impostato sia sul lettore A che su B: salvo casi eccezionali la stringa da impostare è la stessa per A e per B. Per l'impostazione serve un P.C.

Si deve inviare da "Lettura/scrittura EEPROM" il seguente comando:

- stringa di confronto lett. **A +1ts;xxxxxxxxxxxxxxxxxxxxxxxxxxxxxxxxxxxxx**
- stringa di confronto lett. **B +2ts;xxxxxxxxxxxxxxxxxxxxxxxxxxxxxxxxxxxxx**

dove **xxxxxxxxxxxxxxxxxxxxxxxxxxxxxxxxxxxxx** è la "**Stringa di confronto**" lunga da 0 a 37 caratteri max.

# Si rammenta che possono essere usati solo i seguenti caratteri:

- i numeri da "0" a "9"
- i seguenti simboli: "**:**" "**<**" "**=**" "**>**" (due punti; minore; uguale; maggiore) Ricordare inoltre di:
	- mettere un carattere (es.: "**=**") dove è richiesta **obbligatoriamente** la presenza di **quel carattere**

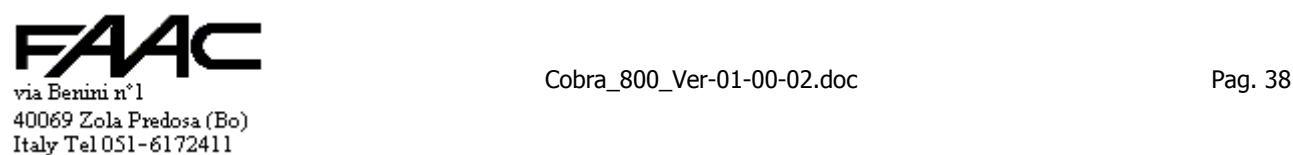

• mettere un asterisco "**\***" dove è sufficiente che ci sia un qualsiasi carattere **qualsiasi** Per ripristinare il default si deve inviare il seguente comando:

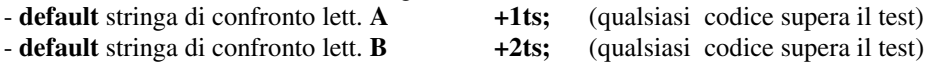

Es.: **\*\*\*\*8972\*\*\*\*\*\*\*\*\*\*\*\*\*==** Spiegazione:

Nelle posizioni da 1 a 4 ci può essere qualsiasi carattere (uno qualsiasi ma ci deve essere obbligatoriamente).

Nella posizione 5 ci deve essere un "8".

Nella posizione 6 ci deve essere un "9".

Nella posizione 7 ci deve essere un "7".

Nella posizione 8 ci deve essere un "2".

Nelle posizioni da 9 a 21 ci può essere un qualsiasi carattere (uno qualsiasi ma ci deve essere obbligatoriamente).

Nella posizione 22 ci deve essere un "=".

Nella posizione 23 ci deve essere un "=".

La lunghezza della stringa letta può essere uguale o maggiore dei 23 caratteri impostati ma non può essere più corta. Se serve una limitazione sul numero massimo di caratteri, usare l'impostazione "Lunghezza massima caratteri". Se serve troncare il numero di caratteri letti, usare l'impostazione "Fine sequenza caratteri".

# **3.9 Disabilita test su Fascia Oraria**

Se la Centrale è in "Stand-Alone", nel processo di verifica validità tessera viene valutato se la tessera è in Fascia Oraria. Se non serve che un certo pannello esegua tali test (es.: un varco carraio esterno) si può disabilitare il controllo per ottenere l'effetto che tutte le tessere, presso quel pannello, sono valide 24 ore su 24 per 365 giorni all'anno. Ovvio che rimangono in vigore gli altri test come esistenza in archivio Tessere, "Livello Accessi", etc.

Per disabilitare il test su Fascia Oraria:

- operare nel programma di Centro in Archivio Pannelli alla voce "Test fasce orarie" rimuovendo il segno di spulcio.
- eseguire uno scarico verso la Centrale.

Se "On-line" è il programma di Centro che nel processo di validazione ignora il test su "Fascia oraria" mentre in "Stand-Alone" sarà la Centrale.

# **3.10 Disabilita test su "Codice installazione"**

Se necessario è possibile disabilitare il test sul "Codice installazione".

Si può fare solo se in **Prefisso "T"**. Infatti non ha senso parlare di "Codice installazione" con il Prefisso "N" ("associazione sequenza caratteri").

E' lecito attendersi che sia operativa la funzione in:

- **Stand-alone**
- $\blacksquare$  On-line
- **Ingresso Magnetic-Stripe**
- Ingresso Wiegand

Se "Stand-alone", ai fini della validità tessera va bene qualsiasi "Codice installazione" letto sulla tessera. Quando poi i dati del transito verranno comunicati al Concentratore, verrà utilizzato il "Codice installazione" programmato nella Centrale.

Se "On-line", i dati del transito verranno comunicati al Concentratore utilizzando il "Codice installazione" programmato nella Centrale e non quello letto sulla tessera.

## **3.11 Impostazioni per visualizzazione e comunicazione**

Possono essere individuate quattro tipologie di lettura tessera:

- 1. lettura "**normale**" su lettore **A** (**NA**)
- 2. lettura "**reverse**" su lettore **A** (**RA**)
- 3. lettura "**normale**" su lettore **B** (**NB**)
- 4. lettura "**reverse**" su lettore **B** (**RB**)

Una lettura è da intendersi "normale" quando il codice inviato dalla testa di lettura comincia dal primo carattere e finisce con l'ultimo.

Una lettura è da intendersi "reverse" quando il codice inviato dalla testa di lettura comincia dall'ultimo carattere e finisce con il primo.

Il concetto di lettura "normale" e "reverse" è tipico dei lettori di tessere magnetiche:

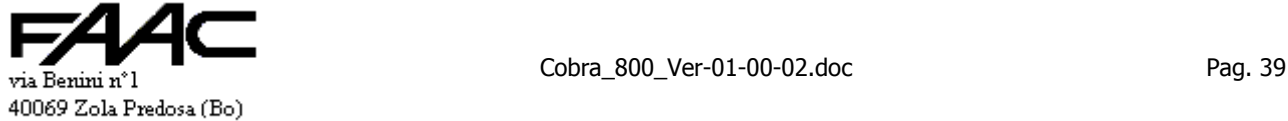

Italy Tel 051-6172411

### se **strisciamento**:

- "normale" una lettura da destra verso sinistra $(\blacktriangle)$
- " "reverse" se da sinistra verso destra  $(\rightarrow)$
- se ad *inserzione* 
	- normale la lettura in fase di inserzione
	- "reverse" in fase estrazione

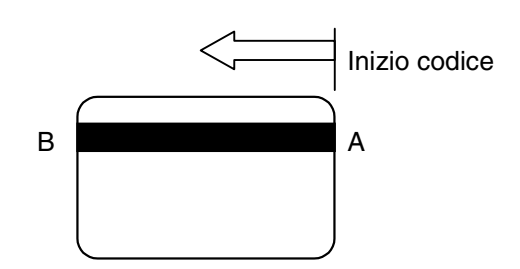

La figura rappresenta una tessera vista lato banda magnetica.

- Il codice inizia in A e finisce in B. Termina un po' prima di B se la stringa è più corta di 37 caratteri (ISO2).
- Se la testina magnetica nel lettore di tessere incontra prima il punto A e poi B, la lettura è "normale".
- Se la testina magnetica nel lettore di tessere incontra prima il punto B e poi A, la lettura è "reverse".

I lettori di prossimità passivi **"doppi"** hanno uscita Magnetic-Stripe "normale" ed una uscita di tipo "reverse" a seconda dell'antenna che ha letto la tessera.

I lettori di tessere attive Cotag (e quelli Wiegand in genere) hanno solo un'uscita "normale".

Le distinzioni precedenti sono importanti per impostare il comportamento della Centrale in caso di lettura tessera.

Per ciascuno dei 4 casi precedenti (NA, RA, NB, RB) è possibile definire rispettivamente:

- $\bullet$  causale (da 0 a 9)
- entrata/uscita/neutro (E, U,  $\lq$ )
- ♦ scritta a display in caso di tessera valida **solo su lettore A** (6 caratteri. Es.: Uscita)

### **3.11.1 Causali**

Quando una tessera viene letta (o scaricata in differita se validata mentre era "Stand-Alone), viene comunicata al Centro anche la causale associata al tipo di lettura eseguita.

La causale viene tipicamente usata per applicazioni in Rilevazione Presenze. Il programma di Centro infatti si limita ad archiviare l'informazione nello storico.

Se incorpora il modulo 8-Ore l'informazione serve a ricostruire se il passaggio è una entrata oppure una uscita.

Si ricostruisce l'informazione associando certe causali all'Ingresso ed altre all'Uscita. (Es.: 1=Ingr.; 2=Uscita).

Attenzione a non utilizzare per questo scopo le indicazioni di Entrata / Uscita del paragrafo successivo.

Una lettura tessera tipicamente viene comunque comunicata completa della Causale corrispondente.

Si può abilitare la possibilità di digitare una Causale prima della lettura tessera per fini legati alla Rilevazione Presenze. In tal caso si può digitare un solo tasto numerico compreso tra 0 e 9.

## **3.11.2 Entrata/Uscita/Neutro**

Quando una tessera viene letta o scaricata in differita se validata mentre era "Stand-Alone, viene comunicata al programma di Centro anche l'informazione se il tipo di lettura eseguita serve ai fini del "Conteggio Presenti" e per l'"Antipassback".

L'informazione in questione può assumere uno dei tre seguenti valori:

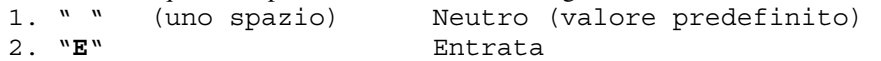

3. "**U**" Uscita

Quando perviene al programma di Centro una transazione con la "E"

- se è attivo l'Antipassback, la tessera è considerata valida solo se figura "Assente".
- il programma forza a "Presente" la tessera ed incrementa di una unità il "contatore dei presenti".

Quando perviene al programma di Centro una transazione con la "U"

- se è attivo l'Antipassback, la tessera è considerata valida solo se figura "Presente"; è comunque possibile attivare nel programma di Centro il flag "Uscita sempre valida" per evitare problemi in uscita.
- il programma forza ad "Assente" la tessera e decrementa di una unità il "contatore dei presenti".
- Quando perviene al programma di Centro una transazione con lo " " (spazio)
- non è oggetto dei test precedenti. Non viene influenzato il contatore dei presenti. E' la situazione predefinita.

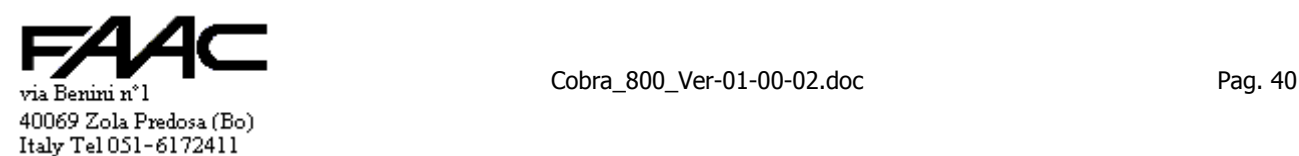

#### **N.B.**: **NON** usare questa funzione per definire le **Entrate** e le **Uscite** in **Rilevazione Presenze**!!! Usare le "Causali".

E' possibile, qualora servisse, disabilitare la comunicazione della E/U eventualmente selezionata ("Non accodare E/U"). In questo caso sia le comunizazioni Tessera valida On-line che la comunicazione in differita di una tessera valida mentre si era in "Stand-alone", avvengono accodando comunque uno " " (space) cioè Neutro.

Nelle situazioni in cui nel programma di Centro si sfrutta la funzione "Uscita sempre valida" si fa riferimento ad una lettura caratterizzata da una "U". Con uno scarico dati l'informazione viene trasferita alla Centrale.

### **3.11.3 Scritta a display**

E' possibile impostare una stringa di **max. 6** caratteri che, in caso di **tessera valida**, verrà visualizzata sulla riga inferiore a sinistra del display del terminale di pertinenza (**solo su A**). Le scritte possibili sono 2 associate rispettivamente alla lettura NA, RA. La Centrale, come impostazione predefinita, visualizza 6 spazi.

Si può, pertanto, visualizzare scritte tipo "**INGR.**" oppure "**USCITA**" a seconda di come è stata letta la tessera.

E' possibile personalizzare le scritte operando in Programmazione tastiera (alla voce "TESTI DISPLAY") oppure operando dal programma di Centro. La scritta per NB vien sfruttata per **ridefinire** gli ingressi (vedi paragrafo).

### **3.12 Funzione "PINSOST" (Pin Sostitutivo)**

La funzione serve a non rendere obbligatorio il possesso della tessera per ottenere l'apertura o la timbratura. E' operativo anche in "Stand-Alone". N.B.: di fatto **non** è utilizzabile sul lettore B non potendo collegare una tastiera. Si deve programmare la funzione nel programma di Centro in Archivio "Pannelli":

scrivere nel campo "Modo": PINSOST

eseguire uno scarico verso la Centrale.

Per usufruire della funzione (ad esempio perché si è dimenticata la tessera) si deve:

- 1. digitare il numero tessera (numeri visualizzati in chiaro sulla prima riga)
	- 2. premere il tasto cancelletto'#' (il cursore si porta sulla seconda riga)
	- 3. digitare il PIN associato a quella tessera (sullo schermo appaiono degli asterischi al posto dei numeri)
	- 4. premere il tasto Enter 'E'

A questo punto l'informazione viene inviata al programma di Centro se la Centrale è "On-line" oppure processata a livello locale se "Stand-Alone".

- Non è possibile digitare "Causali".
- Non è possibile far figurare la lettura in "Reverse".

Es.: tessera 19 con associato il PIN 429602.

Si deve digitare: 19#429602E dove '#' è il tasto cancelletto ed 'E' è il tasto Enter del tastierino.

### **3.12.1 Visualizzazione PINSOST su una riga (tipo vecchie Centrali)**

Questa funzione è stata introdotta per mantenere la compatibilità con Centrali precedenti. Attivandola, i caratteri sono visualizzati **tutti sulla prima riga** e sono tutti "**non in chiaro**".

## **3.13 Funzione "PIN"**

La funzione serve a rendere più sicuro il passaggio della tessera presso alcuni varchi.

E' operativo anche in "Stand-Alone". N.B.: di fatto **non** è utilizzabile sul lettore B non potendo collegare una tastiera.

Si deve programmare la funzione nel programma di Centro in Archivio "Pannelli":

- scrivere nel campo "Modo": la parola PIN
- eseguire uno scarico verso la Centrale.

Per eseguire una operazione di lettura tessera si deve:

- 1. digitare il codice PIN associato alla tessera + tasto Enter
- 2. leggere la tessera

E' possibile **invertire** l'ordine di esecuzione delle due operazioni.

Tra una fase e la successiva non deve passare più del tempo specificato nel programma di Centro alla voce "Inizializzazioni" - "Configurazione sistema" nel campo "Timeout passaggi particolari" (preimpostato a 16 secondi). Sullo schermo devono apparire degli asterischi al posto dei numeri durante la digitazione PIN.

Se ciò non accadesse significa che non è stato programmato correttamente.

Es.: tessera 19 con associato il PIN 429602.

Si deve digitare: 429602E dove E è il tasto Enter

Si deve leggere la tessera

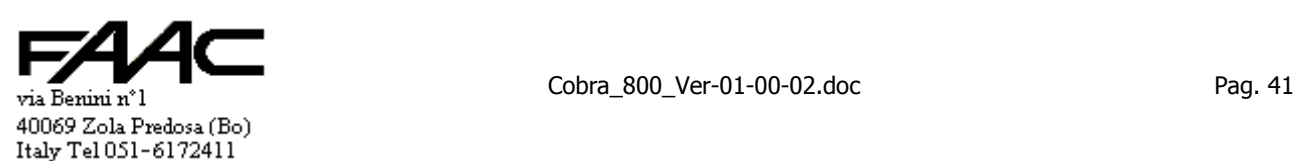

E' possibile digitare una "Causale" prima della lettura tessera, se abilitata la funzione, ma la visualizzazione avviene con un asterisco

#### **3.13.1 Tessere non soggette a PIN**

E' possibile definire tessera per tessera, nel relativo archivio, se è soggetta a PIN oppure se non è soggetta. In tutti i pannelli definiti come PIN, le tessere non soggette a PIN non devono digitarlo.

#### **3.13.2 Sospensione Pin su fascia oraria**

Nel programma di Centro è possibile attivare per ogni pannello la funzione "Sospendi PIN" se in Fascia Oraria. Si possono specificare max tre Fasce. Metterle a zero tutte tre per disattivare la funzione. Se si indicano delle Fasce Orarie, l'operatività è:

- se si è in almeno una delle tre Fasce Orarie basta la sola lettura tessera senza il PIN
- se non si è in nessuna delle tre Fasce Orarie serve la lettura tessera con il PIN

Eseguendo uno scarico da Centro l'informazione viene trasferita alla Centrale che e continuerà a comportarsi come descritto anche se in "Stand-Alone"

### **3.13.3 PIN da Magnetic-Stripe**

E' possibile utilizzare "Tastiere" con uscita Magnetic-Stripe per digitare il codice PIN.

La funzione può essere impostata solo per il lettore A.

Associato a ciascun lettore c'è una **locazione** in EEPROM che normalmente è a **zero**: questo significa che la funzione è disabilitata. Se si imposta un numero compreso tra 1 e 10 significa che continuano ad essere visti come Tessere i codici Magnetic-Stripe lunghi più del numero impostato; gli altri sono trattati come un codice PIN.

- Es.: il numero viene impostato a 10 (che per inciso rappresenta la lunghezza massima di un codice PIN).
	- se viene letto un codice Mag-Stripe lungo 11 o più caratteri viene trattato come il codice di una tessera (si tenga presente che i lettori passivi tipicamente producono un codice lungo 14 caratteri)
	- $\bullet$  se viene letto un codice Mag-Stripe lungo 10 caratteri (o meno di 10), viene trattato come un codice PIN.

E' operativo sia che la Centrale sia On-line che Stand-alone; se On-line il codice PIN viene comunicato al Centro; se è Stand-alone tale codice viene utilizzato localmente per la validazione della tessera.

N.B.: il lettore in questione deve essere in modalità **PIN**. Non vale quindi in **PINSOST**.

Il lettore può essere sia in Prefisso "T" che "N": ovviamente deve essere in Magnetic-stripe.

Per impostare si deve scrivere direttamente in EEPROM.

- Pin da Mag-stripe lettore A  $332 \blacktriangle$  (n)dec  $(332 \blacktriangleleft 0)$ dec per disabilitare)

dove "n" è un numero compreso tra 0 e 10: 0 per disabilitare; 1 ÷ 10 per abilitare.

Se si imposta un numero superiore a 10 viene trattato come se fosse 10.

In pratica si deve scrivere il "valore" **n** (es.: 10) nella "locazione " 332.

## **3.14 Giustificativi**

Serve una versione aggiornata del programma di Centro (vedi manuale) che possa riconoscerli, gestirli ed archiviarli. I giustificativi servono essenzialmente in Rilevazione Presenze e nei processi di Controllo Industriale.

Abilitando la funzione, si da la possibilità di digitare fino a 6 tasti numerici prima di eseguire la lettura tessera.

L'informazione completa (n° tessera, data/ora, causale, E/U, lettore A/B, giustificativo) viene comunicata immediatamente al Centro se "On-line" oppure memorizzata nello storico interno alla Centrale se "stand-alone" in attesa di essere scaricata al ripristino della comunicazione.

In "Stand-alone" l'abilitazione dei "Giustificativi" comporta una riduzione di circa 1/3 della capacità di memorizzare tessere. Vedi tabella nelle caratteristiche.

#### **Impostazioni**

Si deve attivare la funzione "**Giustificativi**". Questo comporta una **riduzione** del numero di eventi memorizzabili.

Si può impostare sia il **numero minimo** di tasti da digitare che il **numero massimo**. Ha senso impostare solo per A.

Il primo è un numero compreso tra 0 e 6. Per il secondo si deve caricare un numero non inferiore al primo (se il numero minimo è 3, non ha senso impostare un numero massimo a 2 od a 1: è lecito impostarlo da 3 a 6).

Se il **numero minimo** è **0** ed i "Giustificativi" sono abilitati, è facoltativo digitare i tasti prima della lettura tessera. Se nessun tasto digitato, il Giustificativo trasmesso è costituito da 6 "space". E' possibile digitare un numero tasti pari a quanto impostato in **numero massimo**.

Se il **numero minimo** è **1** ÷ **6** è necessario digitare almeno tale numero di tasti prima della lettura tessera altrimenti la lettura stessa viene ignorata e l'operazione abortita.

Il **numero massimo** è opzionale e può essere un numero compreso tra 1 e 6 e comunque uguale/superiore al **numero minimo**.

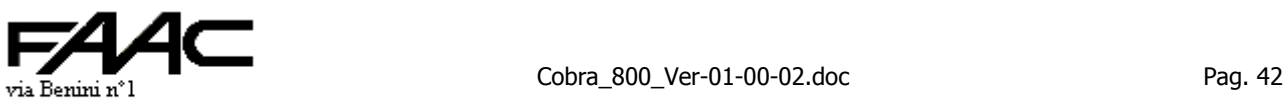

40069 Zola Predosa (Bo) Italy Tel 051-6172411

**N.B.**: è **obbligatorio** rispettare la seguente regola: abilitare o disabilitare la funzione **solo se non ci sono eventi** in memoria da scaricare. Quindi si consiglia di collegare on-line la Centrale e verificare che da essa non pervengano più eventi; se è impostato via Modem, procedere ad uno scarico dati ed impedire altre letture tessera finché non è stata fatta l'impostazione.

Attivando i "Giustificativi", si ottiene:

- 1. l'abilitazione a comunicare i Giustificativi
- 2. se in "Stand-alone", qualsiasi evento archiviato nello storico interno occupa più memoria rispetto lo standard anche se non è stato digitato alcun Giustificativo: letture Tessere, Allarmi/Ripristini di un ingresso (se funzione abilitata)
- 3. la visualizzazione avviene al centro del display con dei marcatori nella riga sottostante che aiutano la digitazione: la presenza di un "-" segnala un digit obbligatorio; la presenza di un "^" segnala un digit opzionale

### **Procedura operativa**

- 1. **Digitare i tasti** obbligatori ed eventualmente quelli opzionali. **N.B.:non digitare altri tasti (es.: "E")**.
- 2. Leggere la tessera **mentre** è visualizzato il Giustificativo digitato

E' possibile includere nel Giustificativo (ma non all'inizio) un separatore; è il tasto "#" che verrà comunicato come una "," (virgola) e come tale figurerà nei Report del programma di Centro.

Ciascun carattere dei Giustificativi comunicati può essere: un numero da "0" a "9", la virgola ",", lo space " ".

Lo space " " non è digitabile ma è inserito dalla Centrale per riempire la stringa e portarla a 6 caratteri (sono anteposti a sinistra).

Se si digita più tasti di quanto previsto in numero massimo, il display si azzera.

Il giustificativo sarà sempre e comunque comunicato con la lunghezza di 6 caratteri: se sono premuti meno di 6 tasti, verranno anteposti a sinistra gli space " " che mancano per completare i 6 digit.

Leggere una tessera senza digitare tasti comporta l'accodamento di un Giustificativo di default fisso cioè composto da 6 space " " (è possibile solo se il "numero minimo" è uguale a zero).

C'è un "**Giustificativo di default**" programmabile: infatti è possibile impostare sia per il lettore A che per il lettore B come default uno dei 30 Giustificativi memorizzati in Tabella (vedi uso dei Giustificativi con tasti Funzione F1 ÷ F5). La programmazione è possibile solo scrivendo direttamente una locazione in EEPROM.

Locazione 330 per il lettore A. . Locazione 331 per il lettore B.

Impostando "0" il comportamento è quello standard cioè il Giustificativo di default è composto da 6 space " ".

Verranno ignorate le letture tessera che sono state eseguite mentre **non** era stato digitato il numero min/max previsto.

Per obbligare a digitare 6 tasti (ad esempio), si deve impostare a 6 sia il numero minimo che il massimo.

Con i "Giustificativi" abilitati perde di significato attivare o meno la possibilità di digitare la Causale: verrà comunque accodata la Causale associata alla tipologia di lettura. (Es.: se avvenuta sul lettore B strisciando da sinistra verso destra, varrà la Causale specificata in RB cioè Reverse B).

Con i "Giustificativi" la Causale assume essenzialmente il significato di "Verso" di strisciamento.

**N.B.**: è bene **non** abilitare il **PIN** od il **PINSOST** contemporaneamente ai **Giustificativi**.

Se si abilitano i "Giustificativi", l'impostazione eseguita varrà **contemporaneamente** sia per il lettore **A** che **B**.

### **Giustificativo di B su A**

In certe applicazioni può essere comodo avere una sola tastiera/display collegata come lettore A ed una seconda testa di lettura collegata a B ma priva della tastiera/display. Si vuole poter digitare i "Giustificativi" sull'unica tastiera presente (A) e poter leggere la tessera indifferentemente dal lettore A o da B.

Basta attivare la funzione e ciò sarà possibile.

### **Visualizzazione del tasto '#'**

Questa è una impostazione che può essere data separatamente per il lettore A e per il lettore B.

Si segnala inoltre che influenza anche le visualizzazioni in PIN e PINSOST (se su una riga). E' però con i Giustificativi che assume importanza.

Il tasto cancelletto, se digitato non all'inizio della riga, viene normalmente visualizzato con un trattino ("-").

In alcune applicazioni è preferibile visualizzare una virgola (",") come nel caso di numeri con decimali.

In altre applicazioni è meglio visualizzare il segno di cancelletto ("#"). In altre ancora serve uno space (" ").

Selezionare il carattere che si intende visualizzare premendo il tasto cancelletto.

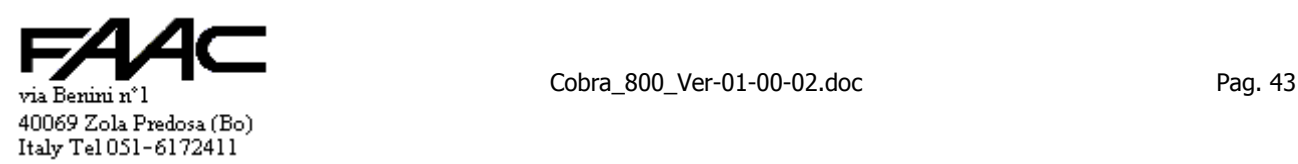

# **3.15 Antipassback**

La presente funzione ha senso solo se la Centrale prende localmente le decisioni di validità tessera cioè se è in modalità "Stand-Alone" oppure "Sempre Stand-Alone".

Antipassback significa impedire due o più passaggi consecutivi con lo stesso verso. Es.: due Entrate o due Uscite. Quindi lo scopo della presente funzione è:

- impedire una Entrata ad una tessera che già risulta Presente
- impedire una Uscita ad una tessera che già risulta Assente

Per attivare la funzione si deve:

- abilitare l'**Antipassback**
- abilitare almeno una tipologia di lettura (NA, RA, NB, RB) con verso "**E**" (entrata)
- abilitare almeno una tipologia di lettura (NA, RA, NB, RB) con verso "**U**" (uscita

E' lecito, con un lettore magnetico a strisciamento, abilitare la "E" per un senso e la "U" per l'altro.

Uno scarico tessere da Centro aggiorna la situazione locale di Assente/Presente di ciascuna di esse e prevale sulla situazione locale precedente. Quindi se per la Centrale la tessera n° 520 risulta Presente e successivamente viene ricevuto uno scarico dati in cui tale tessera risulta Assente, da quel momento per la Centrale la tessera n° 520 è Assente. Lo scarico verso il Centro degli eventi via via accumulati dopo un periodo in Stand-alone, contribuisce ad aggiornare la situazione di Assente/Presente dell'archivio del Centro solo se sono abilitatati gli accodamenti della E/U.

La funzione Antipassback può essere abilitata assieme al Conteggio.

#### **Uscita sempre valida**

Nelle realtà ove l'Antipassback deve operare solo in Entrata per motivi di sicurezza, si può attivare la funzione "Uscita sempre OK" cioè uscita sempre valida.

N.B.: in questo caso verrà considerata valida una tessera in **uscita** (verso associato "U"):

- sia che risulti assente/presente
- sia che risulti in Fascia oraria oppure fuori Fascia oraria

In altre parole, con attiva la funzione "Uscita sempre valida", sono più blandi i controlli in uscita. **Azzeramento (tutti "Assenti")**

E' possibile forzare localmente tutte le tessere come "Assenti". Vedi il paragrafo seguente relativo al "Conteggio".

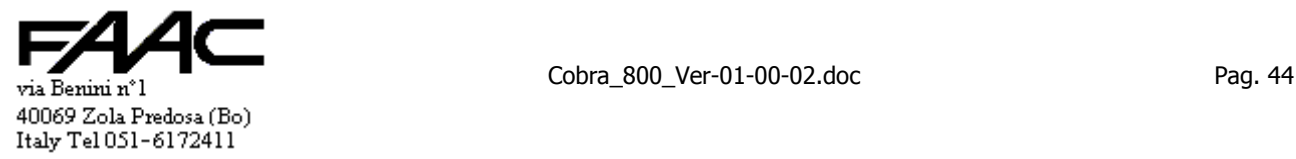

# **3.16 Conteggio**

Attivando la funzione Conteggio, la Centrale può conteggiare localmente il numero dei presenti entro una certa area. I lettori che presiedono all'entrata /uscita devono obbligatoriamente essere collegati alla Centrale stessa. Per attivare la funzione si deve:

- 
- abilitare il **Conteggio**
- è preferibile forzare la Centrale in "**Sempre Stand-alone**"
- abilitare almeno una tipologia di lettura (NA, RA, NB, RB) con verso "**E**" (entrata)
- abilitare almeno una tipologia di lettura (NA, RA, NB, RB) con verso "**U**" (uscita
- impostare il numero "**Max Presenti**" che, nel caso di un parcheggio, sarebbe la capienza dello stesso
- se **parcheggio** consultare anche il paragrafo che parla delle "**Violazioni**" in quanto influiscono sul conteggio
- se "**Transiti**" attivati, è l'evento di "**Transito valido**" che aggiorna il conteggio e non la semplice "Lettura tessera"
- E' lecito, con un lettore magnetico a strisciamento, abilitare la "E" per un senso e la "U" per l'altro.

Il numero dei Presenti è ricavato scandendo l'archivio tessere locale totalizzando quante risultano "Presente".

Se il numero dei Presenti è maggiore o uguale di "Max Presenti" si è in Esubero cioè vengono negati nuovi ingressi. **Esubero** 

Quando il conteggio dei Presenti raggiunge il numero "**Max Presenti**", la Centrale si porta in modalità **Esubero**. Questo influisce sulle seguenti attivazioni:

- viene attivato **OUT1-AUX**
- viene attivato il **LED3** di segnalazione

In Esubero:

sono negate le Entrate

## sono comunque lecite le **Uscite**

### **Tabellone Libero/Occupato**

Dato che in **Esubero** viene attivato **OUT1-AUX**, questa uscita (open-collector) può essere utilizzata per comandare un tabellone con la segnalazione di Libero/Occupato.

N.B.: il numero "**Max Presenti**" deve essere diverso da zero.

### **Centrale di allarme**

Talvolta si vuole attivare una Centrale di allarme quando tutti risultano Assenti per poi riattivarla quando almeno uno risulta Presente. Per far ciò basta:

• porre "**Max Presenti**" = 0

Quando sono tutti assenti, **OUT1-AUX**: viene attivata.

Basta uno solo presente che **OUT1-AUX**: viene disattivata.

La funzione Conteggio può essere abilitata assieme all'Antipassback.

### **Azzeramento**

E' possibile **azzerare** localmente il numero dei presenti.

Questo comporta che **tutte** le tessere nell'archivo locale della Centrale (non nel programma di Centro su P.C.) sono forzate ad "**assenti**". Ciò comporta, implicitamente, l'azzeramento del conteggio del numero presenti (se le "Violazioni" sono sabilitate, anch'esse sono azzerate).

L'azzeramento locale del Conteggio può essere fatto:

- utilizzando l'ING2-AUX sul connettore Ausiliario a 6+6 poli
- in programmazione tastiera (con intervento di un operatore)

L'azzeramento da ING2-AUX si presta ad essere automatizzato collegando, ad esempio, un relè della Centrale stessa attivato su Fascia Oraria.

L'azzeramento da ING2-AUX avviene solo se è abilitato il "Conteggio" sulla scheda oppure l'Antipassback.

### **3.16.1 Gestione tessere privilegiate (Vip e SuperVip)**

Abilitando la "Gestione tessere privilegiate" è possibile suddividere le tessere in tre gruppi usando il "Codice Rilevazione Presenze" come elemento caratterizzante.

Funziona solo in "Stand-alone" mentre è attivo il "Conteggio" e la Centrale è in "Esubero".

In questa condizione normalmente sono impedite nuove Entrate. Talvolta è però richiesto che qualcuno possa entrare comunque: si abilita la funzione e si associa alle tessere il "Codice Rilevazione Presenze" secondo quanto segue.

- tessere **normali** ("Codice Rilevazione Presenze" = **0**) Non passano da una Entrata se in Esubero
- tessere **VIP** ("Codice Rilevazione Presenze" = **1** opp. **2**) Passano da una Entrata anche se in Esubero. Contribuiscono al Conteggio
- tessere **SuperVIP** ("Codice Rilevazione Presenze" = **3**) Passano da una Entrata anche se in Esubero. Non contribuiscono al Conteggio

A rigore si deve precisare che la specifica "contribuisce al conteggio" opp. "non contribuisce al conteggio" si applica anche quando il sistema non è in Esubero.

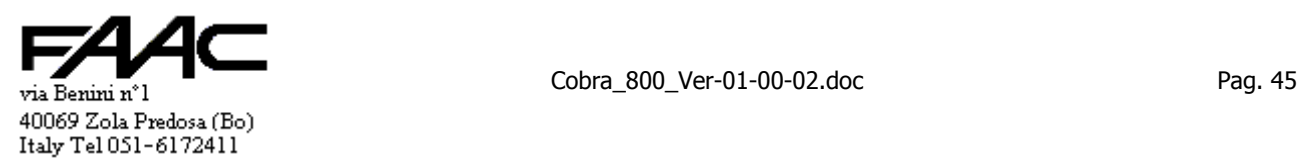

# **4 Funzioni varie**

# **4.1 Decimi / secondi**

Sulla Centrale il conteggio dei tempi attivazione di:

- 1. uscita OUT1 (per tessera valida, per attivazione associata ad un ingresso o per comando esterno)
- 2. uscita OUT2 (per tessera valida, per attivazione associata ad un ingresso o per comando esterno)
- 3. uscita OUT3 (per tessera valida, per attivazione associata ad un ingresso o per comando esterno)

4. uscita OUT4 (per tessera valida, per attivazione associata ad un ingresso o per comando esterno) sono in "**Decimi**" di secondo oppure in "**Secondi**".

Il numero inviato dal programma di Centro viene comunque memorizzato in Decimi in base a quanto segue:

- se in Decimi al momento dello scarico, il tempo viene memorizzato così come è stato ricevuto (es.: 10 decimi)
	- se in Secondi viene motiplicato x10 e memorizzato (es.: se ricevuto 10 viene memorizzato come 100 decimi)
- Per eseguire l'attivazione, viene caricato dalla memoria il corrispondente tempo (espresso in decimi) ed eseguito.

Dato che l'impostazione predefinita è in "Decimi", si rammenta nel programma di Centro di indicare i tempi di attivazione espressi in decimi (Es.: tempo attivazione 2 secondi = 20 decimi).

N.B.: ricordarsi che se una Centrale è in "decimi" e successivamente la si commuta in "secondi" o viceversa, si deve procedere ad un **nuovo scarico dati** da Concentratore per adeguare i tempi delle quattro uscite.

N.B.: programmando da tastiera si possono digitare tempi lunghi anche se in Decimi. Da Centro solo se in Secondi.

Tener presente che uno scarico successivo da Centro sovrascrive eventuali impostazioni manuali.

# **4.2 Logica degli ingressi programmabile**

Gli ingressi IN1,IN2, IN3, IN4, IN5, IN6, IN7 sono commutabili nella logica di funzionamento. Questo permette di collegare sia dei contatti normalmente aperti (NA) sia normalmente chiusi (NC). La funzione è meglio descritta nel paragrafo "Collegamenti".

Si può operare da programma di Centro o da "programmazione tastiera".

# **4.3 Blocco memoria eventi**

Se si interrompe il collegamento tra la Centrale ed il Centro, gli eventi possono essere memorizzati per poi essere scaricati al P.C. non appena si ristabilisce la comunicazione.

Se la memoria disponibile viene completamente riempita, i dati più recenti cancellano i più vecchi. Il funzionamento, però continua. In certe applicazioni è preferibile non perdere alcun dato a costo di bloccare la lettura di ulteriori tessere. Attivando il "Blocco della memoria eventi", quando la memoria è piena si ottiene che:

vengono ignorate ulteriori letture tessere

viene visualizzata una scritta che segnala la condizione e che invita a procedere ad uno scarico a P.C.

# **4.4 Cambio Baud-Rate**

E' possibile cambiare il Baud-Rate della porta seriale destinata alla comunicazione con il P.C. (COM1) e della porta seriale Asiliaria (COM2).

La porta COM1, dispone di due interfacce elettriche da utilizzare a seconda dell'applicazione:

- 1. RS232 separata galvanicamente su morsettiera COM1-RS232
- 2. RS485 separata galvanicamente su morsettiera COM1-RS485

E' chiaro che se si usa una delle due interfacce, non si deve utilizzare l'altra in quanto ci sarebbero dei conflitti elettrici. Sono disponibili due impostazioni specifiche:

- una per la Centrale impostata come **/P**
- una per la Centrale impostata come **/T**

### Se in **/P**, la velocità preimpostata è **57.600, S, 8, 1**.

# **In genere non serve cambiare il Baud.Rate.**

Operando in "Programmazione da tastiera" è possibile selezionare altre velocità standard.

Se si selezionasse un'altra velocità (es.: 19.200), la porta di polling viene inizializzata a 19.200, S, 8, 1.

La medesima porta è utilizzata se si imposta la Centrale "via Modem" (/T).

Se in **/T**, la velocità preimpostata è **19.200, N, 8, 1**.

Operando in "Programmazione da tastiera" è possibile selezionare altre velocità standard.

Se si seleziona un'altra velocità (es.: 9.600), la porta per il Modem verrà inizializzata a 9.600, N, 8, 1.

La porta COM2 –Aux dispone della sola interfaccia RS232. Si può cambiare il Baud-rate, parità, n° bit, n° bit di stop. Il Baud-rate impostato va in vigore solo se si attiva almeno una funzione sulla COM2-Aux altrimenti è 57600, N, 8, 1.

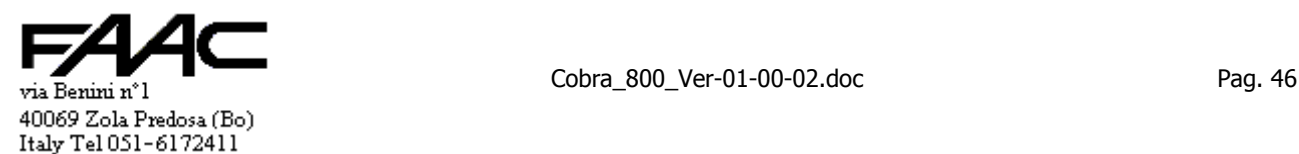

# **4.5 Display e tastiera estesi**

Il display che viene normalmente gestito dalla Centrale è del tipo 16 x 2 cioè 16 caratteri su 2 righe.

La testiera standard è composta da 16 tasti (una matrice di 4 x 4 tasti).

La scheda della Centrale viene però utilizzata anche in dispositivi che adottano un display ed una tastiera più grandi rispetto a quelli standard. Il display è del tipo 20 x 4 cioè 20 caratteri su 4 righe e la tastiera è composta da 22 tasti. In tal caso, affinché vengano gestiti, si deve impostare che:

- il display del lettore **A** è **20 x 4** anziché il default che è **16 x 2**
- la tastiera lettore **A** è **estesa** (22 tasti) anziché il default che è tastiera **standard** (16 tasti)

L'impostazione deve essere fatta in Programmazione tastiera.

Con i display 20 x 4 la riga 2 e la riga 3 (quelle centrali) visualizzano le medesime scritte del display 16 x 2. La riga 1 e la riga 4, invece, sono libere di visualizzare dei testi fissi che possono essere personalizzati dall'utente. La personalizzazione può avvenire da Centro oppure in Programmazione tastiera alla voce "TESTI DISPLAY". Per scrivere velocemente un testo conviene operare da Centro operando come segue.

- Si seleziona la voce "Comunicazione" "Lettura/scrittura EEPROM pannelli"
- Selezionare il numero Pannello da inizializzare
- per impostare la **Riga 1** lettore **A** nel campo "Comandi" (si trova in basso) digitare **+1ti;xxxxxxxxxxxxxxxxxxxx**
- per impostare la **Riga 4** lettore **A** nel campo "Comandi" (si trova in basso) digitare **+2ti;xxxxxxxxxxxxxxxxxxxx** N.B.: xxxxxxxxxxxxxxxxxxxx sono max 20 caratteri alfanumerici da visualizzare.

La programmazione da tastiera è più laboriosa in quanto la tastiera non permette la digitazione diretta dei caratteri. Un aggiornamento Firmware con versioni sensibilmente diverse non pulisce i testi impostati.

# **4.6 Led di servizio sul frontale**

Si sta parlando esclusivamente del lettore che integra in unico contenitore tastiera estesa, display esteso e che riporta sul frontale 4 diodi Led per segnalazioni varie.

I Led sono gestiti solo se:

- è attiva la tastiera estesa
- è attivo il display esteso
- se è il lettore primario (A) con tutta l'eletronica a bordo; non sono gestiti i 4 Led dell'eventuale lettore connesso come lettore B

Le funzioni associate ai 4 Led rispettivamente sono:

- LED1 semaforo rosso/verde (il simbolo è il semaforo)
- LED2 storico quasi pieno oltre l' 80% (il simbolo è il cilindro)
- LED3 funzionamento in batteria cioè assenza della tensione di Rete (il simbolo è un rettangolo con + e -)
- LED4 funzione del Led programmabile (il simbolo è un triangolo con "!")

Il Led n°4 non ha un uso predefinito ma l'utilizzatore può attivare una delle seguenti opzioni.

Il numero riportato è il numero da impostare in programmazione "Uso del Led n°4".

- $0 =$ Led n° 4 non gestito
- $1 =$  segui stato di ING1 (cioè Led acceso se ingresso attivato)
- $2 =$  segui stato di ING2 (cioè Led acceso se ingresso attivato)
- 3 = segui stato di ING3 (cioè Led acceso se ingresso attivato)
- 4 = segui stato di ING4 (cioè Led acceso se ingresso attivato)
- 5 = segui stato di ING5 (cioè Led acceso se ingresso attivato)
- 6 = segui stato di ING6 (cioè Led acceso se ingresso attivato)
- 7 = segui stato di ING7 (cioè Led acceso se ingresso attivato)
- $101$  = segui stato di OUT1 (cioè Led acceso se uscita attivata)
- 102 = segui stato di OUT2 (cioè Led acceso se uscita attivata)
- 103 = segui stato di OUT3 (cioè Led acceso se uscita attivata) 104 = segui stato di OUT4 (cioè Led acceso se uscita attivata)
- 200 = segui stato di Stand-alone (cioè Led acceso se Centrale Stand-alone)
- 201 = segui stato di On-line (cioè Led acceso se Centrale On-line)
- 254 = segnalazione di Tessera **Ok** (cioè Led acceso se la tessera lettà è **Ok**)
- 255 = segnalazione di Tessera **non Ok** (cioè Led acceso se la tessera lettà **non è Ok**); predefinito

Ogni altro numero equivale a scrivere 0.

# **4.7 Tasti Funzione F1 ÷ F5**

Nei dispositivi dotati di tastiera estesa sono presenti 5 tasti funzione identificati come F1, F2, F3, F4, ed F5.

Ciascuno di essi può essere programmato per eseguire alcune funzioni. La descrizione di F1 vale anche per gli altri.

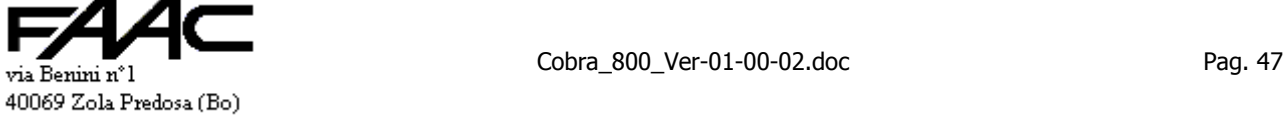

Italy Tel 051-6172411

Prima di descrivere le programmazioni dei tasti funzione, si deve premettere che:

- è possibile impostare solo a livello di lettore A se è **obbligatorio** aver digitato un tasto funzione mentre si legge una tessera. In altre parole una lettura tesera viene ignorata se non viene preceduta dalla pressione di un tasto funzione abilitato allo scopo. Normalmente non è obbligatorio.
- è possibile caricare una tabella di 30 "Testi" da 20 caratteri ciascuno da richiamare con un numero da 1 a 30
- è possibile caricare una tabella di 30 "Giustificativi" da 6 caratteri numerici ciascuno da richiamare con un numero da 1 a 30

Le tabelle sono salvate in memoria non volatile (E2PROM).

Descrizione applicabile a ciascun tasto funzione  $F1 \div F5$ .

- Le modalità impostabili sono 4:
	- 1. uso disattivato
		- 2. uso attivato
		- 3. uso attivato + uso dei Giustificativi
	- 4. uso come tasto Escape

### Modalità: uso disattivato.

La pressione del tasto non provoca nulla (si sente comunque il beep di riconoscimento tasto premuto più l'accensione del Led verde del semaforo per un breve istante).

Modalità: uso attivato.

La pressione del tasto può:

- provocare la visualizzazione di un testo fisso sulla quarta riga del display
- autorizzare la lettura se è obbligatorio un tasto Funzione
- modificare la "Causale" forzandone una programmabile se una tessera viene letta in quel momento
- modificare il ""Verso" forzandone uno programmabile se una tessera viene letta in quel momento
- produrre delle attivazioni relè selettive se la tessera letta risulta valida

Modalità: uso attivato + uso dei Giustificativi (N.B.: i "Giustificativi" devono essere attivati).

La pressione del tasto può:

- provocare la visualizzazione in sequenza di uno o più testo fissi (max 6) sulla quarta riga del display
- autorizzare la lettura se è obbligatorio un tasto Funzione
- modificare la "Causale" forzandone una programmabile se una tessera viene letta in quel momento
- modificare il ""Verso" forzandone uno programmabile se una tessera viene letta in quel momento
- aggiungerere un "Giustificativo" programmabile se una tessera viene letta in quel momento; se ne possono scandire max 6 e quello utilizzato dipende dal testo visualizzato al momento della lettura
- produrre delle attivazioni relè selettive se la tessera letta risulta valida

Modalità: uso come tasto Escape.

La pressione del tasto provoca:

• l'annullamento degli effetti di un eventuale tasto funzione premuto in precedenza riportando il display alla schermata base.

Note di utilizzo dei tasti funzione.

- digitando un tasto funzione attivo, si modifica la visualizzazione della quarta riga se previsto; gli effetti vengono annullati al verificarsi di uno dei seguenti eventi:
	- alla lettura di una tessera
	- allo scadere di un tempo fisso (20 sec)
	- alla pressione di un tasto OK oppure E (Enter)
	- alla pressione di un tasto funzione programmato come Escare
	- alla pressione di un tasto numerico da 0 a 9 se Giustificativi abilitati
- in modalità "uso attivo + Giustificativi" si può comporre un semplice menu di max 6 voci da presentare a display scelte tra le 30 disponibili in tabella; a ciascuna voce si può associare un Giustificativo scelto tra i 30 disponibili in tabella.

Per scandire il menu premere in successione il tasto funzione oppure i tasti freccia  $\bigwedge \bigvee$ . Finita la scansione del menu, viene riproposta la prima voce.

## **4.7.1 Programmazione dei 30 Testi in tabella ("Messaggio 1" ÷ "Messaggio 30")**

La programmazione può avvenire localmente in Programmazione Tastiera nel punto ove è richiesto di modificare i testi a display. E' possibile comporre 30 testi aventi ciascuno un massimo di 20 caratteri.

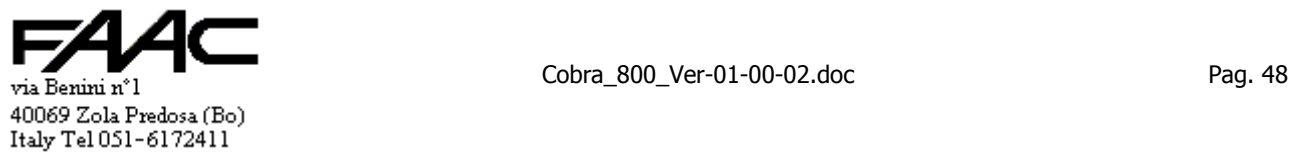

E' sufficiente comporre i soli testi che servono e non è necessario che siano tutti in ordine.

Es.: se servono solo due testi da visualizzare, questi potrebbero essere il "Messaggio 15" ed il "Messaggio 22" richiamabili rispettivamente con il numero 15 e con il 22.

Per scrivere velocemente un testo conviene operare da Centro operando come segue.

- Si seleziona la voce "Comunicazione" "Lettura/scrittura EEPROM pannelli"
- Selezionare il numero Pannello da inizializzare
- per impostare il Messaggio 1 nel campo "Comandi" (si trova in basso) digitare +1tt;xxxxxxxxxxxxxxxxxxxxxxxxxxxxx dove xxxxxxxxxxxxxxxxxxxx sono max 20 caratteri alfanumerici da visualizzare se richiamati
- 
- per impostare la **Messaggio 30** nel campo "Comandi" (si trova in basso) digitare **+30tt;xxxxxxxxxxxxxxxxxxxx** dove xxxxxxxxxxxxxxxxxxxx sono max 20 caratteri alfanumerici da visualizzare se richiamati

#### **4.7.2 Programmazione dei 30 Giustificativi in tabella**

La programmazione può avvenire localmente in Programmazione Tastiera nel punto ove è richiesto di modificare i testi a display. E' possibile comporre 30 Giustificativi aventi ciascuno un massimo di 6 caratteri numerici.

E' sufficiente comporre i soli Giustificativi che servono e non è necessario che siano tutti in ordine.

Es.: se servono solo due Giustificativi da associare ai tasti funzione, questi potrebbero essere il "Giustificativo 7" ed il "Giustificativo 29" richiamabili rispettivamente con il numero 7 e con il 29.

Per programmare velocemente un Giustificativo conviene operare da Centro operando come segue.

- Si seleziona la voce "Comunicazione" "Lettura/scrittura EEPROM pannelli"
- Selezionare il numero Pannello da inizializzare
- per impostare il **Giustificativo 1** nel campo "Comandi" (si trova in basso) digitare **+1tg;xxxxxx** dove xxxxxx sono max 6 caratteri numerici da associare se richiamati
- ……………………………….
- per impostare il **Giustificativo 30** nel campo "Comandi" (si trova in basso) digitare **+30tg;xxxxxx** dove xxxxxx sono max 6 caratteri numerici da associare se richiamati

Si segnala che il "Giustificativo di default" (vedi "Giustificativi") richiama uno di questi 30 Giustificativi in Tabella.

#### **4.7.3 Programmazione delle funzioni associate ai tasti F1 ÷ F5**

In questo paragrafo si vuole spiegare nel dettaglio alcune progrogrammazioni accennate in precedenza. Modalità.

Si deve solo selezionare quella che serve.

Forzatura della "Causale".

Impostando "No" (visualizzata da un trattino in fase di programmazione) viene mantenuta la Causale accodata al momento della lettura tessera.

Impostando un numero tra "0" e "9" si designa la Causale accodata in caso di lettura tessera.

Forzatura del "Verso".

Impostando "Default" viene mantenuto il Verso accodato al momento della lettura tessera. Impostando "E" "U" oppure uno space "" (cioè neutro) si designa il Verso accodato in caso di lettura tessera.

Autorizzazione lettura se tasto funzione obbligatorio

Selezionando "Sì" (default) il tasto Funzione in questione può autorizzare la lettura.

Selezionando "No" il tasto Funzione in questione non autorizza una lettura tessera che pertanto viene ignorata.

Attivazioni relè selettive.

Si premette che oltre alle 4 uscite relè viene coinvolta anche l'uscita "OUT1-AUX" (chiamata anche Out5) sul connettore ausiliario.

E' possibile ottenere, a parità di tessera valida, delle tipologie di attivazione diverse a seconda del tasto funzione premuto o non premuto.

Se nessun tasto premuto vengono eseguite le attivazioni standard per quel lettore.

Se viene premuto un tasto Funzione si può far in modo di avere la sequenza di attivazioni che si preferisce.

E' infatti possibile selezionare singolarmente ciascuna delle 5 uscite abilitandola o meno.

I tempi di attivazione sono i medesimi previsti per tessera valida eccetto che per l'uscita Out5 che utilizza il tempo del Relè 1 se lettore A.

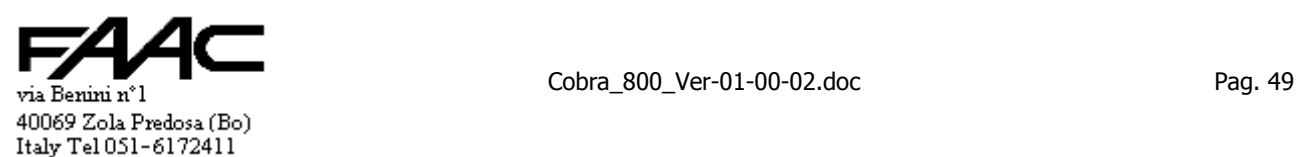

Un esempio notevole potrebbe essere attivare solo Out1 se tasto F1; solo Out2 se tasto F2; solo Out3 se tasto F3; solo Out4 se tasto F4; solo Out5 se tasto F5. Si ottiene la possibilità, ad esempio, di aprire fino a 5 porte diverse a seconda del tasto Funzione premuto prima di leggere la tessera.

E' da segnalare pure che è possibile disattivare tutte le 5 uscite facendo in modo di non avere alcuna attivazione associata a quel tasto Funzione.

Testi a display e Giustificativi.

Sono disponibili 6 coppie di impostazioni associate a ciascuna fase del menu che si puo creare a display.

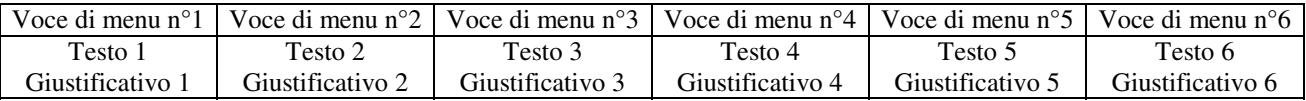

Con un numero da "1" a "30" si richiama rispettivamente un Testo (Messaggio) od un Giustificativo in tabella. Con il numero zero "0" si disabilita la funzione di visualizzazione.

Se si è in modalità "Uso attivo" (cioè senza i Giustificativi) è obbligatorio compilare il campo "Testo 1" se si vuole richiamare un messaggio da visualizzare sulla quarta riga del display. E' ininfluente che gli altri campi (Testo 2, …, etc.) siano compilati o no.

Es.:

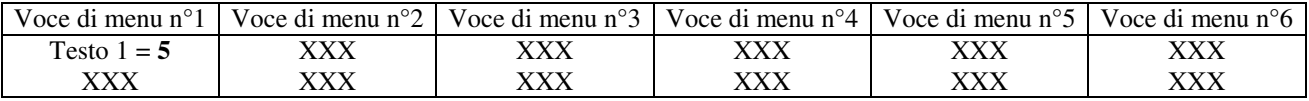

Premendo il tasto Funzione in questione, nella quarta riga apparirà il Messaggio n°5 (tra i 30 che sono in Tabella). Dove è indicato XXX ci può essere qualsiasi valore in quanto sono non influenti.

Se si è in modalità "Uso attivo + Giustificativi" (e quindi i "Giustificativi" sono attivi) si può programmare solo i campi che servono per proporre i Giustificativi del menu che si intende comporre.

Infatti per saltare una voce del menu è sufficiente impostare "0" nel campo Testo corrispondente. Es.:

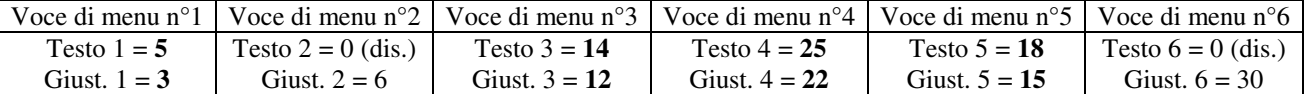

La programmazione dell'esempio precedente implementa un menu a 4 voci (notare che il n°2 ed il n°6 sono disabilitati in quanto riportano uno zero). Premendo il tasto Funzione in questione in sequenza, nella quarta riga prima apparirà il Messaggio n°5 (tra i 30 che sono in Tabella), poi il Messaggio n°14, poi il Messaggio n°25, poi il Messaggio n°18; premendo ulteriormente si riparte a visualizzare il Messaggio n°5. Se una tessera è letta mentre viene visualizzato il menu n°4 (ed il testo a display è il Messaggio n°25), alla lettura tessera viene associato il Giustificativo n°22. Il Messaggio n°25 potrebbe essere: "USCITA DI SERVIZIO" ed il Giustificativo n°22 potrebbe essere "378" (max 6). Si fa notare che per disabilitare una voce di menu, è sufficiente azzerare il Testo da richiamare e non il Giustificativo.

Riassumendo, la programmazione di ogni tasto Funzione F1 ÷ F5 è:

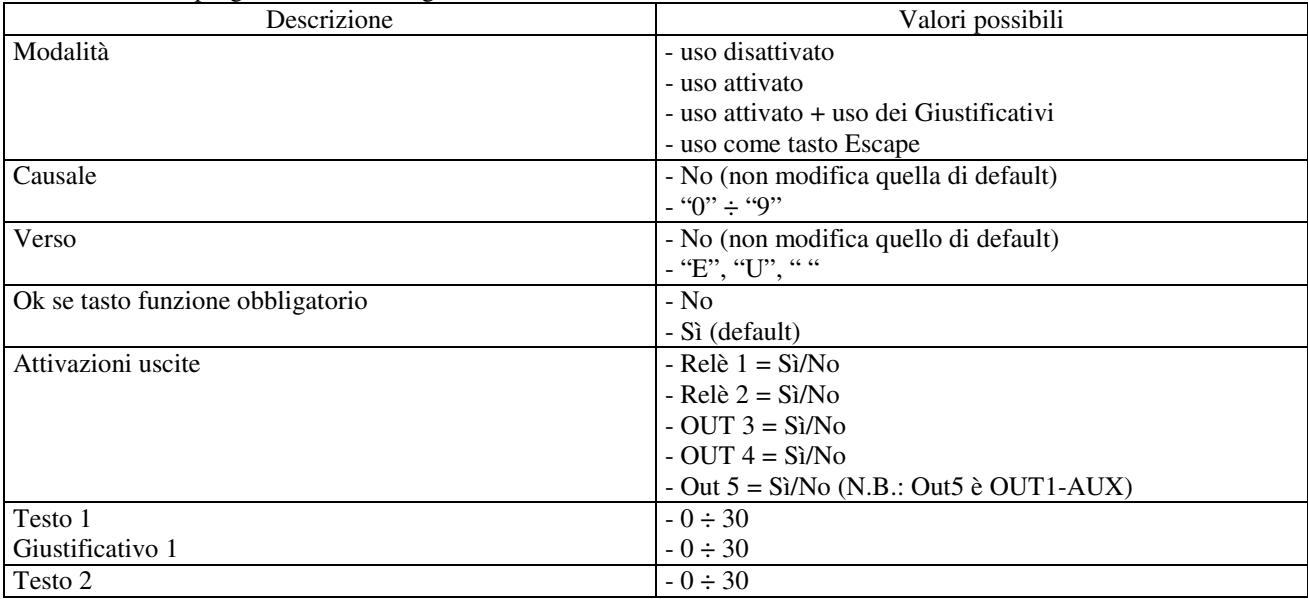

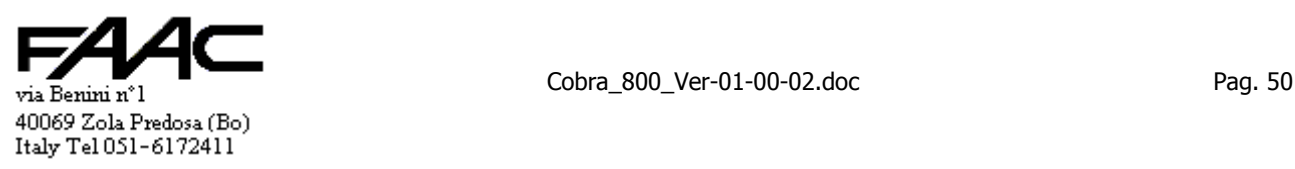

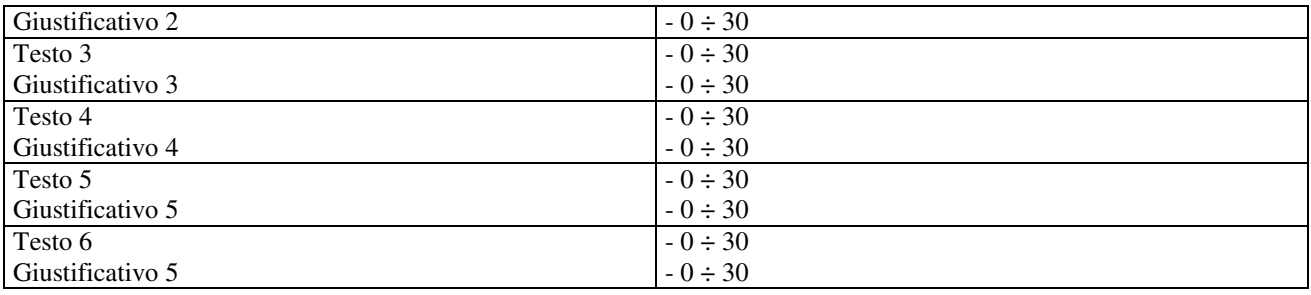

# **4.8 Lettori "HID" (Hughes)**

Come anticipato nel paragrafo dedicato alla interfaccia lettori Wiegand, è possibile interfacciare i lettori di tessere passive prodotti dalla "HID" (Hughes).

Detti lettori sono:

- 1. Prox Pro
- 2. Mini Prox

Le tessere passive utilizzabili sono:

- 1. DuoProx II
- 2. Iso Prox II
- 3. Prox Card

L'uscita del lettore deve essere "WIEGAND" a 26 bit, "WIEGAND" a 30 bit oppure "WIEGAND" a 40 bit (non è supportata quella a 37 bit).

#### Se "WIEGAND" a 26 bit, il formato deve essere:

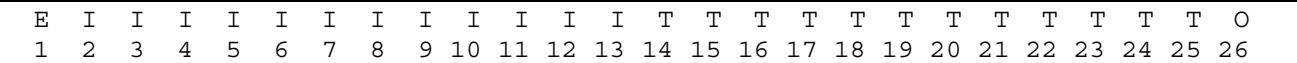

- E è il bit di parità Even (pari) sulla prima metà del messaggio
- I sono 12 bit del Facility Code (Codice Installazione); prima sono trasmessi i bit più significativi
- T sono 12 bit del Card Number (Codice Tessera); prima sono trasmessi i bit più significativi
- O è il bit di parità Odd (dispari) sulla seconda metà del messaggio

Se "WIEGAND" a 30 bit, il formato deve essere:

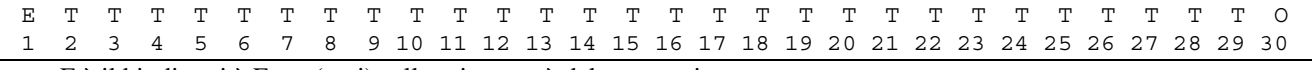

- E è il bit di parità Even (pari) sulla prima metà del messaggio
	- T sono 28 bit del Card Number (Codice Tessera); prima sono trasmessi i bit più significativi; sono trasformati in una stringa lunga 10 caratteri; usare il Prefisso N
- O è il bit di parità Odd (dispari) sulla seconda metà del messaggio

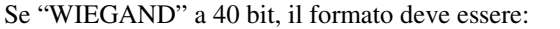

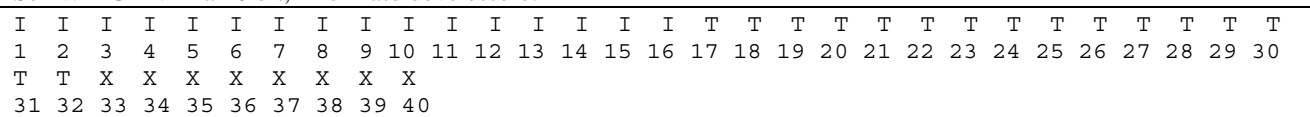

- I sono 16bit del Facility Code (Codice Installazione); prima sono trasmessi i bit più significativi
- T sono 16bit del Card Number (Codice Tessera); prima sono trasmessi i bit più significativi
- X sono 8bit che di fatto sono ignorati

Si comporta come la Wiegand standard a 32 bit.

Ciascun ingresso lettore della Centrale (A e B), se collegato ad HID, deve essere posto:

- in modalità **Wiegand**
- in **Prefisso T** (se 26 bit) oppure **Prefisso N** (se 30 bit)

Se l'output dei dati è come atteso, la Centrale riconoscerà automaticamente il formato a 26 bit o a 30 bit.

Collegare un cavo a 5 poli come segue (prima sono indicati i morsetti sulla Centrale poi quelli su "HID"):  $+12$  (pin5)  $\rightarrow$  DC+ GND (pin6)  $\rightarrow$  GND D1 (pin7)  $\rightarrow$  DATA1 D0 (pin8)  $\rightarrow$  DATA0 BUZZ (pin9)  $\rightarrow$  Beep

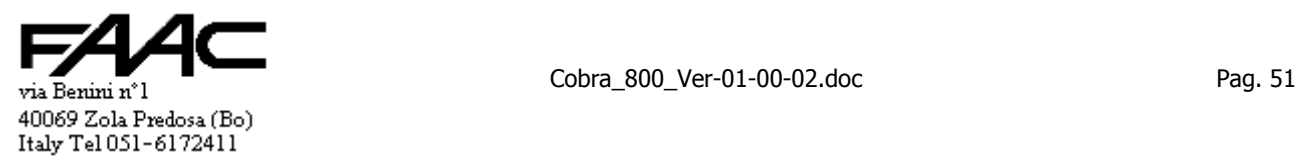

# **4.9 Emulazione Crosspoint**

E' una funzionalità legata a vecchi impianti con lettori passivi che producevano una stringa di 9 caratteri Mag-stripe. Un lettore di tessere passive attuale, invece, produce una stringa Magnetic-stripe di 14 caratteri.

E' evidente che se nell'impianto ci sono lettori vecchio tipo (Crosspoint) e di nuovo, la medesima tessera produce due codici diversi a seconda del punto di lettura.

In questo caso la Centrale può essere programmata per trasformare i codici a 14 caratteri dei nuovi lettori in quelli a 9 caratteri che avrebbe prodotto un lettore tipo Crosspoint.

Può essere attivata separatamente sul lettore A e B.

La programmazione non è possibile attraverso una specifica voce di menu bensì attraverso la scrittura diretta di una locazione di memoria EEPROM.

- Per **attivare** la funzione sul lettore  $A \rightarrow$  scrivere 255 nella locazione 302 (scrivere 0 per disattivare)
- Per **attivare** la funzione sul lettore  $B \rightarrow$  scrivere 255 nella locazione 303 (scrivere 0 per disattivare)

Non viene discriminata alcuna intestazione della tessera: vengono convertiti in 9 caratteri tutti i codici che sono lunghi 14 caratteri mentre sono ignorati gli altri (es.: se lungo 13 caratteri resta lungo 13 ed inalterato).

Ha senso attivare l'Emulazione Crosspoint solo se è impostato un ingresso lettore di tipo "**Magnetic-stripe**" e se in "**Prefisso N**".

# **4.10 Emulazione Codice Tessera – Codice Impianto con passive r/w**

Si deve utilizzare tessere passive riscrivibili (read/write). Il meccanismo è:

- le tessere r/w devono essere programmate opportunamente (devono essere specificati gli estremi all'ordine)
- il lettore di tessere passive produce un codice Mag-Stripe di 14 caratteri (come una passiva normale)
- il pannello, se l'emulazione è attiva, transcodifica i 14 caratteri ricevuti in 13 caratteri
- i 13 caratteri sono composti da "Codice Impianto"(5 chr) + "Codice Tessera"(5 chr) + "Identificativo"(3 chr)
- se on-line, vengono comunicati i 5 + 5 caratteri del "Codice Impianto" e "Codice Tessera"
- se stand-alone, la validazione viene eseguita sulla base del "Codice Impianto" e del "Codice Tessera"
- l'Identificativo di 3 caratteri non è normalmente rilevante; potrebbe diventarlo se si attiva la "Stringa di confronto" (vedi paragrafo). Es.: se l'Identificativo è **231**, la Stringa di confronto sarà: \*\*\*\*\*\*\*\*\*\*231

Il risultato è simile a quello di un lettore di tessere magnetiche per cui si dovranno mantenere le stesse impostazioni.

- impostare l'ingresso per un lettore di tipo "**Magnetic-stripe**"
- "Prefisso T".

La funzione può essere attivata separatamente sul lettore A e B.

La programmazione non è possibile attraverso una specifica voce di menu bensì attraverso la scrittura diretta di una locazione di memoria EEPROM.

- **Per attivare** la funzione sul lettore  $A \rightarrow$  scrivere 255 nella locazione 355 (scrivere 0 per disattivare)
	- Per **attivare** la funzione sul lettore  $\bf{B}$   $\rightarrow$  scrivere 255 nella locazione 356 (scrivere 0 per disattivare)

Vantaggi:

- non si deve ricorrere all'Autolettura
- le tessere sono programmate con un numero sequenziale (in chiaro solo dopo la transcodifica)
- Svantaggi:
- le tessere sono più costose (le tessere r/w sono più costose delle read-only; in più c'è la programmazione)

## **4.11 Ora Legale**

E' comunque possibile impostare la disabilitazione della gestione.

La Centrale permette di impostare il giorno/mese di inizio e giorno/mese di fine "Ora legale".

Al cambio di anno il sistema calcola automaticamente questi giorni e li scrive tra i parametri operativi. Il calcolo è fatto secondo la logica:

- **inizio** "Ora legale" = **ultima domenica di Marzo**
- **fine** "Ora legale" = **ultima domenica di Ottobre**

E' possibile poi cambiare questa impostazione se ciò fosse necessario in realtà che lo richiedano.

Perché avvenga il cambio d'orario, la Centrale deve essere accesa nell'orario prefissato del giorno prefissato.

- Il meccanismo implementato all'**inizio** "Ora legale" è che alle ore 2 viene forzata l'ora 3.
- Il meccanismo implementato alla **fine** "Ora legale" è che alle ore 3 viene forzata l'ora 2.

Per evitare conflitti nei meccanismi, vengono ignorati i comandi di aggiornamento orario da Centro se ricevuti nella fascia temporale che va da le ore 01.00 alle ore 03.59.

Se la Centrale gestisce una "Sottorete", vengono aggiornati automaticamente gli orari dei Sottopannelli.

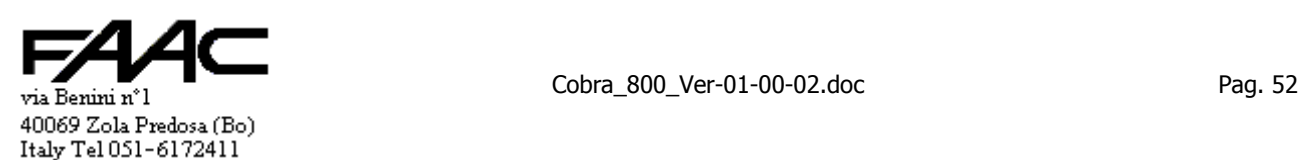

# **5 Gestioni varie**

# **5.1 Lettore A su un varco e Lettore B su un altro**

## **5.1.1 Introduzione**

La Centrale ed il programma di Centro **non** sono strutturati per una gestione completamente separata del lettore A e del lettore B installati su due varchi diversi. Tuttavia, accettando qualche limitazione, è possibile utilizzare una sola Centrale (completa di 2 lettori: A e B) per gestire l'accesso di 2 varchi separati. Presso ciascun varco sarà installato un lettore: es. lettore A presso la porta A e lettore B presso la porta B.

N.B.: vi sono diverse **limitazioni**. Le principali sono:

- Il lettore B non può avere Tastiera / display
- se nel programma di Centro nell'archivio tessere si utilizza il "Livello accessi", non è possibile differenziare il lettore A da B ove varrà lo stesso Livello Accessi. Se si utilizzano i "Gruppi di accesso" invece ci può essere un comportamento diverso tra lettore A e B
- report non ottimizzati per singolo lettore

Si rammenta inoltre che:

- la funzione è attiva anche in "Stand-alone"
- non usare "Messaggi d'azione" per tessera valida se deve andare in vigore presso un solo lettore
- non usare "Messaggi d'azione" o "attivazioni per tessera **non** valida" se vanno eseguiti solo per un lettore

# **5.2 Disabilitazione lettore A e lettore B**

E' possibile disabilitare singolarmente il lettore A, il lettore B oppure entrambi.

Contemporaneamente al lettore viene disabilitata la **tastiera** purchè usata per digitatre un **Pinsost** (uso del tasto "**#**"). La funzione è programmabile e normalmente non è operativa. **Non usare** con modalità "**Bidirezionale.**

Sono possibili le seguenti alternative per il lettore A:

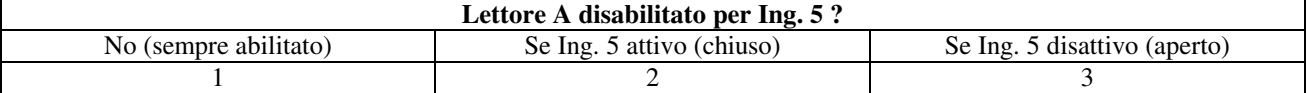

Il numero da 1 a 3 corrisponde a quello che si trova a display in programmazione da tastiera.

### Sono possibili le seguenti alternative per il lettore B:

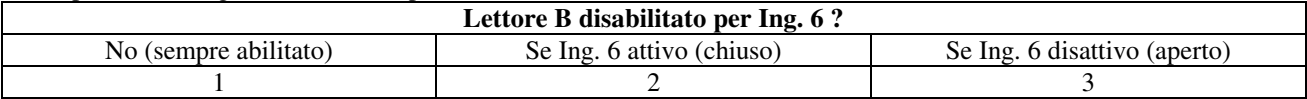

Il numero da 1 a 3 corrisponde a quello che si trova a display in programmazione da tastiera.

Per cui, a seconda dell'opzione selezionata, il comportamento dei lettori è:

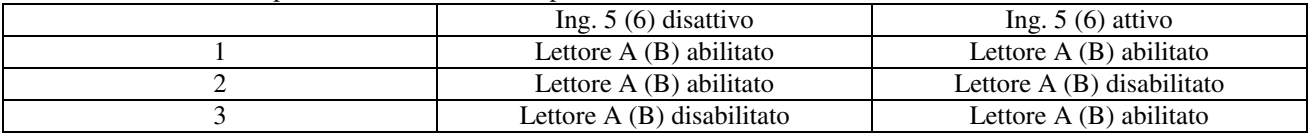

Si rammenta che è sempre possibile invertire la logica dell'ingresso per adeguare il comportamento.

### **Testo visualizzato prima o dopo lettura tessera**

Quando un ingresso è in condizioni di disabilitazione, appare una scritta a display per avvisare l'utente. In certe realtà si potrebbe preferire visualizzare il messaggio di disabilitazione solo dopo che la tessera è stata letta. In tal caso si deve programmare la funzione "Visualizza dopo la disabilitazione". Può essere impostato solo per il lettore A.

### **Solo tessere d'attivazione autorizzate**

Normalmente,quando un ingresso è in condizioni di disabilitazione, tutte le tessere sono non valide.

In certe realtà si potrebbe rendere necessario autorizzare la validazione di alcune tessere: le tessere di "Attivazione" o "Solo attivazione":

In tal caso si deve programmare la funzione "Autorizza le tessere d'attivazione".

Può essere impostato singolarmente per A e per B.

Si fa notare che la Centrale per sapere se una tessera è d'attivazione, estrae l'informazione dall'archivio locale in RAM. Deve quindi essere stato oggetto di uno scarico dati aggiornato e la tessera deve essere in archivio.

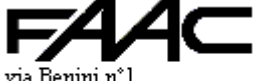

### **Messaggio a display**

E' possibile impostare un numero da 0 a 5 solo per il lettore A che identifica che testo visualizzare quando il lettore è disabilitato (in dipendenza dello stato dell'ingresso associato).

Si può impostare il messaggio associato ad IN5 (lettore A) e quello associato ad IN6 (lettore B).

Ad ogni numero corrisponde il seguente messaggi:

- 0. visualizza comunque **data / ora**
- 1. visualizza "**VEICOLO NON PRESENTE**"
- 2. visualizza "**LETTORE DISABILITATO**"
- 3. visualizza "**IMPIANTO DI ALLARME INSERITO**"
- 4. visualizza il testo **n° 27** dei "Tasti funzione F1 ÷ F5" sulla riga superiore ed il **n° 28** su quella inferiore (N.B.:**max 16** caratteri benchè siano programmabili fino a 20 caratteri)
- 5. visualizza il testo **n° 29** dei "Tasti funzione F1 ÷ F5" sulla riga superiore ed il **n° 30** su quella inferiore (N.B.:**max 16** caratteri benchè siano programmabili fino a 20 caratteri)

Vedi il paragrafo riferito ai "Tasti funzione F1 ÷ F5" per ulteriori notizie circa la tabella con 30 testi e come impostarli. (tolto)

E' possibile poi attivare le scritte **senza disabilitare i lettori**: basta impostare il numero corrispondente al testo voluto Normalmente è impostato il Messaggio n° 0 (data / ora).

Si segnala che per l'interfacciamento con Centrali d'allarme è selezionabile il Messaggio n° 3 (vedi poi). (tolto)

## **5.3 Modalità "Bidirezionale"**

E' possibile abilitare la funzione singolarmente per il lettore A, il lettore B oppure entrambi.

La funzione è programmabile e normalmente non è operativa. **Non usare** con "**Disabilitazione lettori A e B**". L'eventuale disabilitazione è solo a livello di lettore e non di tastiera (codici Pin/Pinsost leciti).

La funzione permette in base allo stato di **due ingressi** di:

- 1) abilitare / disabilitare la lettura
- 2) modificare il **verso** e la **causale**

Le modifiche al punto 2) avvengono forzando il senso di strisciamento in base allo stato degli ingressi:

- verrà quindi perso il senso di strisciamento realmente rilevato al momento della lettura
- verrà forzato quello dedotto dallo stato degli ingressi (es.: RA)
- il "verso" e la "causale" comunicati saranno quelli associati al senso di strisciamento risultante

La seguente tabella mostra le possibili alternative per il lettore A:

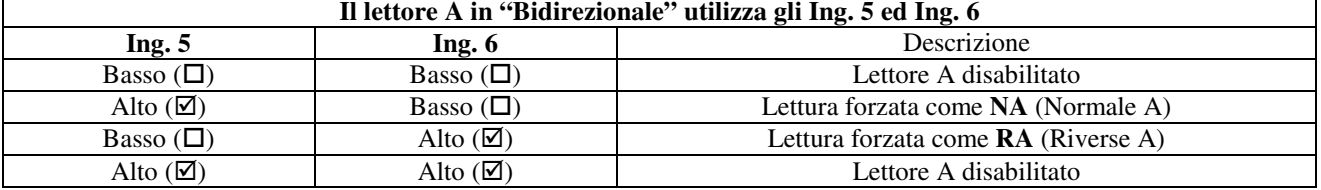

Se i due ingressi sono nello stesso stato (entrambi bassi o alti), il lettore è disabilitato

La programmazione non è possibile attraverso una specifica voce di menu bensì attraverso la scrittura diretta di una locazione di memoria EEPROM.

• Per **attivare** la funzione sul lettore  $A \rightarrow$  scrivere 255 nella locazione 352 (scrivere 0 per disattivare)

La seguente tabella mostra le possibili alternative per il lettore B:

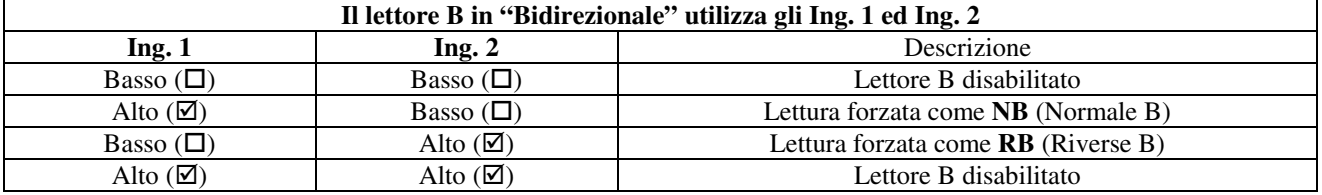

Se i due ingressi sono nello stesso stato (entrambi bassi o alti), il lettore è disabilitato

La programmazione non è possibile attraverso una specifica voce di menu bensì attraverso la scrittura diretta di una locazione di memoria EEPROM.

Per **attivare** la funzione sul lettore  $\mathbf{B} \rightarrow$  scrivere 255 nella locazione 353 (scrivere 0 per disattivare) Si rammenta che è sempre possibile invertire la logica dell'ingresso per adeguare il comportamento.

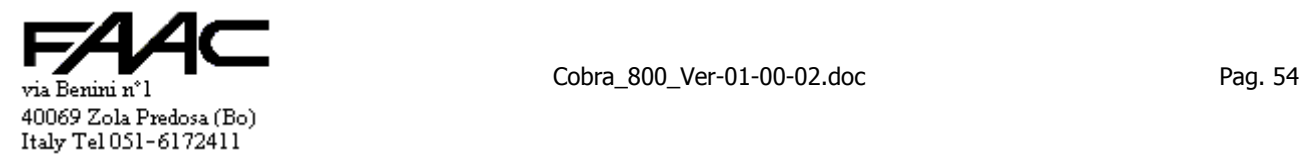

# **5.4 Interfacciamento con Centrali d'allarme**

E' possibile utilizzare due ingressi della Centrale per interfacciare l'uscita relè di una Centrale d'allarme al fine di disabilitare entrambi i lettori  $(A, B)$  oppure  $A + B$ ) e visualizzare lo stato dell'inserimento.

Si utilizza la funzione "Disabilitazione lettore A e B" (vedi paragrafo).

N.B.: per disabilitare sia il lettore A che B, si deve agire contemporanemente sugli ingressi 5 e 6.

Si deve solo impostare un altro **Testo** da visualizzare in caso di disabilitazione.

Il **Testo** a display da visualizzare è il n° 3.

Ciò è possibile solo per il lettore A.

# **5.5 "Gestione porta A", "Gestione porta B", "Gestione Monoporta"**

Per "gestione porta" si intende il controllo del varco da aperture non lecite e l'uso di un pulsante apriporta per uscire. La Centrale è fornita in modalità "Normale" ma è commutabile in **"Gestione porta A"** e **"Gestione porta B"**. Questa funzione quindi è riferibile sia al lettore A che al lettore B.

Si fa notare che è possibile gestire

- Una sola porta con lettore A
- Una sola porta con lettore B
- Due porte distinte con due lettori (uno per porta)

• Una sola porta con due lettori (**"Gestione monoporta"**). Questa è la modalità supportata da schede precedenti. Circa le **uscite** per apriporta A e B vale quanto già detto nel paragrafo "Lettore A su un varco e B su un altro".

Impostando la modalità "**Gestione porta A**", gli ingressi IN1 ed IN2 della Centrale non sono più usufruibili come generici ingressi d'allarme ma bisogna collegarli ai seguenti dispositivi:

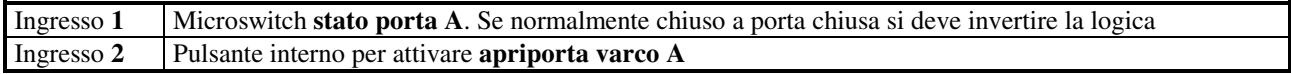

Impostando la modalità "**Gestione porta B**", gli ingressi IN3 ed IN4 della Centrale non sono più usufruibili come generici ingressi d'allarme ma bisogna collegarli ai seguenti dispositivi:

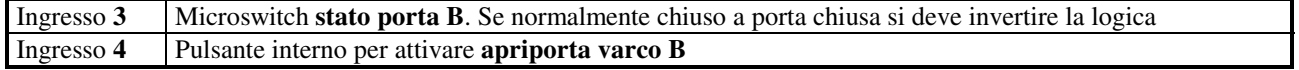

L'ingresso per il microswitch stato porta (IN1 o IN3) rimane un ingresso d'allarme ma è disabilitabile per un certo tempo quando si verifica una delle due seguenti condizioni:

- passaggio di una tessera valida (anche se utilizzando il PIN sostitutivo)
- pressione del pulsante interno apriporta collegato all'ingresso 2 (se A) o all'ingresso 4 (se B)

Il tempo di disabilitazione è impostabile e può assumere un valore minimo di 1 sec ad un valore massimo di 255 sec. Il valore preimpostato è di 15 sec.

La pressione del tasto apriporta determina

- l'eccitazione di tutti i relè previsti per "tessera valida" eventualmente **filtrati** per lettore **A** o **B**
- la **disabilitazione dell'ingresso** corrispondente per il tempo prima descritto.

L'ingresso **stato porta viene immediatamente abilitato** alla richiusura della porta stessa (anche se avviene prima della scadenza tempo): quindi se uno apre la porta con il pulsante, disabilita lo stato porta per 15 sec ma se apre la porta, passa e la richiude in 8 sec., una nuova apertura porta generera un allarme.

In definitiva, presentare una tessera valida o premere il pulsante apriporta comportano l'esecuzione delle medesime attivazioni standard.

Ovviamente quanto detto non riguarda il caso di

- Tessere d'attivazione dove solo le attivazioni standard restano in comune
- Tessere **solo** d'attivazione: con la tessera va in vigore un set d'attivazioni, con il pulsante apriporta un altro
- Messaggi d'azione

Gli schemi seguenti rappresentano le possibili situazioni.

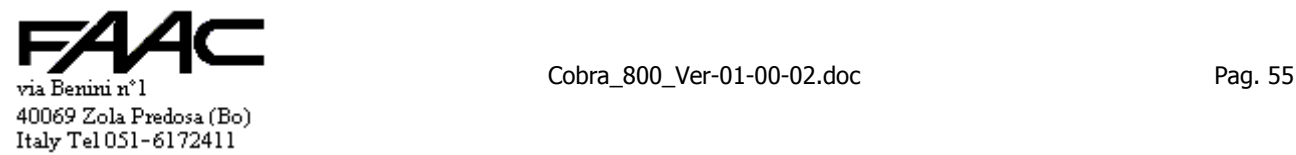

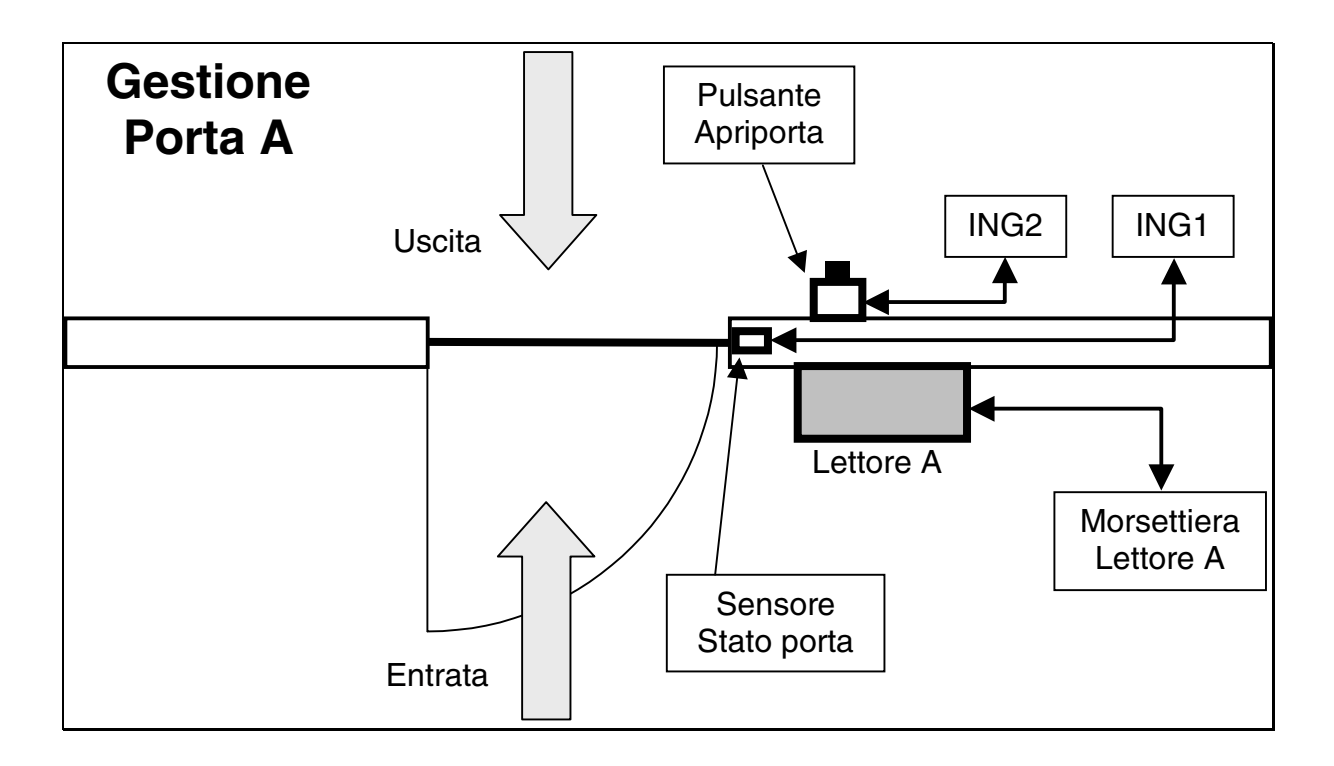

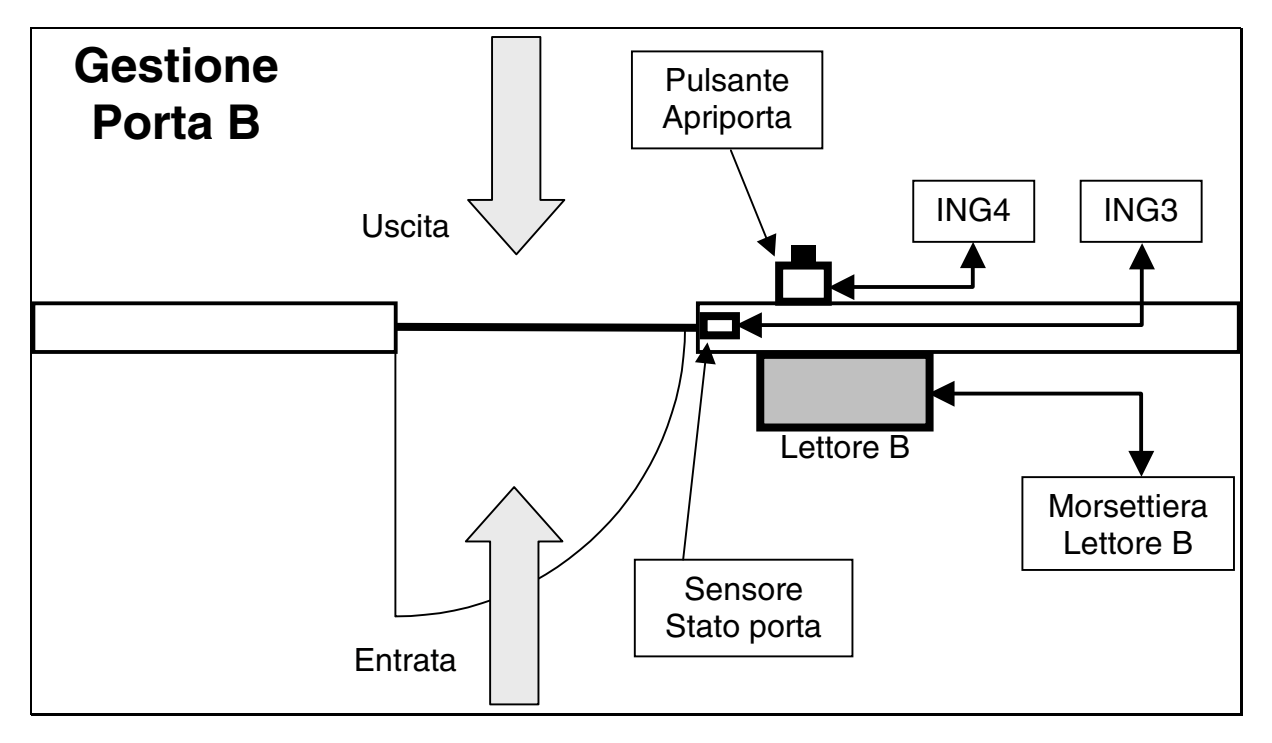

Si segnala che se al posto di una elettroserratura c'è un "Incontro elettrico" conviene attivare la "**Gestione incontro elettrico**". Può essere fatto separatamente per il lettore A che per B. Questo comporta che all'apertura della porta l'incontro elettrico viene **subito disattivato** senza aspettere la scadenza del tempo impostato. Per attivare la funzione (normalmente disattivata) si deve specificare quali uscite relè disattivare all'apertura della porta (può essere una combinazione qualsiasi delle 4 uscite). Specificare nessun relè significa disattivare la funzione.

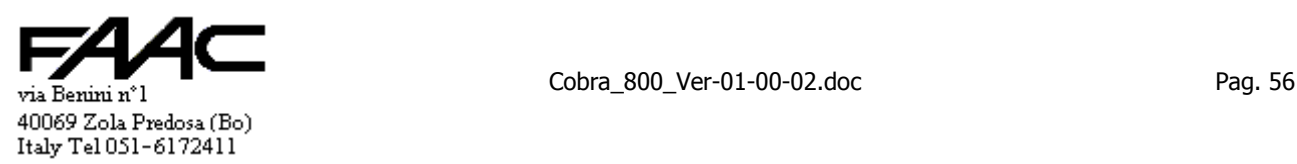

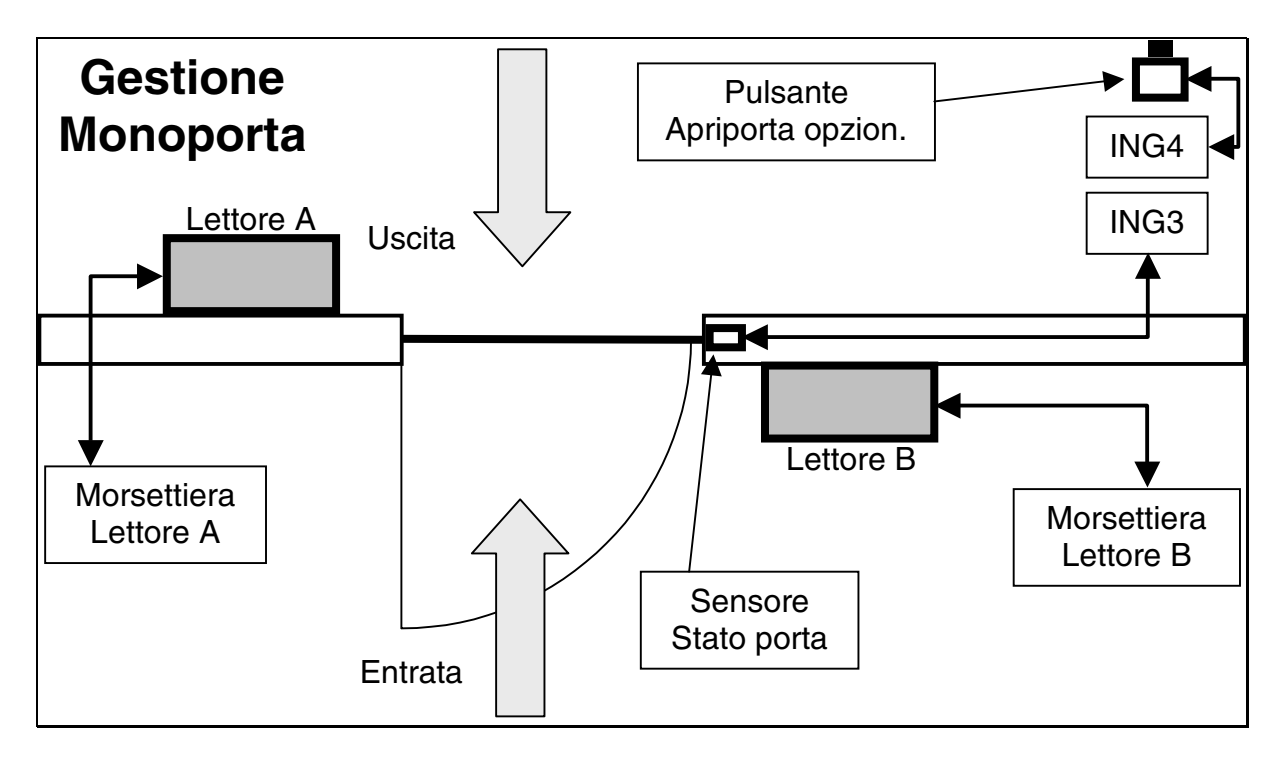

N.B.: in "Gestione Monoporta" si deve **disattivare** sia la "Gestione porta A" che la "Gestione porta B". Si fa notare che la differenza fondamentale tra la "Gestione porta A" e la "Gestione Monoporta" è: nel primo caso una tessera valida su A disabilita per un certo tempo ING1; nel secondo caso disabilita per un certo tempo ING3.

# **5.6 Attivazioni su Fascia Oraria**

E' possibile associare a ciascuna delle uscite (OUT1 ÷ OUT4) una o più Fasce Orarie in archivio. Dette uscite verranno attivate per tutto il periodo di validità della Fascia Oraria.

Si può specificare fino a 5 attivazioni su Fascia Oraria: è ovviamente possibile indicare la stessa uscita più volte per generare Fasce Orarie più complesse.

L'impostazione deve essere fatta nel programma di Centro in **"Archivio" – "Pannelli"** + **scarico dati ai pannelli**.

E' bene coinvolgere in questa funzione delle uscite non utilizzate per altri scopi anche se ci sono eccezioni: per esempio una uscita per apriporta tenuta sempre aperta in certe ore del giorno (con l'uso di incontri elettrici) ed attivata con Tessere valide in altre.

Esempi di applicazione: accensione di fari; suonerie, chiusura di un ingresso per generare attivazioni temporizzate, etc.

La gestione è fatta dalla Centrale sia che operi "On-line" che "Stand-alone" ma **prima** i dati devono essere **scaricati** dal P.C. con il programma di Centro verso la Centrale.

Se una certa uscita (es.: OUT1) è attiva perché in Fascia, rimane attiva anche se la stessa uscita è attivata per pochi secondi da una Tessera valida o da una attivazione temporizzata associata ad un ingresso.

Se associato ad un ingresso c'è lo spegnimento di una uscita (tempo 255), tale uscita rimane attiva.

Un eventuale Reset (es: intervento del Watchdog di sistema) provoca uno spegnimento delle uscite in questione pari al tempo di Reset più un secondo circa.

# **5.7 Funzione Suoneria**

La funzione è possibile solo se anche il programma di Centro in uso supporta detta funzione (- togliere -).

E' operativa anche se la Centrale è in "Stand-alone". Per quel che attiene la presente funzione, il collegamento con il programma di Centro serve solo per scaricare da P.C. la programmazione e per tenere allineato l'orario.

Scopo della funzione è attivare periodicamente una delle uscite per far suonare una sirena od una campana.

Si deve individuare una uscita libera tra le quattro a disposizione e da destinare a questa funzione. E' infatti possibile associare ad una delle uscite della Centrale (OUT1 ÷ OUT4) un tempo di attivazione ed una o più Fasce Orarie in archivio (max.12).

Detta uscita verrà attivata per il tempo impostato sia all'inizio del periodo di validità della Fascia Oraria che alla fine della validità della medesima.

Se non interessa l'attivazione di fine fascia, si deve indicare il medesimo orario per l'inizio e la fine fascia.

Si può associare fino a 12 Fasce Orarie per cui è possibile avere fino a 24 attivazioni (dipende da come sono impostate).

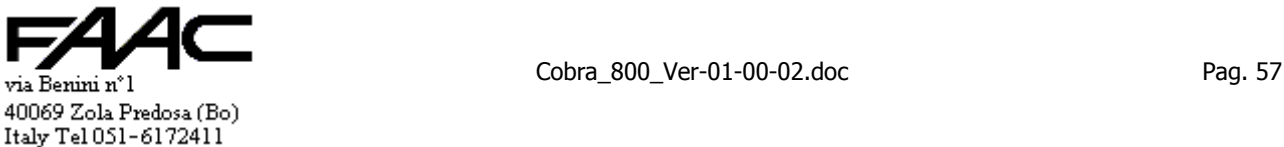

E' possibile specificare una sola uscita ed un solo tempo di attivazione.

Il tempo di attivazione è in decimi (valore preimpostato) oppure in secondi conforme all'impostazione della Centrale:

- se è impostato in Decimi si possono impostare tempi fino a 25,3 secondi.
	- se è impostato in Secondi si possono impostare tempi fino a 253 secondi.

Si rammenta che impostare in Decimi oppure in Secondi ha effetto anche sui tempi di attivazione per tessera valida.

I dati sono da impostare nel programma di Centro nell'archivio "Pannelli": affinché siano escutivi si deve procedere ad uno scarico dati verso il pannello in questione.

Per ogni Pannello si può impostare una configurazione diversa.

Affinché l'attivazione sia eseguita, la Centrale deve essere funzionante mentre scatta il primo minuto di inizio validità Fascia ed altrettanto in quello di fine validità.

Es.: l'uscita è OUT4, tempo 200, Centrale impostata in Decimi, le Fasce Oraria associate sono la n° 7 e la n°12 che in questo esempio sono "n° 7: 8.00 – 12,00 di L, M, M, G, V, S" e "n° 12: 14.00 – 18,00 di L, M, M, G, V". Risultato:

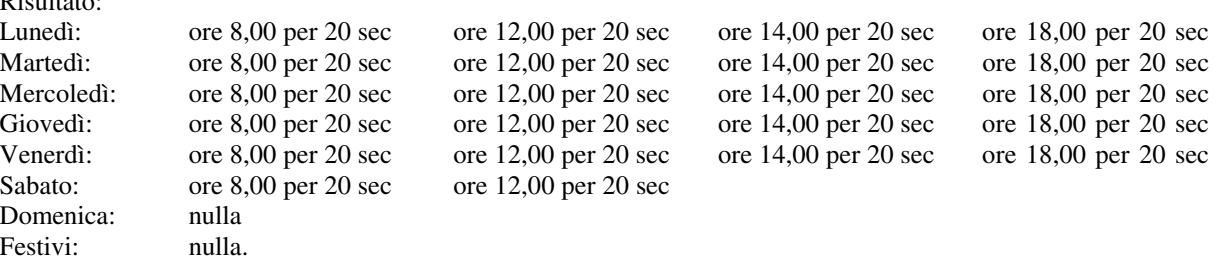

# **5.8 Usi alternativi di OUT1-AUX**

L'uscita "OUT1-AUX" è sul connettore ausiliario ed è la sola ad essere di tipo Open-collector.

Questa uscita non ha funzioni esplicite associate a meno che non sia abilitato il "Conteggio" locale nella Centrale.

In tal caso OUT1-AUX serve a segnalare l'esubero (vedi paragrafo).

Se non è attivato il conteggio, si può utilizzare tale uscita per altre applicazioni.

Per far ciò, deve essere specificata come uscita **n° 5** nelle maschere del programma di Centro.

Il comando che perviene dal Centro e che attiva "OUT1-AUX" può essere:

- 1. attivazione perenne (comando con **tempo = 254**)
- 2. attivazione temporizzata (comando con **tempo da 1 a 253**)
- 3. disattivazione dell'uscita (comando con **tempo = 255**): opera sia che sia attiva una attivazione perenne che temporizzata

N.B.: certe funzioni attivano OUT1-AUX solo se "On-line" (Es.: attivazioni associate agli ingressi). Quindi si consiglia l'utilizzo di questa uscita solo quando non vi sono altre uscite libere e solo dopo aver verificato l'effettiva funzionalità in tutte le condizioni.

# **5.9 Attivazioni distinte in base al Senso di strisciamento**

La funzone permette di introdurre un filtro sulle attivazioni relè in base al senso di strisciamento risultante dalla lettura tessera.

Si rammenta che con un lettore a strisciamento di tessere magnetiche o con un lettore doppio-passivo il senso è determinato al momento della lettura ma sono previsti alcuni strumenti per modificare il senso in un secondo tempo:

- con la "Gestione Radiocomandi"
- con la modalità "Bidirezionale"
- con la funzione "Uso tasti Freccia con Pinsost"

Scopo della funzione è ottenere attivazioni distinte in caso di tessera valida a seconda del senso di strisciamento. Nella maschera dell'archivio pannelli di Wincontrol si devono selezionare tutti i relè da usare con il lettore A. Poi si deve impostare una locazione associata alla lettura NA e che filtra (esclude) le attivazioni che non servono. Idem per la lettura RA.

Si può spiegare con il seguente esempio nelle due tabelle (non sono stati riportati i tempi perché ininfluenti):

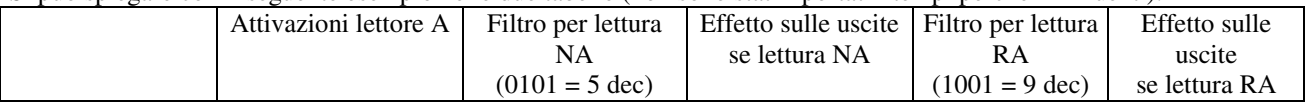

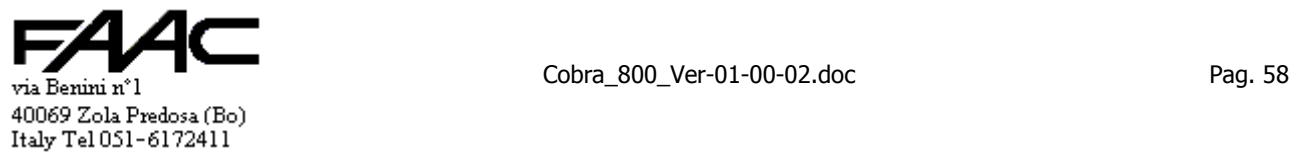

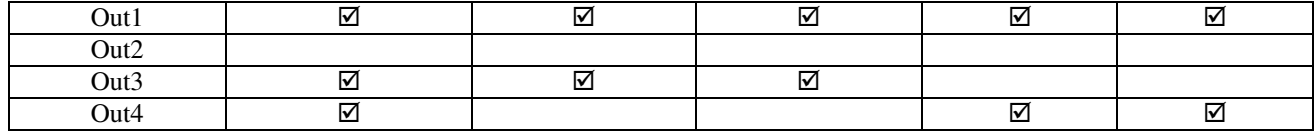

Pertanto una lettura tessera tipo NA attiva le uscite 1 e 3. Una lettura tessera tipo RA attiva le uscite 1 e 4.

Per impostare si deve scrivere direttamente in EEPROM.

**Filtro per lettura NA 334 ← (n)dec** (334 ← (15)dec per ripristinare il default <br>
Filtro per lettura RA 335 ← (n)dec (335 ← (15)dec per ripristinare il default)  $(335 \div (15))$ dec per ripristinare il default)

dove "n" è un numero compreso tra 0 e 15 (default 15). La seguente tabella agevola nel determinare quale numero caricare.

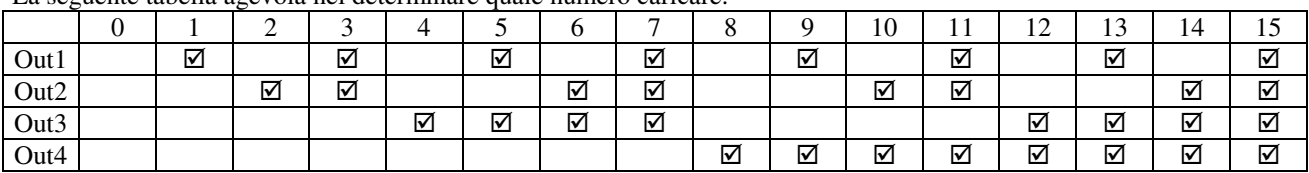

Per il **lettore B** vale quanto spiegato per il lettore A.

Per impostare si deve scrivere direttamente in EEPROM.

dove "n" è un numero compreso tra 0 e 15 (default 15).

(tolto)

# **5.10 Gestione "Radiocomandi"**

Si sfruttano due funzioni

- 1. la funzione gestione "**Radiocomandi**" vera e propria
- 2. la funzione"**Attivazione distinta in base al senso strisciamento**".

La funzione "**Gestione Radiocomandi**" ha lo scopo, in base del tasto premuto sul radiocomando, di:

- con certi tasti commutare il senso di strisciamento (normale/riverse lettore A e normale/riverse lettore B)
	- con altri tasti ignorare la lettura stessa

La funzione" **Attivazione distinta in base al senso strisciamento**" ha poi lo scopo di mandare in esecuzione solo alcune (al limite nessuna) delle attivazioni previste per tessera valida su un certo lettore a seconda che la lettura figuri Normale oppure Reverse.

Si segnala, per comodità, che la funzione" **Attivazione distinta in base al senso strisciamento**" è usufruibile anche da sola quindi non necessariamente associata alla funzione "**Gestione Radiocomandi**".

Il ricevitore dei Radiocomandi deve avere una uscita Magnetic-stripe e la stringa prodotta deve avere 2 parti:

- l'identificatico del Radiocomando cioè una serie di caratteri numerici (es.: "02346734")
- un carattere identificativo del tasto premuto sul Radiocomando (es.: "2")

La stringa quindi potrebbe essere: 023467341 se tasto 1; 023467342 se tasto 2; 023467343 se 3; 023467344 se 4. Il 9° carattere è l'identificativo del tasto.

Per una corretta identificazione della tessera si deve troncare la parte che non serve (Ini-seq.car = 1; fine-seq-car = 8). La troncatura deve comprendere (quindi escludere) anche il carattere con l'informazione del tasto premuto. Si deve pertanto impostare la posizione dove cercare il n° del tasto ("9" nell'esempio); vedi poi come fare Si deve quindi impostare che tipologia di lettura che viene forzata se letto un certo tasto. Es.:

- se tasto 1 (lecito  $0 \div 9$ ) forza lettura Normale A (NA) per lettore A
- se tasto 2 (lecito  $0 \div 9$ ) forza lettura Reverse A (RA) per lettore A
- se tasto 3 (lecito  $0 \div 9$ ) forza lettura Normale B (NB) per lettore B

se tasto 4 (lecito  $0 \div 9$ ) forza lettura Reverse B (RB) per lettore B

Quindi si ottiene il seguente risultato:

- un ricevitore collegato al lettore A riconosce solo i tasti 1 e 2; ignora tutti gli altri. Se tasto 1 forza la lettura come se fosse avvenuta Normale A (NA); se tasto 2 come Reverse A (RA).
- un ricevitore collegato al lettore B riconosce solo i tasti 3 e 4; ignora tutti gli altri. Se tasto 3 forza la lettura come se fosse avvenuta Normale B (NB); se tasto 4 come Reverse B (RB).

La funzione "Radiocomandi" può essere attivata separatamente sul lettore A e su B.

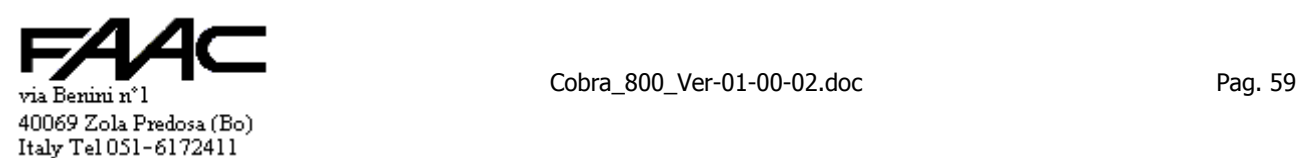

**Filtro per lettura NB 336 ← (n)dec** (336 ← (15)dec per ripristinare il default <br>Filtro per lettura RB 337 ← (n)dec (337 ← (15)dec per ripristinare il default  $(337 \div (15))$ dec per ripristinare il default

Per impostare si deve scrivere direttamente in EEPROM.

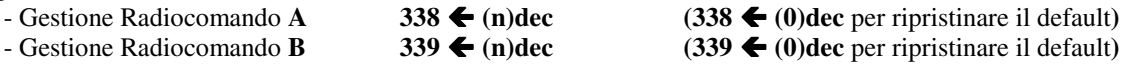

339  $\blacktriangle$  (n)dec (339  $\blacktriangle$  (0)dec per ripristinare il default) dove "n" è un numero compreso tra 0 e 37 (default 0). 0 = **disabilita**; 1 ÷ 37 **abilita** + posizione informazione tasto. Pertanto "n" è la posizione identificativa del tasto nella stringa ricevuta. Nell'esempio precedente sarebbe stato n = 9.

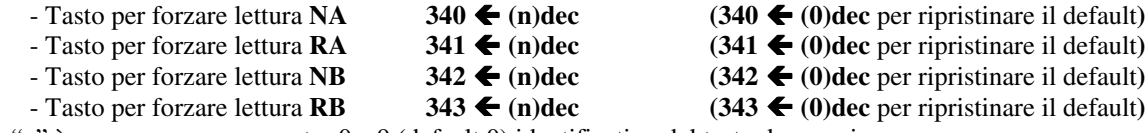

dove "n" è un numero compreso tra 0 e 9 (default 0) identificativo del tasto da associare.

Impostando comportamenti diversi a seconda dei sensi di lettura (NA oppure RA) si ottiene di differenziare gli effetti (es.: accodare una causale od un verso specifico ed eseguire attivazioni distinte).

# **5.11 Uso tasti freccia con Pinsost**

In assenza della funzione, un Pinsost sul lettore A è visto come se fosse NA: vengono quindi accodati causale e verso associati a NA. Non ha senso parlare di questa funzione sul lettore B.

I certe realtà, tipicamente in Rilevazione Presenze, si vuole poter differenziare il Pinsost digitato al fine di poter identificare l'Ingresso e l'Uscita sulla stessa tastiera.

Se abilitata la funzione, è possibile digitare uno dei due tasti freccia Sx o Dx (" $\leftrightarrow$ " oppure " $\rightarrow$ ") durante la digitazione di un Pinsost al fine di modificarne il **senso**. L'importante è che non sia il primo e che avvenga prima del tasto Enter. Per impostare si deve:

- Uso tasto **destro** lettore **A** 346  $\blacktriangle$  (n)dec (346  $\blacktriangle$  (0)dec per ripristinare il default)
	-
	- Uso tasto **sinistro** lettore **A 347**  $\leftarrow$  (n)dec (347  $\leftarrow$  (0)dec per ripristinare il default)

dove "n" è un numero compreso tra 0 e 2 (default 0):

- se "**n**" = **0** il tasto freccia in questione è disabilitato
- se "**n**" = **1** il tasto freccia in questione forza il senso Normale A cioè NA
- se "**n**" = **2** il tasto freccia in questione forza il senso Reverse A cioè RA

E' possibile rendere obbligatorio l'uso dei tasti freccia: Per impostare si deve:

- Tasti freccia **obbligatori** lett. **A** 350  $\blacktriangle$  (255)dec (350  $\blacktriangle$  (0)dec per ripristinare il default) La visualizzazione a display rammenta l'ultimo tasto freccia premuto (infatti i tasti freccia Dx ed Sx possono essere premuti più volte: vale l'ultimo). Se c'è associata una stringa di 6 caratteri a quel senso, questa viene visualizzata in alto a destra.

# **5.12 Tempi di Impegno e Disimpegno ingressi**

E possibile per ciascun ingresso da Ing1 ad Ing6 poter impostare singolarmente il tempo di "Impegno" ed il tempo di "Disimpegno". Non è possibile per il Tamper (Ing7).

Per **tempo di "Impegno"** si intende che è possibile filtrare ed ignorare le **attivazioni** dell'ingresso in questione che siano inferiori al tempo impostato.

Per **tempo di "Disimpegno"** si intende che è possibile filtrare ed ignorare le **disattivazioni** dell'ingresso in questione che siano inferiori al tempo impostato.

I tempi sono espressi in **Decimi** e sono impostabili **da 0 a 255 dec.** (da 0 a 25,5 secondi).

Si segnala che sono molto utili nella funzione "**Parcheggio**" per filtrare lo stato delle **spire** di Presenza e di Transito in quanto spesso non hanno una uscita stabile se il veicolo è in movimento. In definitiva serve ad evitare false commutazioni di stato logico.

Es.: l'ingresso 5 è a riposo, il tempo di Impegno è 15 ed il tempo di Disimpegno è 40.

Se l'ingresso viene attivato per meno di 15 dec. non viene considerato in allarme. Lo diventa se lo è per più di 15 dec.

A questo punto Ing5 è in allarme. Se l'ingresso viene disattivato per meno di 40 dec. non viene considerato in ripristino. Lo sarà se Ing5 viene disattivato per più di 40 decimi.

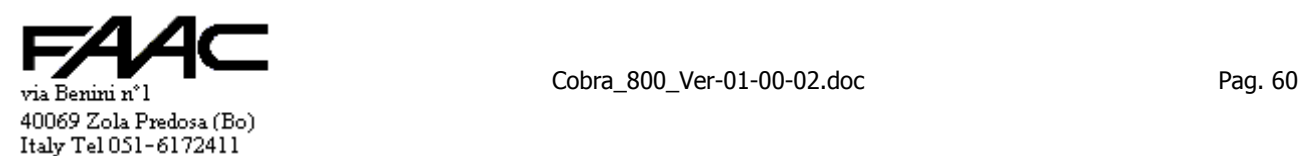

# **5.13 Autoadeguamento temporizzazioni Polling**

La presente funzione è disponibile dalla Ver. 01.07.01.

Si è riscontrato che i P.C. che utilizzano porte seriali interfacciate col bus USB di fatto non rendono possibile il Polling. Infatti queste porte (e relativi driver software) sono troppo lente rispetto una porta standard. Scopo della funzione è:

- provare delle temporizzazioni con ritardi via via più lunghi fino a che la comunicazione torna normale
- memorizzare le nuove temporizzazioni in RAM per utilizzarle anche dopo uno spegnimento/reset

Il meccanismo si innesca automaticamente dopo ogni reset se il pannello non riesce a comunicare un dato al Centro entro un certo numero di tentativi.

Le temporizzazioni sono tentate avendo come limite superiore un ritardo compatibile con il "Timeout" che la scheda assume essere impostato nel programma di Centro. Come default la scheda assume che sia impostato un Timeout = 0.

Pertanto i tentativi saranno pochi e probabilmente non risolutivi. Però se nel programma di Centro si seleziona un Timeout superiore allo standard (es.: provando con 1, con 2 o con 3) e si seleziona il bottone "Forza reset pannelli" tale valore viene comunicato alla scheda e questa potrà eseguire i tentativi fino al massimo consentito dal Timeout notificato.

Una serie di "beep" avvertono che i tentativi sono andati a buon fine.

Si segnala che si può sfruttare l'Autoadeguamento anche in quei casi in cui, pur non essendoci una seriale USB, si riscontrano comunque problemi di comunicazione.

Perdita delle informazioni circa le temporizzazioni polling:

- dopo un aggiornamento firmware
- rimozione batteria al litio (o scarica) a scheda non alimentata

Avvertenza: se una scheda viene tolta da un impianto e messa in altro si consiglia di forzare un Autoadeguamento selezionando il bottone "Forza reset pannelli" operando da Centro.

Se si vuole disabilitare il meccanismo di Autoadeguamento è si deve scrivere:

- Disabilita **Autoadeguamento 357** Í **(n)dec (357** Í **(0)dec** per ripristinare il default**)**

# **5.14 Stampa in linea delle tessere valide**

E possibile abilitare per ciascun lettore affinchè avvenga la stampa in linea di una riga contenente i dati della lettura tessera appena avvenuta.

La funzione da abilitare è "**Stampa tessera OK lettore A**" e "**Stampa tessera OK lettore B**":

La stampa avviene solo se la tessera è **valida**.

E' ininfluente se la Centrale opera On-line oppure Stand-alone.

Si deve collegare alla Centrale una stampante **seriale RS232** ad 80 colonne.

La stampante deve essere collegata alla porta **COM2** della Centrale.

La comunicazione di default avviene a **9600, N, 8, 1**. E' possibile impostare altri valori.

La riga stampata contiene le seguenti informazioni:

- data/ora
- N° tessera
- On-line / Stand-alone (cioè se la decisione validità è del programma di Centro o della Centrale locale)
- N° pannello
- Lettore  $(A/B)$
- Normale / reverse (significativo con i lettori magnetici)
- Il testo di 6 caratteri programmabile che appare a display
- Causale (da  $0$  a  $9$ )
- Verso (E, U, neutro)
- Giustificativi (solo se abilitati)
- **N.B.**:
- a seconda della **lingua** selezionata il **tracciato record** prodotto potrebbe essere leggermente **diverso** (nel senso che alcuni campi possono essere un po' più lunghi o corti)
- a seconda che i **Giustificativi** siano abilitati o meno **cambia il tracciato record**

Se si deve procedere ad un aggiornamento firmware con la stampa attiva, si consiglia di mettere la Centrale in modalità programmazione da tastiera.

**Collegamenti** 

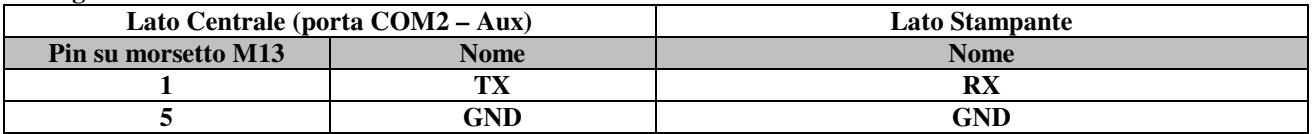

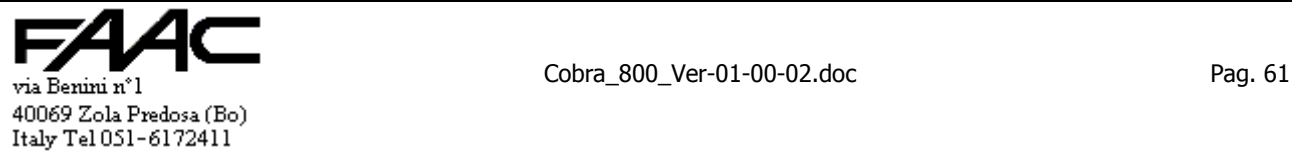

Per la numerazione dei Pin sulla stampante consultare il relativo manuale.

N.B.: può essere che sul connettore lato stampante si debba realizzare dei ponticelli (tipo tra RTS e CTS) perché la stampa venga eseguita. Consultare il manuale: in particolare il meccanismo di "handshake" sulla seriale. N.B.:

- attivando **almeno** una Stampa il Baud-rate della Com2 diventa quello impostato (default **9.600, N, 8, 1**)
- se non viene attivata nessuna funzione per Com2, le impostazioni sono **57.600, N, 8, 1**.
- se si entra in modalità "programmazione da tastiera", le impostazioni di Com2 sono **57.600, N, 8, 1**.
- se si deve procedere ad un "**aggiornamento firmware**" con questa funzione attiva, si consiglia di mettere la Centrale in modalità "**programmazione da tastiera**"
- dette impostazioni sono effettive se c'è un **reset** (o spegnimento + accensione) dopo che è stata attivata. Questo è importante se l'impostazione avviene da Programma di Centro
- questa funzione non è in contrasto con altri usi della porta COM2 che pertanto possono essere attivati. Ci sono problemi di collegamento, invece, se si abilita contemporaneamente la Stampa ed il Tabellone

# **5.15 Gestione Tabellone su COM2**

Attivando questa funzione è possibile inviare una stringa di caratteri dal programma di Centro e fare in modo che la stessa stringa venga duplicata in uscita su COM2. Collegando a COM2 un Tabellone luminoso, è possibile visualizzare dei testi a piacimento. Nel programma di Centro la possibilità di comporre i testi è data nel "**conteggio ad aree**". Nel comporre il testo rammentare che:

- per ottenere il carattere **0 binario** si deve digitare "**\0**" cioè backslash + zero ASCII
- per ottenere il carattere **\ (backslash)** si deve digitare "**\\**" cioè backslash + backslash

### $N.B.:$

- attivando **almeno** questa funzione il Baud-rate della Com2 diventa quello impostato (default **9.600, N, 8, 1**)
- se non viene attivata nessuna funzione per Com2, le impostazioni sono **57.600, N, 8, 1**.
- se si entra in modalità "programmazione da tastiera", le impostazioni di Com2 sono **57.600, N, 8, 1**.
- se si deve procedere ad un "**aggiornamento firmware**" con questa funzione attiva, si consiglia di mettere la Centrale in modalità "**programmazione da tastiera**"
- dette impostazioni sono effettive se c'è un **reset** (o spegnimento + accensione) dopo che è stata attivata. Questo è importante se l'impostazione avviene da Programma di Centro
- questa funzione non è in contrasto con altri usi della porta COM2 che pertanto possono essere attivati. Ci sono problemi di collegamento, invece, se si abilita contemporaneamente la Stampa ed il Tabellone

# **5.16 Lettore di Barcode su COM2**

Attivando questa funzione è possibile collegare un lettore di tessere con "Codici a barre" sulla porta seriale COM2. La funzione è soggetta alle seguenti limitazioni:

- è possibile collegare **un solo** lettore a ciascuna Centrale
- detto lettore viene visto come se fosse il **lettore A**
- valgono tutte le **impostazioni** valide per il lettore **A**
- il lettore B tradizionale (es.: magnetico o prossimità) può essere collegato alla corrispondente morsettiera B
- anche il lettore A tradizionale (es.: magnetico o prossimità) può essere collegato alla corrispondente morsettiera A ma potrebbero esserci dei conflitti o problemi in caso di lettura simultanea con il Barcode: usare solo se si ha la certezza che l'utente usa un lettore oppure l'altro (es.: ha solo tessere ottiche o solo passive)
- il lettore di Barcode deve avere una uscita **RS232**
- la stringa in Output deve essere lunga al massimo **37** caratteri utili + **CR** (o **LF** o entrambi) come terminatore
- i caratteri **non numerici** sono trasformati in "**0**" ASCII (**numerici** sono quelli da "**0**" a "**9**" ASCII)
- è lecito per il lettore A sia il Prefisso T che Prefisso N
- non è strettamente necesario che sia un lettore di tessere con Codici a Barre: può essere un generico dispositivo con uscita RS232 con qualsiasi tipologia di lettura

## **Collegamenti**

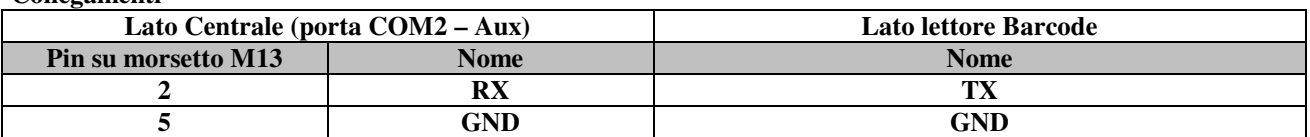

Per la numerazione dei Pin sul lettore di Barcode, consultare il relativo manuale.

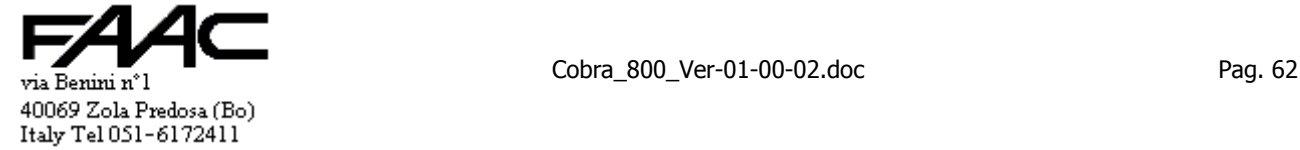

### **Uso con Prefisso "T" sul lettore A**

Se la stringa ricevuta su Com2 ed inviata dal lettore di Codici a Barre è "**0178900324987**"+ LF,per la Centrale è stata letta la Tessera N° **324** con Codice Installazione N° **1789** (se si lasciano le impostazioni di default)

### **Uso con Prefisso "N" sul lettore A**

Se la stringa ricevuta su Com2 ed inviata dal lettore di Codici a Barre è "**0178900324987**"+ LF,per la Centrale è stata letta la Tessera con Sequenza Caratteri "**0178900324987**" (se si lasciano le impostazioni di default cioè senza troncare la sequenza)

N.B.:

- attivando **almeno** questa funzione il Baud-rate della Com2 diventa quello impostato (default **9.600, N, 8, 1**)
- se non viene attivata **nessuna** funzione per Com2, le impostazioni sono **57.600, N, 8, 1**.
- se si entra in modalità "programmazione da tastiera", le impostazioni di Com2 sono **57.600, N, 8, 1**.
- se si deve procedere ad un "**aggiornamento firmware**" con questa funzione attiva, si consiglia di mettere la Centrale in modalità "**programmazione da tastiera**"
- dette impostazioni sono effettive se c'è un **reset** (o spegnimento + accensione) dopo che è stata attivata. Questo è importante se l'impostazione avviene da Programma di Centro
- questa funzione non è in contrasto con altri usi della porta COM2 che pertanto possono essere attivati

# **6 Impostazioni della scheda**

La scheda permette all'utente di selezionare alcune modalità operative e di conservare i dati ad esse associati in memoria non volatile EEPROM (quindi i dati non vengono persi ne a seguito di un reset, ne a seguito di una mancanza di alimentazione, ne a seguito di una sconnessione della batteria al litio). Tali parametri sono impostabili:

- In "Programmazione da tastiera" purchè dotato di una tastiera / visualizzatore.
- da Concentratore nel caso il pannello da impostarsi sia in linea. In tal caso le procedure di impostazione possibili sono le seguenti:
	- 1. dal programma di Centro selezionando la voce "Archivio Pannelli".
	- 2. dal programma di Centro selezionando la voce "Comunicazione" "Programmazione Pannelli On-Line"
	- 3. dal programma di Centro, selezionando la voce "Comunicazione" "Inizializzazione Pannelli On-Line".
	- 4. dal programma di Centro, selezionando la voce "Comunicazione" "Configurazione Pannelli".
	- 5. dal programma di Centro selezionando la voce "Comunicazione" "Lettura/scrittura EEPROM".
	- 6. dal programma di Centro selezionando la voce "Comunicazione" "Emulazione di terminale".

N.B.: ognuna delle procedure sopraindicate consente di eseguire delle impostazioni specifiche non accessibili dalle altre ad eccezione delle procedure 4) e 5) che consentono di impostare la totalità dei parametri del pannello.

La differenza è che le procedure 1), 2) e 3) e 4) propongono delle maschere in cui impostare il dato per poi scaricarlo automaticamente alla Centrale nella giusta locazione senza l'intervento dell'operatore.

Le procedure 5) e 6) permettono essenzialmente di scrivere qualsiasi dato in qualsiasi locazione della EEPROM. Pertanto l'operazione, potenzialmente pericolosa, deve essere fatta da chi sa come operare e solo scrivendo nelle locazioni di cui si ha documentazione.

Le impostazioni dal programma di Centro sono illustrate nel relativo manuale oppure nell'Help in linea.

Le impostazioni eseguibili da " Programmazione da tastiera" sono pressoché tutte quelle possibili.

Sempre da tastiera è possibile programmare direttamente una locazione qualsiasi scrivendo, in decimale, il valore.

Questo permette virtualmente qualsiasi impostazione anche se non sempre è possibile descrivere sul manuale come operare. In casi particolari consultare il Costruttore.

# **6.1 Programmazione da tastiera**

Serve un lettore completo di almeno una tastiera/display. Si accede alla programmazione da tastiera in due modi:

- 1. agendo sulla coppia di tasti **7** e **9**
- 2. agendo sul connettore **CN7** a tre pin

### **Attivazione della modalità programmazione tramite tasti 7 e 9**

Procedura disalimentando la scheda

 togliere l'alimentazione del pannello e poi alimentare di nuovo (oppure resettare la scheda cortocircuitando i Pin **1** + **2** di **CN7**)

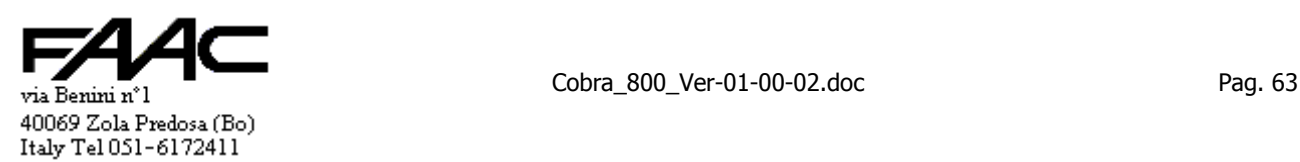

- tenere premuti contemporaneamente i tasti "**7**" e "**9**" della tastiera A (si ha tempo 5 sec per eseguire l'operazione)
- rilasciare i tasti "7" e "9" quando si sentono i vari beep di conferma

La programmazione è possibile solo sul lettore A.

#### **Attivazione della modalità programmazione tramite connettore CN7** (vedi figura seguente):

- Procedura.
	- togliere l'alimentazione del pannello e poi alimentare di nuovo (oppure resettare la scheda cortocircuitando i Pin **1** + **2** di **CN7**)
- fare un breve cortocircuito tra i Pin **2** e **3** di **CN7** (si ha tempo 5 sec per eseguire l'operazione)
- rilasciare il collegamento quando si sentono i vari beep di conferma

La programmazione avviene sul lettore A.

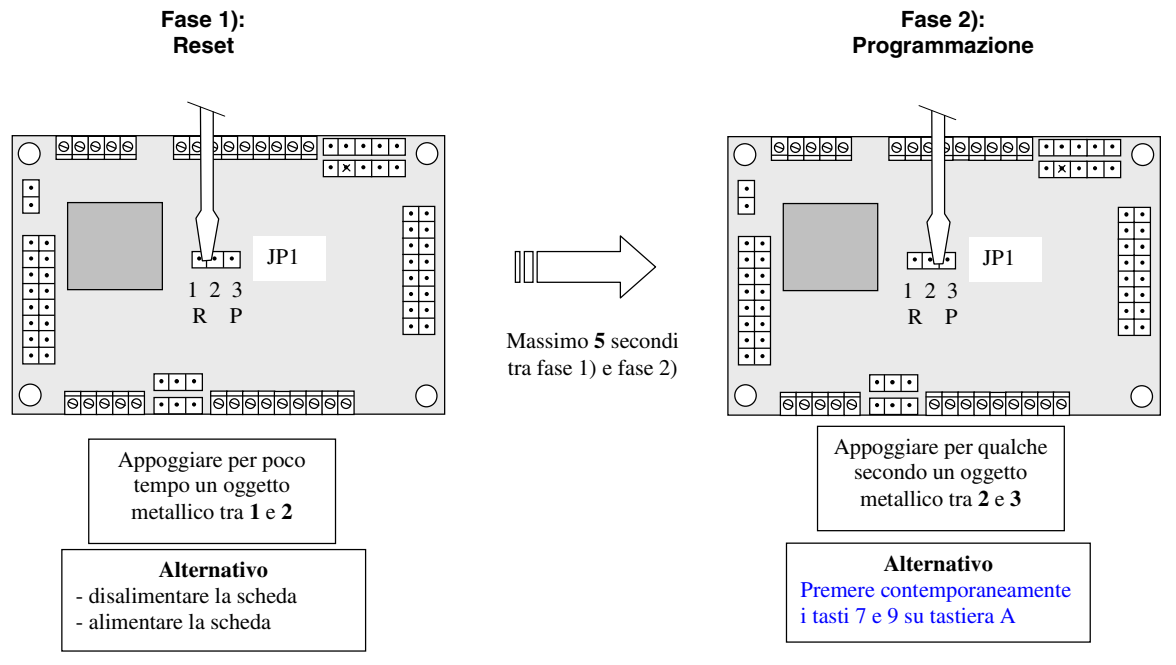

Se l'attivazione della programmazione avviene con il connettore CN7, viene visualizzato il n° pannello anche senza display: sono utilizzati i 4 Led di servizio. Infatti viene visualizzata una rappresentazione binaria del n° pannello. Detta fase di visualizzazione tramite Led viene **saltata** se l'attivazione della programmazione avviene con i tasti 7 e 9. Dato che servono 8 bit, la visualizzazione avviene in 2 fasi: prima i 4 bit più significativi poi i 4 bit meno significativi.

- Fase 1: annotare lo stato dei 4 Led dopo il primo beep (es.:  $\bullet$   $\circ$   $\bullet$   $\bullet$  cioè Spento, Acceso, Spento, Spento) N.B.: durante la fase 1 si accende il Led del Relè 1 (il relè non viene però attivato)
- Un beep segnala la fine della prima fase e l'inizio della seconda
- Fase2 :annotare lo stato dei 4 Led della seconda fase (es.: 55y5 cioè Acceso, Acceso, Spento, Acceso) N.B.: durante la fase 2 si accende il Led del Relè 2 (il relè non viene però attivato)

Scrivere in successione i due gruppi di numeri:  $\vec{Q} \cdot \vec{Q} \cdot \vec{Q} = 0100 1101$ 

Trasformando da binario a decimale (usando ad esempio la calcolatrice scientifica di Windows), si ottiene il n° pannello:  $01001101 = 77$  decimale.

Si riporta per comodità alcuni valori notevoli caratterizzati dall'avere i 4 bit di sinistra a zero (eccetto il 16 e 255).

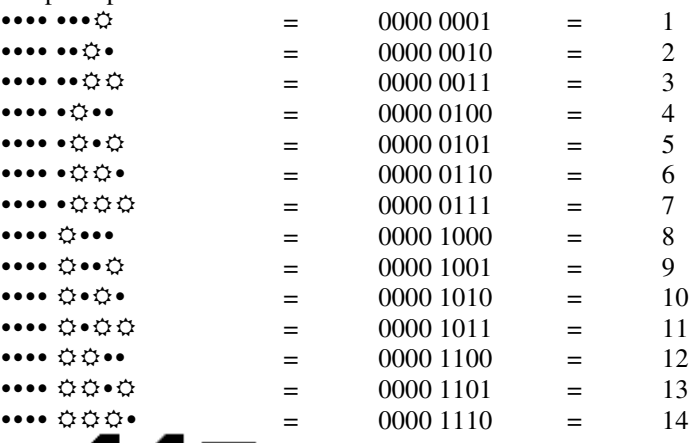

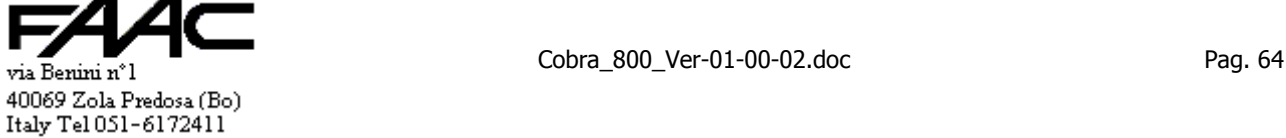

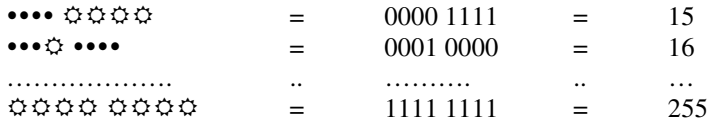

Se non si ha una calcolatrice: trasformare nel numero X i 4 bit più significativi usando la tabella precedente; trasformare nel numero Y i 4 bit meno significativi usando la tabella precedente; **N.Pannello = (X x 16) + Y.** Es.: se 0100 1101;  $X = (0100)$ bin = 4;  $Y = (1101)$ bin = 13;  $N = (4 \times 16) + 13 = 64 + 13 = 77$ .

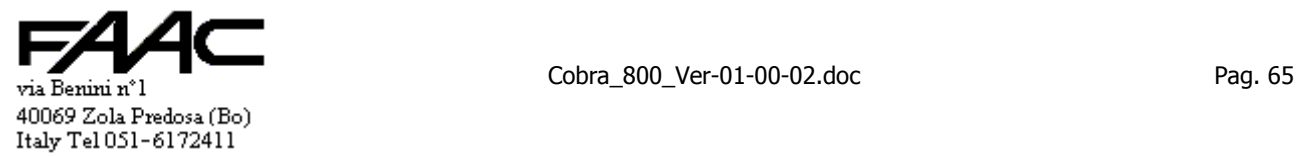

N.B.: per muoversi nella maschera dei "menu" valgono le seguenti regole:

- il menu si articola su più livelli (attualmente 2 o 3 a seconda della voce)
- per visionare in **sequenza** le voci di un menu, si devono usare i tasti " $\mathbf{\hat{V}}$ " oppure "0"
- per visionare in **sequenza inversa** le voci di un menu, si deve usare il tasto " $\uparrow$ " (solo se presente sulla tastiera)
- la scansione di un menu è a rotazione cioè finita la scansione di un menu, si riprende dalla prima voce del medesimo; scandendo al contrario si riprende dall'ultima. Un **beep più lungo** avvisa che il ciclo è terminato.
- per confermare una voce di menu (passando al livello più a destra) usare i tasti "**E**" oppure " $\rightarrow$ "
- per riportarsi ad un livello più a sinistra (verso il livello 1) usare i tasti "**#**" oppure " $\epsilon$ "; può essere fatto da qualsiasi punto raggiunto
- per richiamare più velocemente una certa voce di menu, si può utilizzare il **tasto numerico** associato (es.: si è posizionati alla voce "1-1 IMPOSTAZIONI PRINCIPALI"; premendo il tasto "7" si visualizza la voce "1-7 IMPOSTAZIONI USCITE")
- raggiunto il livello più a destra (tipicamente il livello 2) inizia la "**sequenza di richieste**" che può essere ad una o più voci in sequenza. Per tornare al livello precedente (annullando l'operazione in corso) premere il tasto "**#**" oppure "Í" (si segnala che se si stà digitando un numero, il tasto "**#**" annulla la digitazione in corso; se si preme una seconda volta il tasto "**#**" si torna al livello precedente)

La seguente tabella riassume la struttura dei menu proposti.

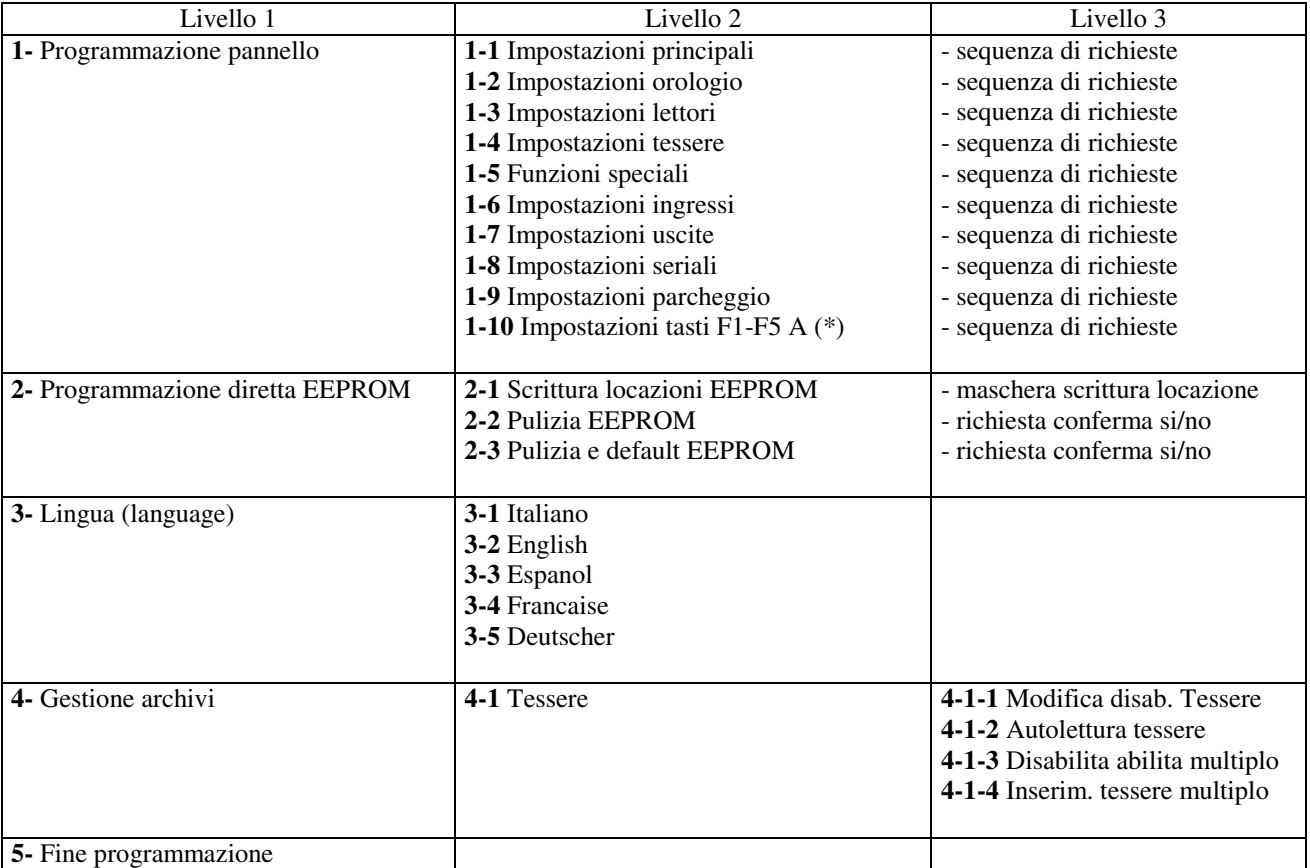

(\*) solo se "Tastiera A estesa" e "Display A 20 x 4" (tolto)

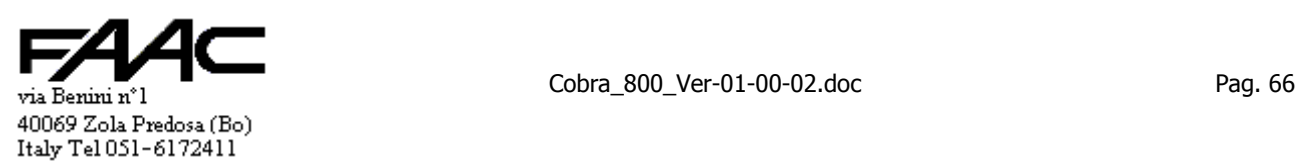

#### **RICHIESTE OPERATIVE**

**N.B.: nelle maschere della programmazione seguenti:** 

- **nelle selezioni di tipo "sì/no" oppure dove sono richieste 2, 3, 4 alternative, il cursore lampeggiante propone la selezione corrente**
- **nelle richieste di valori a tre cifre è prevista la visualizzazione del valore corrente, questa avviene tra parentesi tonde**
- **nelle richieste di valori a 5 cifre non è prevista la visualizzazione del valore corrente**
- **nel digitare qualsiasi numero non è necessario anteporre gli zeri.**
- **premere il tasto 'E' per confermare il valore attuale e passare alla maschera successiva**

# **6.1.1 Menu "1- Programmazione pannello" - "1-1 Impostazioni principali"**

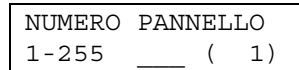

Per cambiare il n° corrente del pannello (visualizzato tra parentesi) digitare il nuovo numero e confermare con il tasto 'E'. Digitare un numero compreso tra 1 e 255 e che già non esista in rete

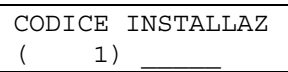

Per cambiare il codice di installazione corrente del pannello (visualizzato tra parentesi) digitare il nuovo codice e premere il tastro 'E'

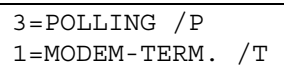

Per modificare la modalità del protocollo sulla porta seriale COM1.

Si deve impostare il Polling (/P) se il collegamento è con rete "Spacenet" in RS485 o diretto da PC in RS232. Si deve impostare "Modem / Terminal Server" (/T) se abbinato alla Centrale c'è un Modem oppure un Terminal Server su rete LAN Ethernet.

tolto()

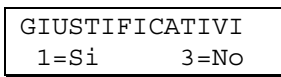

Serve ad abilitare la possibilità di digitare un giustificativo prima della lettura tessera. Prima di procedere alla modifica chiede conferma Sì/No. Si ricorda che questa impostazione altera il numero massimo di eventi memorizzabile.

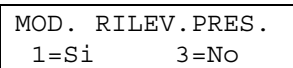

Serve ad abilitare la "Modalità Rilevazione Presenze".

N.B.: attivare questa funzione comporta anche:

portare il "Numero max. Tessere" ad un valore molto basso per lasciare più memoria possibile agli Eventi

portare il Prefisso dei lettori A e B a "T" (attenzione quindi se prima era in Prefisso "N")

Disattivare la Modalità Rilevazione Presenze comporta implicitamente portare il "Numero max. Tessere" al valore predefinito (1500).

tolto()

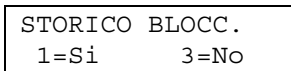

Se lo storico degli eventi è pieno, un nuovo evento normalmente cancella il più vecchio. Se lo storico è bloccato questo non avviene. Ovviamente, quando ciò avviene, le letture tessera vengono disabilitate ed un messaggio a video segnala che si deve procedere ad uno scarico dati al fine di liberare la memoria.

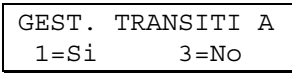

Abilita o disabilita la gestione dei "Transiti" sul lettore A. **Attenzione**: abilita la comunicazione di un secondo evento, dopo la lettura tessera, che può avere rilevanza nei conteggi, antipassback, etc. **Consultare il paragrafo**.

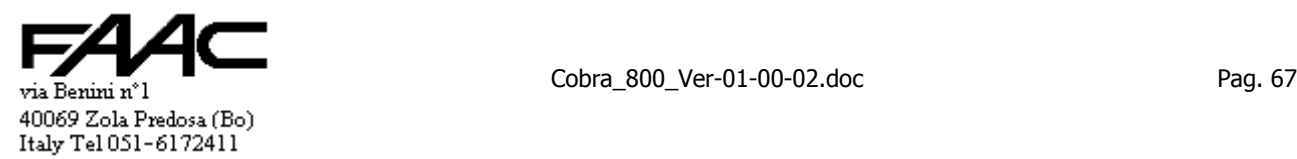

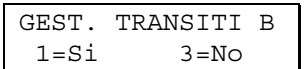

Abilita o disabilita la gestione dei "Transiti" sul lettore B. **Attenzione**: abilita la comunicazione di un secondo evento, dopo la lettura tessera, che può avere rilevanza nei conteggi, antipassback, etc. **Consultare il paragrafo**.

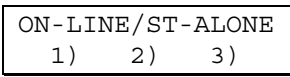

Sono possibili tre alternative e attivando il corrispondente tasto numerico appare sulla riga superiore la descrizione corrispondente. Le funzioni sono:

- 1) comportamento standard; cioè se c'è la comunicazione (Polling) si porta in modalità On-line altrimenti opera in Stand-alone (decisioni prese dalla Centrale)
- 2) forza modalità "Sempre Stand-alone" (cioè decisioni prese dalla Centrale anche se in linea con il Centro)
- 3) forza modalità "Sempre On-line" (cioè la Centrale non prende comunque decisioni ma le delega al Centro)

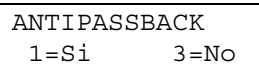

Serve ad abilitare l'antipassback **locale** in caso di funzionamento "Stand-alone".

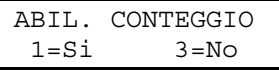

Serve ad abilitare il conteggio **locale** in caso di funzionamento "Stand-alone".

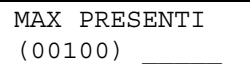

Definisce la soglia con cui confrontare il contatore locale al fine di identificare se si è in "Esubero".

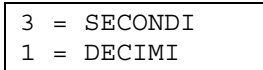

In "**Decimi**" i tempi comunicati dal programma di Centro sono interpretati in decimi di secondo quindi sono possibili tempi di attivazione da 1 a 253 decimi cioè da 0,1 a 25,3 sec.

In "**Secondi**" il numero ricevuto viene interpretato in secondi rendendo possibili tempi da 1 a 253 (4 min e 13 sec). Si rammenta che 254 e 255 sono tempi riservati per definire:

- 254 uscita sempre attiva
- 255 disattiva una uscita

**Importante**: dopo aver commutato da "Decimi" a "Secondi" o viceversa, eseguire un nuovo **scarico** dati.

CALIBRAZIONE RTC 0-255 \_\_\_ ( 4)

Serve ad impostare un numero che permette la regolazione fine della precisione dell'orologio locale (Real Time Clok). Consultare la casa costruttrice prima di apportare modifiche.

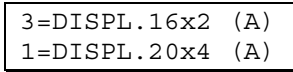

Serve ad impostare la tipologia del display collegato al lettore A. Può essere un display da 16 caratteri su 2 righe (default) oppure un display da 20 caratteri su 4 righe.

tolto()

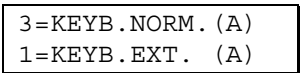

Serve ad impostare se sul lettore A c'è da gestire una tastiera standard (16 tasti in una matrice da 4 x 4) oppure una tastiera estesa (22 tasti).

tolto()

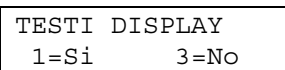

Selezionando 1) si entra in una sequenza di schermate ove è possibile visualizzare e modificare i seguenti testi:

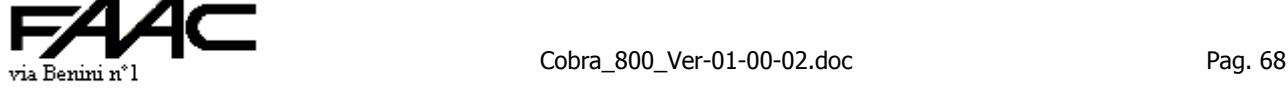

- 1. testo per tessera valida con lettura NA (max. 6 caratteri)
- 2. testo per tessera valida con lettura RA (max. 6 caratteri)
- 3. riga 1 del display lettore A solo se impostato 20 x 4 (max. 20 caratteri)
- 4. riga 4 del display lettore A solo se impostato 20 x 4 (max. 20 caratteri)
- 5. Messaggi da 1 a 30 da utilizzare con tasti F1 ÷ F5 (max. 20 caratteri) solo se impostato 20 x 4 e tast. Estesa

6. Giustificativi da 1 a 30 da utilizzare con tasti F1 ÷ F5 (max. 6 caratteri) solo se impostato 20 x 4 e tast. Estesa

Per modificare i testi tener presente il seguente uso dei tasti:

- tasto freccia sx ( $\blacktriangle$ ) +o "4" spostano il cursore a sinistra lungo il testo; si ferma all'inizio della stringa
- tasto freccia dx ( $\rightarrow$ ) +o "6" spostano il cursore a destra lungo il testo; si ferma alla fine della stringa
- tasto freccia su  $(\spadesuit)$  +o "2" commutano in sequenza crescente i vari caratteri dell'alfabeto, i numeri ed i segni di punteggiatura
- tasto freccia giù  $(\blacklozenge)$  +od "8" commutano in sequenza decrescente i vari caratteri dell'alfabeto, i numeri ed i segni di punteggiatura
- tasto "**0**" inserisce nella posizione corrente il terminatore della riga; premendo una seconda volta ripristina il carattere precedente
- tasto "**1**" propone in sequenza il numero "1", la lettera "A" e la lettera "a" per puntare più velocemente al carattere che si cerca; usare poi le frecce per selezionare quello giusto
- tasto "**3**" propone in sequenza la lettera "A", la lettera "G", la lettera "R", la lettera "a", la lettera "g" e la lettera "r" per puntare più velocemente al carattere che si cerca; usare poi le frecce per selezionare quello giusto
- tasto "**5**" per portare il cursore all'inizio della riga
- tasto "7" per inserire uno "space" nella posizione corrente; i caratteri successivi scorrono a destra di una posizione; l'inserimento non avviene se la riga è già piena (raggiunto il numero di caratteri ammesso)
- tasto "**9**" per rimuovere il carattere puntato dal cursore; i caratteri successivi scorrono a sinistra di una posizione; la lunghezza del testo risulta decrementata di una unità
- tasto "**F1**" (solo se tastiera estesa, display 20 x 4 e modifica della riga 4) per proporre in sequenza alcuni testi notevoli normalmente usati in caso di Timbratura (es.: "Uscita" "Entrata", "Uscita--> <--Entrata", etc.)
- tasto "**#**" per uscire e passare al testo successivo; eventuali modifiche apportate al testo non sono salvate
- tasto "**E**" (Enter) per confermare le modifiche eseguite e passare al testo successivo; può essere usato per visualizzare in sequenza i vari testi

#### **6.1.2 Menu "1- Programmazione pannello" - "1-2 Impostazioni orologio"**

N.B.: nelle maschere successive, ciascuna modifica (es.: i secondi) va singolarmente in vigore al momento della pressione del tasto "E" di conferma.

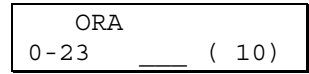

Impostazione dell'ora nell'orologio locale.

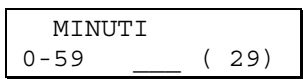

Impostazione dei minuti nell'orologio locale.

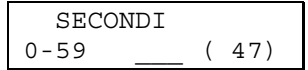

Impostazione dei secondi nell'orologio locale.

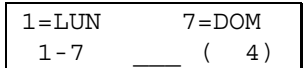

Impostazione del giorno della settimana nell'orologio locale (1=lunedì; 2=martedì; 3=mercoledì; 4=giovedì; 5=venerdì; 6=sabato; 7=domenica).

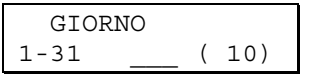

Impostazione del giorno nell'orologio locale.

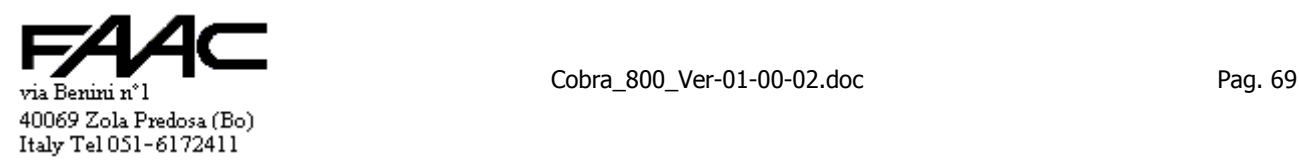

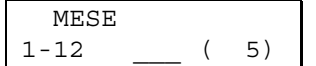

Impostazione del mese nell'orologio locale.

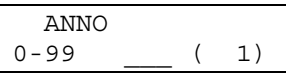

Impostazione dell'anno nell'orologio locale (001 = 2001)

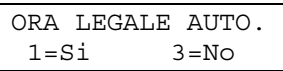

Attivando questa funzione (valore predefinito),.la Centrale provvede automaticamente a commutare l'ora Legale.

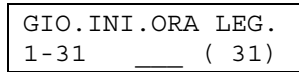

Impostazione del giorno di inizio ora Legale.

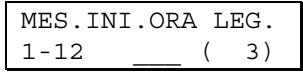

Impostazione del mese di inizio ora Legale

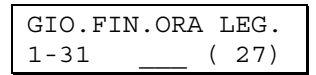

Impostazione del giorno di fine ora Legale.

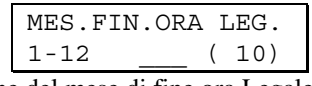

Impostazione del mese di fine ora Legale

### **6.1.3 Menu "1- Programmazione pannello" - "1-3 Impostazioni lettori"**

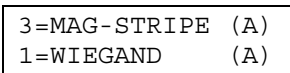

Imposta la tipologia del formato dati atteso dal lettore A. Il formato Magnetic-Stripe (impostazione predefinita) si utilizza con lettori di tessere magnetiche con uscita di tipo TTL, con lettori di tessere di prossimità passive, con lettori di transponder veicolari in Gigahertz per lunghe distanze, etc.

Il formato Wiegand si utilizza tipicamente con lettori di tessere attive oppure lettori della HID (vedi paragrafo).

$$
3 = MAG - STRIPE (B)
$$
  

$$
1 = WIEGAND (B)
$$

Imposta la tipologia del formato dati atteso dal lettore B. Il formato Magnetic-Stripe (impostazione predefinita) si utilizza con lettori di tessere magnetiche con uscita di tipo TTL, con lettori di tessere di prossimità passive, con lettori di transponder veicolari in Gigahertz per lunghe distanze, etc.

Il formato Wiegand si utilizza tipicamente con lettori di tessere attive oppure lettori della HID (vedi paragrafo).

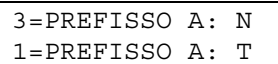

Premendo il tasto "1" si imposta per il lettore A il prefisso T (predefinito).

Premendo il tasto "3" si imposta per il lettore A il prefisso N. Si rammenta che deve essere attivato il prefisso N con lettori di tessere di prossimità passive.

$$
3 = PREFISSO B: N
$$
  

$$
1 = PREFISSO B: T
$$

Premendo il tasto "1" si imposta per il lettore B il prefisso T (predefinito).

Premendo il tasto "3" si imposta per il lettore B il prefisso N. Si rammenta che deve essere attivato il prefisso N con lettori di tessere di prossimità passive.

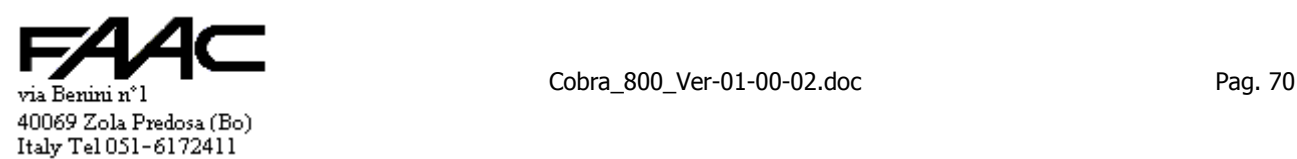

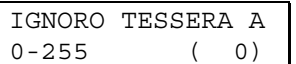

Impostare il tempo di ignoro dell'ultima tessera letta su lettore A.

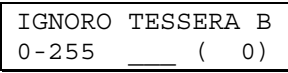

Impostare il tempo di ignoro dell'ultima tessera letta su lettore B.

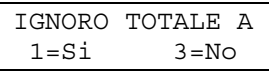

Attivando questa funzione, durante il tempo di ignoro tessera, sul lettore A verranno ignorate tutte le tessere e non solo l'ultima letta.

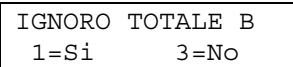

Attivando questa funzione, durante il tempo di ignoro tessera, sul lettore B verranno ignorate tutte le tessere e non solo l'ultima letta.

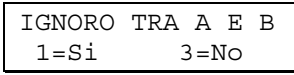

Attivando questa funzione per accettare una tessera si verifica anche se la stessa non sia stata letta dall'altro lettore recentemente: in altri termini la tessera verrà ignorata se è l'ultima letta sull'altro lettore e non è scaduto il corrispondente tempo di ignoro.

IGN.MULTIPLO A-B 0-255 \_\_\_ ( 0)

Abilita la funzione "Ignoro multiplo" sul lettore B delle ultime letture avvenute su A.

$$
\begin{array}{|c|c|c|c|}\n\hline\n\text{IGN.MULTIPLO B-A} \\
0-255 & \underline{\hspace{1cm}} (0)\n\end{array}
$$

Abilita la funzione "Ignoro multiplo" sul lettore A delle ultime letture avvenute su B.

$$
\begin{array}{|c|c|}\n\hline\n\text{LRC LETT. A} \\
\text{1=Si} \\
\hline\n\end{array}
$$

Riferito al lettore A. Per decodificare correttamente un codice MagneticStripe deve essere verificato il carattere di controllo (LRC). Nel caso di lettori ad inserzione con lettura di solo il 60% della banda magnetica abbinati a tessere con più di 18 caratteri, si deve disabilitare il controllo dell'LRC. Vedi ulteriori informazioni nel paragrafo corrispondente

$$
\begin{array}{ccc}\nLRC & LETT. & B \\
1 = Si & 3 = No\n\end{array}
$$

Riferito al lettore B. Per decodificare correttamente un codice MagneticStripe deve essere verificato il carattere di controllo (LRC). Nel caso di lettori ad inserzione con lettura di solo il 60% della banda magnetica abbinati a tessere con più di 18 caratteri, si deve disabilitare il controllo dell'LRC. Vedi ulteriori informazioni nel paragrafo corrispondente

$$
\begin{array}{cc}\n\text{LETT.A ABILITATO} \\
1) & 2) & 3)\n\end{array}
$$

Sono possibili tre alternative e attivando il corrispondente tasto numerico appare sulla riga superiore la descrizione corrispondente. Le funzioni sono:

- 1) comportamento standard; cioè il lettore A è sempre abilitato
- 2) il lettore A è abilitato solo se l'Ingresso 5 è disattivo; attivando l'Ingresso 5 il lettore A si disabilita
- 3) il lettore A è abilitato solo se l'Ingresso 5 è attivo; disattivando l'Ingresso 5 il lettore A si abilita (logica inversa rispetto al punto 2)

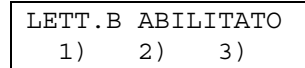

Sono possibili tre alternative e attivando il corrispondente tasto numerico appare sulla riga superiore la descrizione corrispondente. Le funzioni sono:

1) comportamento standard; cioè il lettore B è sempre abilitato

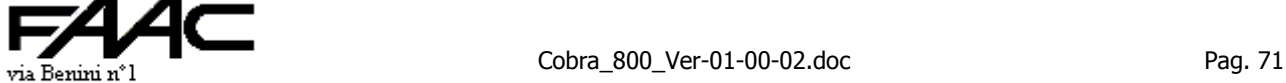

40069 Zola Predosa (Bo) Italy Tel 051-6172411

- 2) il lettore B è abilitato solo se l'Ingresso 6 è disattivo; attivando l'Ingresso 6 il lettore A si disabilita
- 3) il lettore B è abilitato solo se l'Ingresso 6 è attivo; disattivando l'Ingresso 6 il lettore A si abilita (logica inversa rispetto al punto 2)

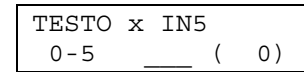

Se con le programmazioni precedenti si è subordinata l'abilitazione del lettore A allo stato dell'ingresso 5, con la presente maschera si può modificare il tipo di messaggio a display che appare quando il lettore A è disabilitato.

- Associato al testo n°0 c'è la visualizzazione standard con data/ora (anche con lettore disabilitato).
- Associato al testo n°1 c'è il messaggio "VEICOLO NON PRESENTE".
- Associato al testo n°2 (valore preimpostato) c'è il messaggio "LETTORE DISABILITATO".
- Associato al testo n°3 c'è il messaggio "IMPIANTO DI ALLARME INSERITO".
- Associato al testo n°4 c'è il testo n°27 / 28 relativi a "Tasti funzione F1 ÷ F5".
- Associato al testo n°5 c'è il testo n°29 / 30 relativi a "Tasti funzione F1 ÷ F5".

(tolto)

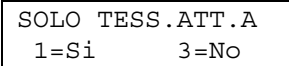

Attivando questa funzione si abilitano le tessere di "Attivazione" oppure "Solo attivazione" a non essere ignorate presso il lettore A quando questo è disabilitato da Ingresso 5.

La Centrale per decidere se è di attivazione analizza l'archivio tessere locale che pertanto dovrà essere aggiornato.

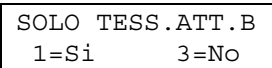

Attivando questa funzione si abilitano le tessere di "Attivazione" oppure "Solo attivazione" a non essere ignorate presso il lettore B quando questo è disabilitato da Ingresso 6.

La Centrale per decidere se è di attivazione analizza l'archivio tessere locale che pertanto dovrà essere aggiornato.

$$
\begin{array}{c}\n\text{VISUAL.POI ERR.A} \\
\text{1=Si} \\
\text{3=No}\n\end{array}
$$

Attivando questa funzione (come predefinito è disabilitata) si forza la Centrale a non visualizzare subito a display lo stato di disabilitazione del lettore A da Ingresso 5. Solo dopo una lettura tessera apparirà per qualche secondo il testo previsto. Si usa tipicamente questa funzione in abbinamento a centrali d'allarme quando non si vuole stabilmente visualizzare a display lo stato per motivi di sicurezza.

(tolto)

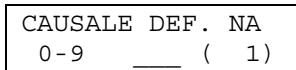

Rappresenta la causale di default che viene associata alla lettura Normale (vedi paragrafo) della tessera su lettore A. L'unico caso in cui non si utilizza questa causale è quando si abilita la possibilità di digitare un tasto da 0 a 9 prima della lettura tessera, al momento della lettura tessera c'è un solo carattere numerico pendente e non ci sono i "Giustificativi" abilitati.

$$
\begin{array}{|c|c|c|}\n\hline\n\text{CAUSALE DEF. RA} \\
0-9 & \underline{\hspace{1cm}} (2)\n\end{array}
$$

Rappresenta la causale di default che viene associata alla lettura Reverse (vedi paragrafo) della tessera su lettore A. L'unico caso in cui non si utilizza questa causale è quando si abilita la possibilità di digitare un tasto da 0 a 9 prima della lettura tessera, al momento della lettura tessera c'è un solo carattere numerico pendente e non ci sono i "Giustificativi" abilitati.

$$
\begin{array}{|c|c|}\n\hline\n\text{CAUSALE DEF. NB} \\
\hline\n0-9 \quad \underline{\hspace{1cm}} (1) \quad \end{array}
$$

Rappresenta la causale di default che viene associata alla lettura Normale (vedi paragrafo) della tessera su lettore B. L'unico caso in cui non si utilizza questa causale è quando si abilita la possibilità di digitare un tasto da 0 a 9 prima della lettura tessera, al momento della lettura tessera c'è un solo carattere numerico pendente e non ci sono i "Giustificativi" abilitati.

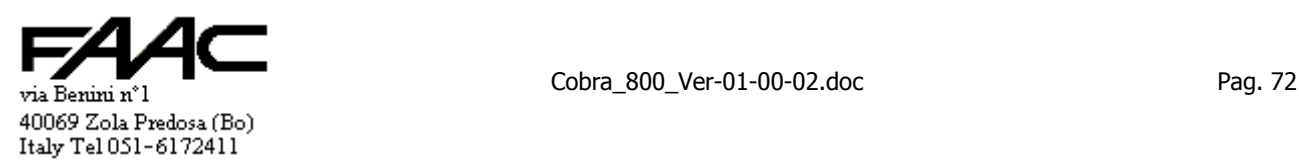
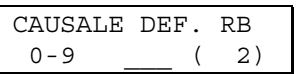

Rappresenta la causale di default che viene associata alla lettura Reverse (vedi paragrafo) della tessera su lettore B. L'unico caso in cui non si utilizza questa causale è quando si abilita la possibilità di digitare un tasto da 0 a 9 prima della lettura tessera, al momento della lettura tessera c'è un solo carattere numerico pendente e non ci sono i "Giustificativi" abilitati.

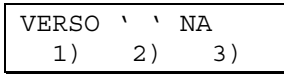

Sono possibili tre alternative e attivando il corrispondente tasto numerico appare sulla riga superiore la descrizione corrispondente. Le funzioni sono:

- 1) comportamento standard; cioè il verso associato alla lettura NA (cioè Normale su lettore A) è neutro (né Entrata né uscita)
- 2) il verso associato alla lettura NA (cioè Normale su lettore A) è '**E**' cioè una Entrata
- 3) il verso associato alla lettura NA (cioè Normale su lettore A) è '**U**' cioè una Uscita

VERSO ' ' RA 1) 2) 3)

Sono possibili tre alternative e attivando il corrispondente tasto numerico appare sulla riga superiore la descrizione corrispondente. Le funzioni sono:

- 1) comportamento standard; cioè il verso associato alla lettura RA (cioè Reverse su lettore A) è neutro (né Entrata né uscita)
- 2) il verso associato alla lettura RA (cioè Reverse su lettore A) è '**E**' cioè una Entrata
- 3) il verso associato alla lettura RA (cioè Reverse su lettore A) è '**U**' cioè una Uscita

VERSO ' ' NB 1) 2) 3)

Sono possibili tre alternative e attivando il corrispondente tasto numerico appare sulla riga superiore la descrizione corrispondente. Le funzioni sono:

- 1) comportamento standard; cioè il verso associato alla lettura NB (cioè Normale su lettore B) è neutro (né Entrata né uscita)
- 2) il verso associato alla lettura NB (cioè Normale su lettore B) è '**E**' cioè una Entrata
- 3) il verso associato alla lettura NB (cioè Normale su lettore B) è '**U**' cioè una Uscita

VERSO ' ' RB 1) 2) 3)

Sono possibili tre alternative e attivando il corrispondente tasto numerico appare sulla riga superiore la descrizione corrispondente. Le funzioni sono:

- 1) comportamento standard; cioè il verso associato alla lettura RB (cioè Reverse su lettore B) è neutro (né Entrata né uscita)
- 2) il verso associato alla lettura RB (cioè Reverse su lettore B) è '**E**' cioè una Entrata
- 3) il verso associato alla lettura RB (cioè Reverse su lettore B) è '**U**' cioè una Uscita

#### **6.1.4 Menu "1- Programmazione pannello" - "1-4 Impostazioni tessere"**

LUNGH.MIN TESS.A 1-37 \_\_\_ ( 1)

Riferito ad un codice Magnetic Stripe. Rappresenta la lunghezza minima che deve avere il codice letto sul lettore A: se inferiore la tessera viene ignorata.

Vale sia in prefisso 'T' che 'N'.

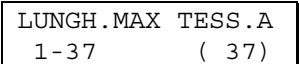

Riferito ad un codice Magnetic Stripe. Rappresenta la lunghezza massima che deve avere il codice letto sul lettore A: se superiore la tessera viene ignorata.

Vale sia in prefisso 'T' che 'N'.

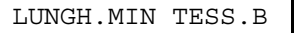

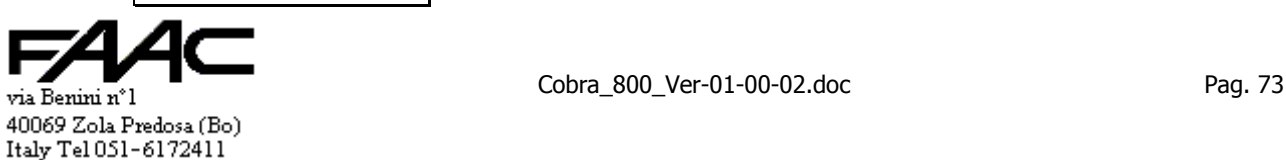

$$
1-37 \quad \underline{\qquad} \quad (1)
$$

Riferito ad un codice Magnetic Stripe. Rappresenta la lunghezza minima che deve avere il codice letto sul lettore B: se inferiore la tessera viene ignorata.

Vale sia in prefisso 'T' che 'N'.

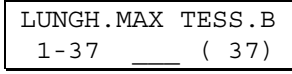

Riferito ad un codice Magnetic Stripe. Rappresenta la lunghezza massima che deve avere il codice letto sul lettore B: se superiore la tessera viene ignorata.

Vale sia in prefisso 'T' che 'N'.

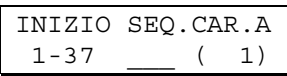

Riferito ad un codice Magnetic Stripe in Prefisso 'N'. Serve a troncare la parte iniziale del codice letto sul lettore A. Si deve specificare la posizione di partenza del codice utile. Se la lunghezza del codice letto è inferiore all'inizio sequenza caratteri, la tessera viene ignorata.

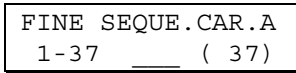

Riferito ad un codice Magnetic Stripe in Prefisso 'N'. Serve a troncare la parte finale del codice letto sul lettore A. Si deve specificare la posizione di fine del codice utile. Se la lunghezza del codice letto è inferiore alla fine sequenza caratteri, la tessera viene ignorata.

$$
\begin{array}{c}\n\text{INIZIO} \text{SEQ. CAR.B} \\
1-37 \quad \underline{\hspace{1cm}}\n\end{array}
$$

Riferito ad un codice Magnetic Stripe in Prefisso 'N'. Serve a troncare la parte iniziale del codice letto sul lettore B. Si deve specificare la posizione di partenza del codice utile. Se la lunghezza del codice letto è inferiore all'inizio sequenza caratteri, la tessera viene ignorata.

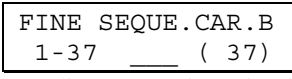

Riferito ad un codice Magnetic Stripe in Prefisso 'N'. Serve a troncare la parte finale del codice letto sul lettore B. Si deve specificare la posizione di fine del codice utile. Se la lunghezza del codice letto è inferiore alla fine sequenza caratteri, la tessera viene ignorata.

$$
\begin{array}{|c|c|}\n\hline\nINIZIO COD.TES.A \\
1-37 & (6)\n\end{array}
$$

Riferito ad un codice Magnetic Stripe in Prefisso 'T'. Serve a specificare la posizione di inizio del Codice Tessera nel codice letto sul lettore A. Se la lunghezza del codice letto è inferiore alla somma di Inizio Codice Tessera A + Lunghezza Codice Tessera A, la tessera viene ignorata.

LUNGH. COD.TES.A 1-5 \_\_\_ ( 5)

Riferito ad un codice Magnetic Stripe in Prefisso 'T'. Serve a specificare quanti caratteri sul codice letto sul lettore A sono da utilizzare per generare il Codice Tessera partendo dalla posizione Inizio Codice Tessera A. Se la lunghezza del codice letto è inferiore alla somma di Inizio Codice Tessera A + Lunghezza Codice Tessera A, la tessera viene ignorata.

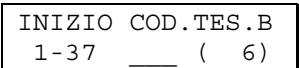

Riferito ad un codice Magnetic Stripe in Prefisso 'T'. Serve a specificare la posizione di inizio del Codice Tessera nel codice letto sul lettore B. Se la lunghezza del codice letto è inferiore alla somma di Inizio Codice Tessera B + Lunghezza Codice Tessera B, la tessera viene ignorata.

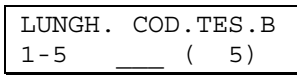

Riferito ad un codice Magnetic Stripe in Prefisso 'T'. Serve a specificare quanti caratteri sul codice letto sul lettore B sono da utilizzare per generare il Codice Tessera partendo dalla posizione Inizio Codice Tessera B. Se la lunghezza del codice letto è inferiore alla somma di Inizio Codice Tessera B + Lunghezza Codice Tessera B, la tessera viene ignorata.

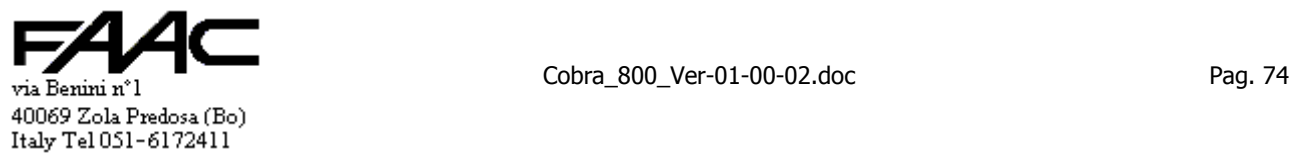

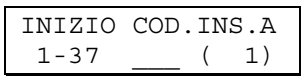

Riferito ad un codice Magnetic Stripe in Prefisso 'T'. Serve a specificare la posizione di inizio del Codice Installazione nel codice letto sul lettore A. Se la lunghezza del codice letto è inferiore alla somma di Inizio Codice Installazione A + Lunghezza Codice Installazione A, la tessera viene ignorata.

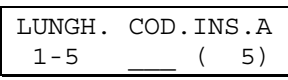

Riferito ad un codice Magnetic Stripe in Prefisso 'T'. Serve a specificare quanti caratteri sul codice letto sul lettore A sono da utilizzare per generare il Codice Installazione partendo dalla posizione Inizio Codice Installazione A. Se la lunghezza del codice letto è inferiore alla somma di Inizio Codice Installazione A + Lunghezza Codice Installazione A, la tessera viene ignorata.

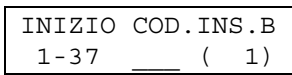

Riferito ad un codice Magnetic Stripe in Prefisso 'T'. Serve a specificare la posizione di inizio del Codice Installazione nel codice letto sul lettore B. Se la lunghezza del codice letto è inferiore alla somma di Inizio Codice Installazione B + Lunghezza Codice Installazione B, la tessera viene ignorata.

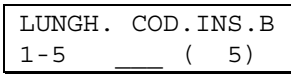

Riferito ad un codice Magnetic Stripe in Prefisso 'T'. Serve a specificare quanti caratteri sul codice letto sul lettore B sono da utilizzare per generare il Codice Installazione partendo dalla posizione Inizio Codice Installazione B. Se la lunghezza del codice letto è inferiore alla somma di Inizio Codice Installazione B + Lunghezza Codice Installazione B, la tessera viene ignorata.

### **6.1.5 Menu "1- Programmazione pannello" - "1-5 Funzioni speciali"**

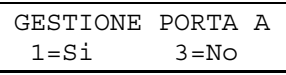

Abilitando questa funzione, si abilita la gestione di una porta con lettore A, microswitch stato porta collegato all'ingresso 1 ed un pulsante apriporta collegato all'ingresso 2. Vedi paragrafo per ulteriori dettagli.

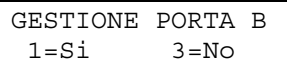

Abilitando questa funzione, si abilita la gestione di una porta con lettore B, microswitch stato porta collegato all'ingresso 3 ed un pulsante apriporta collegato all'ingresso 4. Vedi paragrafo per ulteriori dettagli.

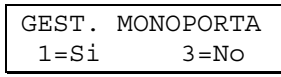

Abilitando questa funzione, si abilita la gestione di una sola porta dotata di lettore A, lettore B, microswitch stato porta collegato all'ingresso 3 ed un pulsante apriporta collegato all'ingresso 4. Vedi paragrafo per ulteriori dettagli. N.B.: attivando la "Gestione Monoporta", vengono **automaticamente disattivate** le Gestioni porta **A** e **B**.

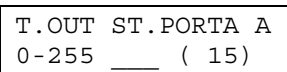

Rappresenta il tempo di timeout in cui viene disabilitato l'ingresso 1 (microswitch stato porta A) a seguito di una lettura tessera valida o per la pressione del pulsante apriporta (ingresso 2).

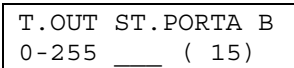

Rappresenta il tempo di timeout in cui viene disabilitato l'ingresso 3 (microswitch stato porta B) a seguito di una lettura tessera valida o per la pressione del pulsante apriporta (ingresso 4).

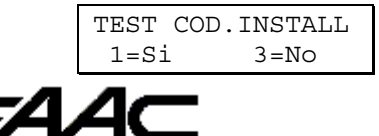

40069 Zola Predosa (Bo) Italy Tel 051-6172411

via Benini n°1 Pag. 75

Ha rilevanza in Prefisso 'T' mentre la Centrale è in modalità "Stand-alone". In tale situazione, al fine di validare una tessera, normalmente si confronta il Codice Installazione letto sulla tessera con quello della Centrale stessa. Disabilitando la funzione, non è più necessario che i due codici coincidano.

Vale contemporaneamente per il lettore A e B.

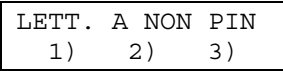

Sono possibili tre alternative e attivando il corrispondente tasto numerico appare sulla riga superiore la descrizione corrispondente. Le funzioni sono:

- 1) comportamento standard; cioè il lettore A non è in modalità PIN o PINSOST
- 2) il lettore A è in modalità PIN
- 3) il lettore A è in modalità PINSOST

(tolto)

$$
\begin{array}{cc}\n1 & \text{RIGA} & \text{X} & \text{PINSOST} \\
1 = \text{Si} & 3 = \text{No}\n\end{array}
$$

Abilitando questa funzione si forza la visualizzazione del PINSOST, mentre lo si digita, sulla sola riga superiore e con tutti i caratteri numerici sostituiti da un asterisco. Serve a simulare il comportamento di precedenti pannelli.

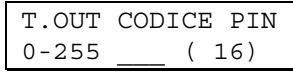

Rappresenta il tempo di timeout in secondi entro cui deve essere completata la lettura di una tessera con associato un PIN: se prima è presentata la tessera, il PIN deve essere digitato entro tale timeout. Se è il PIN ad essere digitato per primo, la lettura tessera dovrà avvenire entro tale timeout di tempo.

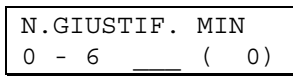

Impostare 0 se non si vuole rendere obbligatoria la digitazione di almeno un tasto prima della lettura tessera. Impostare da 1 a 6 se si vuole rendere obbligatoria la digitazione di tale numero di tasti prima della lettura tessera.

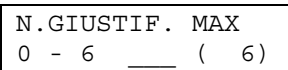

Impostare da 1 a 6 il numero di tasti massimo che è possibile digitare prima della lettura tessera.

La Centrale non esegue controlli per cui si raccomanda l'operatore affinchè imposti un valore compatibile con la lunghezza minima. I due valori possono coincidere ma non è lecito impostare un valore inferiore alla lunghezza minima.

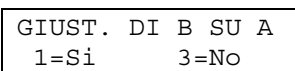

Abilitando questa funzione si forza il sistema ad attendersi sul lettore A la digitazione del Giustificativo del lettore B. Si utilizza questa funzione quando collegato alla Centrale c'è una sola tastiera/display (lettore A) due lettori di tessere distinti.

$$
\begin{array}{c|cc}\n\text{TASTO} & # & -> & - & \text{(A)} \\
\text{1)} & 2) & 3) & 4\n\end{array}
$$

Sono possibili quattro alternative e attivando il corrispondente tasto numerico appare sulla riga superiore la descrizione corrispondente. Le funzioni sono riferite al lettore A e più precisamente si può selezionare il carattere da visualizzare a display quando si preme il tasto cancelletto '#' mentre ci sono i "Giustificativi" attivati:

- 1) comportamento standard; cioè viene visualizzato il trattino ('-')
- 2) viene visualizzata una virgola (','). Selezionare se il Giustificativo assume il valore di "Importo" con decimali.
- 3) viene visualizzato il cancelletto ('#')
- 4) viene visualizzato uno Spazio separatore (' ')

(tolto)

$$
\begin{array}{|l|} \hline \text{DIST.CAUS. 0-9 A} \\ \text{1=Si} & \text{3=NO} \end{array}
$$

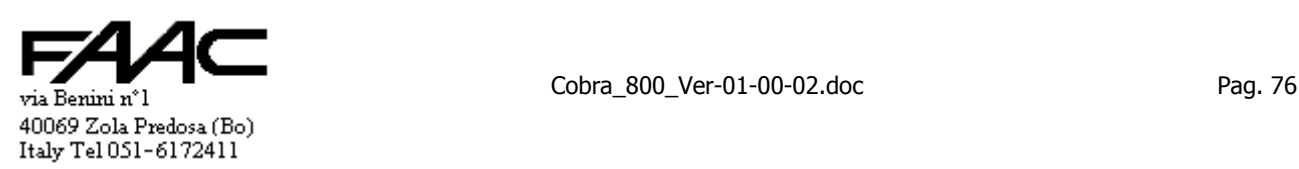

Abilitando questa funzione si da la possibilità di digitare un tasto numerico sul lettore A prima di leggere la tessera. Questo numero digitato sostituirà la corrispondente Causale di default. Non è obbligatorio digitare un tasto: in questo caso viene utilizzata la corrispondente Causale di default.

La presente impostazione non è operativa se sono abilitati i "Giustificativi".

(tolto)

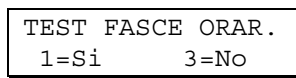

Ha validità solo in "Stand-alone" nel processo di validazione tessera. Normalmente il test è abilitato ma si può disabilitare se si vuole che presso questa Centrale tutte le tessere non abbiano limitazioni di fascia oraria anche se nel programma di Centro ne hanno associate alcune.

Opera sia sul lettore A che B.

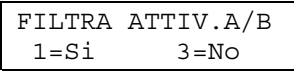

Attivando questa funzione si possono filtrare le attivazioni relè associate alle tessere di attivazione in base al lettore A od al lettore B. Normalmente tali attivazioni sono tutte eseguite indipendentemente dal lettore.

Si usa come filtro lo stesso che si utilizza per differenziare le attivazioni standard per tessera valida tra lettore A e B. Ha validità solo in "Stand-alone".

$$
\begin{array}{c}\n\text{NON ACCOD. } E/U \text{ A} \\
1 = Si \qquad 3 = No\n\end{array}
$$

Attivando questa funzione, anche se il verso fosse 'E' oppure 'U', viene comunque forzato a ' ' (neutro) nella comunicazione di una tessera valida sul lettore A (sia "On-line" che da storico). Quindi se certe tipologie di lettura prevedono come verso la 'E' o la 'U', queste avranno rilevanza a livello locale (es.: conteggi locali) ma non essendo comunicate non influenzeranno il programma di Centro.

$$
\begin{array}{ll}\n\text{NON ACCOD.} & \text{E/U B} \\
\text{1=Si} & \text{3=No}\n\end{array}
$$

Attivando questa funzione, anche se il verso fosse 'E' oppure 'U', viene comunque forzato a ' ' (neutro) nella comunicazione di una tessera valida sul lettore B (sia "On-line" che da storico). Quindi se certe tipologie di lettura prevedono come verso la 'E' o la 'U', queste avranno rilevanza a livello locale (es.: conteggi locali) ma non essendo comunicate non influenzeranno il programma di Centro.

USCITA SEMPRE OK 1=Si 3=No

Attivando questa funzione, con l'Antipassback attivo le uscite (lettori con verso 'U') non sono soggette a verifiche di Presenza. Quindi si può affermare che l'Antipassback è operativo solo in Entrata. La lettura in Uscita comunque contribuisce a forzare Assente la tessera letta qualora non lo fosse. Questa funzione è riferita al comportamento in "Stand-Alone".

$$
\begin{array}{c}\n\text{PIN} + \text{LETT. A/B} \\
\text{1=Si} & \text{3=No}\n\end{array}
$$

Attivando questa funzione,.la comunicazione del PIN avviene completa dell'informazione del lettore ove tale PIN è stato digitato (lettore A/B). Come default è "No" per mantenere la compatibilità con programmi vecchi.

Si deve **attivare** la presente funzione **solo se è un "sottopannello"** cioè se è un elemento di una "sottorete" e se il **"PIN" è abilitato** per almeno uno dei due lettori.

Negli altri casi lasciare **disabilitato**.

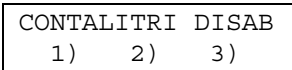

Sono possibili tre alternative e attivando il corrispondente tasto numerico appare sulla riga superiore la descrizione corrispondente. Serve ad attivare/disattivare la funzione "Contalitri".

- 1) comportamento standard; cioè funzione "Contalitri disabilitata"
- 2) funzione "Contalitri abilitata"; incremento del contatore sul solo fronte di salita dell'ingresso IN1-AUX
- 3) funzione "Contalitri abilitata"; incremento del contatore sia sul fronte di salita che di discesa dell'ingresso IN1- AUX

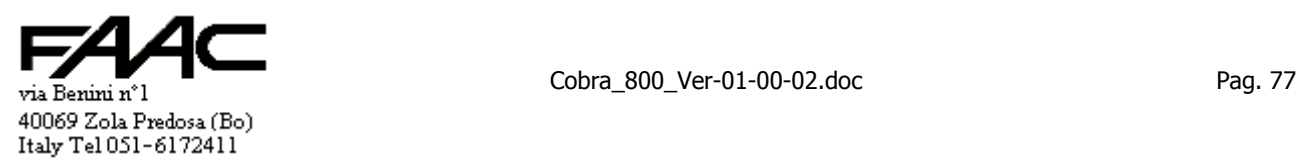

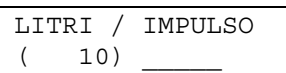

Per impostare di quanto deve essere incrementato il contatore ad ogni impulso ricevuto.

Se attivata l'opzione 2) (cioè "incremento del contatore sul solo fronte di salita") il contatore viene incrementato di 10 unità ogni qual volta l'ingresso IN1-AUX viene allarmato; non succede nulla quando viene ripristinato.

Se attivata l'opzione 3) (cioè "incremento del contatore sia sul fronte di salita che di discesa") il contatore viene incrementato di 10 unità ogni qual volta l'ingresso IN1-AUX viene allarmato ed altrettanto avviene quando tale ingresso viene ripristinato.

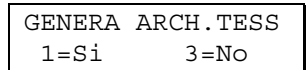

Serve solo in fase di messa a punto del sistema. Selezionando 1 (Sì) appare poi la maschera con la richiesta di conferma. Attivando questa funzione, viene generato in automatico un archivio Tessere numerate da 1 fino alla capacità massima della memoria (es.: 1500 oppure 5000). Vengono pure generati alcuni archivi di contorno come Fasce orarie e Festività. Attenzione che vengono sovrascritti gli archivi correnti. Basta uno "Scarico globale" da Centro per ripristinare la situazione sovrascrivendo gli archivi generati da questa funzione.

Dopo aver generato gli archivi, tutte le tessere lette dovrebbero risultare valide purchè:

- il numero Tessera sia compreso tra 1 e quello massimo
- il Codice Installazione della tessera coincida con quello impostato nella Centrale
- si deve impostare il Prefisso T per cui non ha senso operare con tessere Passive

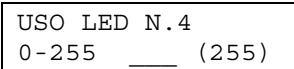

Appare solo se impostata "Tastiera estesa" e "Display 20 x 4"

Serve a selezionare l'uso .del 4° Led sulla tastiera estesa. Vedi paragrafo per ulteriori dettagli.

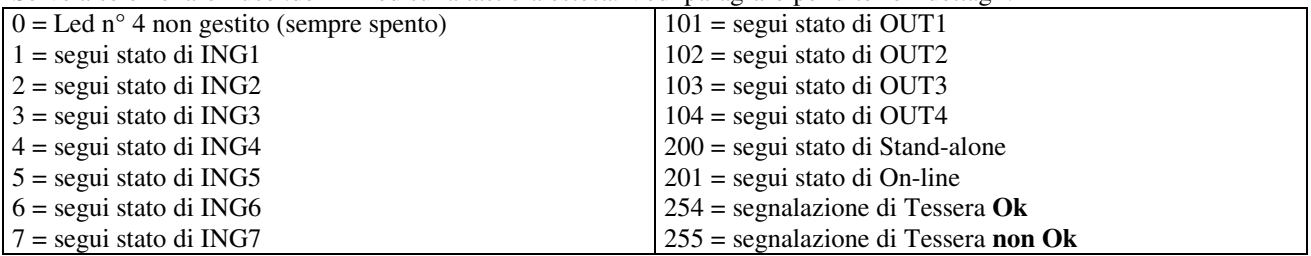

### **6.1.6 Menu "1- Programmazione pannello" - "1-6 Impostazioni ingressi"**

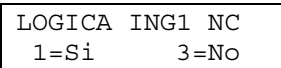

Con la presente maschera è possibile invertire la logica di funzionamento dell'ingresso 1. Come valore predefinito l'ingresso è impostato come NA (cioè da abbinare ad un contatto Normalmente Aperto). Questo significa che, se NA:

• se il morsetto è libero (non connesso a GND), l'ingresso è considerato a riposo.

• se il morsetto è connesso a GND, l'ingresso è considerato attivato o in allarme.

Impostando la logica NC (Normalmente Chiuso) il comportamento è:

- se il morsetto è connesso a GND, l'ingresso è considerato a riposo.
- se il morsetto è libero (non connesso a GND), l'ingresso è considerato in allarme.

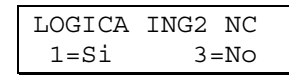

Vedi spiegazione per ING1.

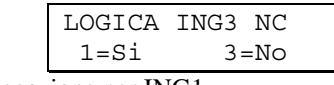

Vedi spiegazione per ING1.

(tolto perché è un doppione)

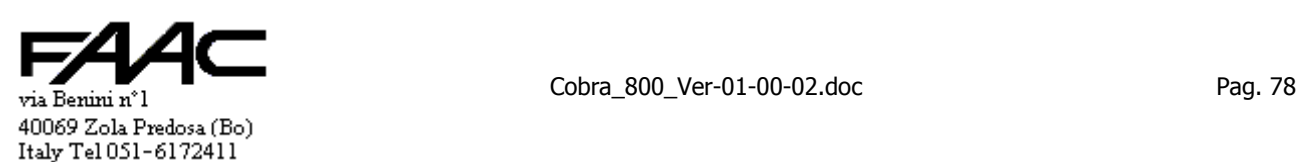

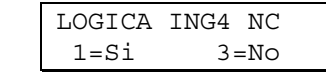

Vedi spiegazione per ING1.

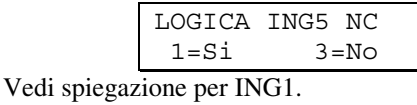

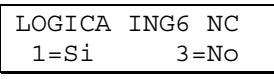

Vedi spiegazione per ING1.

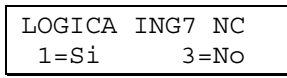

Vedi spiegazione per ING1.

Si segnala che:

- l'ingresso 7 è destinato al Tamper
- la logica predefinita è NC (Normalmente Chiuso) cioè al contrario rispetto gli altri 6 ingressi.

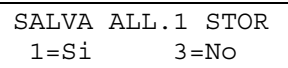

Attivando questa funzione, se in "Stand-alone", gli A**llarmi dell'ingresso 1** sono salvati nella memoria eventi locale (storico) per poi essere scaricata al programma di Centro non appena la comunicazione viene ristabilita.

Come impostazione predefinita, l'Allarme 1 non è salvato al fine di riservare tutta la memoria alle tessere valide.

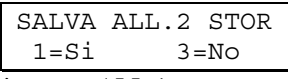

Vedi spiegazione per ALL.1.

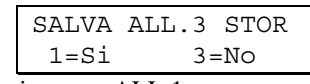

Vedi spiegazione per ALL.1.

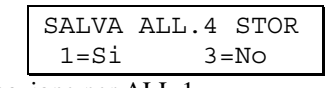

Vedi spiegazione per ALL.1.

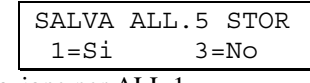

Vedi spiegazione per ALL.1.

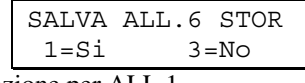

Vedi spiegazione per ALL.1.

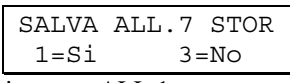

Vedi spiegazione per ALL.1.

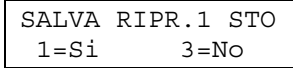

Attivando questa funzione, se in "Stand-alone", i **Ripristini dell'ingresso 1** sono salvati nella memoria eventi locale (storico) per poi essere scaricata al programma di Centro non appena la comunicazione viene ristabilita. Come impostazione predefinita, il Ripristino 1 non è salvato al fine di riservare tutta la memoria alle tessere valide.

SALVA RIPR.2 STO  $1 = Si$   $3 = No$ via Benini n°1 Pag. 79 40069 Zola Predosa (Bo) Italy Tel 051-6172411

Vedi spiegazione per RIPR.1.

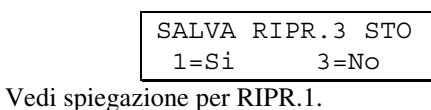

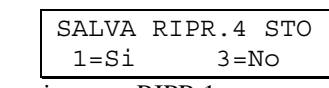

Vedi spiegazione per RIPR.1.

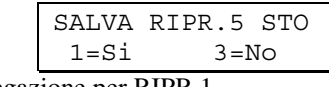

Vedi spiegazione per RIPR.1.

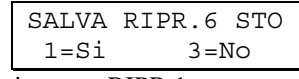

Vedi spiegazione per RIPR.1.

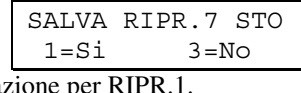

Vedi spiegazione per RIPR.1.

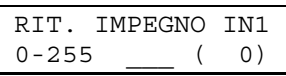

Rappresenta il tempo minimo che l'ingresso in questione deve restare alto prima che la Centrale lo consideri attivato. Serve a filtrare variazioni di stato troppo brevi rispetto il voluto ed è utilizzato in particolare con le Spire nei Parcheggi.

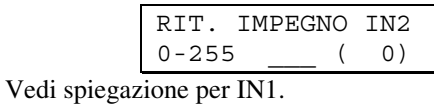

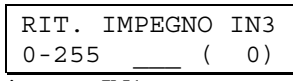

Vedi spiegazione per IN1.

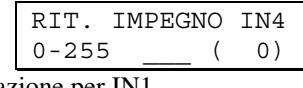

Vedi spiegazione per IN1.

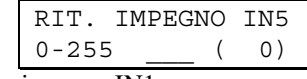

Vedi spiegazione per IN1.

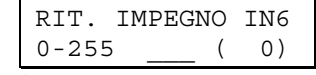

Vedi spiegazione per IN1.

RIT.DISIMPEG.IN1  $0 - 255$  ( 0)

E' il tempo minimo che l'ingresso in questione deve restare basso prima che la Centrale lo consideri disattivato. Serve a filtrare variazioni di stato troppo brevi rispetto il voluto ed è utilizzato in particolare con le Spire nei Parcheggi.

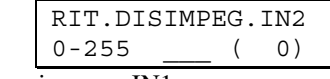

Vedi spiegazione per IN1.

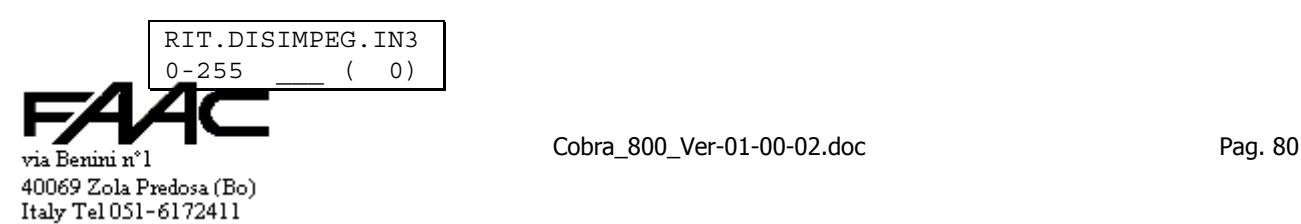

Vedi spiegazione per IN1.

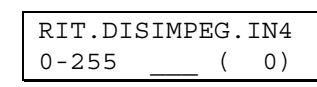

Vedi spiegazione per IN1.

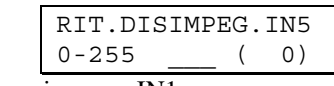

Vedi spiegazione per IN1.

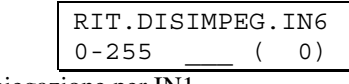

Vedi spiegazione per IN1.

# **6.1.7 Menu "1- Programmazione pannello" - "1-7 Impostazioni uscite"**

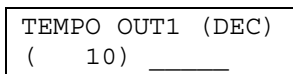

Tempo di attivazione del relè 1 in caso di tessera valida (espresso in decimi di secondo).

Sono leciti valori da 0 a 65535.

Si segnala che impostando un certo tempo nel programma di Centro (es.: 200) e la Centrale è impostata in Secondi (vedi Dec/Sec), dopo lo scarico dati il valore impostato sarà 2000 in quanto la Centrale esegue la moltiplica 200 x 10 per esprimere comunque il tempo in decimi.

Se fosse impostato in Decimi, il valore ricevuto viene lasciato immutato cioè 200.

$$
\begin{array}{cccc}\n\text{OUT1 A} + \text{B} & (\blacksquare \blacksquare) \\
1) & 2) & 3) & 4)\n\end{array}
$$

Sono possibili quattro alternative e attivando il corrispondente tasto numerico appare sulla riga superiore la descrizione corrispondente. Le funzioni sono riferite ad OUT1 (relè 1):

- 1) comportamento standard; cioè l'attivazione viene eseguita sia che la lettura sia avvenuta su A che su B ( $\blacksquare$ )
- 2) l'attivazione viene eseguita solo se la lettura è avvenuta su  $A(\blacksquare)$
- 3) l'attivazione viene eseguita solo se la lettura è avvenuta su B ( $\blacksquare$ )
- 4) l'attivazione non viene comunque eseguita ( ). E' come se il tempo fosse a zero

$$
\begin{array}{cc}\n\text{TEMPO OUT2} & (\text{DEC}) \\
( & 10)\n\end{array}
$$

Tempo di attivazione del relè 2 in caso di tessera valida (espresso in decimi di secondo).

Sono leciti valori da 0 a 65535.

Si segnala che impostando un certo tempo nel programma di Centro (es.: 200) e la Centrale è impostata in Secondi (vedi Dec/Sec), dopo lo scarico dati il valore impostato sarà 2000 in quanto la Centrale esegue la moltiplica 200 x 10 per esprimere comunque il tempo in decimi.

Se fosse impostato in Decimi, il valore ricevuto viene lasciato immutato cioè 200.

$$
\begin{array}{cccc}\n\text{OUT2 A} + \text{B} & (\blacksquare \blacksquare) \\
1) & 2) & 3) & 4)\n\end{array}
$$

Sono possibili quattro alternative e attivando il corrispondente tasto numerico appare sulla riga superiore la descrizione corrispondente. Le funzioni sono riferite ad OUT2 (relè 2):

- 1) comportamento standard; cioè l'attivazione viene eseguita sia che la lettura sia avvenuta su A che su B ( $\blacksquare$ )
- 2) l'attivazione viene eseguita solo se la lettura è avvenuta su A  $(\blacksquare)$
- 3) l'attivazione viene eseguita solo se la lettura è avvenuta su B ( $\blacksquare$ )
- 4) l'attivazione non viene comunque eseguita ( ). E' come se il tempo fosse a zero

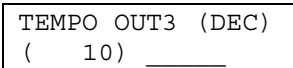

Tempo di attivazione di OUT 3 in caso di tessera valida (espresso in decimi di secondo). Sono leciti valori da 0 a 65535.

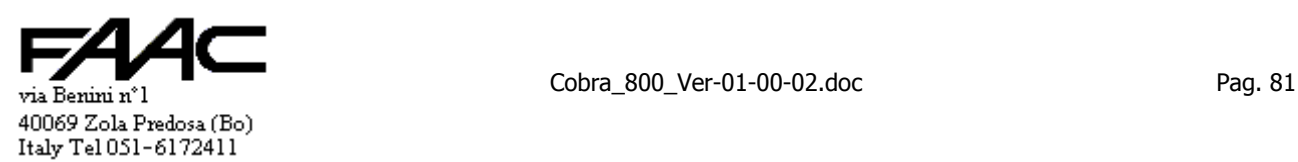

Si segnala che impostando un certo tempo nel programma di Centro (es.: 200) e la Centrale è impostata in Secondi (vedi Dec/Sec), dopo lo scarico dati il valore impostato sarà 2000 in quanto la Centrale esegue la moltiplica 200 x 10 per esprimere comunque il tempo in decimi.

Se fosse impostato in Decimi, il valore ricevuto viene lasciato immutato cioè 200.

$$
\begin{array}{cccc}\n\text{OUT3 A} + \text{B} & (\blacksquare \blacksquare) \\
1) & 2) & 3) & 4\n\end{array}
$$

Sono possibili quattro alternative e attivando il corrispondente tasto numerico appare sulla riga superiore la descrizione corrispondente. Le funzioni sono riferite ad OUT3 (tolto):

- 1) comportamento standard; cioè l'attivazione viene eseguita sia che la lettura sia avvenuta su A che su B ( $\blacksquare$ )
- 2) l'attivazione viene eseguita solo se la lettura è avvenuta su A  $($  $\blacksquare$ )
- 3) l'attivazione viene eseguita solo se la lettura è avvenuta su B ( $\blacksquare$ )
- 4) l'attivazione non viene comunque eseguita ( ). E' come se il tempo fosse a zero

$$
\begin{array}{cc}\n\text{TEMPO OUT4} & (\text{DEC}) \\
( & 10)\n\end{array}
$$

Tempo di attivazione di OUT 4 in caso di tessera valida (espresso in decimi di secondo).

Sono leciti valori da 0 a 65535.

Si segnala che impostando un certo tempo nel programma di Centro (es.: 200) e la Centrale è impostata in Secondi (vedi Dec/Sec), dopo lo scarico dati il valore impostato sarà 2000 in quanto la Centrale esegue la moltiplica 200 x 10 per esprimere comunque il tempo in decimi.

Se fosse impostato in Decimi, il valore ricevuto viene lasciato immutato cioè 200.

$$
\begin{array}{c}\n\text{OUT4 A + B (ID)} \\
1) 2) 3) 4)\n\end{array}
$$

Sono possibili quattro alternative e attivando il corrispondente tasto numerico appare sulla riga superiore la descrizione corrispondente. Le funzioni sono riferite ad OUT4 (tolto):

- 1) comportamento standard; cioè l'attivazione viene eseguita sia che la lettura sia avvenuta su A che su B ( $\blacksquare$ )
- 2) l'attivazione viene eseguita solo se la lettura è avvenuta su A  $($  $\blacksquare$ )
- 3) l'attivazione viene eseguita solo se la lettura è avvenuta su B ( $\blacksquare$ )
- 4) l'attivazione non viene comunque eseguita ( ). E' come se il tempo fosse a zero

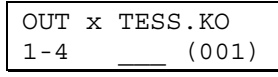

Rappresenta il relè da attivare in caso di tessera errata (ko) sia che sia letta su A che su B. Il valore può essere compreso tra 1 e 4.

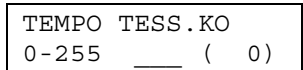

Rappresenta il tempo di attivazione relè in caso di tessera errata (ko) sia che sia letta su A che su B. Il valore può essere compreso tra 0 e 255. Il tempo sarà in Decimi o in Secondi a seconda dell'impostazione Dec/Sec.

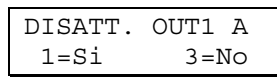

Seguono anche le maschere relative ad Out $2 \div 4$  di A e Out $1 \div 4$  di B.

Serve ad implementare la "**Gestione incontro elettrico**" se in "**Gestione porta**". Detta gestione è **disabilitata** se tutte le impostazioni Out1 ÷ 4 per un certo lettore sono a **No**.

Con un incontro elettrico è meglio togliere l'eccitazione quando la porta è stata aperta per scongiurare che questa resti non bloccata alla successiva richiusura qualora l'incontro elettrico fosse ancora attivo (es: tempo relè = 20 sec. Se uno apre immediatamente la porta, passa e la richiude in 7 secondi allora la porta resterebbe apribile per altri 13 sec. Con la gestione incontro elettrico questo non avviene).

Si deve pertanto impostare quali uscite **disattivare** quando il sensore stato porta ne rileva l'apertura.

### **6.1.8 Menu "1- Programmazione pannello" - "1-8 Impostazioni seriali"**

Selezionando questa voce si accede ad un sottomenu di livello 3.

E' possibile selezionare se eseguire le impostazioni relative a **COM1** oppure a **COM2**

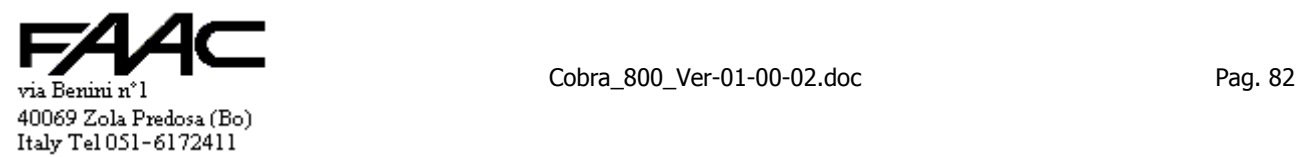

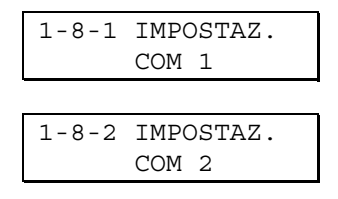

#### **6.1.8.1 Impostazioni relative a COM1**

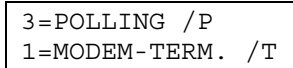

Per modificare la modalità del protocollo sulla porta seriale COM1.

Si utilizza il Polling (/P) se il collegamento è con rete "Spacenet" in RS485 o diretto da PC in RS232.

Si utilizza "Modem / Terminal server" (/T) se abbinato alla Centrale c'è un Modem oppure un Terminal Server su rete LAN Ethernet (TCP/IP).

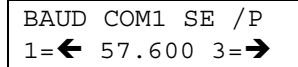

Per modificare il Baud rate della porta seriale COM1 qualora fosse attivo il protocollo via Polling (/P).

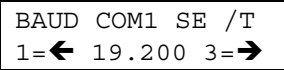

Per modificare il Baud rate della porta seriale COM1 qualora fosse attivo il protocollo via Modem (/T).

$$
\begin{array}{cc}\n\text{CON CONLODICE} & \text{('T)} \\
\text{1=Si} & \text{3=No}\n\end{array}
$$

Se è abilitata la comunicazione tipo  $(T)$ , "Con codice  $(T)$ " = Sì, significa che la Centrale è normalmente "Bloccata"; La comunicazione tra i due dispositivi avviene solo se dal chiamante arriva il corretto "Codice di sblocco". Attivare solo se la comunicazione è via Modem. Non attivare se con Terminal-Server.

CODICE 1 0-255 \_\_\_ (255)

Impostare il "Codice di sblocco n° 1". Riportare il 1° dei numeri che si trova nel programma di Centro alla voce "Guida" – "Informazioni" – "Codice SA remoti".

CODICE 2 0-255 \_\_\_ (255)

Impostare il "Codice di sblocco n° 2". Riportare il 2° dei numeri che si trova nel programma di Centro alla voce "Guida" – "Informazioni" – "Codice SA remoti".

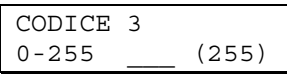

Impostare il "Codice di sblocco n° 3". Riportare il 3° dei numeri che si trova nel programma di Centro alla voce "Guida" – "Informazioni" – "Codice SA remoti".

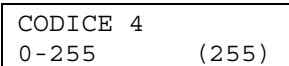

Impostare il "Codice di sblocco n° 4". Riportare il 4° dei numeri che si trova nel programma di Centro alla voce "Guida" – "Informazioni" – "Codice SA remoti".

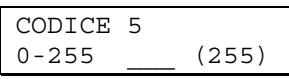

Impostare il "Codice di sblocco n° 5". Riportare il 5° dei numeri che si trova nel programma di Centro alla voce "Guida" – "Informazioni" – "Codice SA remoti".

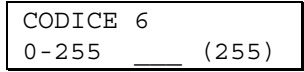

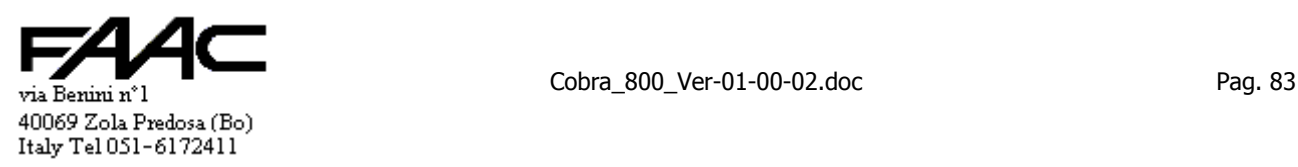

Impostare il "Codice di sblocco n° 6". Riportare il 6° dei numeri che si trova nel programma di Centro alla voce "Guida" – "Informazioni" – "Codice SA remoti".

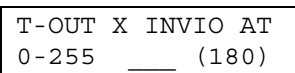

Impostare il tempo di assenza ricezione caratteri alla cui scadenza provoca l'invio del carattere AT sulla porta seriale.

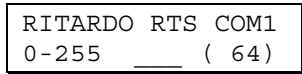

Impostare un numero proporzionale al ritardo tra l'attivazione dell'RTS (in RS485 diventa il comando di trasmissione) e l'effettivo invio del primo carattere.

Tipicamente non serve modificarlo.

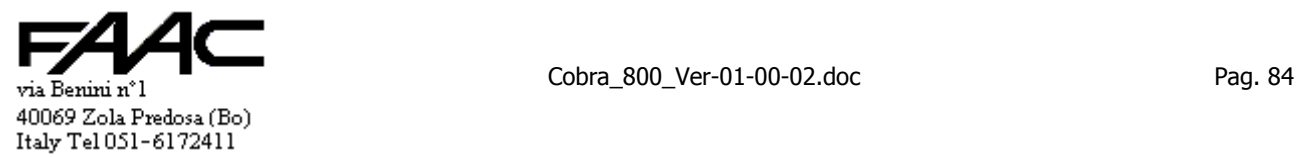

#### **6.1.8.2 Impostazioni relative a COM2**

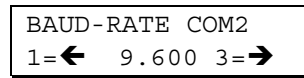

Per modificare il Baud rate della porta seriale COM2 qualora fosse attiva almeno una funzione associata (es.: stampa tessere ok).

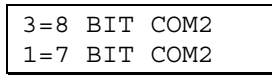

Per modificare il n° di bit usati per comunicare ciascun carattere ricevuto/trasmesso dalla porta seriale COM2.

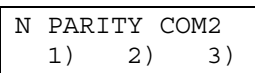

Per modificare il tipo di parità usata per ricevere/trasmettere ciascun carattere dalla porta seriale COM2. Può essere "N" (No parity), "E" (Even cioè Pari), "O" (Odd cioè Dispari).

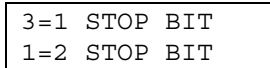

Per modificare il n° di bit di Stop usati per comunicare ciascun carattere ricevuto/trasmesso dalla porta seriale COM2.

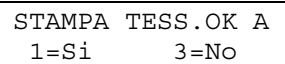

Per abilitare la stampa (attraverso la porta seriale COM2 - RS232) delle "Tessere valide" sul lettore A.

STAMPA TESS. OK B  

$$
1=Si
$$
 3=No

Per abilitare la stampa (attraverso la porta seriale COM2 - RS232) delle "Tessere valide" sul lettore B. Non usufruibile se è il pannello è il Concentratore di una Sottorete.

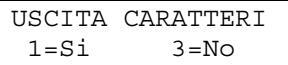

Per abilitare la funzione che permette il collegamento alla porta seriale COM2 - RS232 di un Tabellone. Non usufruibile se è il pannello è il Concentratore di una Sottorete.

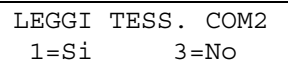

Per abilitare la funzione che permette il collegamento alla porta seriale COM2 - RS232 di un lettore di Tessere con Codice a Barre (o comunque un lettore con uscita RS232).

### **6.1.9 Menu "1- Programmazione pannello" - "1-9 Impostazioni Parcheggio"**

$$
\fbox{AZZERA TESS.PRES}\n=Si 3=No
$$

Serve per allineare il "**Conteggio**" locale (se attivato). Sconsigliato l'uso se in linea con il programma di Centro. Opera direttamente in RAM sull'archivio Tessere **locale**. Forza tutte le tessere ad "Assente" ed il contatore "Tessere presenti" diventa uguale a zero (N.B.: il "Totale presenti" diventa uguale alle "N° Violazioni" se abilitate). Chiede **conferma "Sì/No"** prima di eseguire l'azzeramento.

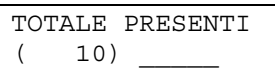

Serve per allineare il "**Conteggio**" locale: usare solo nel caso di "**Parcheggio**" con "**Violazioni**" attivate. Opera direttamente in RAM.

Prima di visualizzare la maschera sopra rappresentata, il sistema propone per 5 secondi la situazione dei conteggi: la **prima** riga propone il "**Totale presenti**". La **seconda** riga propone nell'ordine "**Tessere presenti**" e "**N° Violazioni**". Si deve digitare il numero di veicoli effettivamente contato all'interno del Parcheggio. Il sistema, in base al numero di "Tessere presenti" calcola il "N° Violazioni" proponendo per 5 secondi a schermo l'esito del conteggio. Poi chiede **conferma "Sì/No"** prima di eseguire l'aggiornamento del contatore "Totale presenti".

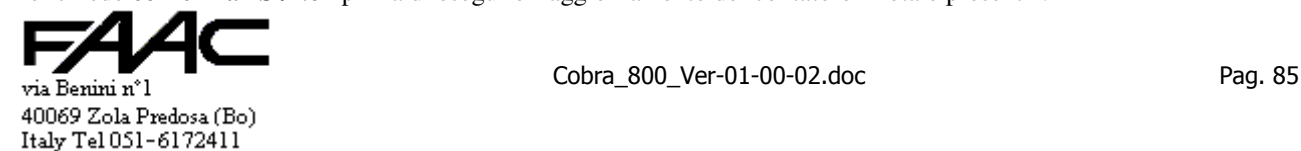

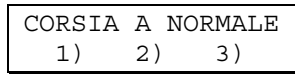

Serve solo nel caso di "**Parcheggio**". Opera direttamente in RAM.

Può eseguire gli stessi comandi che si possono dare dal programma di Centro operando sulla "Pulsantiera":

- Corsia **A** normale ("Funzionamento normale")
- Corsia **A** sempre aperta ("Apertura permanente")
- Corsia **A** sempre chiusa ("Chiusura permanente")

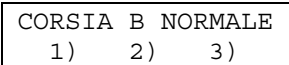

Serve solo nel caso di "**Parcheggio**". Opera direttamente in RAM.

Può eseguire gli stessi comandi che si possono dare dal programma di Centro operando sulla "Pulsantiera":

- Corsia **B** normale ("Funzionamento normale")
- Corsia **B** sempre aperta ("Apertura permanente")
- Corsia **B** sempre chiusa ("Chiusura permanente")

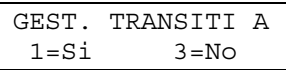

Abilita o disabilita la gestione dei "Transiti" sul lettore A. **Attenzione**: abilita la comunicazione di un secondo evento, dopo la lettura tessera, che può avere rilevanza nei conteggi, antipassback, etc. **Consultare il paragrafo**.

GEST. TRANSITI B 1=Si 3=No

Abilita o disabilita la gestione dei "Transiti" sul lettore B. **Attenzione**: abilita la comunicazione di un secondo evento, dopo la lettura tessera, che può avere rilevanza nei conteggi, antipassback, etc. **Consultare il paragrafo**.

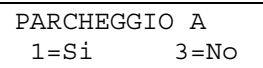

Abilita o disabilita la gestione del "Parcheggio" sul lettore A. Se disabilitata, si intende che A è un varco pedonale.

$$
\begin{array}{c}\n \text{PARCHEGGIO} \text{B} \\
 1 = \text{Si} \qquad \qquad 3 = \text{No}\n \end{array}
$$

Abilita o disabilita la gestione del "Parcheggio" sul lettore B. Se disabilitata, si intende che B è un varco pedonale.

$$
MOD.PARCHEGGIO A1-4 — (1)
$$

Serve ad impostare la "Modalità Parcheggio lettore A". Ad ogni numero corrisponde una situazione spire installate: 1 = nessuna spira; 2 = "Presenza"; 3 = "Transito" ; 4 = "Presenza" + "Transito".

Serve anche nel caso di "Varco pedonale" con i "Transiti" abilitati (vedi paragrafo).

$$
MOD.PARCHEGGIO B1-4 — (1)
$$

Serve ad impostare la "Modalità Parcheggio lettore B". Ad ogni numero corrisponde una situazione spire installate:  $1 =$ nessuna spira;  $2 =$  "Presenza";  $3 =$  "Transito";  $4 =$  "Presenza" + "Transito".

Serve anche nel caso di "Varco pedonale" con i "Transiti" abilitati (vedi paragrafo).

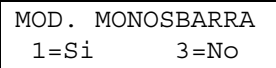

Serve ad impostare la gestione "Monosbarra" cioè la corsia A e la corsia B coincidono e sono una opposta all'altra. Ha senso solo se corsia A e corsia B sono in "Parcheggio" = Sì.Vedi paragrafo.

$$
\begin{array}{|c|c|}\n\hline\n\text{TIMEOUT TRANS. A} \\
0-255 \quad \text{---} \quad (10)\n\end{array}
$$

Impostare il tempo di Timeout di Transito sul lettore A. Serve comunque se "Transiti" attivi (anche con "varco pedonale"). Serve anche con "varco veicolare" e "Transiti" disattivi perché determina il tempo richiusura sbarra.

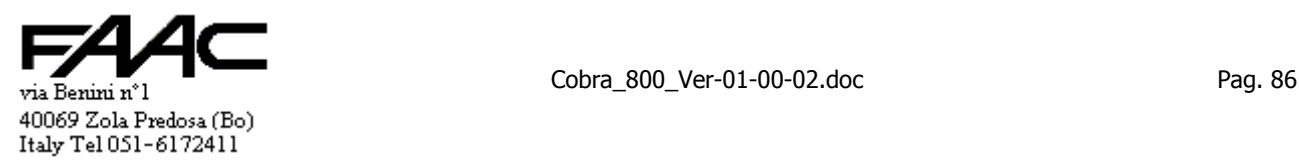

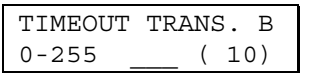

Impostare il tempo di Timeout di Transito sul lettore B. Serve comunque se "Transiti" attivi (anche con "varco pedonale"). Serve anche con "varco veicolare" e "Transiti" disattivi perché determina il tempo richiusura sbarra.

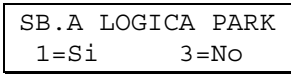

Per abilitare l'attivazione della sbarra A con l'uso di due relè: uno per alzarla; l'altro per abbassarla. Serve solo se la corsia è in "Parcheggio".

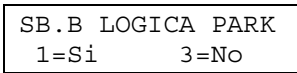

Per abilitare l'attivazione della sbarra B con l'uso di due relè: uno per alzarla; l'altro per abbassarla. Serve solo se la corsia è in "Parcheggio".

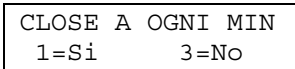

Per abilitare l'attivazione dell'"impulso di Close" alla sbarra A ogni minuto pieno al fine di reiterare la chiusura. Serve solo se in "Parcheggio" e sbarra A in "Logica parcheggio".

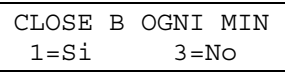

Per abilitare l'attivazione dell'"impulso di Close" alla sbarra B ogni minuto pieno al fine di reiterare la chiusura. Serve solo se in "Parcheggio" e sbarra A in "Logica parcheggio".

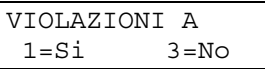

Per abilitare la gestione delle "Violazioni" sulla corsia A. Serve solo se è in "Parcheggio".

VIOLAZIONI B 1=Si 3=No

Per abilitare la gestione delle "Violazioni" sulla corsia B. Serve solo se è in "Parcheggio".

$$
\begin{array}{|c|c|}\n\hline\n\text{CORSIA A ENTRATA} \\
\hline\n1) & 2) & 3)\n\end{array}
$$

Serve solo nel caso di "**Parcheggio**" e con le "**Violazioni**" abilitate. Una volta che una "Violazione" viene individuata, questa viene comunicata (o gestita localmente se Stand-alone) con associata la presente informazione. Le scelte sono:

- 1. corsia A Entrata ("**E**")
- 2. corsia A Uscita ("**U**")
- 3. corsia A Neutra (cioè non deve influenzare i conteggi)

$$
\begin{array}{|c|c|}\n\hline\n\text{CORSIA} & B & \text{USCITA} \\
\hline\n1) & 2) & 3)\n\end{array}
$$

Serve solo nel caso di "**Parcheggio**" e con le "**Violazioni**" abilitate. Una volta che una "Violazione" viene individuata, questa viene comunicata (o gestita localmente se Stand-alone) con associata la presente informazione. Le scelte sono:

- 1. corsia B Entrata ("**E**")
- 2. corsia B Uscita ("**U**")
- 3. corsia B Neutra (cioè non deve influenzare i conteggi)

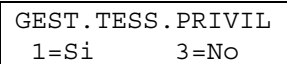

Per abilitare o meno la "Gestione tessere privilegiate". Con questa funzione si può suddividere le tessere in gruppi (in base al Codice Rilevazione Presenze) ed ogni gruppo ha un certo comportamento quando il parcheggio è in esubero. Si veda il corrispondente paragrafo per ulteriori dettagli.

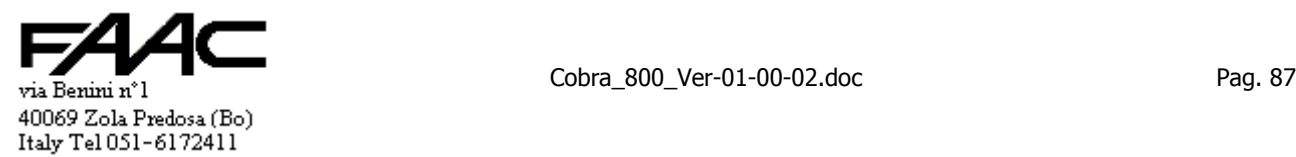

#### **6.1.10 Menu "1- Programmazione pannello" - "1-10 Impostazioni tasti funzione F1-F5 A"**

Questa voce di menu appare solo se è attivata la "Tastiera estesa" ed il "Display 20 x 4" per il lettore A.

$$
\begin{array}{|c|} \hline \texttt{F1-F5 OBBLIGAT.A} \\ \hline 1 = \texttt{Si} \qquad \texttt{3=NO} \end{array}
$$

Per obbligare alla digitazione di un tasto F1 ÷ F5 prima della lettura di una tessera su A. Si rammenta che si può abilitare (o meno) singolarmente ogni tasto funzione F1 ÷ F5 affinchè possa autorizzare la lettura tessera se obbligatoria.

Es.: sul lettore A è obbligatorio digitare un tasto funzione ed i tasti abilitati sono F2 ed F3: verranno pertanto ignorate le letture tessera su A se precedute da nessun tasto funzione o se precedute da F1, F4 o F5.

Appaiono ora delle maschere riferite al tasto F1 e qui riportate. Successivamente appaiono le stesse successioni di maschere ma riferite ai tasti funzione F2 ÷ F5.

$$
\begin{array}{|c|c|}\n \hline\n \text{F1-A DISATTIVATO} \\
 \hline\n 1) & 2) & 3) & 4)\n \end{array}
$$

E' una maschera con 4 opzioni. Il cursore all'inizio lampeggia su quella impostata e la scritta della riga superiore è riferita al numero selezionato sulla riga inferiore.

Serve a selezionare la modalità associata al tasto funzione descritto e le 4 scelte sono:

- 1. disattivato
- 2. attivato

tasto.

- 3. attivato + giustificativi (si deve abilitare i "Giustificativi")
- 4. escape (usato come tasto ESC nell'uso normale)

$$
\begin{array}{|l|}\n\hline\nF1-A CAUSALE \\
\hline\nNo-0-9\n\end{array}
$$
 ( - )

Per modificare (o meno se impostato No) la Causale valida al momento della lettura tessera.

Se appare il trattino significa che è disabilitata la funzione e lo si seleziona digitando un tasto funzione F1 ÷ F5. In alternativa selezionare un numero compreso tra "0" e "9": diventerà la Causale associata alla lettura premendo quel

$$
\begin{array}{|l|} \hline \text{F1-A VERSO DEF.} \\ \hline 1) & 2) & 3) & 4) \\ \hline \end{array}
$$

E' una maschera con 4 opzioni. Il cursore all'inizio lampeggia su quella impostata e la scritta della riga superiore è riferita al numero selezionato sulla riga inferiore.

Serve a selezionare il **Verso** associato al tasto funzione descritto e le 4 scelte sono:

- 1. lascia il verso di default (cioè non modifica il Verso valido al momento della lettura tessera)
- 2. neutro " " (il verso non sarà né entrata né uscita bensì neutro)
- 3. entrata "E"
- 4. uscita "U"

$$
\begin{array}{|l|}\n\hline\nF1 - A & OUT1 - OUT5 \\
1 - & & < -5 (OFF)\n\end{array}
$$

E' una maschera che permette di personalizzare l'uscità relè a seconda del tasto funzione premuto in caso di tessera valida. La funzione è normalmente disattiva (viene visualizzato OFF) e questo significa che vanno in vigore le attivazioni standard previste per una tessera valida. Premendo i tasti numerici "1" ÷ "5" o funzione F1 ÷ F5 si abilita o disabilita la singola uscita. Se sono tutte disabilitate non verrà attivato alcun relè.

Per disabilitare la funzione (per far apparire OFF) si deve premere un tasto numerico che non corrisponde ad una uscita cioè "0" e da "6" a "9". Per Out5 si intende Out1-Aux.

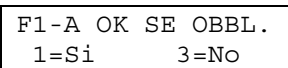

Il tasto funzione in questione è tra quelli che possono autorizzare una lettura tessera. La presente impostazione ha senso solo se è stata attivata l'obbligatorità di un tasto funzione per quel lettore.

$$
\begin{array}{|c|c|c|}\n\hline\nF1-A TESTO N.1 \\
0-30 & (1)\n\end{array}
$$

Indicare un numero compreso tra 1 e 30 (oppure 0 per disattivare). Detto numero richiama uno dei 30 testi in Tabella.

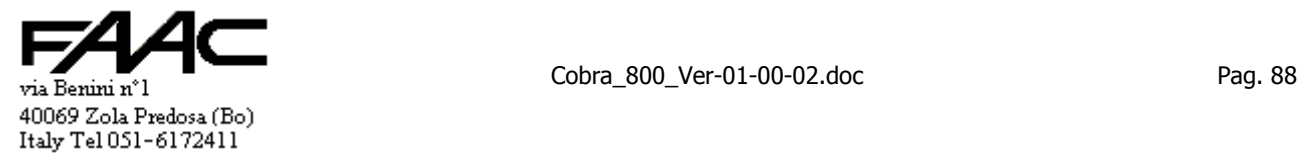

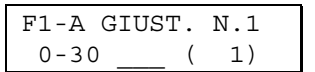

Indicare un numero compreso tra 1 e 30 (0 per disattivare). Detto numero richiama uno dei 30 Giustificativi in Tabella.

Seguono altre 5 + 5 maschere simili ma riferite ai Testi/Giustificativi n°2 ÷ 6. Questi ultimi servono per creare dei menu a più voci associati al tasto funzione descritto nella riga superiore.

(tolto)

# **6.1.11 Menu "2- Programmazione diretta EEPROM" - "2-1 Scrittura locazioni EEPROM"**

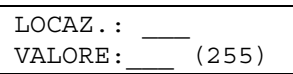

Indicare nella riga superiore un numero da 001 a 2048 +Enter che rappresenta la locazione da scrivere/leggere. Appare nella riga inferiore il valore corrente tra parentesi ed il cursore lampeggia segnalando che si può digitare un numero compreso tra 0 e 255 che è il valore in decimale da scrivere (255 = ff hex).

Premendo solo il tasto Enter senza aver digitato alcun valore significa **confermare** il valore attuale ( in pratica serve a leggere lo stato di una locazione). I valori letti e digitati sono in decimale.

# **6.1.12 Menu "2- Programmazione diretta EEPROM" - "2-2 Pulizia EEPROM"**

Prima di eseguire il comando, la Centrale propone la seguente maschera per evitare cancellazioni indesiderate. Il cursore lampeggia su No e per eseguire spostarlo sul Sì.

```
SEI SICURO? 
 1 = Si 3 = No
```
Il comando esegue una nuova inizializzazione dei valori in EEPROM escluso i seguenti che restano inalterati:

- n° pannello
- codice installazione
- lingua
- n° tessere massimo
- tastiera estesa
- display 16 x 2 / 20 x 4
- testi per riga 1 e 4 (se display  $20 \times 4$ )
- i 30 Testi in Tabella (per tasti  $F1 \div F5$ )
- i 30 Giustificativi in Tabella (per tasti  $F1 \div F5$ )

### **6.1.13 Menu "2- Programmazione diretta EEPROM" - "2-3 Pulizia e default EEPROM"**

Prima di eseguire il comando, la Centrale propone la seguente maschera per evitare cancellazioni indesiderate. Il cursore lampeggia su No e per eseguire spostarlo sul Sì.

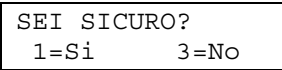

Il comando esegue una nuova inizializzazione di tutti i valori in EEPROM caricando valori predefiniti: Si fa notare che il pannello viene rinumerato come n° 255, impostato come /P, lingua Italiana, n° tessere massimo posto pari a quello di default e Codice Installazione posto a 65.535.

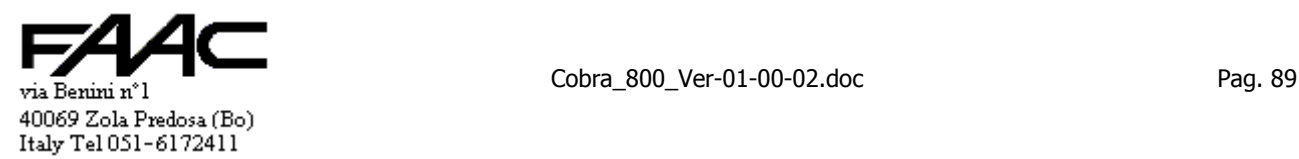

## **6.1.14 Menu "3- Lingua" - "3-1 Italiano"**

Selezionando questa voce, tutti i testi, da quel momento in poi saranno in Italiano (programmazione compresa). Dopo la selezione si resta in modalità programmazione proponendo il livello precedente del menu. I testi sono già in Italiano.

Se sulla riga superiore appare un pallino nero tra parentesi, significa che la lingua visualizzata è quella corrente.

# **6.1.15 Menu "3- Lingua" - "3-2 English"**

Selezionando questa voce, tutti i testi, da quel momento in poi saranno in Inglese (programmazione compresa). Dopo la selezione si resta in modalità programmazione proponendo il livello precedente del menu. I testi sono già in Inglese.

Se sulla riga superiore appare un pallino nero tra parentesi, significa che la lingua visualizzata è quella corrente.

# **6.1.16 Menu "3- Lingua" - "3-3 Hespanol"**

Selezionando questa voce, tutti i testi, da quel momento in poi saranno in Spagnolo (programmazione compresa). Dopo la selezione si resta in modalità programmazione proponendo il livello precedente del menu. I testi sono già in Spagnolo.

Se sulla riga superiore appare un pallino nero tra parentesi, significa che la lingua visualizzata è quella corrente.

### **6.1.17 Menu "3- Lingua" - "3-4 Francaise"**

Selezionando questa voce, tutti i testi, da quel momento in poi saranno in Francese (programmazione compresa). Dopo la selezione si resta in modalità programmazione proponendo il livello precedente del menu. I testi sono già in Francese.

Se sulla riga superiore appare un pallino nero tra parentesi, significa che la lingua visualizzata è quella corrente.

### **6.1.18 Menu "3- Lingua" - "3-5 Deutscher"**

Selezionando questa voce, tutti i testi, da quel momento in poi saranno in Tedesco (programmazione compresa). Dopo la selezione si resta in modalità programmazione proponendo il livello precedente del menu. I testi sono già in Tedesco.

Se sulla riga superiore appare un pallino nero tra parentesi, significa che la lingua visualizzata è quella corrente.

### **6.1.19 Menu "4- Gestione archivi" - "4-1 Tessere" - "4-1-1 Modifica disab. tessere"**

Il display visualizza la prima tessera in archivio più alcune informazioni associate alla stessa.

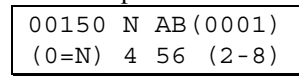

La riga superiore descrive la tessera n° 150, "N" = Non Valida (se "V" = Valida); "AB" = se fosse Valida lo sarebbe sia dal lettore A che B (o solo da uno di essi se "A-" opp. "-B"); "(0001") significa che è la prima in elenco (cioè occupa la locazione n° 1).

La riga inferiore è una semplice riga di Help e ricorda l'uso di alcuni tasti:

- con il tasto 4 si può abilitare "V" o disabilitare "N" la tessera visualizzata (+ Enter per confermare)
- con il tasto 5 si può abilitare/disabilitare la tessera visualizzata a passare dal lettore A (+ Enter per confermare)
- con il tasto 6 si può abilitare/disabilitare la tessera visualizzata a passare dal lettore B (+ Enter per confermare)

Il comando "V" o "N" ha la precedenza rispetto "A" e "B". In pratica si può momentaneamente disabilitare una certa tessera ponendola ad "N" mantenendo in memoria le informazioni circa i lettori (es.: A-); successivamente è possibile abilitare nuovamente tale tessera mantenendo le precedenti impostazioni dei lettori.

Con il tasto "0" (o freccia a Destra) è possibile far apparire una maschera ove è possibile digitare il n° di una certa tessera da visualizzare; è importante con archivi lunghi in quanto permette spostamenti veloci lungo l'archivio.

Con i tasti "2" ed "8" si scandisce l'archivio in giù ed in su come con i corrispondenti tasti freccia.

Con il tasto "1" si ritorna alla prima tessera in archivio (per andare sull'ultima usare il tasto "1" + il tasto "Freccia giù") Con il tasto "3" si visualizza momentaneamente il "Codice Rilevazione Presenze" e le 5 "Fasce orarie" della tessera. Con il tasto "7" si commuta il tipo di visualizzazione sulla parte finale della prima riga e sulla seconda riga:

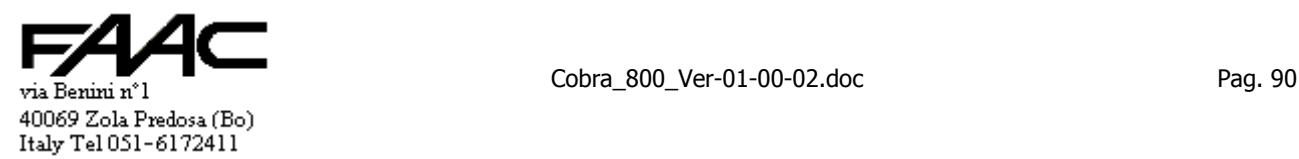

- Help attivo
- altre informazioni sulla tessera

In questo caso, sulla **prima riga** compare il "**Codice Rilevazione presenze**", due caratteri tipo "**Aa**" o "**Pp**" che segnalano se la tessera è **presente** o **assente** rispettivamente rispetto l'Antipassback e rispetto al Conteggio.

Sulla **seconda riga** appare "**PPP**" se ha un codice PIN associato oppure "**.p.**" se non l'ha; se Normale, d'Attivazione o di Sola Attivazione; appare "**Seq**" se ha una Sequenza caratteri associata oppure "**.s.**" se non l'ha.

Con il tasto "9" si commuta la modalità di scansione dell'Archivio usando i tasti freccia oppure dopo una modifica: "**Tutte le tessere**" (valide e non valide); "**Solo non abilitate**" o "**Solo valide**".

In questo menu il default è "**Tutte le tessere**".

#### **6.1.20 Menu "4- Gestione archivi" - "4-1 Tessere" - "4-1-2Autolettura tessere"**

La maschera è simile a quella del menu 4-1-1 come simile è l'uso dei tasti.

Come default propone solo le tessere "**Non valide**" (N); con il tasto "9" è comunque possibile commutare la modalità di scansione.

A seconda del prefisso (T / N) cambia il comportamento.

#### **Prefisso N**

Si esegue una "Autolettura" vera e propria: la Sequenza Caratteri della tessera letta viene associata alla tessera visualizzata; la tessera viene abilitata "V"; viene proposta la successiva.

E' possibile leggere la tessera indifferentemente su entrambi i lettori purchè con prefisso N.

### **Prefisso T**

La lettura di una tessera, se già in archivio, ne forza la visualizzazione a display.

A questo punto deve essere abilitata o meno manualmente (tasto "4" + "Enter").

Se non esiste in archivio la visualizzazione resta immutata.

# **6.1.21 Menu "4- Gestione archivi" - "4-1 Tessere" - "4-1-3 Disabilita abilita multiplo"**

La funzione permette di abilitare o disabilitare contemporaneamente un blocco di tessere.

Viene chiesto il n° della **prima** tessera di tale blocco, il n° dell'**ultima** e se devono essere **abilitate** o **disabilitate**.

Se serve disabilitare/abilitare una sola tessera, il n° dell'ultima deve coincidere con il n° della prima: in pratica basta confermare con "Enter" il numero proposto al momento della richiesta dell'ultima.

### **6.1.22 Menu "4- Gestione archivi" - "4-1 Tessere" - "4-1-4 Inserim. tessere multiplo"**

La funzione permette di caricare contemporaneamente un blocco di tessere.

Viene chiesto il n° della **prima** tessera di tale blocco, il n° dell'**ultima** e se devono essere **abilitate** o **disabilitate**.

La presente funzione deve essere necessariamente utilizzata almeno una volta prima di utilizzare una voce qualsiasi precedente. Come spiegato nel paragrafo dedicato al caricamento tessere Stand-alone, con questa funzione si prepara in memoria un archivio di tessere (Valide o non Valide a seconda degli scopi da raggiungere). Può essere visto come una sorta di formattazione dello spazio di memoria (o parte di esso) destinato ad essere occupato dalle tessere. Utilizzando poi le altre voci di menu si modificherà l'archivio creato modificando le singole tessere.

L'inserimento può essere di due tipi:

- sostituzione dell'archivio precedente che verrà perso
- accodamento ad un archivio precedente

Se si parte da una situazione in cui non c'è alcun archivio, quello impostato diventa quello operativo.

Se c'è già un archivio tessere preesistente, il sistema propone di scegliere se quello impostato deve sostituire il precedente o se deve accodarlo.

In caso di accodamento, il sistema eviterà di inserire eventuali tessere già in archivio.

Es.: l'archivio in uso contiene le tessere da 1 a 200; se venisse impostato di accodarne un nuovo lotto numerate da 180 a 300, il sistema salterebbe l'inserimento di quelle numerate da 180 a 200 perché già presenti mentre inserirebbe le successive.

# **6.1.23 Menu "5- Fine programmazione"**

Si esce dalla "Programmazione da tastiera", si da un comando di Reset alla CPU e si torna in modalità operativa.

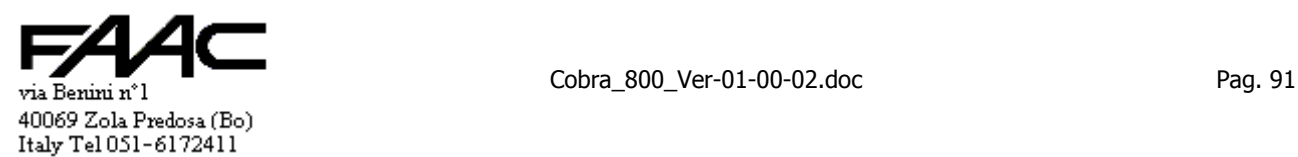

# **6.2 Programmazione senza tastiera**

Se non cè la tastiera/display collegata e la Centrale non è in comunicazione con il P.C., sono possibili ben poche programmazioni. Essenzialmente se ne possono fare solo due:

- 1. commutare la modalità da **/P** a **/T** e viceversa
- 2. **ripristinare** le impostazioni **predefinite**

L'importanza delle possibiltà di seguito descritte stà nel fatto che è sufficiente operare sulla scheda con un semplice oggetto metallico (es.: un cacciavite, una chiave per serratura) per eseguire le impostazioni.

In ogni caso si deve entrare in modalità Programmazione usando il connettore a tre poli CN7 come descritto all'inizio della Programmazione da tastiera. Poi si deve operare sul connettore CN1 ad 8 poli operando dei corti tra i pin per eseguire i comandi come descritto successivamente in dettaglio.

N.B.: poiché alcune segnalazioni avvengono utilizzando il Buzzer montato sulla scheda, verificare che sia inserito.

### **6.2.1 Commutazione tra /P e /T**

Innanzi tutto si deve entrare in Programmazione.

Si rammenta che il Led 2 segnala lo stato attuale (se stabilmente acceso è /P; se lampeggiante è /T).

Poi si deve operare sui Pin 13 e 15 del connettore J2 per commutare l'impostazione attuale.

Eseguire un corto circuito tra detti pin finchè non si sente la segnalazione del Buzzer; poi rilasciare il contatto e controllare il Led 2 per verificare se la commutazione è stata eseguita.

L'operazione può essere eseguita più volte.

Resettare per tornare alla "modalità operativa".

Il disegno seguente rappresenta le operazioni.

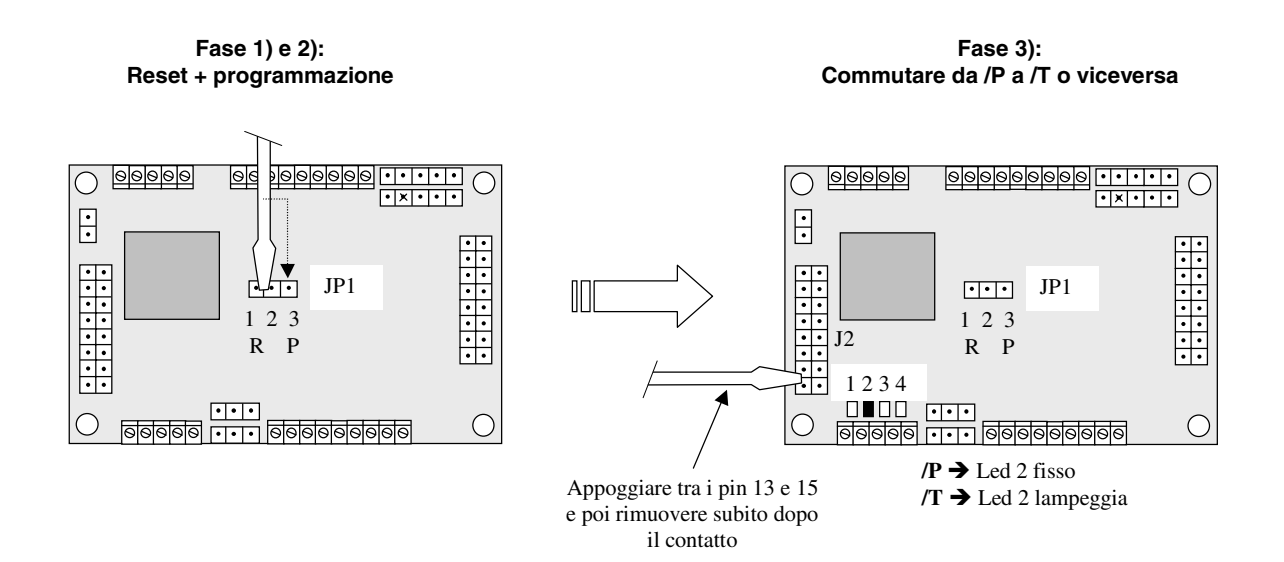

#### **6.2.2 Ripristinare le impostazioni predefinite**

Innanzi tutto si deve entrare in Programmazione. Poi si deve operare sui Pin 11 e 13 del connettore J2 per attivare il meccanismo di ripristino. Procedere come segue:

- 1. eseguire un corto circuito tra detti pin 11 e 13 finchè non si sente la segnalazione del Buzzer
- 2. rilasciare finchè si sente la nuova segnalazione del buzzer
- 3. eseguire un nuovo corto circuito tra gli stessi pin 11 e 13 finchè non si sente la segnalazione del Buzzer

A questo punto si può rilasciare il contatto e controllare il Led del Reset per verificare se il ripristino è stato eseguito. Se il Reset della scheda avviene, si deve spegnere il Led 2 che avvisa che si è in Programmazione.

Il **ripristino** eseguito è esattamente lo stesso che avverrebbe selezionando la voce "2-3 PULIZIA E DEFAULT EEPROM" del menu programmazione da tastiera.

Il disegno seguente rappresenta le operazioni.

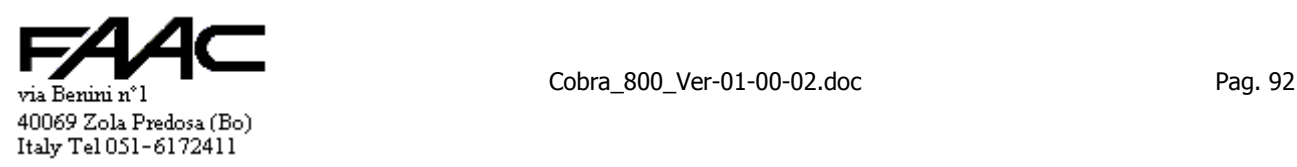

**Fase 1) e 2): Reset + programmazione** 

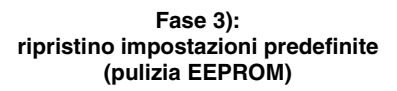

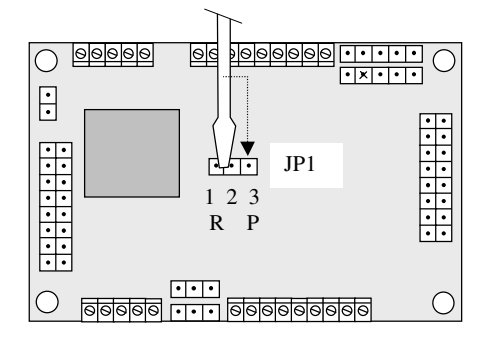

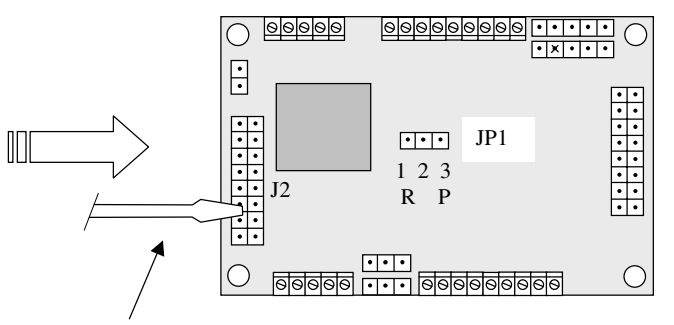

Appoggiare tra i pin 11 e 13 e poi attivare il contatto come spiegato nel testo

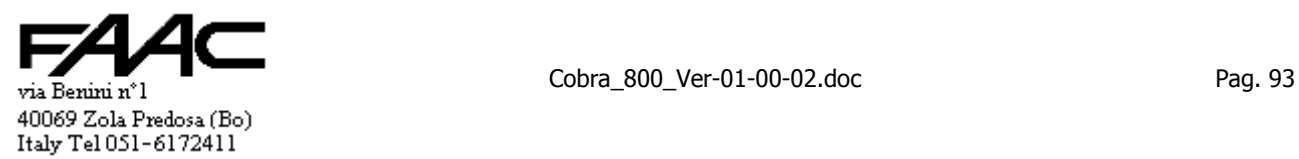

# **7 Caricamento tessere da tastiera**

E' possibile caricare localmente un archivio tessere senza l'uso di un P.C.

N.B.: è **indispensabile** l'uso di una **tastiera** / **display**. Serve anche un **lettore** tessere se si deve ricorrere alla "**Autolettura**".

(tolto)

Tener presente le seguenti **avvertenze** se si collega il P.C. dopo aver generato un archivio locale:

- se si procede ad uno scarico globale (o scarico archivio tessere) si **cancella** l'archivio sul pannello (con certe impostazioni l'invio potrebbe essere automatico)
- **non** è possibile **trasferire** l'archivio dal pannello al Centro

Si deve operare in "**Programmazione tastiera**". Se l'incaricato alla gestione delle tessere reputa di operare spesso sull'archivio, sarà bene **predisporre** l'elettronica affinché si possa entrare in programmazione facilmente senza accedere fisicamente alla scheda (ad esempio intercettando l'alimentazione con un interruttore sotto chiave in modo da premere poi contemporaneamente i tasti "7" e "9").

Con la funzione "**Inserimento tessere multiplo**" si deve innanzitutto **generare** un archivio.

Non ha senso parlare di "Caricamento tessere da tastiera" se non si genera un archivio locale.

Mentre si genera un archivio viene eseguita una sorta di formattazione dell'area di memoria destinata ad ospitare l'archivio tessere e vengono inizializzati i puntatori.

Contemporaneamente viene generata la fascia oraria n° 1 in modo che sia di fatto **sempre valida**.

Le tessere inserite hanno associata la fascia oraria n° 1. Ad ogni tessera viene associato il **Pin** "**123456**".

Attenzione che **non** ci sono strumenti per **modificare il Pin** di una tessera.

- Con la funzione "**Inserimento tessere multiplo**" si può generare un archivio di tessere "Non Valide" oppure "Valide".
	- "**Non Valide**" quando si deve ricorrere alla Autolettura oppure quando si pensa di consegnare le tessere in piccoli lotti agli utilizzatori validandole al momento
	- "**Valide**" quando le tessere sono tutte pronte per essere consegnate agli utilizzatori

Con la stessa funzione si possono accodare altri archivi a quelli generati in precedenza al fine di creare un archivio a blocchi (es.: da 1 a 500; da 1001 a 1300; da 12001 a 12100; pari a 500 + 300 + 100 = 900 tessere totali).

L'importante è che la somma delle tessere inserite non superi la capacità totale della Centrale (es.: 1500 opp. 5000).

Nel chiedere l'estremo superiore, il sistema calcola e propone il numero massimo consentito in base al n° tessere massimo impostato.

# Con la funzione "**Modifica disabilita Tessere**" è possibile:

- scandire l'archivio visualizzando i dati più importanti di ciascuna tessere
- abilitare / disabilitare la tessera visualizzata ("**V**" oppure "**N**")
- abilitare / disabilitare la tessera visualizzata sul **lettore A** ("**A**" oppure "**-**")
- abilitare / disabilitare la tessera visualizzata sul **lettore B** ("**B**" oppure "**-**")

Non sono possibili altri tipi di modifica tipo Fasce orarie, Pin, validità da … a …, Attivazione, etc.

Per inciso si fa notare che la presente funzione agisce anche su un archivio tessere scaricato da Centro. E' pertanto possibile **visionarlo** e **modificarlo** nei parametri prima descritti.

Eventuali **modifiche** non sono comunicate al Centro che pertanto avrà archivi **non allineati** con quelli del pannello.

Con la funzione "**Autolettura Tessere**" è possibile:

- scandire l'archivio visualizzando pochi dati di ciascuna tessere (è meglio però utilizzare "Modifica disab. Tessere")
- eseguire l'**Autolettura** di una tessera sia dal lettore **A** che **B** purchè in **Prefisso N**
- eseguire l'**Autolettura** da **Barcode** (se abilitata lettura da COM2) purchè il lettore **A** sia in **Prefisso N**
- l'Autolettura **non** viene eseguita se la tessera è **già in uso** ("Sequenza caratteri" già attribuita ad una tessera)
- se la "Sequenza caratteri" letta non è in uso, viene associata alla tessera visualizzata; tale tessera viene validata ("V"); il sistema propone poi la tessera **successiva** rispetto il "Criterio di scansione" in vigore
- il meccanismo di **Autolettura** appena descritto **vale sempre**: non dipende dal fatto che la tessera visualizzata sia valida o nò; non dipende dal "Criterio di scansione"; se ha già o meno una "**Sequenza carateri**" associata
- la lettura di una tessera su un lettore (A o B) in **Prefisso T** provoca la **visualizzazione** della tessera (se esiste in archivio); **non modifica** alcun parametro; eventuali modifiche devono essere eseguite dall'operatore
- il "**Criterio di scansione**" che il sistema propone come default è "**Solo non abilitate**" a meno che in archivio siano tutte valide ed allora si commuta automaticamente in "**Solo Valide**"
- selezionando un altro "**Criterio di scansione**" ("**Tutte le tessere**" o "**Solo Valide**") è possibile sovrascrivere tessere già in uso: attenzione che **non chiede conferma** prima di procedere

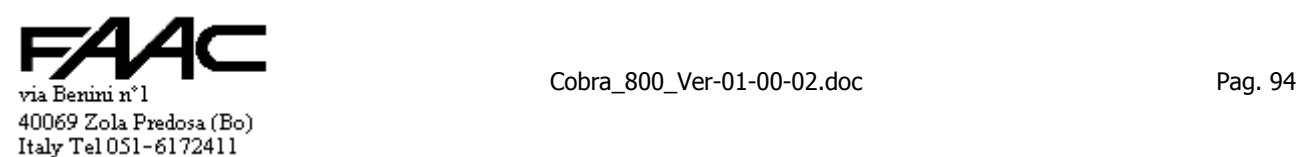

Se è abilitata lettura da COM2, il Baud rate viene commutato solo durante l'Autolettura per poi tornare 57.600, N, 8, 1. Con la funzione "**Disabilita abilita multiplo**" è possibile:

- specificare un insieme di tessere contigue (**Da … a …**) ed impostare se devono essere tutte Valide ("**V**") o nò ("**N**")
- l'operzione è realmente eseguita solo se la tessera **esiste** in archivio

# **PROCEDURE CONSIGLIATE**

Fornitura di tessere **magnetiche** a lotti successivi. L'esempio può valere anche per tessere **attive**.

- Si può operare in Prefisso **T** (non servirà l'Autolettura)
- Verificare o impostare il "**Codice installazione**" programmato sulle tessere
- La prima volta generare un archivio di tessere Valide pari al lotto (es.: da 1 a 300 se le tessere sono così numerate)
- Distribuire le tessere agli utilizzatori
- Se alcune sono di scorta è meglio disabilitarle; se poi saranno consegnate, si dovrà abilitarle al momento
- Se viene ordinato un altro lotto (es.: da 301 a 500) accodare al precedente l'archivio della tessere del nuovo lotto (cioè da 301 a 500 tutte valide "V")
- Distribuire le tessere agli utilizzatori
- Se una tessera viene smarrita, disabilitarla con la funzione "**Modifica disabilita Tessere**" specificandone il numero

### Fornitura di tessere **passive** a lotti successivi.

N.B.: si presuppone che le tessere passive siano state ordinate con stampati sul dorso i numeri da 1 a 300 e poi da 301 a 500.

- Si deve operare in Prefisso **N**
- Impostare il "Codice installazione" **consigliato**
- La prima volta generare un archivio di tessere Non Valide "N" (es.: da 1 a 300 se il quantitativo è 300)
- Via via che le tessere sono distribuite agli utilizzatori, procedere all'Autolettura
- Se viene ordinato un nuovo lotto accodare al precedente un archivio di tessere "N" pari al nuovo lotto (cioè da 301 a 500 se il lotto è di 200 tessere passive)
- Distribuire le tessere agli utilizzatori procedendo all'Autolettura
- Se una tessera viene smarrita, disabilitarla con la funzione "**Modifica disabilita Tessere**" specificandone il numero (non serve avere la tessera per disabilitarla)

### **LIMITI**

Le limitazioni del "Caricamento tessere da tastiera" sono già stati spiegati in precedenza: qui vengono solo rassunti.

- Di ogni tessera è possibile modificare **pochissime** impostazioni
- Di fatto **non** sono usufruibili i **Pin** ed i **Pinsost** (in quanto non si può modificare il Pin di default)
- **Non** è gestita la "**Sottorete**"
- **Non** è possibile alcun tipo di **export** degli archivi (trasferimenti verso il Centro o verso altri pannelli)
- È facile **perdere** l'archivio generato localmente se avviene uno scarico Archivi da Centro
- Serve una **tastiera/display**
- serve la possibilità di entrare **facilmente** in programmazione da tastiera

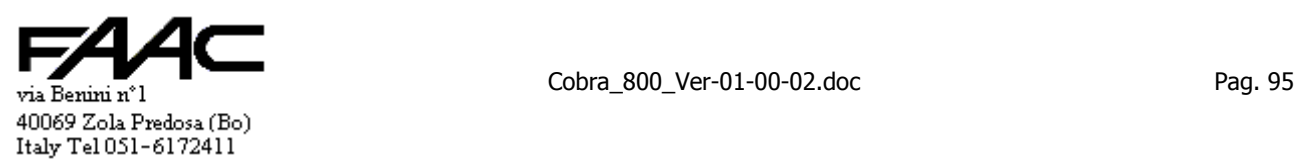

# **8 Centrale "Via Modem"**

La **Centrale** deve essere configurata in "**/T**" (comunicazioni per via Modem/Terminal Server).

- Il programma di Centro può comunicare con le Centrali secondo tre modalità diverse:
	- 1. via Polling
	- 2. via Modem (solo se impostato come "On-line" "/T")<br>3. via Terminal Server su rete LAN (solo se impostato o
	- via Terminal Server su rete LAN (solo se impostato come "On-line" "/R")

Una modalità esclude l'altra.

La modalità via Polling è quella classica della rete"Spacenet" in RS485 (oppure in RS232 se collegamento diretto). Si ricorre alla modalità via Modem quando le distanze sono tali da rendere impossibile la stesura di un cavo per la RS485 ed inducono a utilizzare una linea telefonica commuta se disponibile. Serve almeno:

- un Modem (esterno o interno) sul P.C. ove è installato il programma di Centro
- un modem esterno per ciascuna Centrale
- un cavo di collegamento da realizzare secondo quanto descritto nel corrispondente paragrafo.

Il modem deve essere del tipo Hayes compatibile. Si raccomanda che sia omologato PPTT.

La Centrale deve essere programmata per "via Modem" (/T).

Dopo questa impostazione la Centrale **non** è più in grado di comunicare via Polling con il programma di Centro. Il funzionamento della Centrale collegata "via Modem" è di tipo "Stand-Alone" e non "On-Line" come nel caso di

connessione RS485.

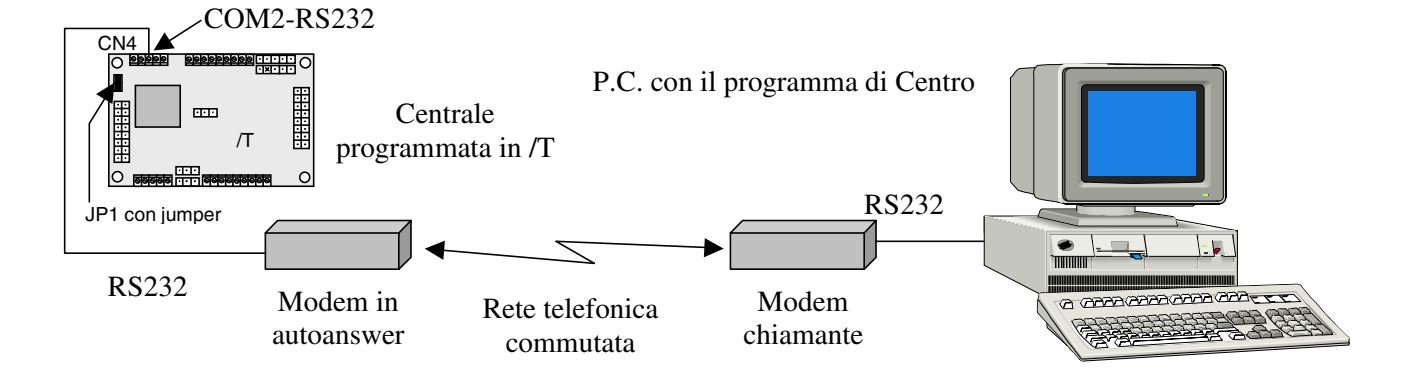

# **8.1 Collegamenti sulla Centrale**

Si deve mettere il Modem in posizione protetta:

- vicino a una presa telefonica
- vicino a una presa di alimentazione

Si deve realizzare un cavo come descritto e collegarlo sulla porta COM1 della Centrale (morsettiera estraibile) e sul Modem (DB9 oppure DB25).

**Cavo di collegamento** tra Modem e Centrale nel caso che il Modem abbia un connettore **DB9** Femmina.

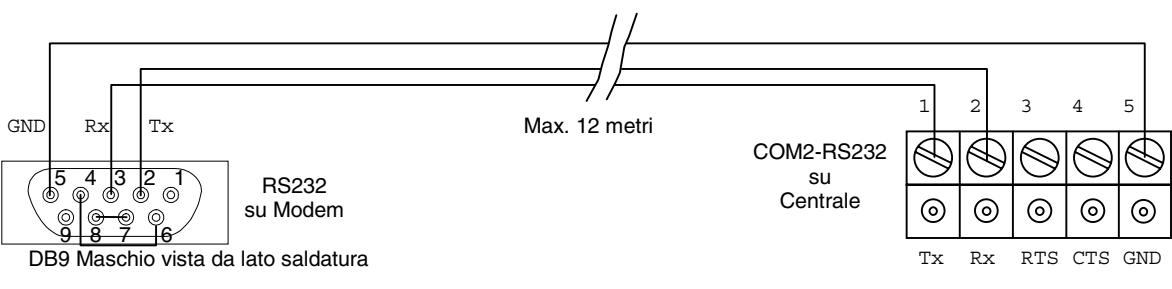

N.B.: non dimenticare i due **ponti** tra:

Pin 4 e Pin 6

Pin 7 e Pin 8

La distanza dichiarata è quella ufficiale dello standard RS232 valida fino a Baud-Rate di 115.200.

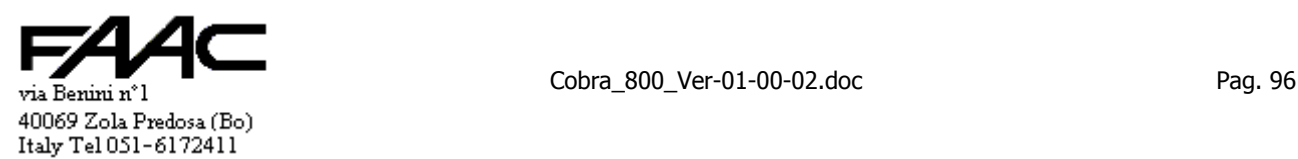

**Cavo di collegamento** tra Modem e Centrale nel caso che il Modem abbia un connettore **DB25** Femmina.

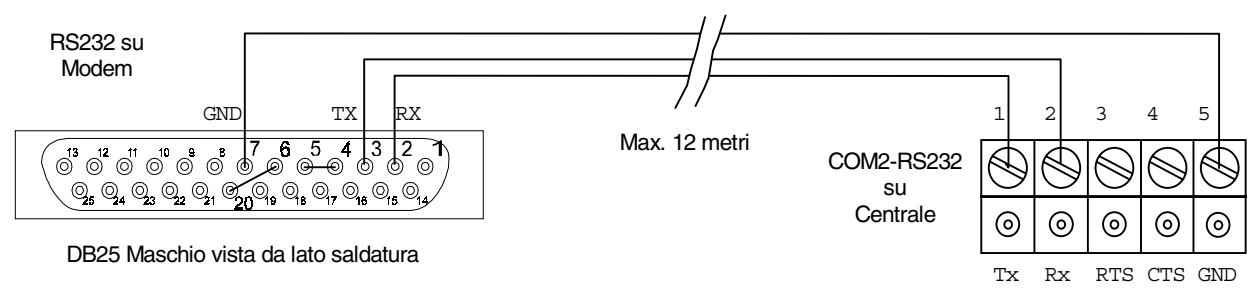

N.B.: non dimenticare i due **ponti** tra:

Pin 4 e Pin 5

Pin 6 e Pin 20

La distanza dichiarata è quella ufficiale dello standard RS232 valida fino a Baud-Rate di 115.200.

# **8.2 Collegamenti sul P.C.**

Il P.C. ove è installato il programma di Centro deve avere una porta seriale libera da altre funzioni e dedicata alla funzione di chiamata dei soli pannelli contraddistinti dal tipo "ON-LINE"/"T".

- Il numero delle porte seriali necessarie è:
- 3 porte seriali (es.: COM1, COM2, COM3) se ci sono
	- mouse su RS232
		- porta di Polling (rete "Spacenet" in RS485) per comunicare con una o più Centrali "via Polling"
	- porta per Trasmissione da connettere al Modem
- 2 porte seriali (es.: COM1, COM2) se ci sono
	- mouse su RS232
	- porta per Trasmissione da connettere al Modem
- 2 porte seriali (es.: COM1, COM2) se ci sono
	- porta di Polling (rete "Spacenet" in RS485) per comunicare con una o più Centrali "via Polling"
	- porta per Trasmissione da connettere al Modem
	- mouse su porta PS2
- $\div$  1 porta seriale (es.: COM1) se ci sono
	- porta per Trasmissione da connettere al Modem
	- mouse su porta PS2

Connettere il cavo seriale in dotazione al Modem tra:

- il Modem stesso
- la porta seriale libera del P.C. destinata a diventare "porta per Trasmissione".

E' possibile impostare liberamente quale sarà la porta di Polling e quale sarà quella di Trasmissione (per il Modem). Si rammenta che il sistema operativo non permette di eseguire contemporaneamente due applicativi che utilizzino la medesima porta seriale.

# **8.3 Impostazioni nel programma di Centro**

- Selezionare la voce di menu "Inizializzazioni" "Dati seriale"
- Confermare le voci della prima maschera (oppure premere ESC) riferita alla "Porta di Polling" e far apparire la seconda maschera descritta come "Porta per Trasmissione".
- Verificare che le impostazioni della porta per "Trasmissione/ricezione dati" siano le medesime della Centrale e compatibili con il canale telefonico presente ed al Modem in uso (il valore preimpostato è 19.200 Baud e può essere un buon compromesso tra velocità di trasferimento, capacità della linea ad operare a certe velocità e capacità del Modem ad operare a certe velocità (consultare il manuale). Comunque non usare 115200.
- Verificare che le impostazioni della porta per "Trasmissione/ricezione dati" siano tipo "N, 8, 1, Modem Si"

Si tenga presente che passare da 19.200 a 57.600 Baud non significa far durare la comunicazione un terzo del tempo: c'è un miglioramento ma non delle proporzioni attese.

La stringa di inizializzazione potrebbe essere:

**~~ATE0 V1 B0 X3 L3 S0=1 S6=2^M~~** 

Nota: il comando SØ=1" abilita l'autoanswer ed in particolare il Modem aggancia la linea al primo squillo.

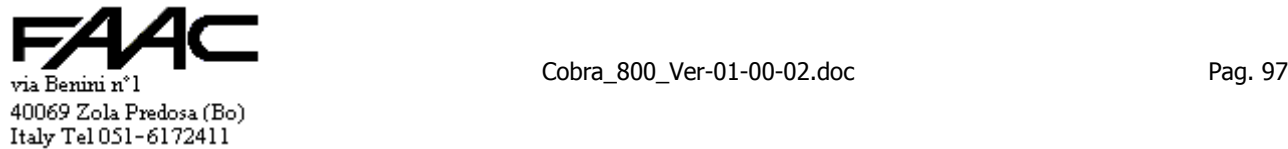

A rigore non serve attivare l'autoanswer (S0=1) ma in certi casi, se il Modem ha altri usi, è bene abilitarlo.

Selezionare la voce di menu "Archivi" – "Pannelli" ed impostare nel seguente modo tutti i pannelli dotati di Modem:

- impostare il tipo come "**ON-LINE**"/"**T**"
- selezionare la voce "N. telefono"
- impostare il "N. telefono" che deve essere composto dal Modem di centro per raggiungere quello periferico
- Impostare, se richiesto, gli "Orari chiamata automatica"
- **Impostare il numero tentativi**
- Impostare per ogni giorno della settimana l'orario di massimo 5 chiamate

# **8.4 Impostazioni sulla Centrale**

Seguire la seguente procedura:

- 1. nel programma di Centro aprire la maschera "Guida" "Informazioni". Annotare i 6 numeri: **Codice SA remoti**.
- 2. Entrare in programmazione tastiera della Centrale e selezionare la voce di menu "Impostazioni seriali".
- 3. Alla richiesta "CON CODICE" rispondere "Si" (tasto '1')
- 4. Alla richiesta "CODICE 1" digitare il primo annotato (**Codice SA remoti**)
- 5. Alla richiesta "CODICE 2" digitare il secondo annotato (**Codice SA remoti**)
- 6. Alla richiesta "CODICE 3" digitare il terzo annotato (**Codice SA remoti**)
- 7. Alla richiesta "CODICE 4" digitare il quarto annotato (**Codice SA remoti**)
- 8. Alla richiesta "CODICE 5" digitare il quinto annotato (**Codice SA remoti**)
- 9. Alla richiesta "CODICE 6" digitare il sesto annotato (**Codice SA remoti**)
- 10. Alla richiesta del "BAUD IN /T", impostare il medesimo valore impostato nel programma di Centro

Si fa notare che il dispositivo è già programmato come "**SOLO STAND-ALONE**". Non modificare e non mettere "SOLO ON-LINE".

E' possibile invece eseguire altre programmazioni legate al sistema (es.: prefisso T/N, Wiegand/MS, modalità Rilevazione Presenze, etc.)

# **8.5 Impostazioni su Modem**

E' bene che anche il Modem venga inizializzato con dei parametri che lo rendano operativo ad ogni accensione.

Le funzionalità base da attivare sono (tra parentesi i comandi da inviare utilizzando un programma di comunicazione): disabilitare l'eco locale ("ATEØ")

- abilitare l'autoanswer ("ATSØ=1" se aggancio linea al primo squillo)
- dare il comando che rende permanenti le modifiche ("AT&W")

Per agevolare chi non ha a disposizione un P.C. per inviare tali comandi, si consiglia di farlo direttamente da Centrale. Procedere sempre e comunque come segue:

- spegnere sia il Modem che la Centrale
- collegare il cavo tra Modem e Centrale
- alimentare prima il Modem
- alimentare poi la Centrale
- sulla Centrale portare brevemente a massa l'ingresso IN1-AUX del connettore ausiliario (quello a 6+6 poli vicino ai due transistor). Il corto va fatto tra il Pin10 ed il 12 che sono attigui. Questo comporta l'invio del comando "**ATEØSØ=1&W**" sulla porta seriale COM1 che predispone il Modem secondo quanto descritto in precedenza.

N.B.: in caso venga utilizzato un Modem non nuovo, è bene riportare i parametri interni a quelli predefiniti dal costruttore. Per far ciò serve un P.C. che in emulazione terminale dia il comando:

**AT&F** 

# **8.6 Funzionalità del sistema**

Si deve aver preparato gli archivi come nel caso classico di terminali collegati con la rete "Spacenet".

Si deve innanzitutto programmare la prima volta il periferico dal programma di Centro.

- Si deve pertanto procedere ad una chiamata manuale. Si deve:
- selezionare la voce di menu "Comunicazione" "Collegamento telefonico con Pannelli"
- selezionare il numero Pannello
- mettere il segno di spulcio sulla casella "Trasmetti archivi"  $(\mathbf{\nabla})$

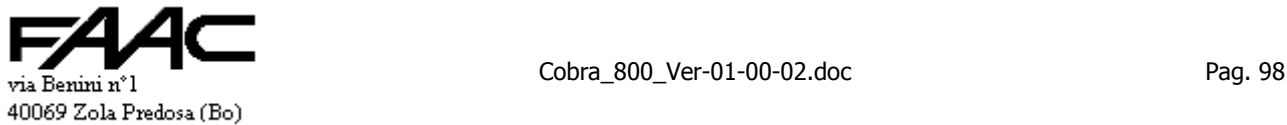

Italy Tel 051-6172411

confermare chiamata (bottone "OK")

A questo punto parte una chiamata che contiene delle informazioni dedotte dagli archivi che inizializzano il Pannello remoto.

Esistono due tipi di chiamata:

- 1. la chiamata che semplicemente trasferisce i dati dei transiti memorizzati dalla Centrale al programma di Centro
- 2. la chiamata che prima trasferisce i dati dei transiti memorizzati nella Centrale e poi scarica gli archivi dal programma di Centro alla Centrale

Nel programma di Centro si possono attivare le seguenti chiamate:

- Le chiamate **automatiche:** possono essere di entrambi i tipi: dipende dal segno di spulcio nella casella "Trasmetti archivi" ( $\boxtimes$ ) nella maschera "Chiamata automatica" in "Archivio pannelli".
- Le chiamate **manuali:** possono essere di entrambi i tipi: dipende dal segno di spulcio nella casella "Trasmetti archivi" (☑) nella maschera "Comunicazione" – "Collegamento telefonico con Pannelli".

E' evidente che le chiamate che trasmettono gli archivi durano più a lungo per cui si consiglia attivarle solo dopo modifiche agli archivi oppure quando si ritiene che un certo Pannello remoto non abbia gli archivi allineati con quelli nel programma di Centro.

# **Attenzione:**

- È possibile eseguire letture tessera mentre è in atto uno scarico archivi da P.C. alla Centrale però non è scongiurata al 100% la possibilità di qualche disguido legato all'analisi di un archivio mentre viene sovrascritto da quello nuovo per cui si consiglia di eseguire le chiamate, specie quelle automatiche, in periodi del giorno in cui si presuppone che le letture tessera siano rare.
- è lecito eseguire letture tessere mentre è in atto un normale scarico tessere da Centrale al P.C. cioè una chiamata automatica oppure una chiamata manuale senza il segno di spulcio sulla casella "Trasmetti archivi"  $(\Box)$ .
- dal programma di Centro (vedi relativo manuale) è possibile fare la programmazione di tutti i parametri anche nel caso di lettori che non hanno la tastiera:
- si opera in "Collegamento telefonico con pannelli" attivando "Consenti configurazione del pannello".
- Non è possibile utilizzare il pannello in questione per l'**Autolettura** diretta. In realtà è possibile sfruttare una funzionalità collaterale per aggirare il problema. Non è una Autolettura vera e propria ma in casi estremi può essere usata per acquisire la Sequenza caratteri di una o più tessere. Contattare il fornitore per i dettagli. Si rammenta che è possibile l'Autolettura solo se il pannello è in Prefisso "N"

# **9 Centrale "Via rete LAN (TCP/IP)"**

La **Centrale** deve essere configurata in "**/T**" (comunicazioni per via Modem/Terminal Server).

Il programma di Centro può comunicare con le Centrali secondo tre modalità diverse:

- 1. via **Polling**
- 2. via **Modem** (solo se impostato come "On-line" "/T")
- 3. via **Terminal Server** (chiamato anche "**Ethernet box**") su rete **LAN TCP/IP** (solo se impostato come "Online" "/R" in Archivio Pannelli del programma di Centro)

Una modalità esclude l'altra. Sul programma di Centro selezionare come al punto 3 ("On-line" "/R").

Si ricorre alla modalità via rete (TCP/IP) quando non risulta conveniente stendere una rete "Spacenet" in RS485 e/o risulta già presente una rete LAN aziendale.

Il funzionamento della Centrale collegata via rete TCP/IP è di tipo "**Stand-Alone**" e non "On-Line" come nel caso di connessione RS485.

Questo comporta che le decisioni di validità tessera sono prese dalla Centrale e valgono i limiti circa il numero massimo di tessere, numero massimo degli eventi, etc. come descritto nello specifico paragrafo.

Le timbrature vengono comunque scaricate praticamente in tempo reale (entro  $10 \div 15$  secondi).

Serve almeno:

- Un PC con installato il programma di Centro collegato in rete LAN con protocollo TCP/IP attivato (Vedi Impostazioni - Pannello di controllo – Rete).
- L'adattatore "ETH-MOD" (va bene sia "ETH-MOD-V" che "ETH-MOD-H"). Possono andar bene anche altri adattatori "Ethernet / seriale RS232" reperibili sul mercato: la connessione però è diversa e verra descritta a parte. Tale dispositivo viene connesso da un lato in rete LAN e dall'altro via seriale con la Centrale.
- Una Centrale configurata come "/T".
- Infrastruttura di rete (Cablaggi, Switch, Hub ecc.).

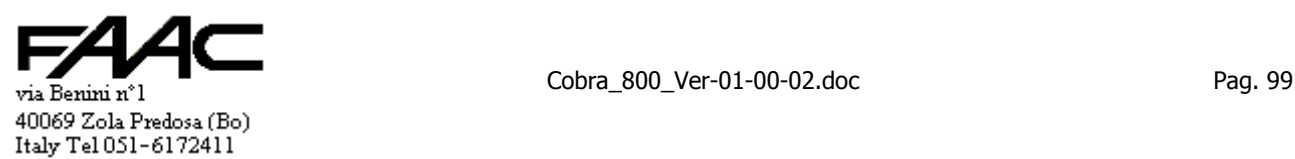

 è possibile **l'Autolettura** con interposto un Terminal Server operando esattamente come nel caso di un pannello di Polling. Si rammenta che è possibile l'Autolettura solo se la Centrale è in Prefisso "N"

(tolto).

**Con "ETH-MOD"** 

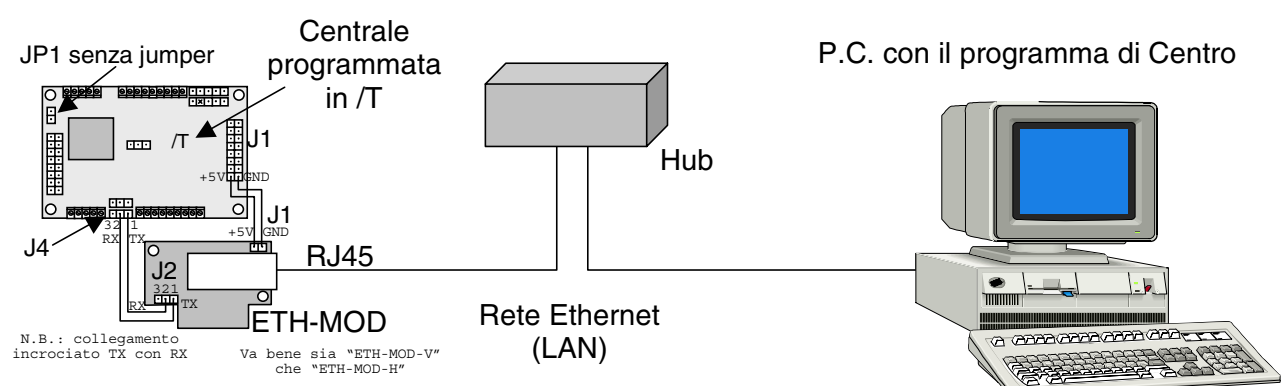

# **Con Terminal-Server di terze parti**

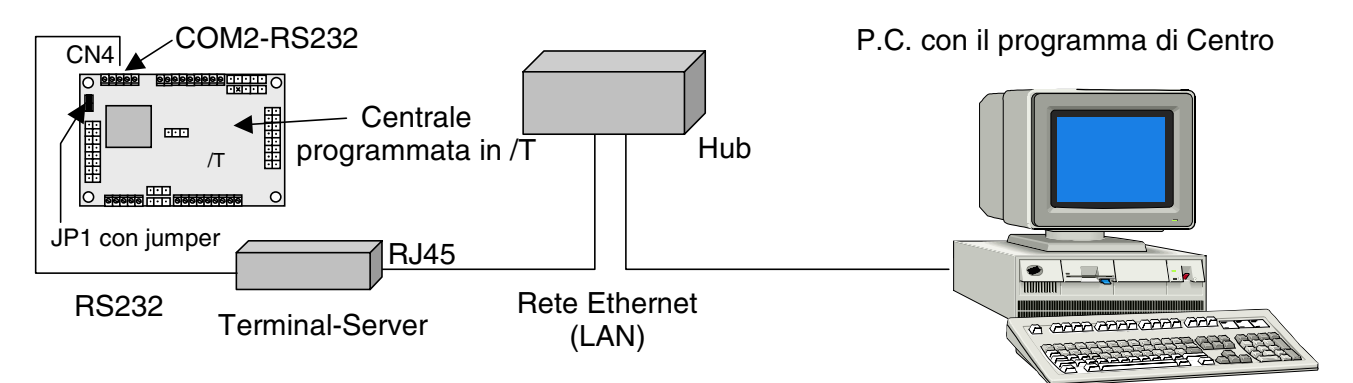

# **9.1 Collegamenti tra Centrale e Terminal Server di terze parti**

**Cavo di collegamento** tra Terminal Server (se prodotto da terze parti) e Centrale nel caso che il Terminal Server abbia un connettore **DB9** Femmina.

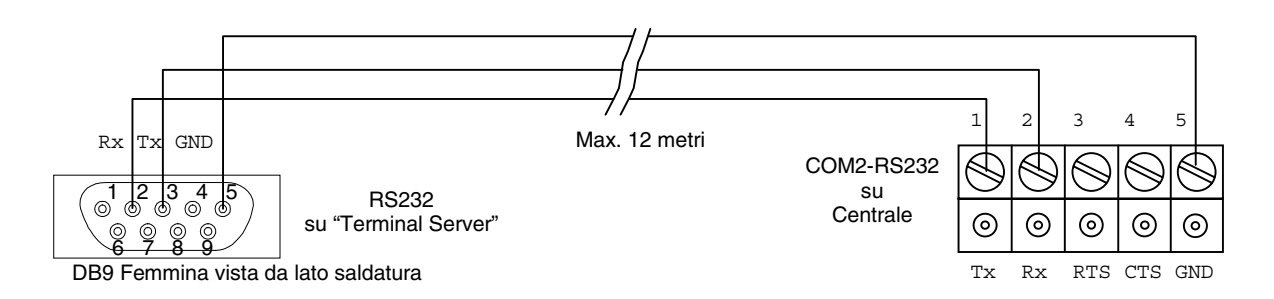

# **9.2 Descrizione sistema**

Su richiesta la Centrale viene fornita già collegata all'adattatore ethernet-seriale (ETH-MOD). E' quindi sufficiente connettere l'apparecchiatura in rete attraverso il plug tipo RJ45 (10 / 100 Base T).

La connessione va fatta sulla porta seriale COM1 della Centrale (quella abitualmente usata per il polling) usando però il connettore J4; non usare il Morsetto CN2 con la RS485. Tale connettore J4 opera sulla medesima porta COM1 ma con livelli elettrici CMOS. Il collegamento deve essere a **2 fili** secondo lo schema (**non** connettere tra loro i due Pin3).

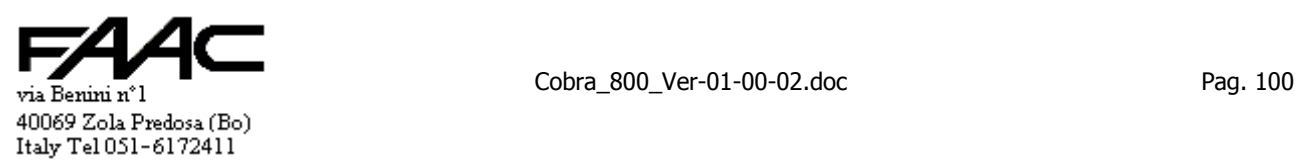

L'adattatore ethernet-seriale viene fornito dal costruttore con indirizzo IP predefinito. L'indirizzo (Es. 192.168.1.240) può essere riprogrammato per assegnarne un altro a scelta dell'amministratore della LAN aziendale. La configurazione dell'adattatore ethernet-seriale può essere modificata connettendosi via rete LAN con TELNET sulla porta 9999. (tolto)

L'alimentazione a +5V viene prelevata dalla Centrale. Lo schema precedente illustra come collegarlo con J1 ma, in caso di bisogno, anche sui connettori J3 e J5 sono individuabili 2 pin attigui con **+5V** e **GND**. Attenzione alla **polarità**.

# **9.3 Impostazioni del "Terminal Server"**

# (tolto)

Per la configurazione via LAN richiamare da menu "Avvio" (o "Start") il comando "Esegui" e digitare "TELNET". Una volta attivo il programma TELNET scegliere "Connetti – Sistema remoto…". Inserire l'indirizzo dell'adattatore nella casella "Nome Host" (Es. 192.168.1.1) e nella casella Porta il valore 9999 (per adattatori diversi dall' ETH-MOD il valore della porta può differire). Una volta stabilita la connessione con l'adattatore è possibile entrare nelle varie schermate di configurazione seguendo le istruzioni che compaiono a schermo. Verificate inoltre che i parametri di comunicazione seriale dell'adattatore siano identici a quelli programmati sulla Centrale che di default è:

Flow Control: None, BaudRate: 19200, Parity Bits: None, Data Bits: 8 Bits, Stop Bits: 1 Bit (19200, N, 8, 1). (tolto)

Se non riuscite a connettervi all'adattatore ethernet-seriale controllate i seguenti punti:

- L'adattatore è installato correttamente, le connessioni di rete LAN sono giuste e l'alimentazione è presente.
- Lindirizzo IP e la network Mask del vostro PC sono impostate correttamente (vedere Pannello di Controllo Rete e proprietà del protocollo TCP/IP).
- Se il vostro PC non sta utilizzando un indirizzo IP con un range compatibile con l'indirizzo IP e la network Mask dell'adattatore, dovete aggiungere una voce nella tabella "arp" digitando al prompt il seguente comando: arp -s ip address harware address

Vedere il manuale dell'adattatore al capitolo "Telnet Configuration" per ulteriori dettagli.

# **9.4 Impostazioni nel programma di Centro**

Selezionare la voce di menu "Archivi" – "Pannelli" ed impostare nel seguente modo tutti i pannelli collegati in LAN:

- impostare il tipo come "ON-LINE" / "R"
- premere il pulsante "Indirizzo IP"
- inserire nella maschera l'indirizzo IP associato a quel pannello e nella casella "porta" il valore 10001.

L'effettiva connessione in rete dei pannelli può essere verificata direttamente sulla schermata di monitoraggio oppure ricorrendo al comando "Comunicazione" – "Controllo polling Pannelli". I Badge abilitati devono essere inviati con il comando "Comunicazione" – "Scarico archivi a Pannelli (SA)". (tolto)

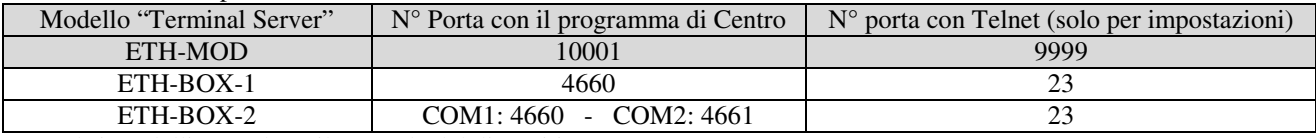

Riassumendo, il n° porta da utilizzare a seconda del modello è:

Con altri modelli consultare il manuale del dispositivo.

# **10 Appendice**

# **10.1 Notizie sulla versione Firmware**

Il programma della Centrale è su Flash: è una memoria non volatile e riscrivibile circa cento volte. Ogni EPROM è caratterizzata da:

- la versione (es. Ver. 01.00.03)
- l'opzione (OP00, etc.). L'opzione base è la OP00.

### **10.1.1 Visualizzazione versione corrente**

Il display può visualizzare per pochi secondi una schermata che contiene delle informazioni importanti. Come far apparire la schermata:

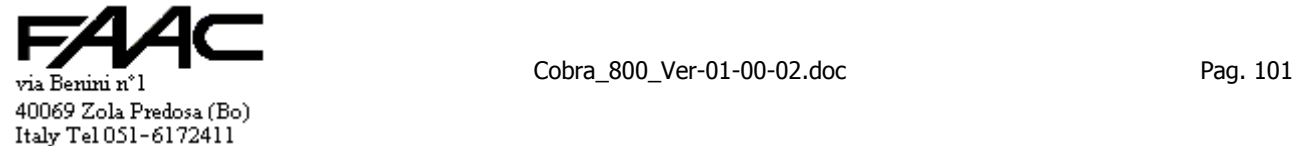

- all'accensione (per pochi secondi)
- dopo ogni Reset (per pochi secondi)
- premendo il tasto cancelletto (#)
- Cosa appare sulla riga **superiore** del display:
	- l'indirizzo del pannello. Es.: "N. 001". Se appaiono due numeri (es.: "001/007") significa che è il Pannello 001 e che è in Sottorete interrogato dal Pannello Concentratore n° 007.
	- due lettere identificative del tipo comunicazione: '/P' se via Polling; '/T' se via Telefono (Modem) o LAN il tipo lettere collegato (cioà se il display è collegato alla morsettiera CN1 per lettere A)
	- il tipo lettore collegato (cioè se il display è collegato alla morsettiera CN1 per **lettore A**)
	- tipologia scheda (es.: se (m) significa che è un Cobra 800 vedi più avanti i dettagli
- Cosa appare sulla riga **inferiore** del display:
	- la versione. Es.: "Ver. 01.00.00"
		- l'opzione. Es.: "00"

La versione EPROM è composta da tre cifre

- le due di sinistra cambiano in caso di aggiornamenti importanti (es.: da 01.00.00 a 02.00.00) N.B.: in caso di "aggiornamento firmware" se cambia almeno uno di questi numeri avviene una **pulizia** EEPROM
- quella di destra cambia in caso di piccole variazioni al programma (es.: da 01.02.00 a 01.02.01) N.B.: in caso di "aggiornamento firmware" se cambia questo numero **non** avviene **nulla** alla EEPROM

### Tipologia scheda.

La tipologia del firmware rispetto la scheda è composta da un carattere posto tra parentesi tonda ed è **(m)**.

# **10.1.2 Visualizzazione se lettore A/B**

Le segnalazioni in atto per sapere se un lettore è 'A' oppure 'B' sono legate al display ed al buzzer.

Entrambi sono assenti sul lettore B per cui si può operare per esclusione.

1) Se il lettore è completo di tastiera/display:

premere il tasto '#'

Apparirà sul **display** il n° pannello, la versione EPROM e la lettera **A** identificativa del lettore. Bnon po' avere il display

2) Se il lettore è senza tastiera/display:

- disalimentare la Centrale, far passare 10 secondi e ridare l'alimentazione
	- ¾ se è il lettore **A** si ode **una** sola breve segnalazione del buzzer
	- ¾ se è il lettore **B** non si ode nulla perché non può avere il buzzer (N.B.: verificare che A abbia il buzzer)

### **10.1.3 Segnalazioni a Display**

Il display, durante il normale funzionamento, visualizza delle informazioni circa l'operatività della Centrale. In particolare ci si riferisce ai due caratteri che appaiono (oppure no) in basso a sinistra sul display. Le seguenti tabelle riassumono la situazione.

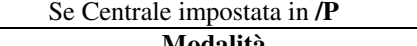

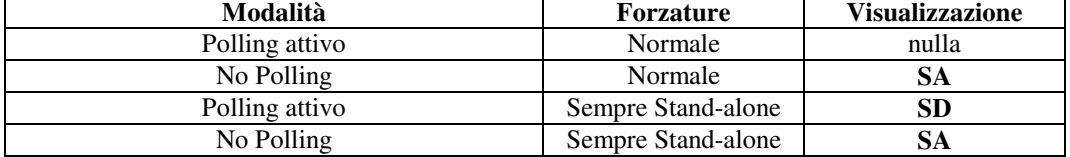

#### Se Centrale impostata in **/T**

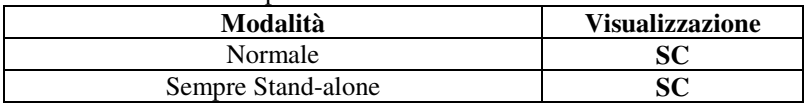

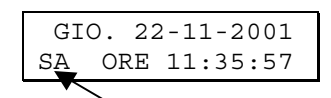

caratteri identificativi dello stato

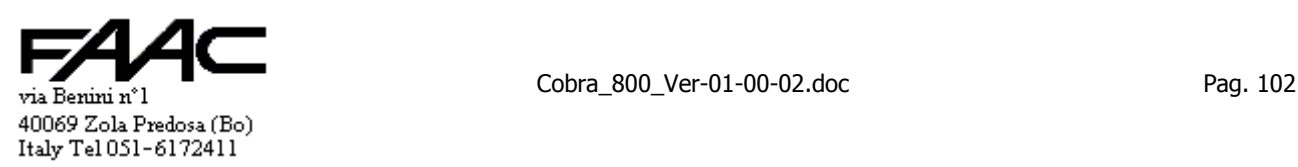

# **10.1.4 Segnalazioni con i Led**

Sulla Centrale sono presenti 4 Led per segnalazioni varie. Per il momento sono utilizzati solo il **Led 1** ed il **Led 2** (vedi schema generale). Il seguente schema illustra le segnalazioni associate.

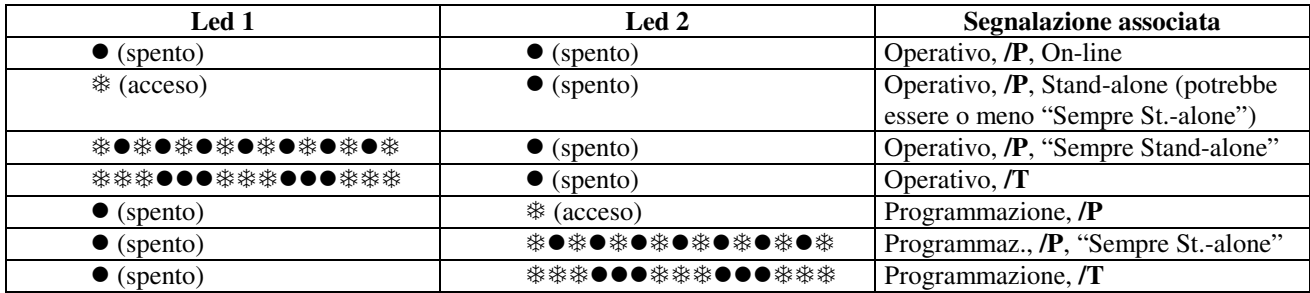

Significato:

**※※※●●●●※※※●●●※※※ lampeggio lento** (acceso ogni secondo) 7z7z7z7z7z7z7z7 lampeggio **veloce** (acceso ogni decimo) Si fanno notare due fatti:

- il **LED 1** ed il **LED 2** non sono mai accesi contemporaneamente
- se il **LED 2** è acceso, significa che la Centrale è in modalità **Programmazione**

Si rammenta, inoltre, che il **LED 2** ha anche un utilizzo alternativo:

• durante il normale funzionamento sotto Polling il **LED2** è normalmente **spento** ma viene acceso **brevemente** durante le comunicazioni della Centrale verso il P.C. (es.: una tessera, un allarme, la versione Firmware, etc.)

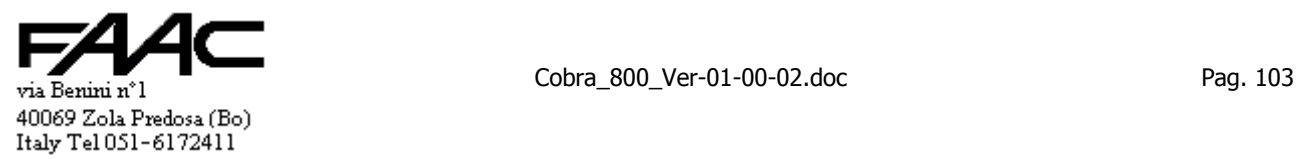

# **10.1.5 Aggiornamento Firmware**

Sulla Centrale il Firmware (cioè il programma applicativo) è memorizzato su una memoria Flash riscrivibile molte volte ma non volatile. La Flash è interna alla CPU della scheda.

E' comunque possibile procedere ad un aggiornamento firmware scaricando il nuovo Firmware via cavo seriale operando da un P.C.

E' possibile lo scarico locale sulla porta Ausiliaria **COM2-RS232** della scheda.

E' possibile anche l'aggiornamento da **postazione remota**.(es.: il P.C. ove opera il programma di Centro) sulla porta **COM1**. Per cui si può sfruttare per l'aggiornamento firmware la struttura di rete che normalmente permette la comunicazione tra P.C. e la Centrale. Se la Centrale è collegata in RS485 in modalità Polling (/P), si sfrutterà tale canale senza la necessità di accedere fisicamente alla Centrale stessa.

Analogamente si opera nel caso di via Rete LAN o via Modem (Centrale in /T).

Lo scarico del Firmware può essere fatto da:

- programma di Centro purchè sufficientemente recente (verificare che nella maschera "Comunicazione" "Configurazione pannelli" ci sia un bottone con il simbolo di una Eprom con una freccia rossa)
- programma "File2com"

Per procedere all'aggiornamento serve:

- un P.C. con sistema operativo Windows (95, 98, 2000, NT) ed una porta seriale libera
- il programma adatto a scaricare i dati (vedi sopra)
- il nuovo file da inviare alla Centrale contenente il nuovo Firmware (tipicamente è un file \*\*\*.bin)
- un cavo di collegamento a tre fili come descritto in seguito (solo nel caso di scarico diretto su COM2)

#### **Scarico a "Blocchi"**

Con questa centrale è possibile solo lo scarico a "**Blocchi**". **Non** è possibile lo scarico "Lineare" Qundi:

- 1. selezionare scarico a "Blocchi" (solo con File2com)
- 2. selezionare blocchi da 256 byte. Non sono ammessi altri valori: lo scarico firmware fallisce

Lo scarico avviene partendo dall'ultimo blocco. Ogni qual volta viene riempita una pagina di 64Kbyte, viene aggiornata la corrispondente pagina sulla Flash e poi lo scarico riparte fino al completamento del processo. (taglio)

N.B.: lo scarico a blocchi, per sua natura, non può garantire la riuscita al 100% dell'operazione di aggiornamento firmware. Infatti se avviene un problema di alimentazione o di comunicazione quando almeno una pagina è già stata scritta, si perde il controllo della Centrale.

Una situazione **molto pericolosa** può essere: scarico via Terminal Server con rete **LAN molto caricata** da altri processi oppure via Modem.

### **Centrale di cui si è perso il controllo per scarico non andato a buon fine**

Per riconoscere la situazione si deve disalimentare e poi alimentare la scheda; se lo scarico non è andato a buon fine:

- la scheda continua a resettarsi (vedi relativo Led) ogni tre secondi circa
	- il display non viene gestito (resta bianco o con caratteri senza senso)

La scheda deve essere allora **restituita al produttore** per ricaricare il programma applicativo.

### **COM utilizzate e tipo di scarico**

Lo scarico del firmware è possibile sia utilizzando la porta COM1 che la COM2 della Centrale. La tabella riassume le possibili alternative e le situazioni in cui utilizzarle.

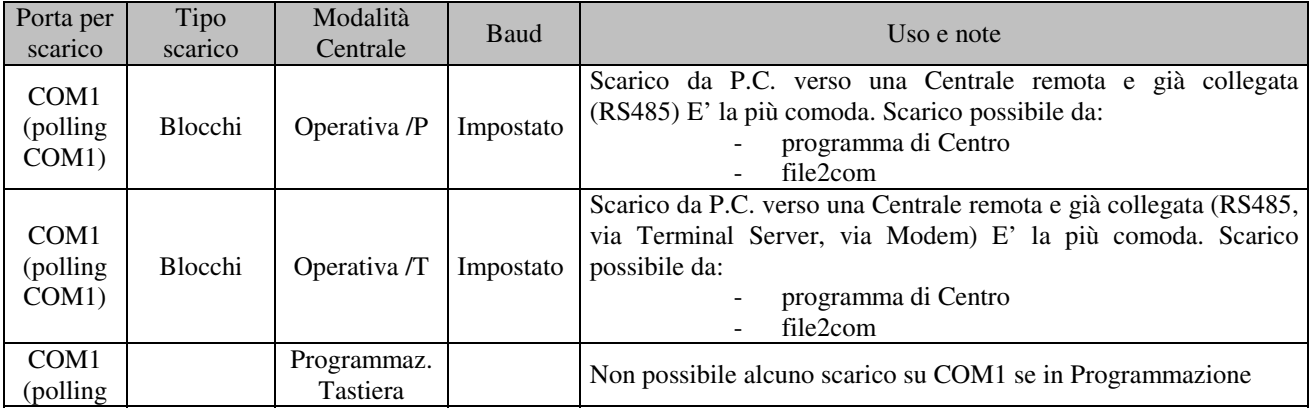

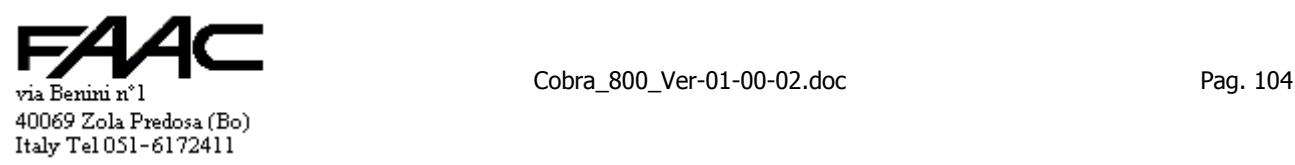

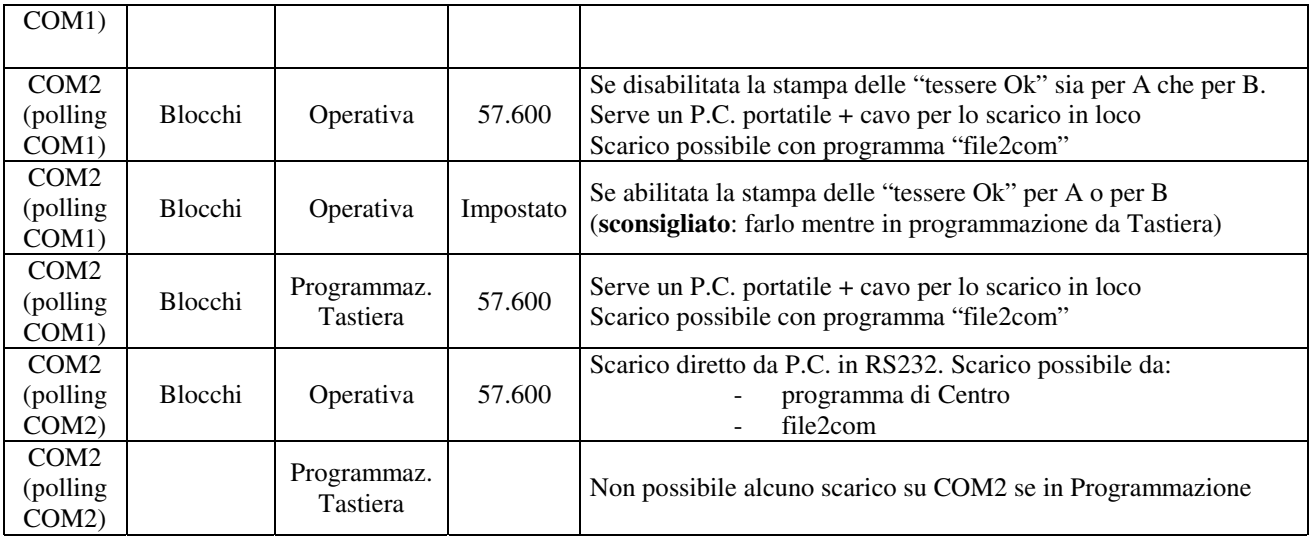

# **Installare il programma "FILE2COM" sul P.C.**

Solo per chi non usa direttamente il programma di Centro.

Creare la "Cartella" di nome "file2com". Questo nome non è obbligatorio: se si usa un altro nome, nei percorsi di ricerca file degli esempi successivi, si rammenta di usare quello effettivamente usato.

Copiare in detta "cartella" i file a corredo e che sono:

- file2com.exe
- file2com.cfg
- file2com.hlp
- file2com topic.hlp
- file2com.cnt
- invio-16.inv
- Fmw-mp-01-00-01.bin (questo è il file da trasferire: potrebbe avere un nome diverso a seconda della versione)

N.B.: durante l'utilizzo viene generato e via via ampliato il file di Log che si chiama **file2com.log**.

# **Collegamenti tra P.C. e "Centrale"**

Sono possibili nuovi aggiornamenti firmware operando in due modi:

- 1. sfruttare i collegamenti di sistema (Polling, Modem, Terminal-server) per aggiornamenti eseguiti agendo sul medesimo P.C. ove gira il programma di Centro
- 2. utilizzare un P.C. portatile con un cavo RS232 e passare presso ogni Centrale da aggiornare

Nel caso 1), che ovviamente è anche il più comodo, si deve attivare lo "Scarico a blocchi" e sulla Centrale la porta seriale interessata è quella selezionata per il polling (JP1 escluso  $\rightarrow$  COM1-RS485; JP1 inserito  $\rightarrow$  COM2-RS232). Si ricorre al caso 2) in caso di bisogno o comunque quando non è praticabile il punto 1). Sulla Centrale la porta seriale interessata è la COM2.

Se si sfruttano i collegamenti di sistema (caso 1), non ci sono altri cavi da connettere: basta il collegamento che normalmente viene utilizzato in modalità operativa. Sul P.C. di Centro il software può essere:

- il programma di Centro
- file2com

Se si opera localmente con un Portatile, serve un cavo come descritto in questo paragrafo da collegare tra una porta seriale libera del P.C. (nell'esempio è COM2) e la porta COM2-AUX della Centrale.

Si parla di P.C. Portatile ma, scomodità a parte, va benissimo anche un P.C. normale.

Il programma da usare è "file2com".

# **Procedura per aggiornamenti multipli via RS485 operando da un P.C.**

Per aggiornamenti multipli si intende che le Centrali devono essere aggiornate in sequenza una dopo l'altra ripetendo l'operazione più volte modificando ogni volta sul P.C. l'indirizzo rappresentativo del n° pannello oggetto dello scarico. Non è possibile con uno scarico solo aggiornare contemporaneamente più Centrali.

Le Centrali necessariamente sono **configurate in /P**, sono collegate tra loro e fanno capo ad una Interfaccia RS232/RS485.

Procedura con il **programma di Centro**:

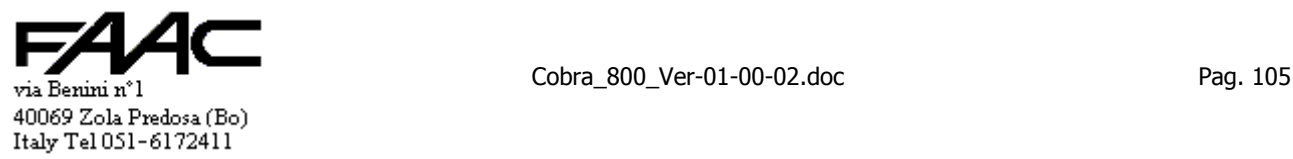

- operare dal programma di Centro
- durante l'intera operazione le altre Centrali vanno in modalità Stand-alone in quanto viene interrotto il Polling
- attivare il bottone con l'icona di una Eprom con freccia rossa del menu "**Configurazione pannelli**"
- selezionare il numero del pannello a cui deve essere aggiornato il firmware
- selezionare il nome del file che rappresenta il firmware da scaricare (fmw-…-.bin)
- selezionare "Esegui"

# Procedura con **File2com**:

- operare dal P.C. ove è in esecuzione il programma di Centro
- uscire da detto programma; questo comporta che durante l'intera operazione tutte le Centrali si commutano in modalità Stand-alone
- eseguire il programma "file2com"
- durante l'intera operazione le altre Centrali vanno in modalità Stand-alone in quanto viene interrotto il Polling
- attivare la casella "**Invio a blocchi**"
- lunghezza obbligatoria di ogni blocco: 256 byte
- selezionare i seguenti valori legati al Baud Rate: 57.600, N, 8, 1
- selezionare "Opzioni pannello"
- specificare il "N° Pannello" della Centrale da aggiornare
- selezionare la casella "Polling RS485" (i valori dentro le altre caselle non sono più significativi)
- confermare con pulsante "OK" per tornare alla maschera principale
- indicare il nome del file binario contenente l'aggiornamento firmware (usando il bottone "…" si può sfogliare e cercare il file desiderato senza digitarne il nome)
- selezionare "Invia file"

# **Procedura per aggiornamenti multipli via Terminal-Server in rete LAN Ethernet (TCP/IP) operando da un P.C.**

Per aggiornamenti multipli si intende che le Centrali devono essere aggiornate in sequenza una dopo l'altra modificando ogni volta il n° pannello. Non è possibile con uno scarico solo aggiornare contemporaneamente più Centrali.

Le Centrali necessariamente sono **configurate in /T**, sono collegate ad una rete LAN Ethernet (TCP/IP) via un Terminal-Server.

# Procedura con il **programma di Centro**:

- operare dal programma di Centro
- durante uno scarico via TCP/IP il programma di Centro continua ad essere operativo (polling, comunicazione ad altre Centrali configurate in /T)
- attivare il bottone con l'icona di una Eprom con freccia rossa del menu "**Configurazione pannelli**"
- specificare il "N° Pannello" della Centrale da aggiornare
- selezionare il nome del file che rappresenta il firmware da scaricare (fmw-…-.bin)
- selezionare "Esegui"

# Procedura con **File2com**:

- operare dal P.C. ove è in esecuzione il programma di Centro
- uscire da detto programma; questo comporta che durante l'intera operazione tutte le Centrali si commutano in modalità Stand-alone
- eseguire il programma "file2com"
- attivare la casella "**Invio a blocchi**"
- lunghezza obbligatoria di ogni blocco: 256 byte
- ignorare valori legati al Baud Rate
- selezionare "Opzioni pannello"
- specificare il "N° Pannello" della Centrale da aggiornare
- selezionare la casella "Via rete (TCP/IP)" (i valori dentro le altre caselle non sono più significativi)
- indicare l'indirizzo TCP/IP e la porta del Terminal- Server interfacciato alla Centrale
- confermare con pulsante "OK" per tornare alla maschera principale
- indicare il nome del file binario contenente l'aggiornamento firmware (usando il bottone "…" si può sfogliare e cercare il file desiderato senza digitarne il nome)
- selezionare "Invia file"

### **Procedura per aggiornamenti multipli via Modem operando da un P.C.**

Per aggiornamenti multipli si intende che le Centrali devono essere aggiornate in sequenza una dopo l'altra modificando ogni volta il n° pannello. Non è possibile con uno scarico solo aggiornare contemporaneamente più Centrali.

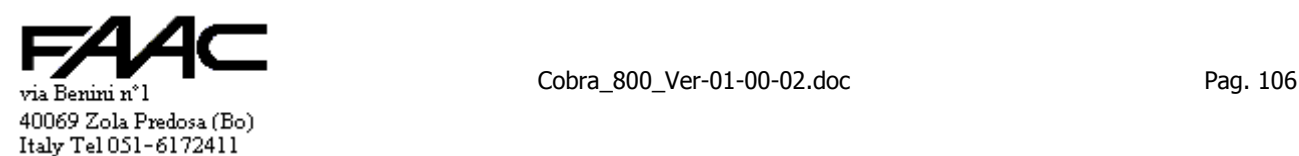

Le Centrali necessariamente sono **configurate in /T** e sono raggiungibili con una chiamata telefonica utilizzando un Modem.

# Procedura con il **programma di Centro**:

- operare dal programma di Centro
- durante uno scarico via Modem il programma di Centro continua ad essere operativo (polling, comunicazione ad altre Centrali configurate in /T)
- attivare il bottone con l'icona di una Eprom con freccia rossa del menu "**Configurazione pannelli**"
- specificare il "N° Pannello" della Centrale da aggiornare
- selezionare il nome del file che rappresenta il firmware da scaricare (fmw-…-.bin)
- selezionare "Esegui"

# Procedura con **File2com**:

- operare dal P.C. ove è in esecuzione il programma di Centro
- uscire da detto programma; questo comporta che durante l'intera operazione tutte le Centrali si commutano in modalità Stand-alone
- eseguire il programma "file2com"
- attivare la casella "**Invio a blocchi**"
- lunghezza obbligatoria di ogni blocco: 256 byte
- selezionare i seguenti valori legati al Baud Rate: 19.200, N, 8, 1
- selezionare "Opzioni pannello"
- specificare il "N° Pannello" della Centrale da aggiornare
- selezionare la casella "Via Telefono" (i valori dentro le altre caselle non sono più significativi)
- selezionare la casella "Usa Modem"
- indicare il n° telefonico del Modem interfacciato alla Centrale
- specificare i parametri di inizializzazione Modem. Es.:  $\sim$ ATE0 V1X3 S0=0 S6=2 $\textdegree$ m $\sim$
- confermare con pulsante "OK" per tornare alla maschera principale
- indicare il nome del file binario contenente l'aggiornamento firmware (usando il bottone "…" si può sfogliare e cercare il file desiderato senza digitarne il nome)
- selezionare "Invia file"

# (taglio)

**Procedura per aggiornamento singolo via RS232 sfruttando la porta COM2 Ausiliaria (polling su COM1)**  La Centrale può essere **configurata sia /P che /T** in quanto si opera su **COM2** (e non COM1). Non è possibile utilizzare il programma di Centro.

Procedura con **File2com**:

- Procurare un cavo come descritto in questo paragrafo
- Collegare tale cavo tra P.C. portatile locale e la porta COM2 Ausiliaria sulla Centrale (quella a 5 pin)
- Eseguire il programma "file2com"
- attivare la casella "**Invio a blocchi**"
- lunghezza obbligatoria di ogni blocco: 256 byte
- selezionare i seguenti valori legati al Baud Rate: 57.600, N, 8, 1
- selezionare "Opzioni pannello"
- specificare il "N° Pannello" della Centrale da aggiornare
- selezionare la casella "RS232 Ausiliaria" (i valori dentro le altre caselle non sono più significativi)
- confermare con pulsante "OK" per tornare alla maschera principale
- indicare il nome del file binario contenente l'aggiornamento firmware (usando il bottone "…" si può sfogliare e cercare il file desiderato senza digitarne il nome)
- se è attivata la "stampa Tessere OK" mettere la Centrale in **Modalità Programmazione**
- selezionare "Invia file"

### (taglio)

Qualunque sia la procedura utilizzata, viene ora descritto cosa avviene dopo aver selezionato il bottone "**Invia file**". Se c'è comunicazione (cioè se la Centrale risponde "OK"), si vedrà la barra di scorrimento via via incrementarsi finchè lo scarico non è terminato. Sul display" appare la scritta "AGGIORNAMENTO FIRMWARE IN ATTO". Attendere ora che la Centrale dia una segnalazione circa l'esito dell'operazione: questo avviene entro circa una decina di secondi.

La procedura si è conclusa **correttamente** se:

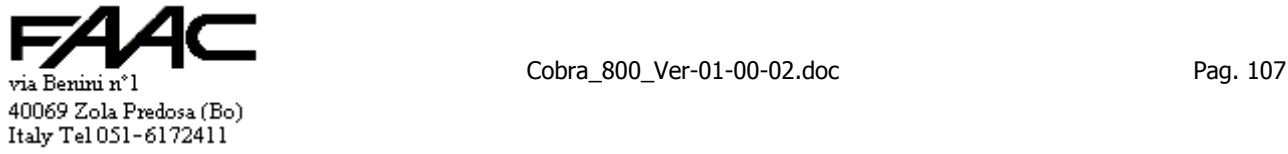

- 1. i **4 Led** di segnalazione sono velocemente accesi in **sequenza** più volte uno dopo l'altro (questa è la fase di scrittura Flash)
- 2. poi vengono **attivati contemporaneamente** e stabilmente i 4 Led di segnalazione, il Buzzer locale ed i Buzzer sui lettori
- 3. dopo circa 2 secondi lampeggia brevemente il Led del Reset, si spengono tutte le segnalazioni del punto precedente ed la Centrale inizia a lavorare utilizzando il nuovo Firmware

La procedura **non è andata a buon fine** cioè si è conclusa senza procedere all'aggiornamento se:

- 1. manca la fase in cui i **4 Led** di segnalazione sono velocemente accesi in **sequenza** più volte uno dopo l'altro
- 2. vengono **attivati contemporaneamente** i 4 Led di segnalazione, il Buzzer locale ed i Buzzer sui lettori. La segnalazione è **impulsiva** e richiama l'attenzione dell'operatore
- 3. comunque dopo circa 2 secondi lampeggia brevemente il Led del Reset, si spengono tutte le segnalazioni del punto precedente ed la Centrale inizia a lavorare utilizzando il Firmware precedente

### **Costruzione del cavo di collegamento per "Aggiornamento firmware".**

E' sufficiente un cavo per RS232 a 3 fili.

Si usano solo:

- Tx (Tx del P.C. collegato all'Rx della Centrale)
- Rx (Rx del P.C. collegato al Tx della Centrale)
- GND (GND del P.C. collegato al GND della Centrale)

Collegare il Tx di un dispositivo con l'Rx dell'altro. Il GND con il GND.

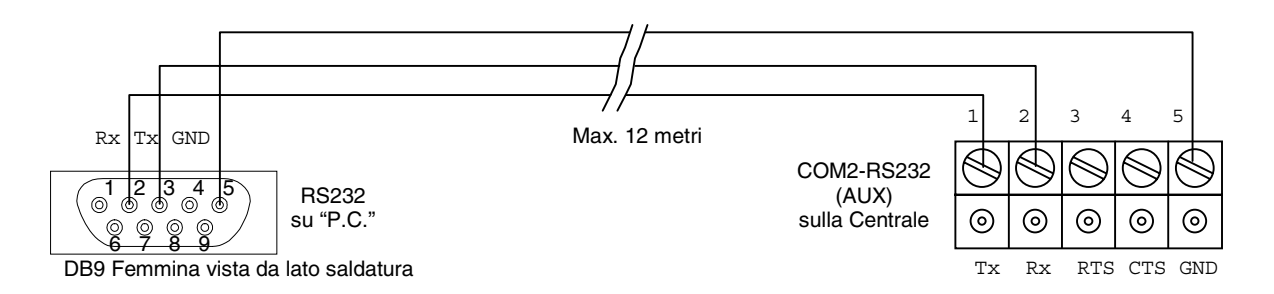

Si consiglia di annotare e registrare i parametri operativi della Centrale perché è possibile che quelli correnti vengano rimossi.

Infatti, in certe condizioni, viene pulita l'EEPROM (quella che contiene i parametri operativi) e reinizializzata con dei parametri standard che potrebbero essere diversi da quelli correnti frutto di modifiche successive. La reinizializzazione avviene se:

- se è cambiato il primo numero della versione Firmware (da 01.00.00 a 02.00.00)
- se è cambiato il secondo numero della versione Firmware (da 01.00.00 a 01.01.00)

La reinizializzazione **non** avviene se:

se è cambiato solo il terzo numero della versione Firmware (da 01.00.02 a 01.00.03)

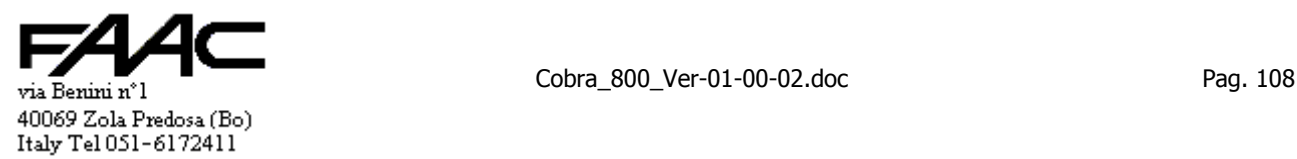